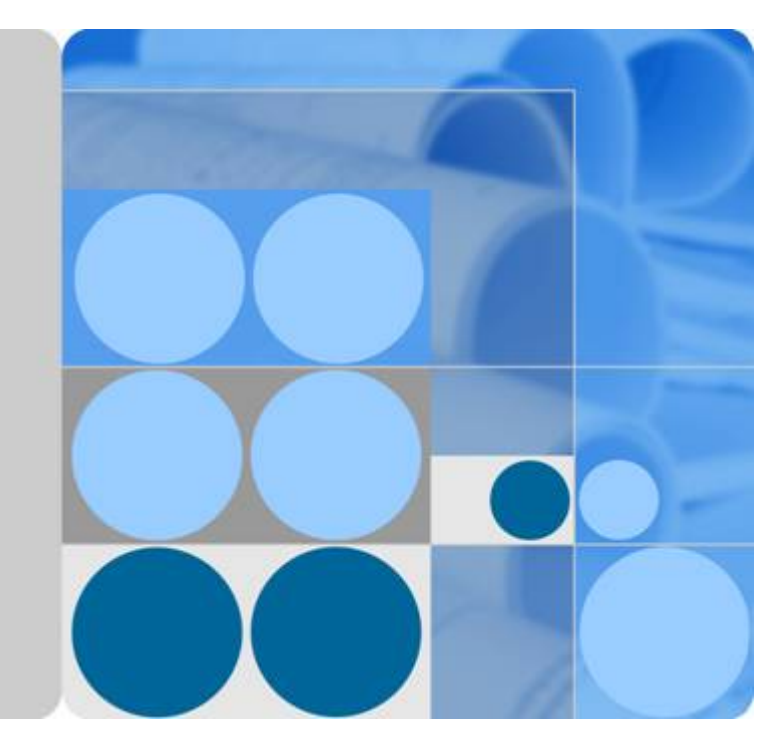

## **Relational Database Service**

## **API Reference**

**Date 2020-12-15**

## **Contents**

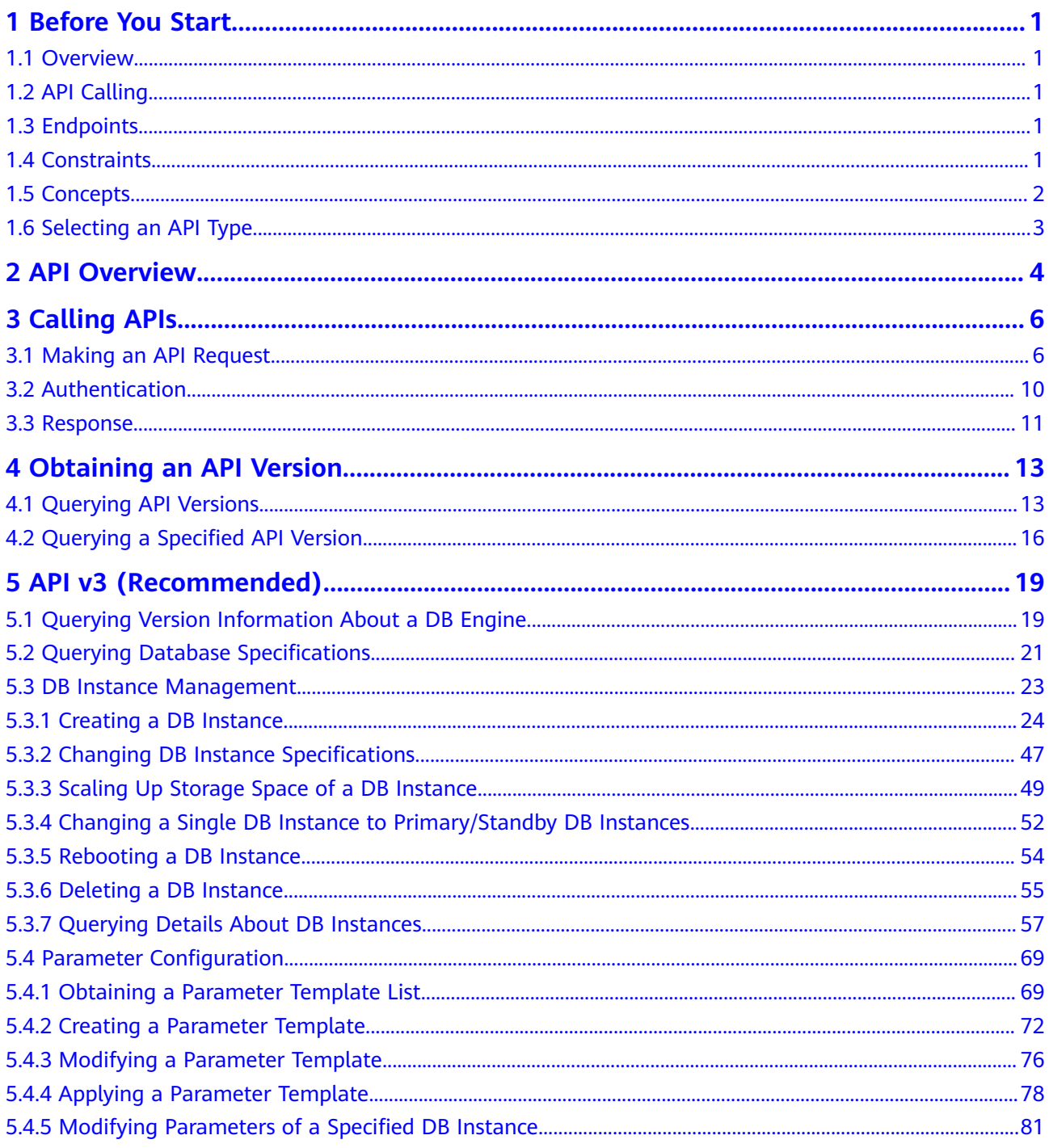

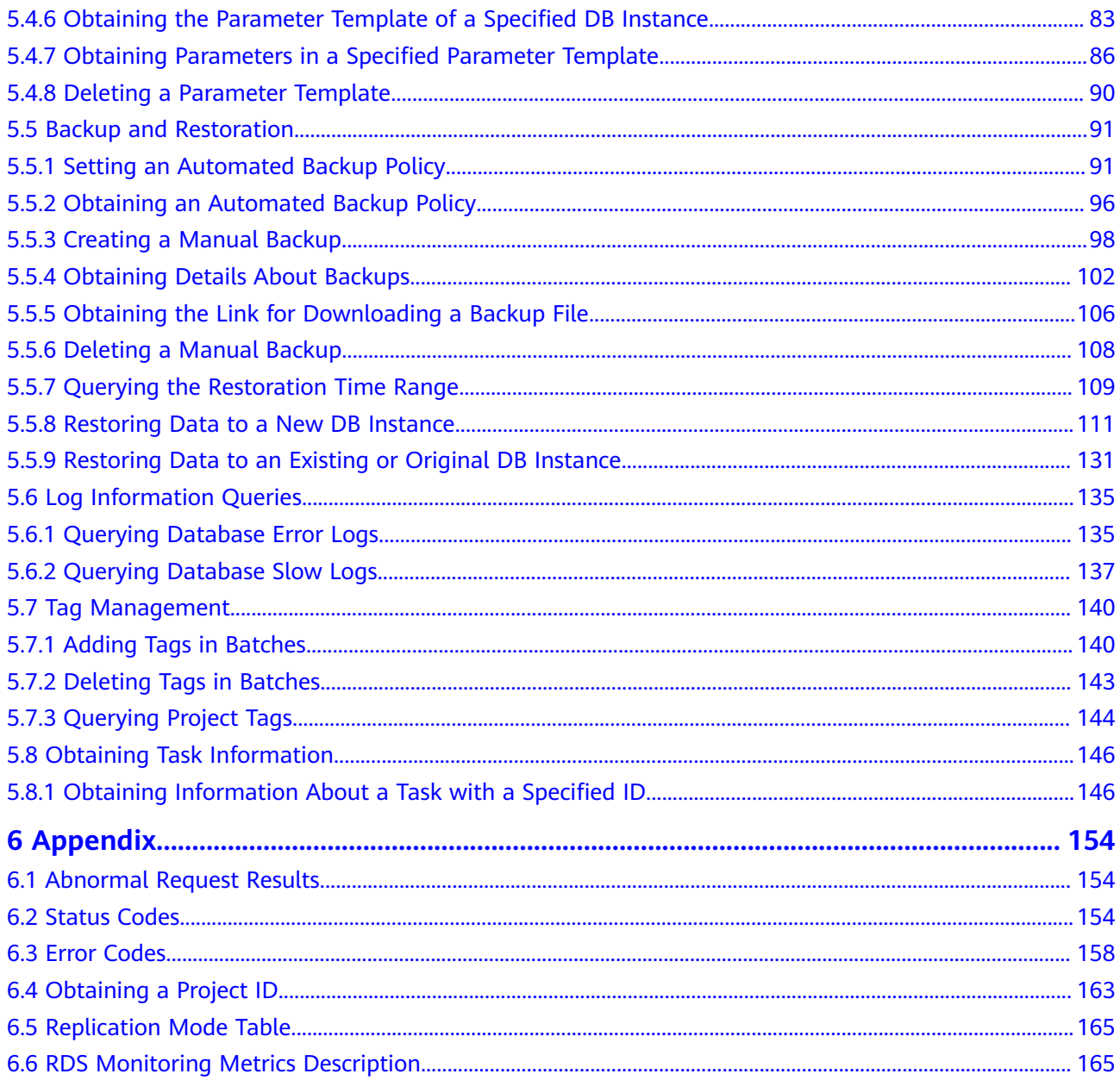

## **1 Before You Start**

## <span id="page-3-0"></span>**1.1 Overview**

Welcome to Relational Database Service API Reference. RDS is an online relational database service based on the cloud computing platform. RDS is reliable, scalable, and easy to manage, and immediately ready for use. RDS provides a comprehensive performance monitoring system, multi-level security protection measures, and a professional database management platform, allowing you to easily set up and scale a relational database.

This document describes how to use application programming interfaces (APIs) to perform operations on RDS DB instances, such as DB instance creation, backup and restoration, query, parameter modifications, and deletion. For details about all supported operations, see **[API Overview](#page-6-0)**.

If you plan to access RDS through an API, ensure that you are familiar with RDS concepts. For details, see "Service Overview" in the Relational Database Service User Guide.

## **1.2 API Calling**

RDS supports Representational State Transfer (REST) APIs, allowing you to call APIs using HTTPS. For details about API calling, see **[Calling APIs](#page-8-0)**.

## **1.3 Endpoints**

An endpoint is the **request address** for calling an API. Endpoints vary depending on services and regions. For the OMS endpoints, see **[Regions and Endpoints](https://developer.huaweicloud.com/intl/en-us/endpoint?all)**.

## **1.4 Constraints**

The number of RDS DB instances that you can create is determined by your quota. To view or increase the quota, see section "Managing Quotas" in Relational Database Service User Guide.

For more constraints, see API description.

## <span id="page-4-0"></span>**1.5 Concepts**

**Account** 

An account is created after your registration. The account has full access permissions for all of its cloud services and resources. It can be used to reset user passwords and grant user permissions. The account is a payment entity and should not be used directly to perform routine management. For security purposes, create IAM users and grant them permissions for routine management.

**IAM User** 

An IAM user is created using an account to use cloud services. Each IAM user has its own identity credentials (password and access keys).

The account name, username, and password will be required for API authentication.

**Region** 

A region is a geographic area in which cloud resources are deployed. Availability zones (AZs) in the same region can communicate with each other over an intranet, while AZs in different regions are isolated from each other. Deploying cloud resources in different regions can better suit certain user requirements or comply with local laws or regulations.

● AZ

An AZ contains one or more physical data centers. Each AZ has independent cooling, fire extinguishing, moisture-proof, and electricity facilities. Within an AZ, computing, network, storage, and other resources are logically divided into multiple clusters. AZs within a region are interconnected using highspeed optical fibers to support cross-AZ high-availability systems.

**Project** 

Projects group and isolate resources (including compute, storage, and network resources) across physical regions. A default project is provided for each region, and subprojects can be created under each default project. Users can be granted permissions to access all resources in a specific project. For more refined access control, create subprojects under a project and purchase resources in the subprojects. Users can then be assigned permissions to access only specific resources in the subprojects.

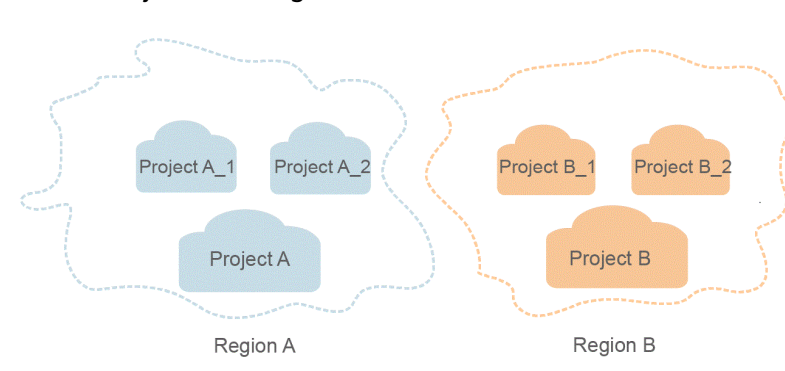

#### **Figure 1-1** Project isolating model

#### <span id="page-5-0"></span>● Enterprise Project

Enterprise projects group and manage resources across regions. Resources in enterprise projects are logically isolated from each other. An enterprise project can contain resources in multiple regions, and resources can be directly transferred between enterprise projects.

## **1.6 Selecting an API Type**

#### **Table 1-1** API type description

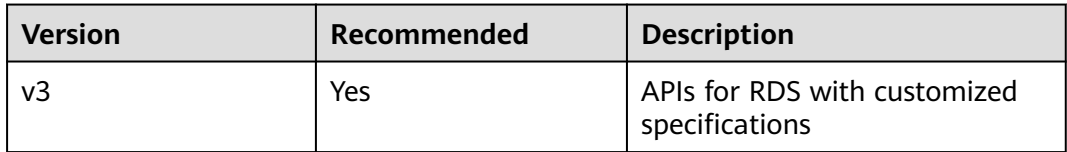

l.

## **2 API Overview**

<span id="page-6-0"></span>RDS APIs enable you to use all RDS functions, including creating DB instances, obtaining log information, and backing up and restoring data.

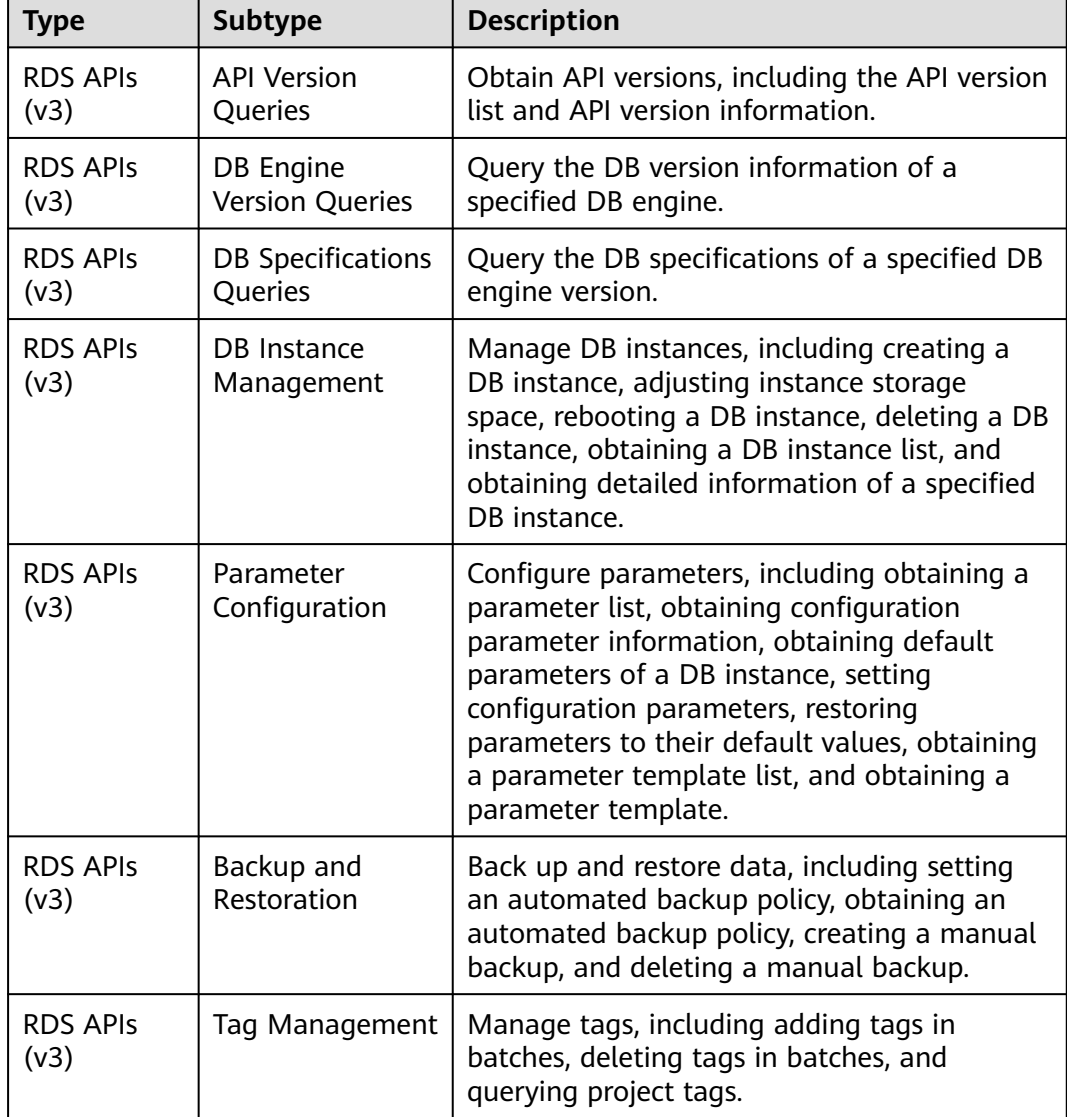

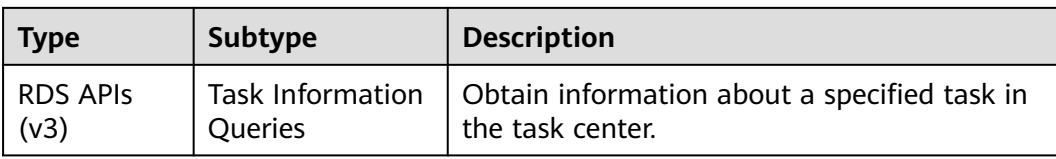

# **3 Calling APIs**

## <span id="page-8-0"></span>**3.1 Making an API Request**

This section describes the structure of a REST API, and uses the IAM API for obtaining a user token as an example to describe how to call an API. The obtained token is used to authenticate the calling of other APIs.

#### **Request URI**

A request URI consists of the following:

#### **{URI-scheme}://{Endpoint}/{resource-path}?{query-string}**

Although a request URI is included in a request header, most programming languages or frameworks require the request URI to be separately transmitted, rather than being conveyed in a request message.

| <b>Parameter</b> | <b>Description</b>                                                                                                    |  |  |
|------------------|----------------------------------------------------------------------------------------------------|--|--|
| URI-scheme       | Protocol used to transmit requests. All APIs use HTTPS.                                                                                                    |  |  |
| Endpoint         | Domain name or IP address of the server bearing the REST<br>service. The endpoint varies between services in different<br>regions. It can be obtained from Regions and Endpoints.                                                                                                |  |  |
| resource-path    | Access path of an API for performing a specified operation.<br>Obtain the path from the URI of an API. For example, the<br>resource-path of the API used to obtain a user token is /v3/<br>auth/tokens.                                                                          |  |  |
| query-string     | Query parameter, which is optional. Ensure that a question<br>mark (?) is included before each query parameter that is in the<br>format of "Parameter name=Parameter value". For example, ?<br><b>limit=10</b> indicates that a maximum of 10 data records will be<br>displayed. |  |  |

**Table 3-1** Parameters in a URI

#### $\Box$  Note

To simplify the URI display in this document, each API is provided only with a resource-path and a request method. The **URI-scheme** of all APIs is **HTTPS**, and the endpoints of all APIs in the same region are identical.

#### **Request Methods**

The HTTP protocol defines the following request methods that can be used to send a request to the server:

| <b>Method</b> | <b>Description</b>                                                            |  |
|---------------|-------------------------------------------------------------------------------|--|
| GET           | Requests the server to return specified resources.                            |  |
| <b>PUT</b>    | Requests the server to update specified resources.                            |  |
| <b>POST</b>   | Requests the server to add resources or perform special<br>operations.        |  |
| <b>DELETE</b> | Requests the server to delete specified resources, for<br>example, an object. |  |

**Table 3-2** HTTP methods

For example, in the case of the API used to obtain a user token, the request method is POST. The request is as follows:

POST https://{{Endpoint}}/v3/auth/tokens

#### **Request Header**

You can also add additional fields to a request, such as the fields required by a specified URI or an HTTP method. For example, to request for the authentication information, add **Content-Type**, which specifies the request body type.

**[Table 3-3](#page-10-0)** lists common request header fields.

| <b>Name</b>        | <b>Description</b>                                                                                                    | <b>Mandatory</b>                                                                   | <b>Example</b>                           |
|--------------------|----------------------------------------------------------------------------------------------------|------------------------------------------------------------------------------------|------------------------------------------|
| Host               | Specifies the<br>requested server<br>information, which<br>can be obtained<br>from the URL of<br>the service API. The<br>value is in the<br>hostname[:port]<br>format. If the port<br>number is not<br>specified, the<br>default port is<br>used. The default<br>port number for<br>https is 443. | No<br><b>This</b><br>parameter is<br>mandatory for<br>AK/SK<br>authenticatio<br>n. | code.test.com<br>or<br>code.test.com:443 |
| Content-Type       | Specifies the MIME<br>type of the request<br>body. You are<br>advised to use the<br>default value<br>application/json.<br>For APIs used to<br>upload objects or<br>images, the value<br>can vary depending<br>on the flow type.                                                                   | Yes                                                                                | application/json                         |
| Content-<br>Length | Specifies the length<br>of the request<br>body. The unit is<br>byte.                                                                                                    | <b>No</b>                                                                          | 3495                                     |
| X-Project-Id       | Specifies the<br>project ID. Obtain<br>the project ID by<br>following the<br>instructions in<br><b>Obtaining a</b><br><b>Project ID.</b>                                                                                                    | No                                                                                 | e9993fc787d94b6c886cb<br>aa340f9c0f4     |

<span id="page-10-0"></span>**Table 3-3** Common request headers

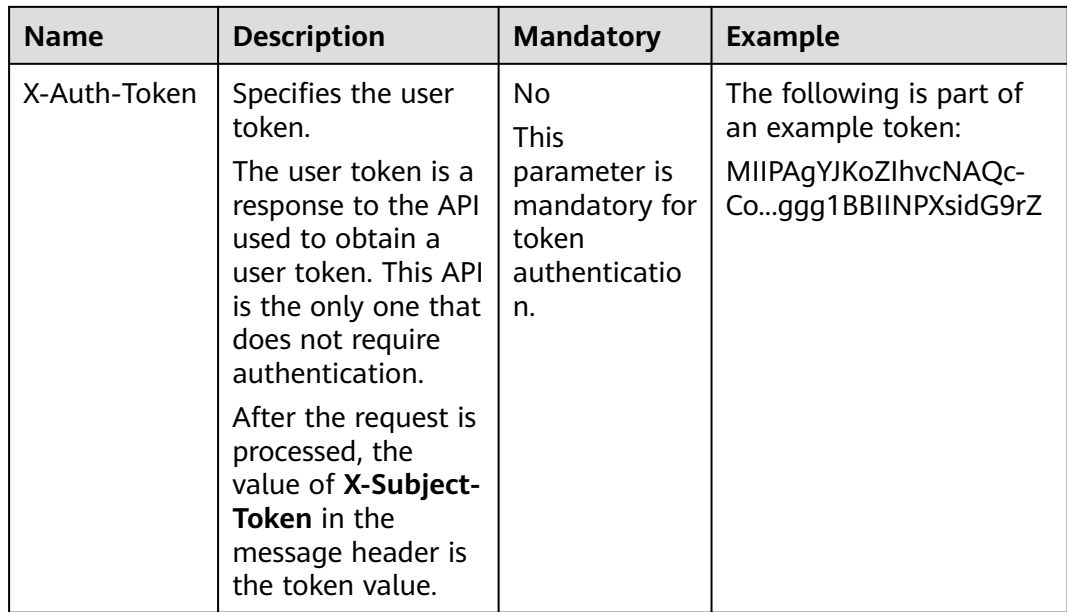

The API used to obtain a user token does not require authentication. Therefore, only the **Content-Type** field needs to be added to requests for calling the API. An example of such requests is as follows: POST https://{{Endpoint}}/v3/auth/tokens

Content-Type: application/json

#### **(Optional) Request Body**

This part is optional. The body of a request is often sent in a structured format (for example, JSON or XML) as specified in the **Content-Type** header field. If the request body contains Chinese characters, these characters must be coded in UTF-8.

The request body varies between APIs. Certain APIs do not require the request body, such as the APIs requested using the GET and DELETE methods.

In the case of the API used to obtain a user token, the request parameters and parameter description can be obtained from the API request. The following provides an example request with a body included. Replace **username**, **domainname**, **\*\*\*\*\*\*\*\*** (login password), and **xxxxxxxxxxxxxxxxxx** (project name, such as eu-west-0) with actual values. You can obtain the values from **[Regions](https://developer.huaweicloud.com/intl/en-us/endpoint) [and Endpoints](https://developer.huaweicloud.com/intl/en-us/endpoint)**.

#### $\Box$  note

The **scope** parameter specifies where a token takes effect. You can set **scope** to an account or a project under an account. In the following example, the token takes effect only for the resources in a specified project. For more information about this API, see Obtaining a User Token.

POST https://{{Endpoint}}/v3/auth/tokens Content-Type: application/json

#### {

```
 "auth": {
      "identity": {
         "methods": [
             "password"
         ],
         "password": {
            "user": {
               "name": "username",
               "password": "********",
               "domain": {
                  "name": "domainname"
\qquad \qquad \} }
         }
      },
       "scope": {
         "project": {
            "name": "xxxxxxxxxxxxxxxxxx"
         }
     }
   }
```
If all data required for the API request is available, you can send the request to call the API through **[curl](https://curl.haxx.se/)**, **[Postman](https://www.getpostman.com/)**, or coding. In the response to the API used to obtain a user token, **x-subject-token** is the desired user token. This token can then be used to authenticate the calling of other APIs.

### **3.2 Authentication**

}

Token authentication must be performed to call APIs.

Authentication using tokens: General requests are authenticated using tokens.

#### **Token-based Authentication**

#### $\Box$  Note

The validity period of a token is 24 hours. When using a token for authentication, cache it to prevent frequently calling the IAM API used to obtain a user token.

A token specifies temporary permissions in a computer system. During API authentication using a token, the token is added to requests to get permissions for calling the API.

```
{ 
    "auth": { 
        "identity": { 
           "methods": [ 
              "password" 
           ], 
           "password": { 
              "user": { 
                 "name": "username", 
                 "password": "********", 
                 "domain": { 
                     "name": "domainname" 
                 } 
             } 
          } 
       }, 
        "scope": { 
           "project": { 
              "name": "xxxxxxxx"
```
<span id="page-13-0"></span> **} }**  }

 $\mathbf{I}$ 

In **[Making an API Request](#page-8-0)**, the process of calling the API used to obtain a user token is described.

After a token is obtained, add the **X-Auth-Token** header field must be added to requests to specify the token when calling other APIs. For example, if the token is **ABCDEFJ....**, **X-Auth-Token: ABCDEFJ....** can be added to a request as follows:

POST https://{{Endpoint}}/v3/auth/projects Content-Type: application/json **X-Auth-Token: ABCDEFJ....**

### **3.3 Response**

#### **Status Code**

After sending a request, you will receive a response, including the status code, response header, and response body.

A status code is a group of digits ranging from 1xx to 5xx. It indicates the status of a response. For more information, see **[Status Codes](#page-156-0)**.

For example, if status code **201** is returned for calling the API used to obtain a user token, the request is successful.

#### **Response Header**

Similar to a request, a response also has a header, for example, **Content-Type**.

**[Figure 3-1](#page-14-0)** shows the response header for the API used to obtain a user token. The **x-subject-token** header field is the desired user token. This token can then be used to authenticate the calling of other APIs.

#### <span id="page-14-0"></span>**Figure 3-1** Header fields of the response to the request for obtaining a user token

```
connection \rightarrow keep-alivecontent-type \rightarrow application/ison
date \rightarrow Tue, 12 Feb 2019 06:52:13 GMT
server \rightarrow Web Serverstrict-transport-security - max-age=31536000; includeSubdomains;
transfer-encoding \rightarrow chunked
via \rightarrow proxy Ax-content-type-options \rightarrow nosniff
x-download-options \rightarrow noopen
x-frame-options → SAMEORIGIN
x-iam-trace-id → 218d45ab-d674-4995-af3a-2d0255ba41b5
x-subject-token
   MIIYXQYJKoZIhvcNAQcCoIIYTjCCGEoCAQExDTALBgIghkgBZQMEAgEwgharBgkqhkiG9w0BBwGgghacBIIWmHsidG9rZW4iOnsiZXhwaXJlc19hdCl6IjIwMTktMDItMTNUME
fj3KJs6YqKnpVNRbW2eZ5eb78SZOkqjACqklqO1wi4JIGzrpd18LGXK5txldfq4lqHCYb8P4NaY0NYejcAqzJVeFIYtLWT1GSO0zxKZmlQHQj82HBqHdqlZO9fuEbL5dMhdavj+33wE
 xHRCE9I87o+k9
 RzT6MUbpvGw-oPNFYxJECKnoH3HRozv0vN--n5d6Nbxg=
x-xss-protection \rightarrow 1; mode=block;
```
#### **(Optional) Response Body**

{

This part is optional. The body of a response is often returned in structured format (for example, JSON or XML) as specified in the **Content-Type** header field. The response body transfers content except the response header.

The following is part of the response body for the API used to obtain a user token.

```
 "token": {
      "expires_at": "2019-02-13T06:52:13.855000Z",
      "methods": [
        "password"
      ],
      "catalog": [
        {
           "endpoints": [
 {
                 "region_id": "az-01",
......
```
If an error occurs during API calling, an error code and a message will be displayed. The following shows an error response body.

```
{
    "error_code": "AS.0001",
    "error_msg": "The format of message is error"
}
```
In the response body, **error\_code** is an error code, and **error\_msg** provides information about the error.

# <span id="page-15-0"></span>**4 Obtaining an API Version**

## **4.1 Querying API Versions**

#### **Function**

This API is used to query the supported RDS API versions.

#### **NOTICE**

The v1 API documentation has been brought offline, and so will the corresponding software. To prevent your services from being affected, you are advised to switch services to the v3 API.

- Before calling an API, you need to understand the API in **[Authentication](#page-12-0)**.
- Before calling this API, obtain the required **[region and endpoint](https://developer.huaweicloud.com/intl/en-us/endpoint)**.

#### **URI**

- URI format GET https://{Endpoint}/rds/
- Example https://rds.cn-north-1.myhuaweicloud.com/rds/
- Parameter description None

#### **Request**

None

#### **Response**

● Normal response

<span id="page-16-0"></span>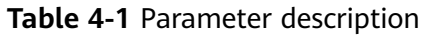

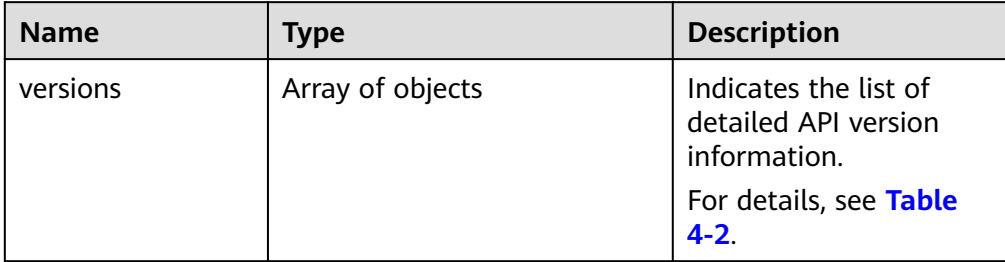

#### **Table 4-2** versions field data structure description

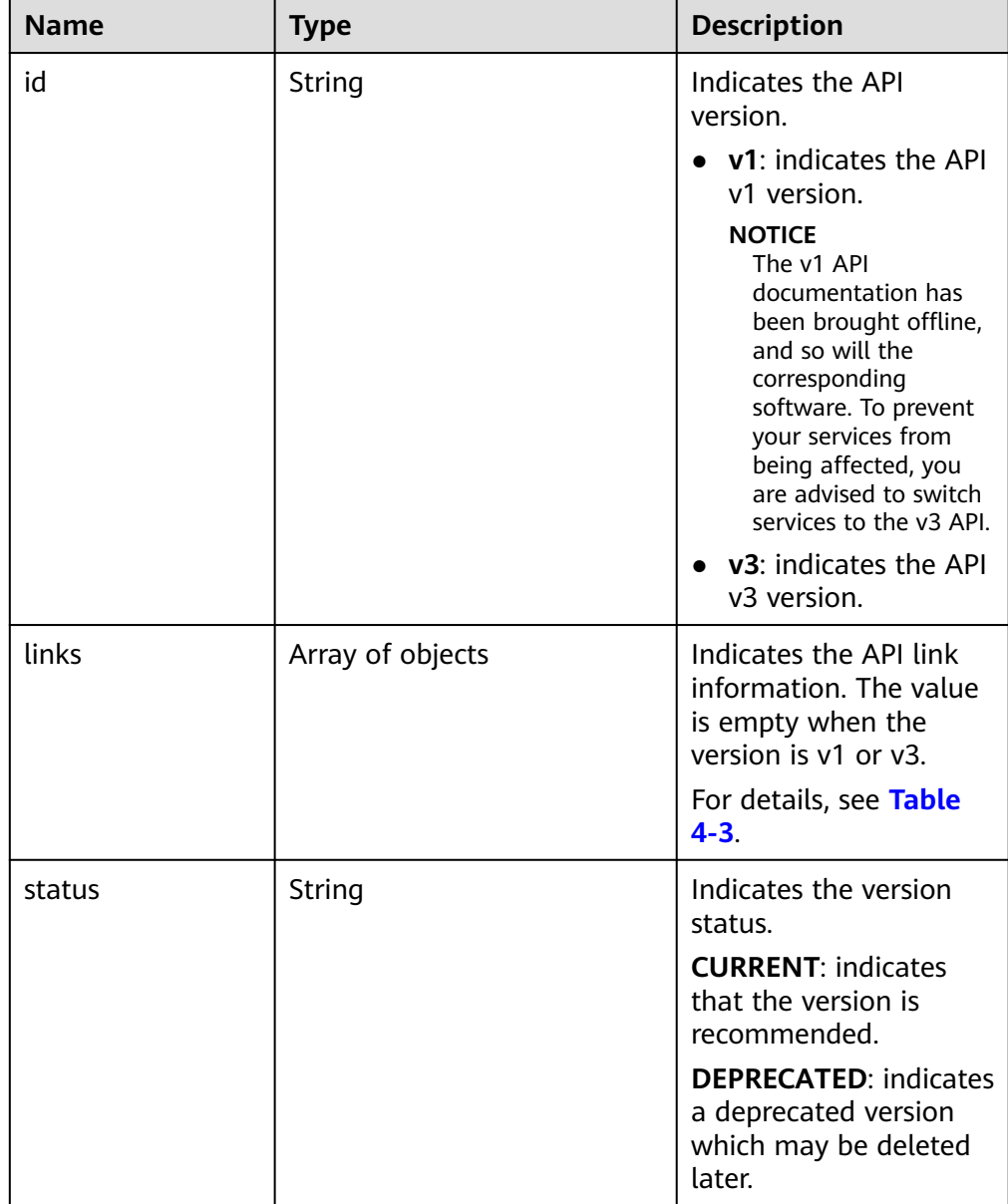

<span id="page-17-0"></span>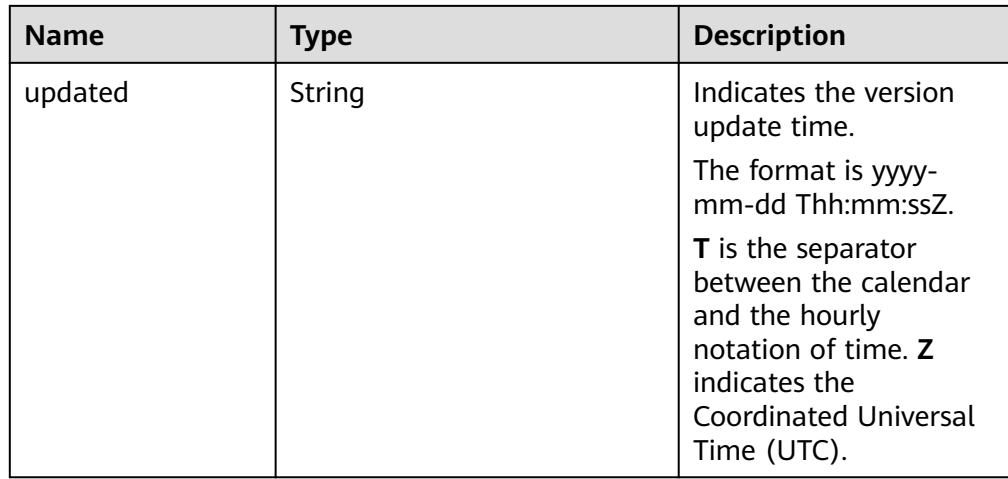

#### **Table 4-3** links field data structure description

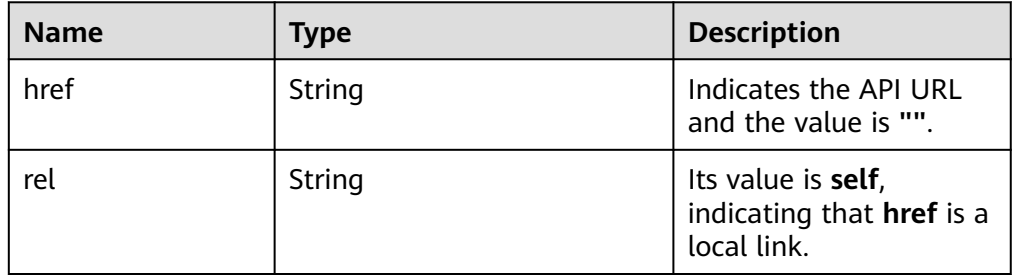

● Example normal response

```
{
 "versions": [{
 "id": "v3",
         "links": [],
         "status": "CURRENT",
         "updated": "2019-01-15T12:00:00Z"
\qquad \qquad \}\overline{\phantom{a}} "id": "v1",
 "links": [],
 "status": "DEPRECATED",
         "updated": "2017-02-07T17:34:02Z"
      }
   ]
}
```
● Abnormal response For details, see **[Abnormal Request Results](#page-156-0)**.

#### **Status Code**

For details, see **[Status Codes](#page-156-0)**.

#### **Error Code**

For details, see **[Error Codes](#page-160-0)**.

## <span id="page-18-0"></span>**4.2 Querying a Specified API Version**

#### **Function**

This API is used to query the specified API version.

- Before calling an API, you need to understand the API in **[Authentication](#page-12-0)**.
- Before calling this API, obtain the required **[region and endpoint](https://developer.huaweicloud.com/intl/en-us/endpoint)**.

#### **URI**

- URI format GET https://{Endpoint}/rds/{version}
- Example https://rds.cn-north-1.myhuaweicloud.com/rds/v1
- Parameter description

**Table 4-4** Parameter description

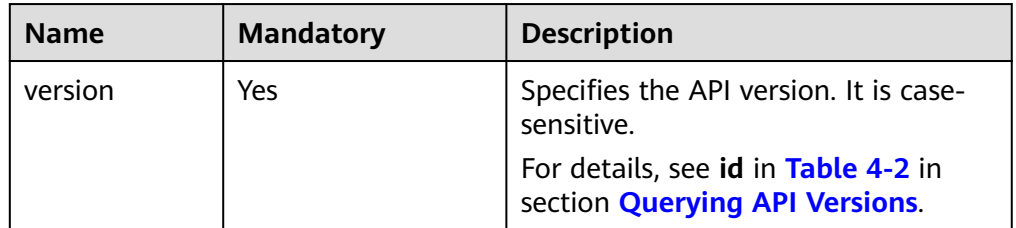

#### **Request**

None

#### **Response**

Normal response

#### **Table 4-5** Parameter description

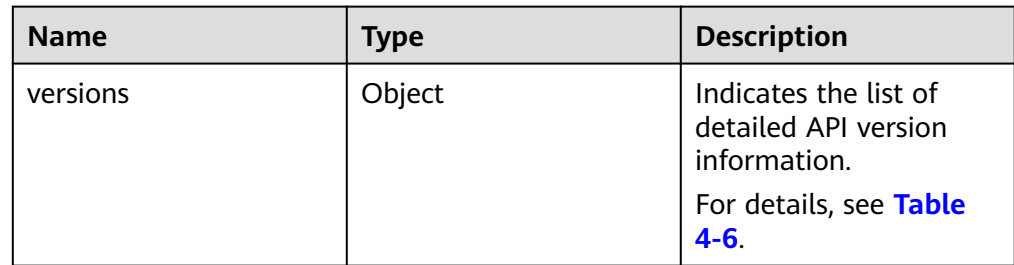

<span id="page-19-0"></span>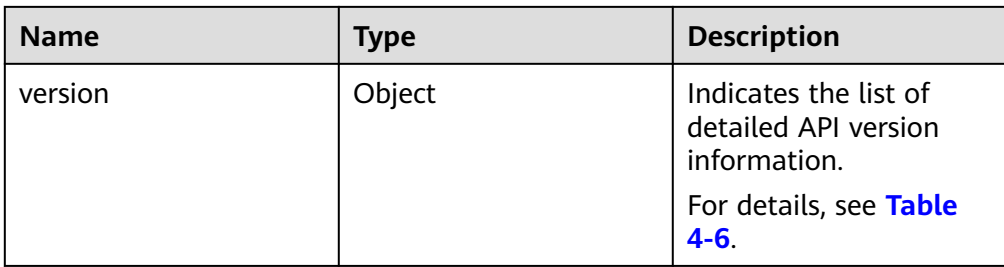

#### **Table 4-6** versions field data structure description

| <b>Name</b> | <b>Type</b> | <b>Description</b>                                                                                               |
|-------------|-------------|----------------------------------------------------------------------------------------------------|
| id          | String      | Indicates the API<br>version.                                                                                    |
| links       | Array       | Indicates the API<br>version link<br>information. Its value is<br>empty.                                         |
|             |             | For details, see Table<br>$4 - 7$                                                                                |
| status      | String      | Indicates the version<br>status.                                                                                 |
| updated     | String      | Indicates the version<br>update time.                                                                            |
|             |             | The format is yyyy-<br>mm-dd Thh:mm:ssZ.                                                                         |
|             |             | <b>T</b> is the separator<br>between the calendar<br>and the hourly notation<br>of time. Z indicates the<br>UTC. |

**Table 4-7** links field data structure description

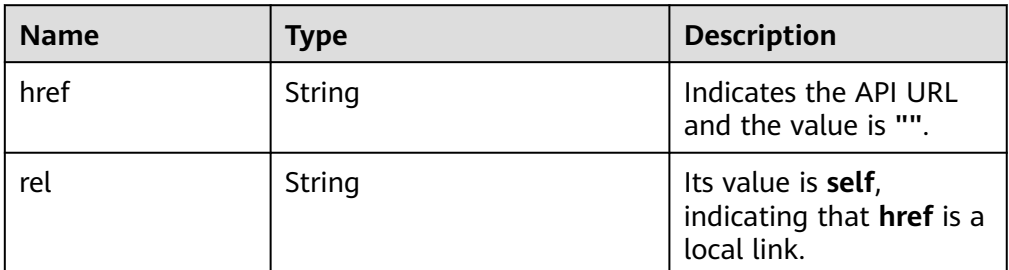

● Example normal response

```
 "version": {
 "id": "v1",
```
{

```
 "links": [],
 "status": "CURRENT",
 "updated": "2017-02-07T17:34:02Z"
 },
 "versions": {
 "id": "v1",
 "links": [],
 "status": "CURRENT",
   "updated": "2017-02-07T17:34:02Z"
 }
}
```
● Abnormal response For details, see **[Abnormal Request Results](#page-156-0)**.

#### **Status Code**

For details, see **[Status Codes](#page-156-0)**.

#### **Error Code**

For details, see **[Error Codes](#page-160-0)**.

<span id="page-21-0"></span>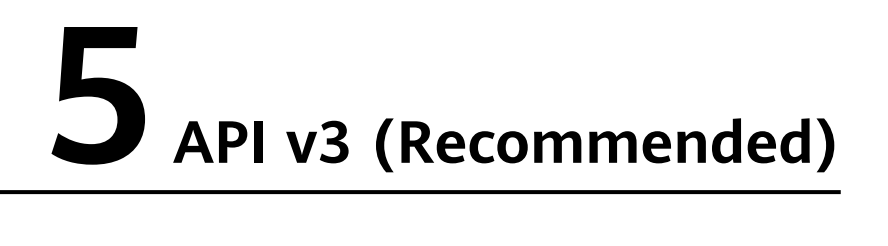

## **5.1 Querying Version Information About a DB Engine**

#### **Function**

This API is used to query the database version information of a specified DB engine.

- Before calling an API, you need to understand the API in **[Authentication](#page-12-0)**.
- Before calling this API, obtain the required **[region and endpoint](https://developer.huaweicloud.com/intl/en-us/endpoint)**.

#### **URI**

- URI format GET https://{Endpoint}/v3/{project\_id}/datastores/{database\_name}
- **Example** https://rds.cnnorth-1.myhuaweicloud.com/v3/619d3e78f61b4be68bc5aa0b59edcf7b/ datastores/mysql
- Parameter description

#### **Table 5-1** Parameter description

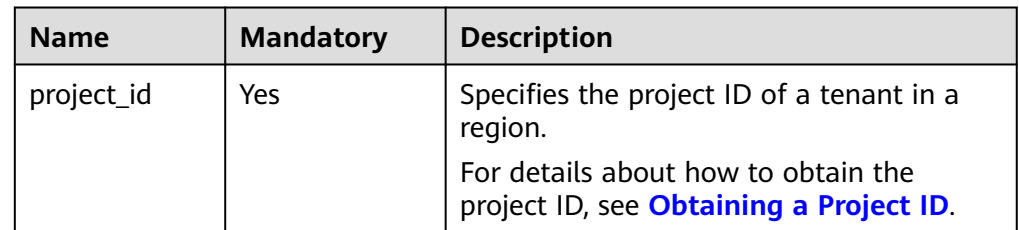

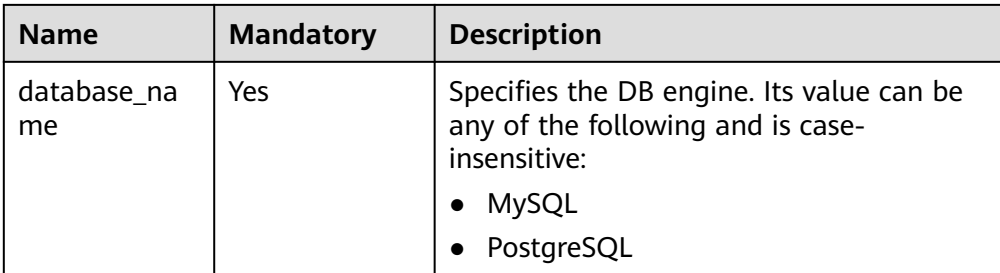

#### **Request**

None

#### **Response**

● Normal response

#### **Table 5-2** Parameter description

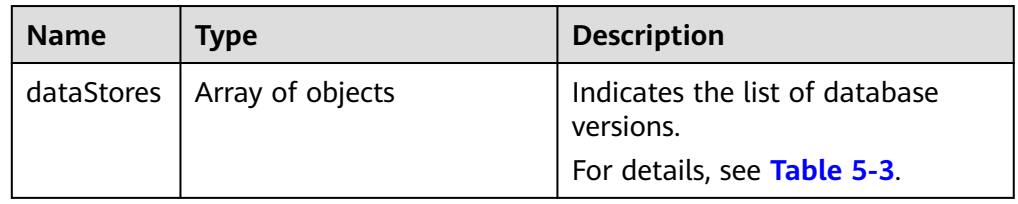

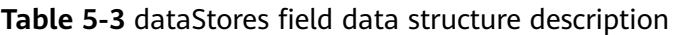

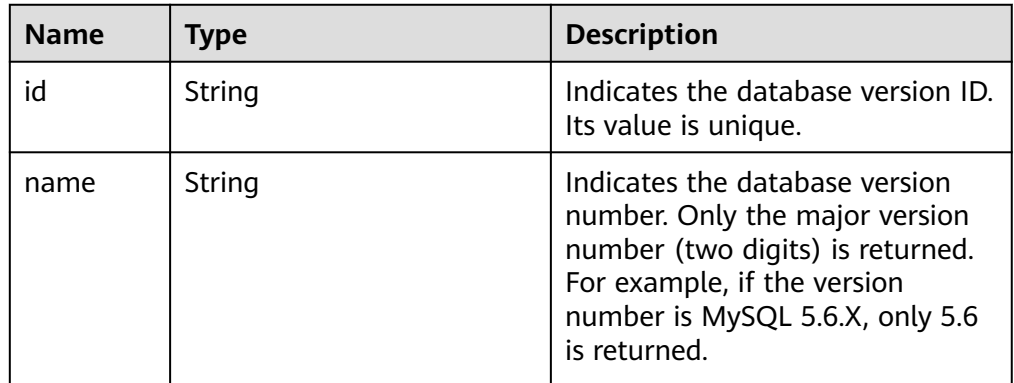

#### Example normal response

```
{
 "dataStores": [{
 "id": "87620726-6802-46c0-9028-a8785e1f1921",
      "name": "8.0"
   }, {
      "id": "87620726-6802-46c0-9028-a8785e1f1922",
      "name": "5.7"
   }, {
      "id": "e8a8b8cc-63f8-4fb5-8d4a-24c502317a62",
      "name": "5.6"
   }]
}
```
● Abnormal response For details, see **[Abnormal Request Results](#page-156-0)**.

#### <span id="page-23-0"></span>**Status Code**

For details, see **[Status Codes](#page-156-0)**.

#### **Error Code**

For details, see **[Error Codes](#page-160-0)**.

## **5.2 Querying Database Specifications**

#### **Function**

This API is used to query the database specifications of a specified DB engine version.

- Before calling an API, you need to understand the API in **[Authentication](#page-12-0)**.
- Before calling this API, obtain the required **[region and endpoint](https://developer.huaweicloud.com/intl/en-us/endpoint)**.

#### **URI**

● URI format

GET https://{Endpoint}/v3/{project\_id}/flavors/{database\_name}? version\_name={version\_name}&spec\_code={spec\_code}

- **Example** https://rds.cnnorth-1.myhuaweicloud.com/v3/0483b6b16e954cb88930a360d2c4e663/ flavors/mysql?version\_name=5.7&spec\_code=rds.mysql.m1.xlarge.rr
- Parameter description

**Table 5-4** Parameter description

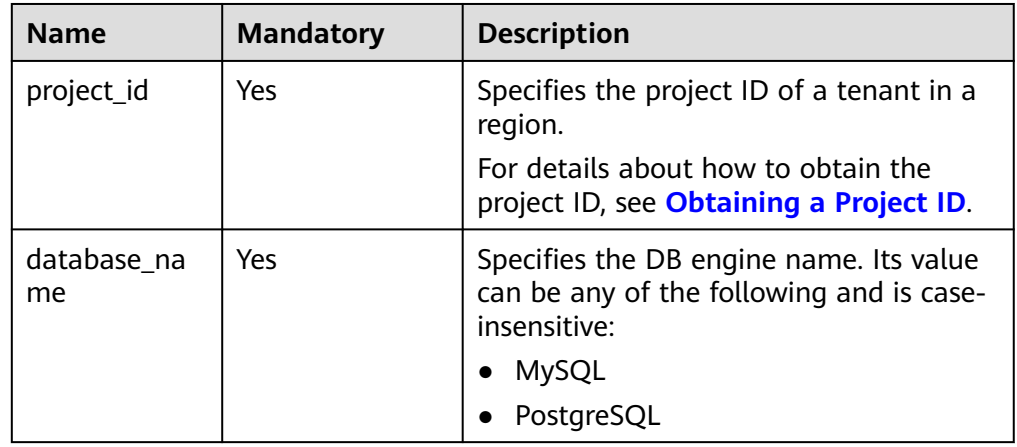

<span id="page-24-0"></span>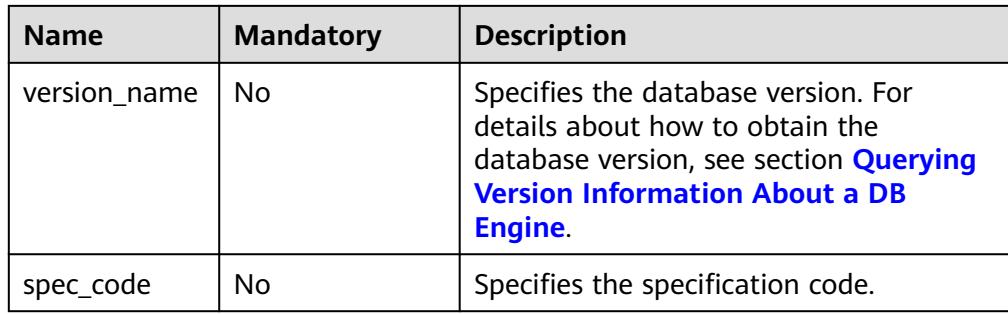

#### **Request**

None

#### **Response**

● Normal response

#### **Table 5-5** Parameter description

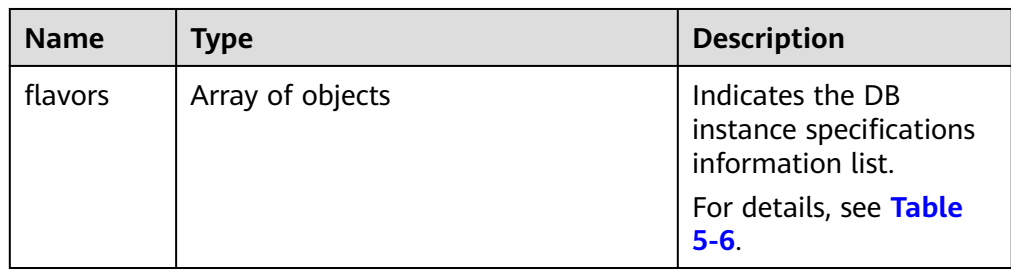

#### **Table 5-6** flavors field data structure description

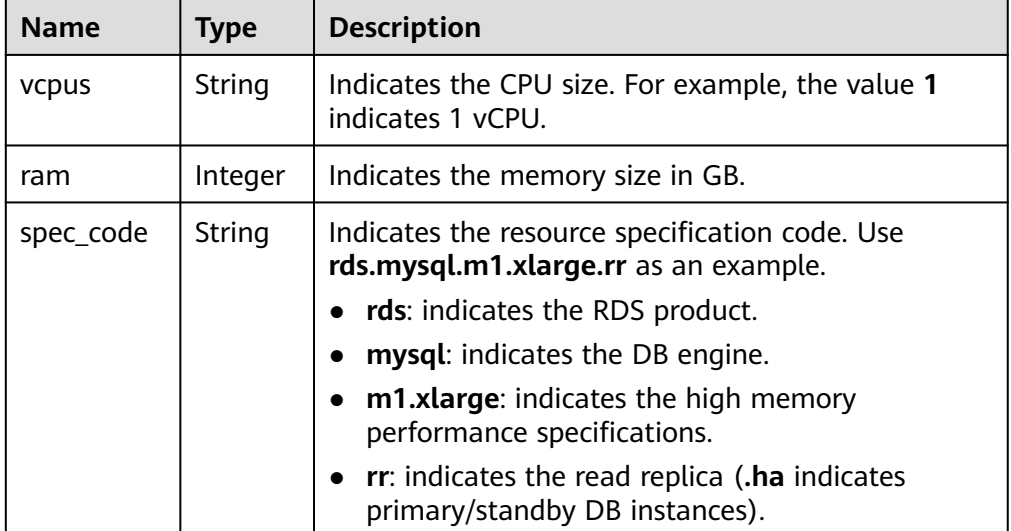

<span id="page-25-0"></span>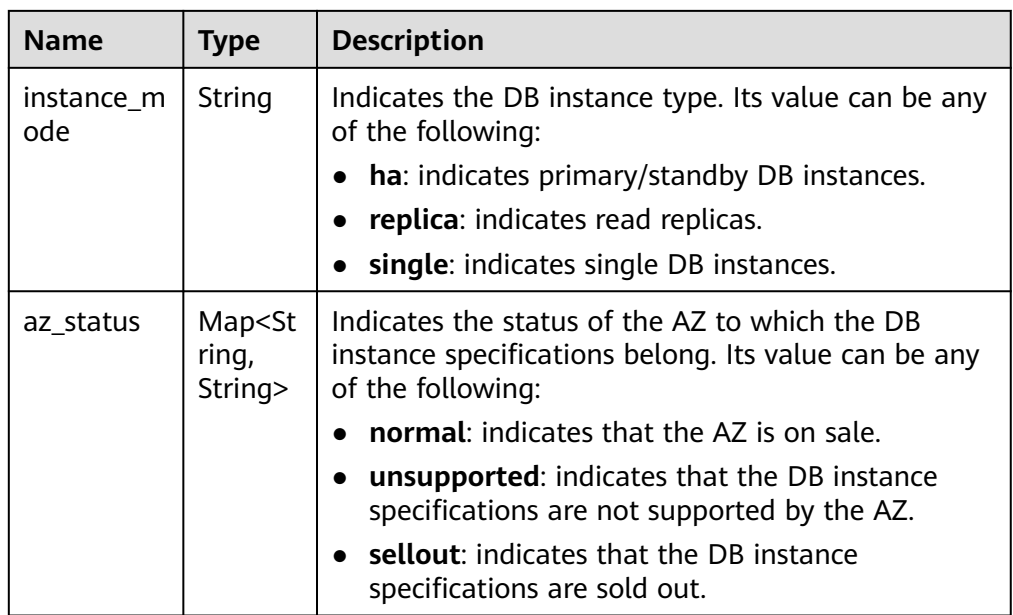

Example normal response

```
{
   "flavors": [{
      "vcpus": "1",
      "ram": 2,
      "spec_code": "rds.mysql.c2.medium.ha",
      "instance_mode": "ha",
      "az_status": {
 "az1": "normal",
 "az2": "normal"
      }
   }, {
      "vcpus": "1",
      "ram": 2,
      "spec_code": "rds.mysql.c2.medium.rr",
      "instance_mode": "replica",
      "az_status": {
         "az1": "normal",
         "az2": "normal"
      }
   }]
}
```
● Abnormal response For details, see **[Abnormal Request Results](#page-156-0)**.

#### **Status Code**

For details, see **[Status Codes](#page-156-0)**.

#### **Error Code**

For details, see **[Error Codes](#page-160-0)**.

## **5.3 DB Instance Management**

## <span id="page-26-0"></span>**5.3.1 Creating a DB Instance**

#### **Function**

This API is used to create a single RDS DB instance, primary/standby DB instances, or a read replica.

- Before calling an API, you need to understand the API in **[Authentication](#page-12-0)**.
- Before calling this API, obtain the required **[region and endpoint](https://developer.huaweicloud.com/intl/en-us/endpoint)**.

#### **URI**

- URI format POST https://{Endpoint}/v3/{project\_id}/instances
- Example https://rds.cnnorth-1.myhuaweicloud.com/v3/0483b6b16e954cb88930a360d2c4e663/ instances
- Parameter description

#### **Table 5-7** Parameter description

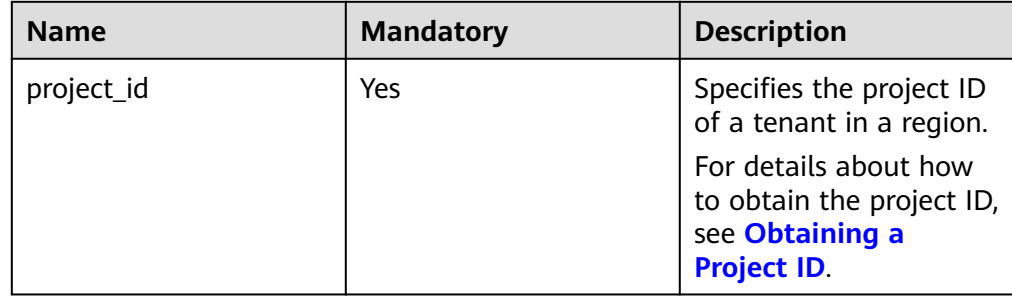

#### **Request**

**Table 5-8** Parameter description (creating single, primary/standby, and distributed DB instances)

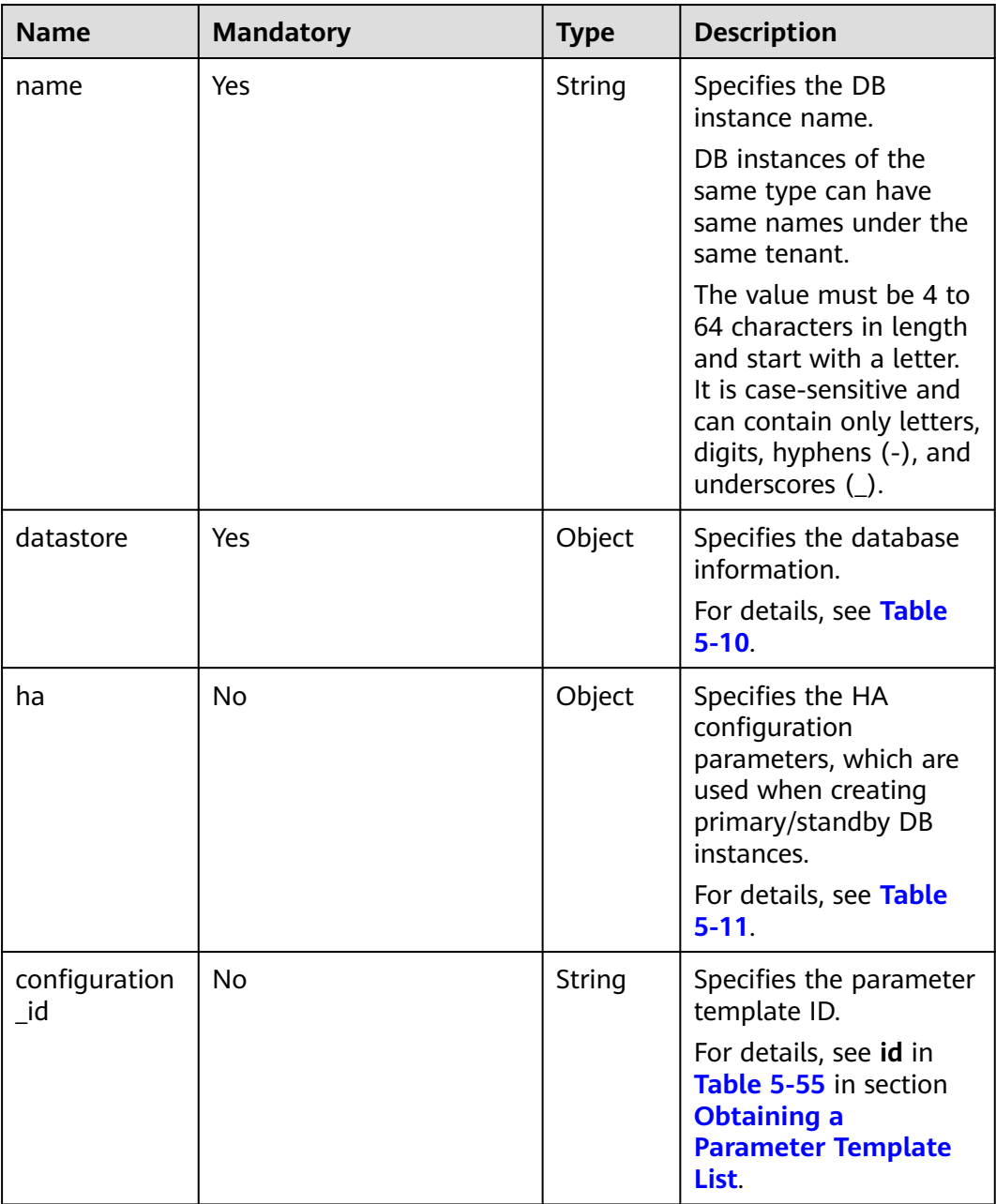

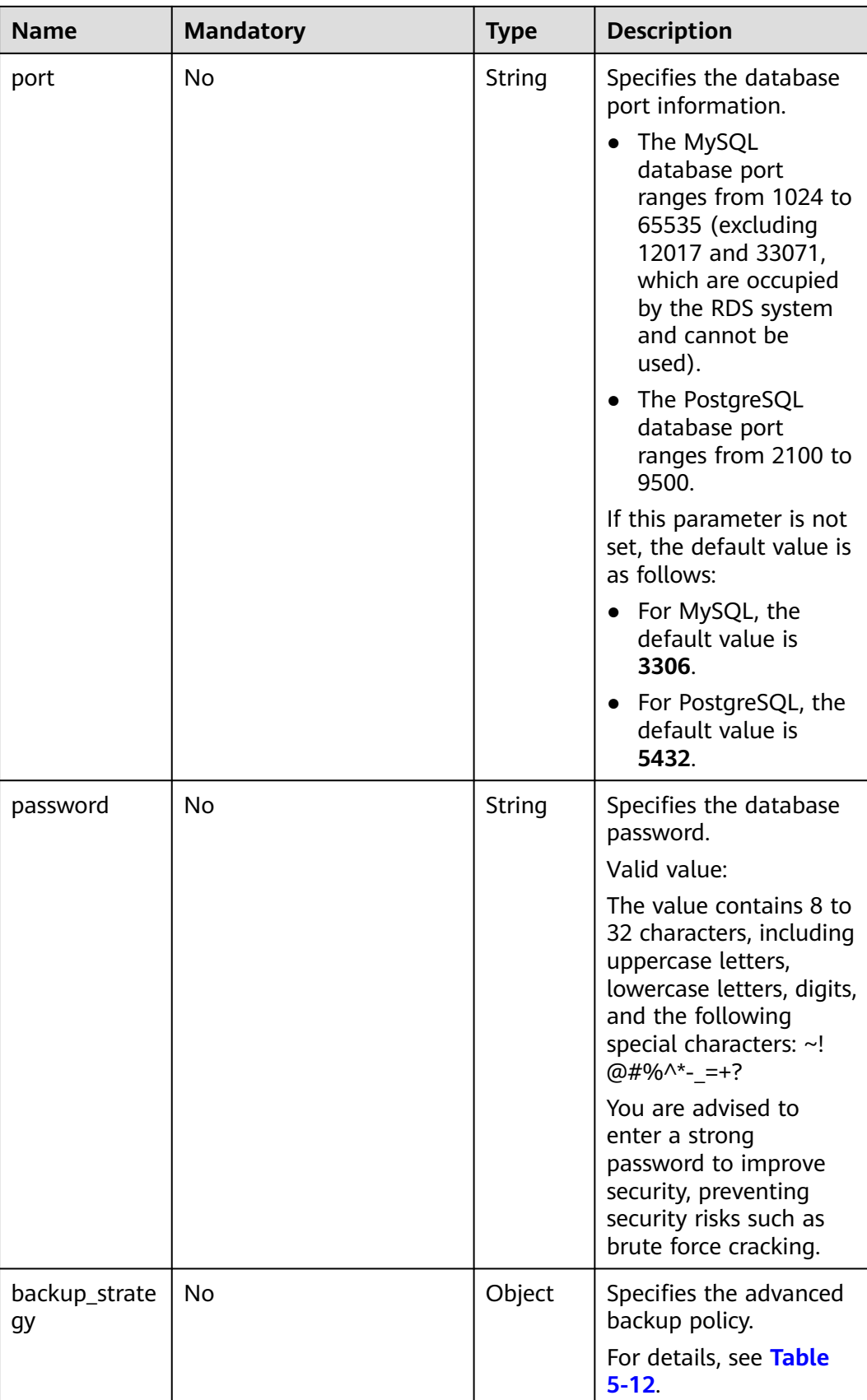

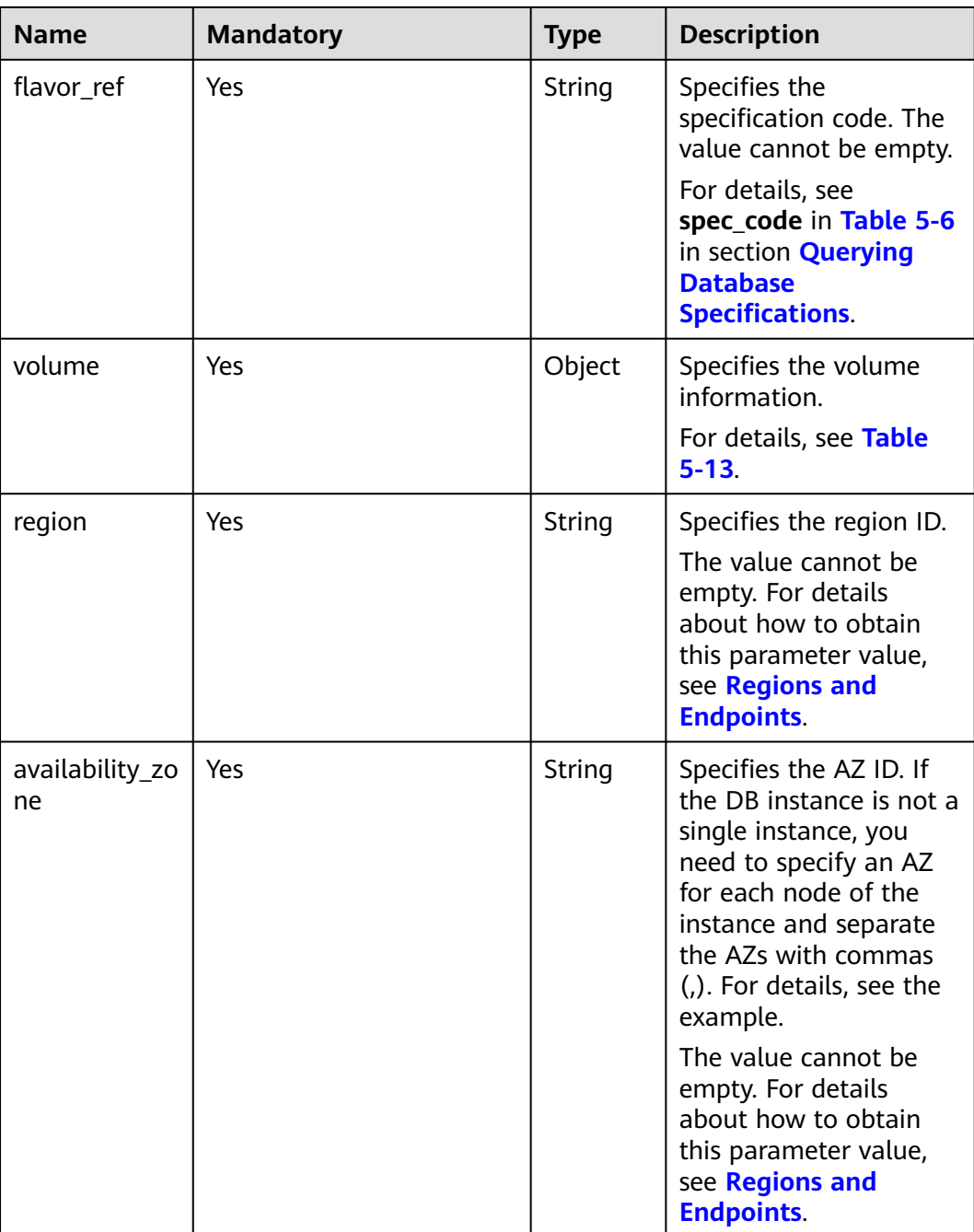

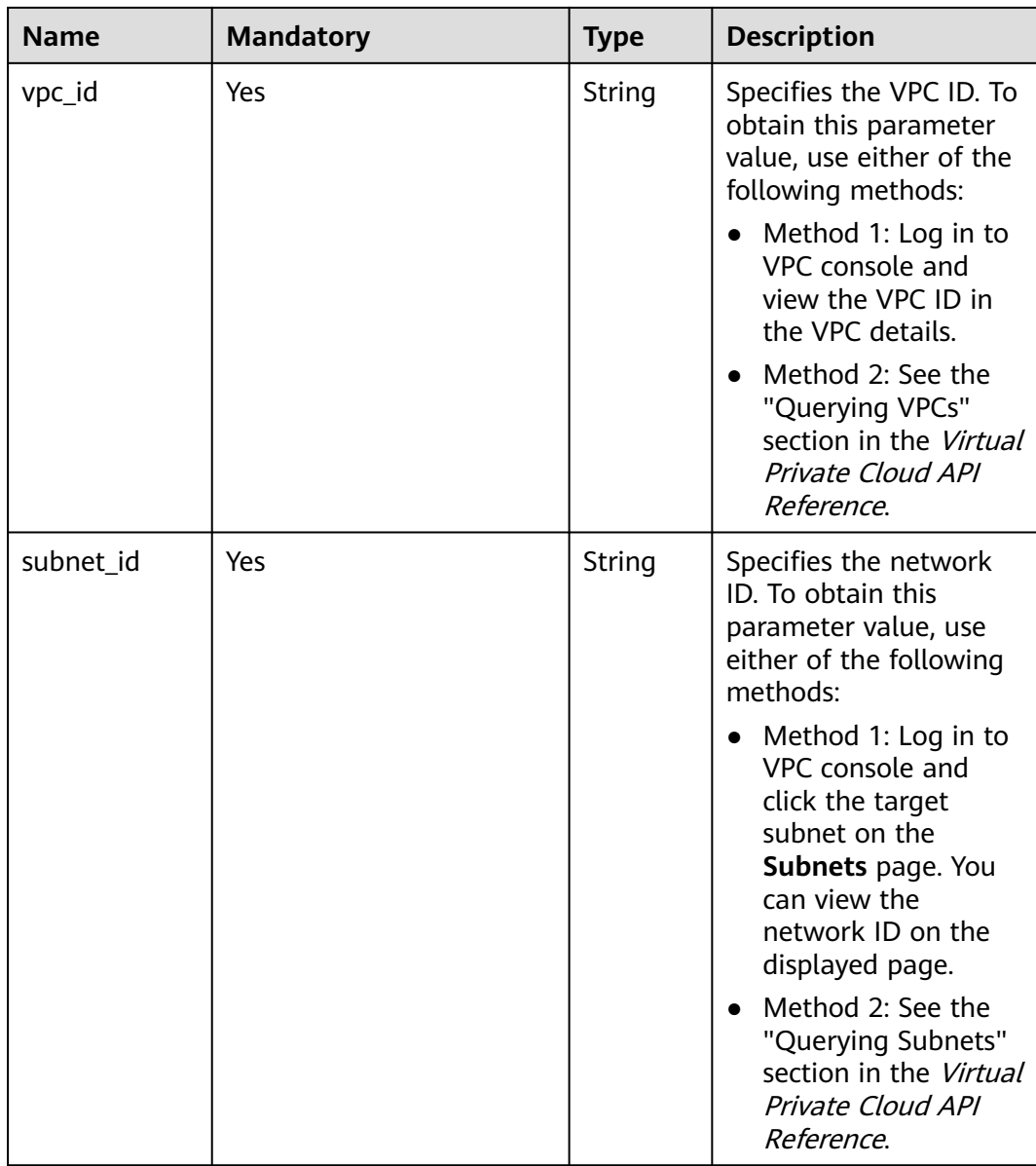

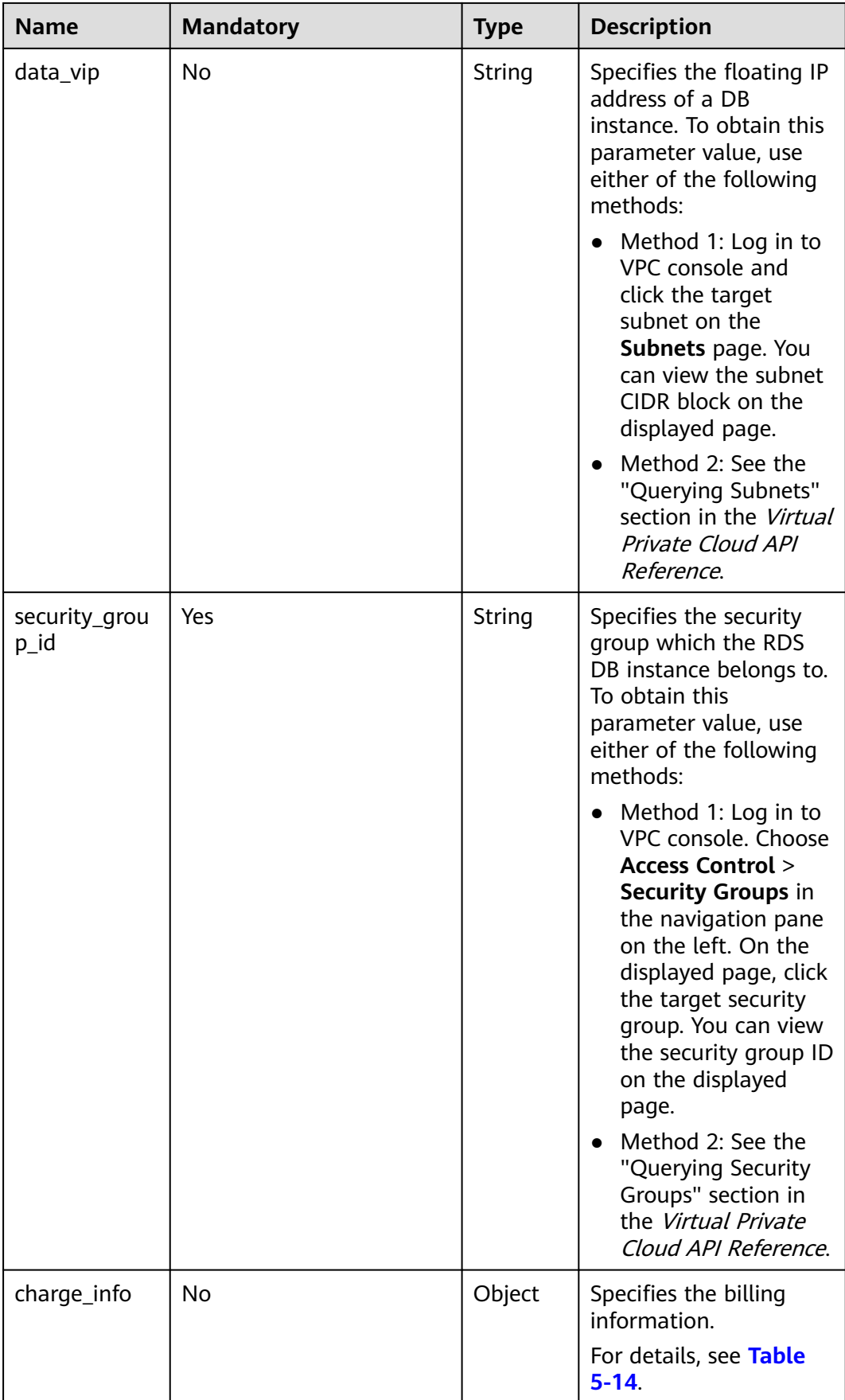

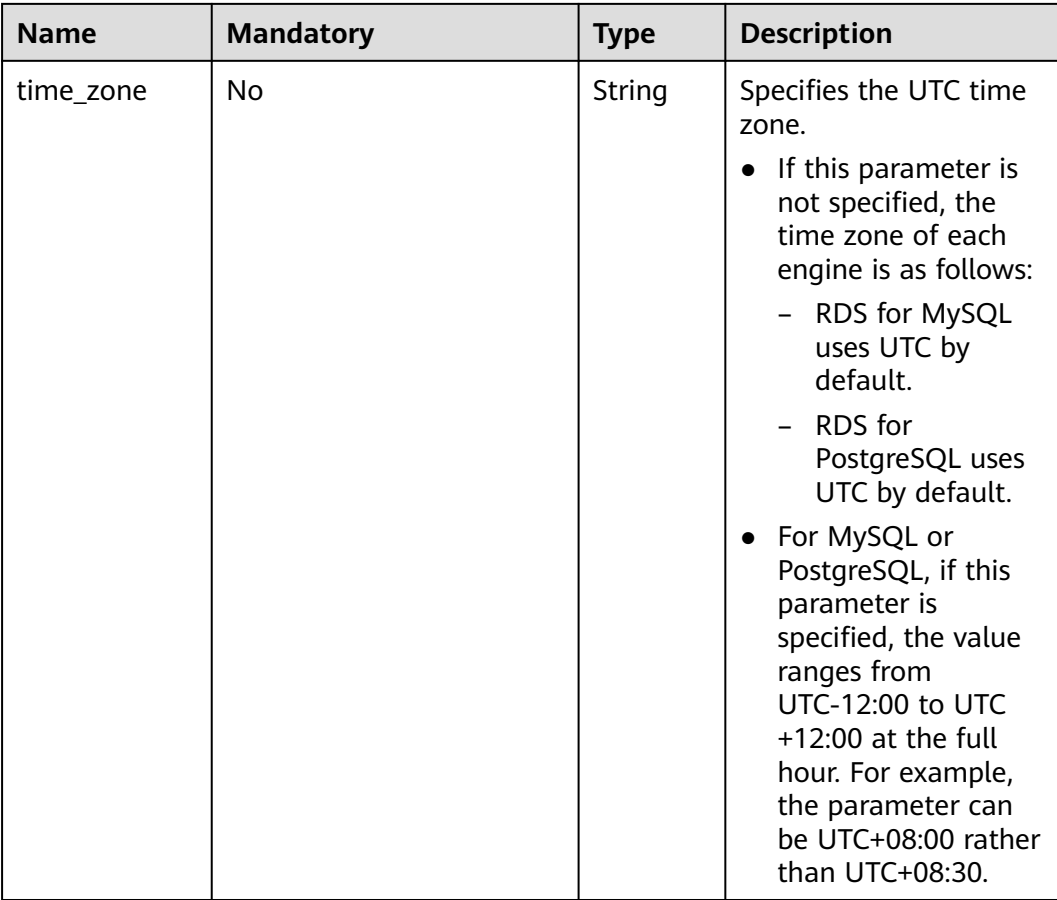

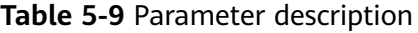

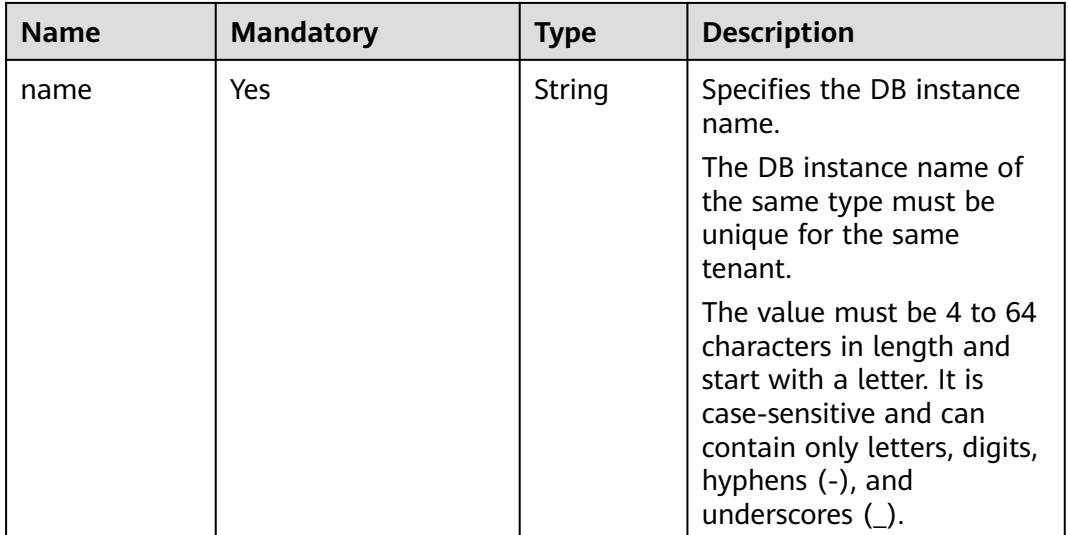

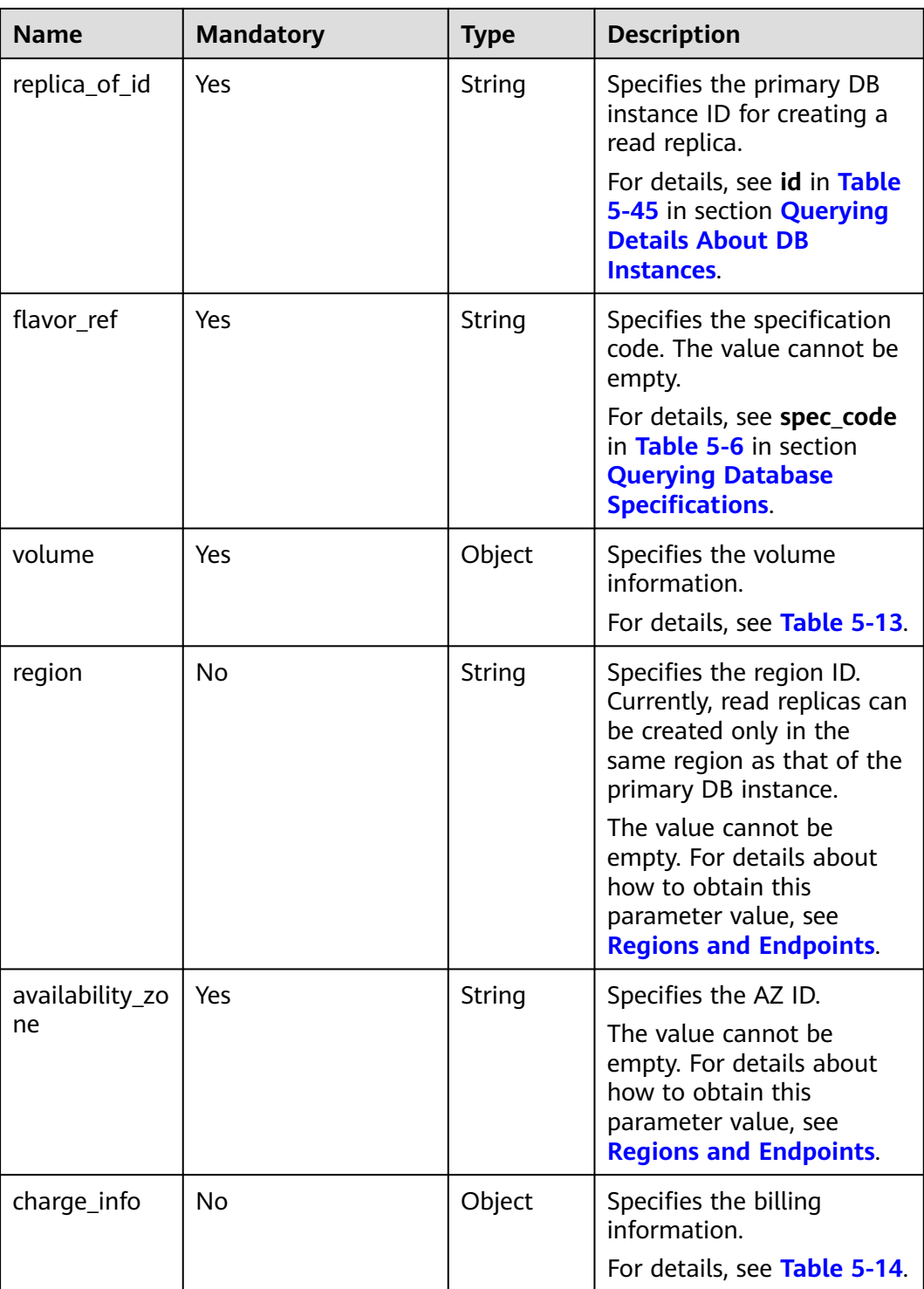

| <b>Name</b> | <b>Mandatory</b> | <b>Type</b> | <b>Description</b>                                                                                                    |
|-------------|------------------|-------------|----------------------------------------------------------------------------------------------------|
| type        | Yes              | String      | Specifies the DB<br>engine. Value:<br><b>MySQL</b>                                                                                             |
|             |                  |             | PostgreSQL                                                                                                    |
| version     | Yes              | String      | Specifies the database<br>version.                                                                                                    |
|             |                  |             | MySQL databases<br>$\bullet$<br>support 5.6, 5.7,<br>and 8.0. Example<br>value: 5.7                                                            |
|             |                  |             | • PostgreSQL<br>databases support<br>PostgreSQL 1.0<br>(Enhanced Edition),<br>9.5, 9.6, 10, 11, and<br>12. Example value:<br>9.6               |
|             |                  |             | For details about<br>supported database<br>versions, see section<br><b>Querying Version</b><br><b>Information About a</b><br><b>DB Engine.</b> |

<span id="page-34-0"></span>**Table 5-10** datastore field data structure description

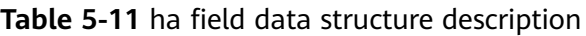

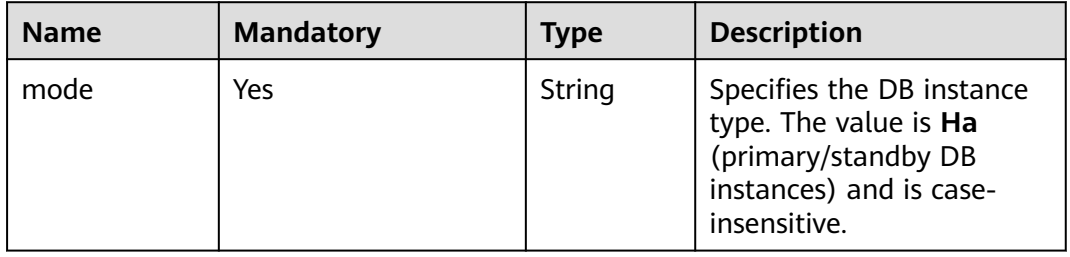

<span id="page-35-0"></span>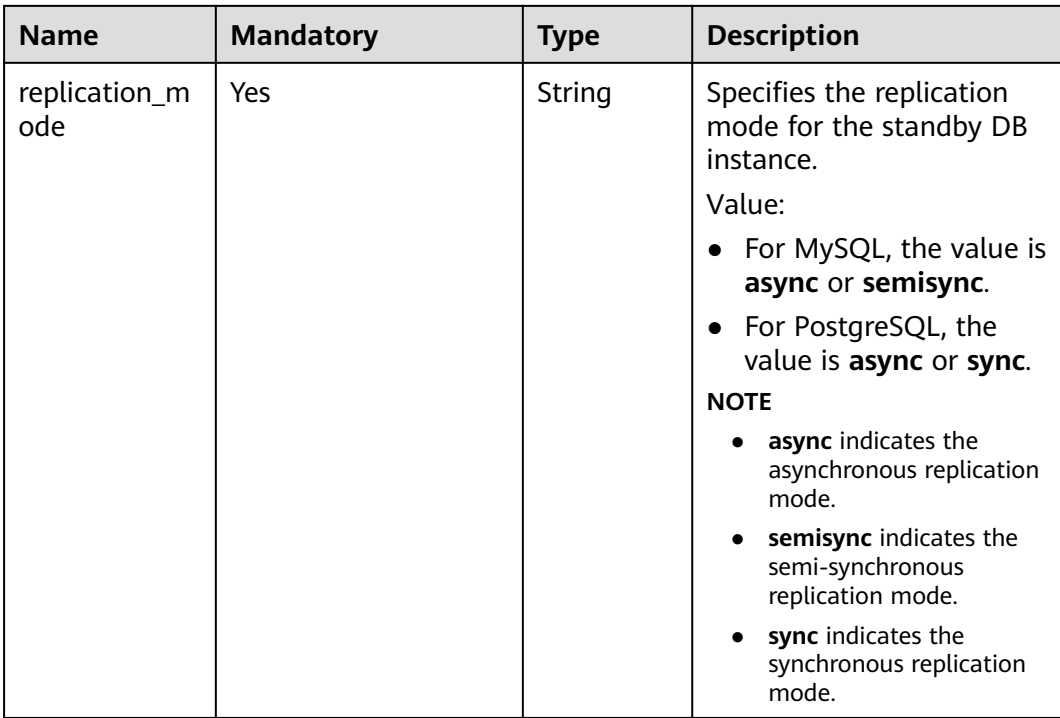

#### **Table 5-12** backup\_strategy field data structure description

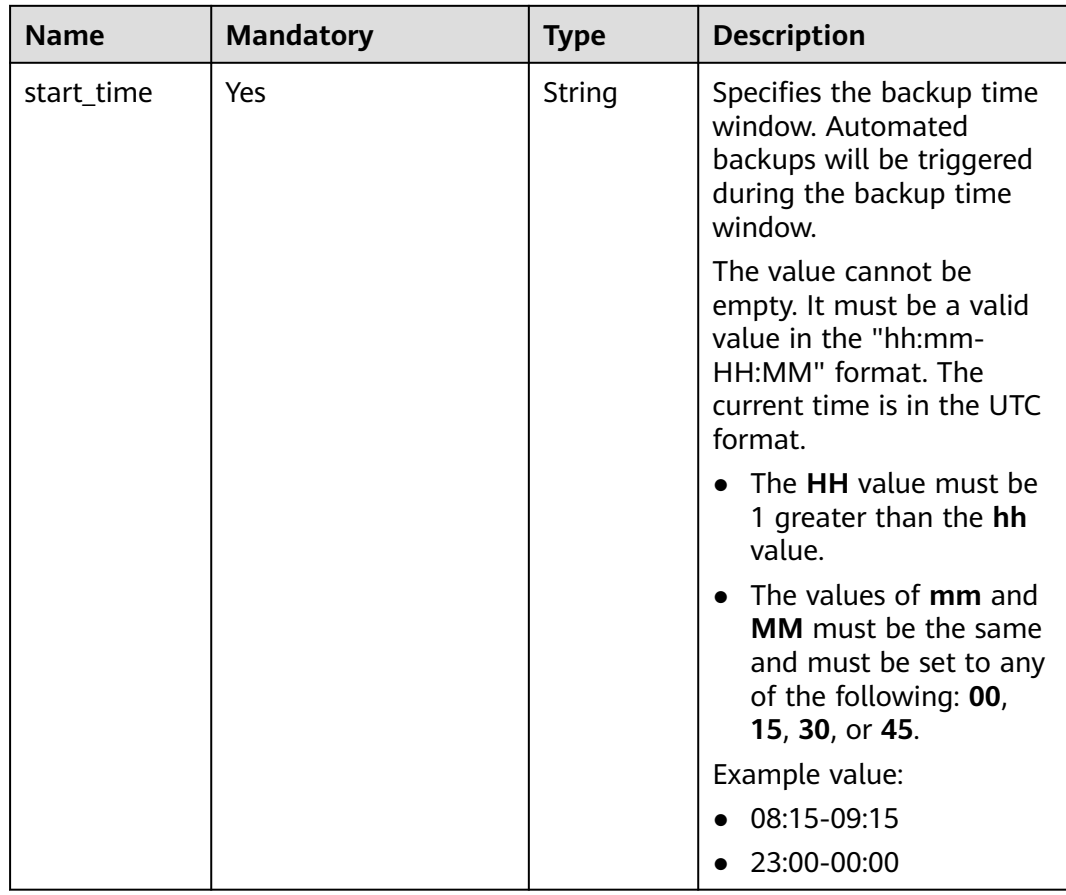
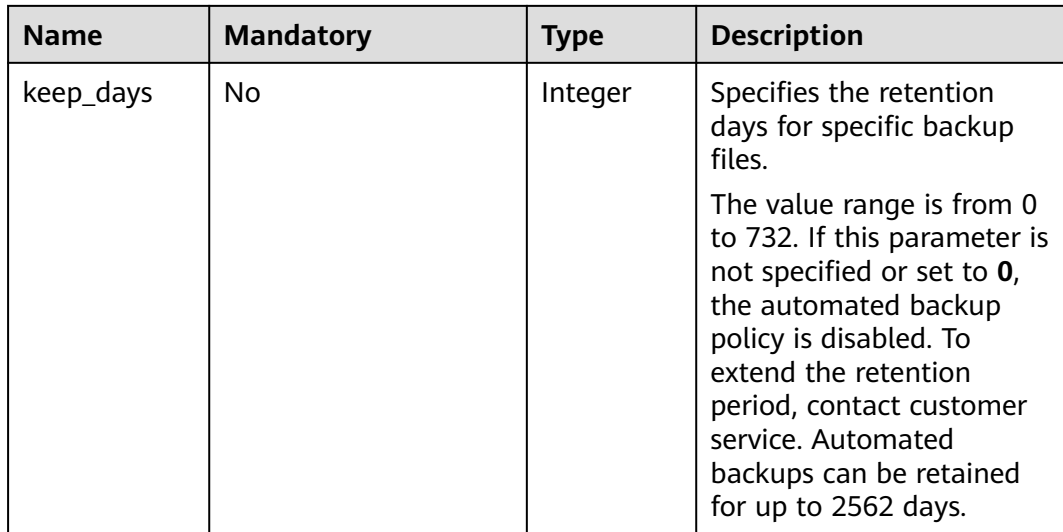

# **Table 5-13** volume field data structure description

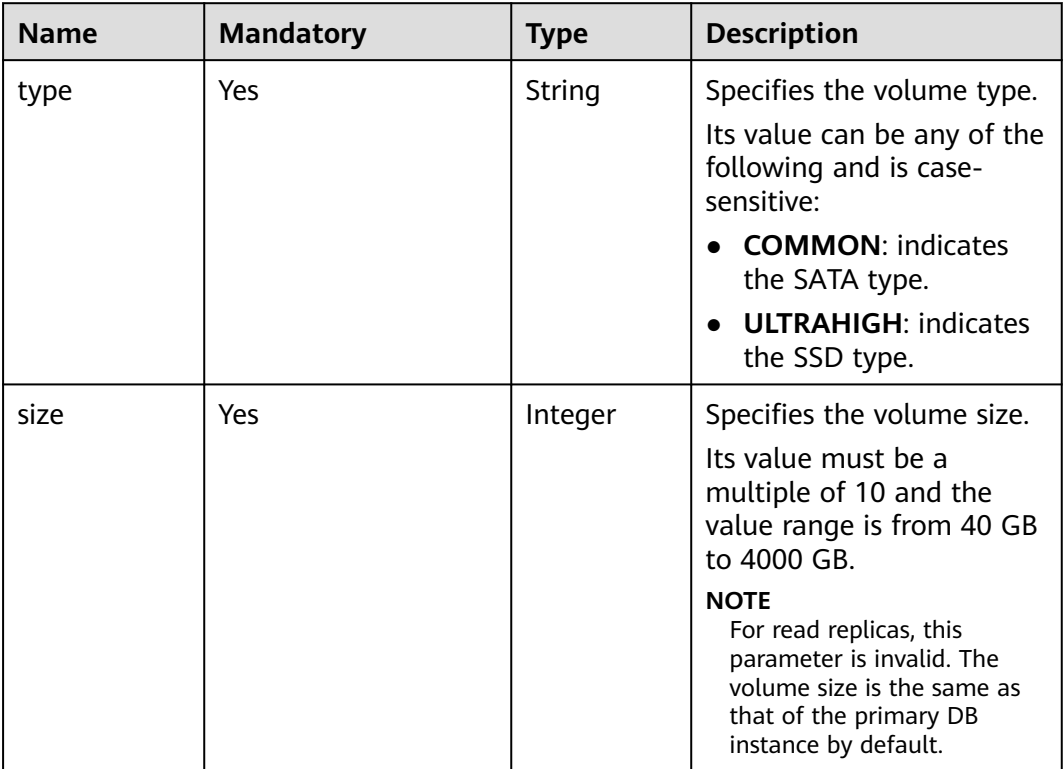

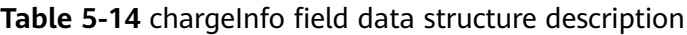

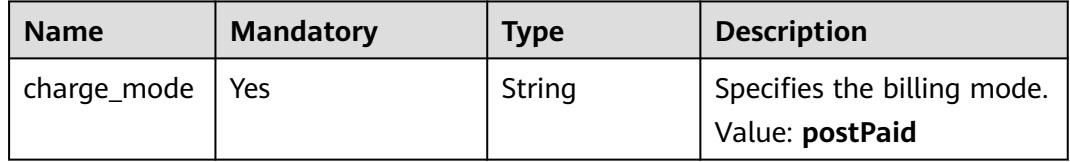

| <b>Pable 3-13</b> Iviapping between thrie zones and OTC onsets |                             |                                                         |
|----------------------------------------------------------------|-----------------------------|---------------------------------------------------------|
| <b>Time Zone</b>                                               | <b>Standard Time Offset</b> | <b>Remarks</b>                                          |
| Afghanistan Standard<br>Time                                   | UTC+04:30                   | Kabul                                                   |
| <b>Alaskan Standard Time</b>                                   | <b>UTC-09:00</b>            | Alaska                                                  |
| Arabian Standard Time                                          | UTC+04:00                   | Abu Dhabi, Muscat                                       |
| <b>Atlantic Standard Time</b>                                  | <b>UTC-04:00</b>            | Atlantic Time (Canada)                                  |
| <b>AUS Central Standard</b><br>Time                            | UTC+09:30                   | Darwin                                                  |
| <b>AUS Eastern Standard</b><br>Time                            | UTC+10:00                   | Canberra, Melbourne,<br>Sydney                          |
| <b>Belarus Standard Time</b>                                   | UTC+03:00                   | <b>Minsk</b>                                            |
| Canada Central Standard<br>Time                                | <b>UTC-06:00</b>            | Saskatchewan                                            |
| Cape Verde Standard<br>Time                                    | UTC-01:00                   | Cape Verde Is.                                          |
| Cen. Australia Standard<br>Time                                | UTC+09:30                   | Adelaide                                                |
| Central America<br><b>Standard Time</b>                        | <b>UTC-06:00</b>            | Central America                                         |
| Central Asia Standard<br>Time                                  | UTC+06:00                   | Astana                                                  |
| Central Brazilian<br><b>Standard Time</b>                      | <b>UTC-04:00</b>            | Cuiaba                                                  |
| Central Europe Standard<br>Time                                | UTC+01:00                   | Belgrade, Bratislava,<br>Budapest, Ljubljana,<br>Prague |
| Central European<br><b>Standard Time</b>                       | UTC+01:00                   | Sarajevo, Skopje,<br>Warsaw, Zagreb                     |
| Central Pacific Standard<br>Time                               | UTC+11:00                   | Solomon Islands, New<br>Caledonia                       |
| <b>Central Standard Time</b>                                   | <b>UTC-06:00</b>            | Central Time (US and<br>Canada)                         |
| China Standard Time                                            | UTC+08:00                   | Beijing, Chongqing, Hong<br>Kong, and Urumqi            |
| E. Africa Standard Time                                        | UTC+03:00                   | Nairobi                                                 |
| E. Australia Standard<br>Time                                  | UTC+10:00                   | <b>Brisbane</b>                                         |

**Table 5-15** Mapping between time zones and UTC offsets

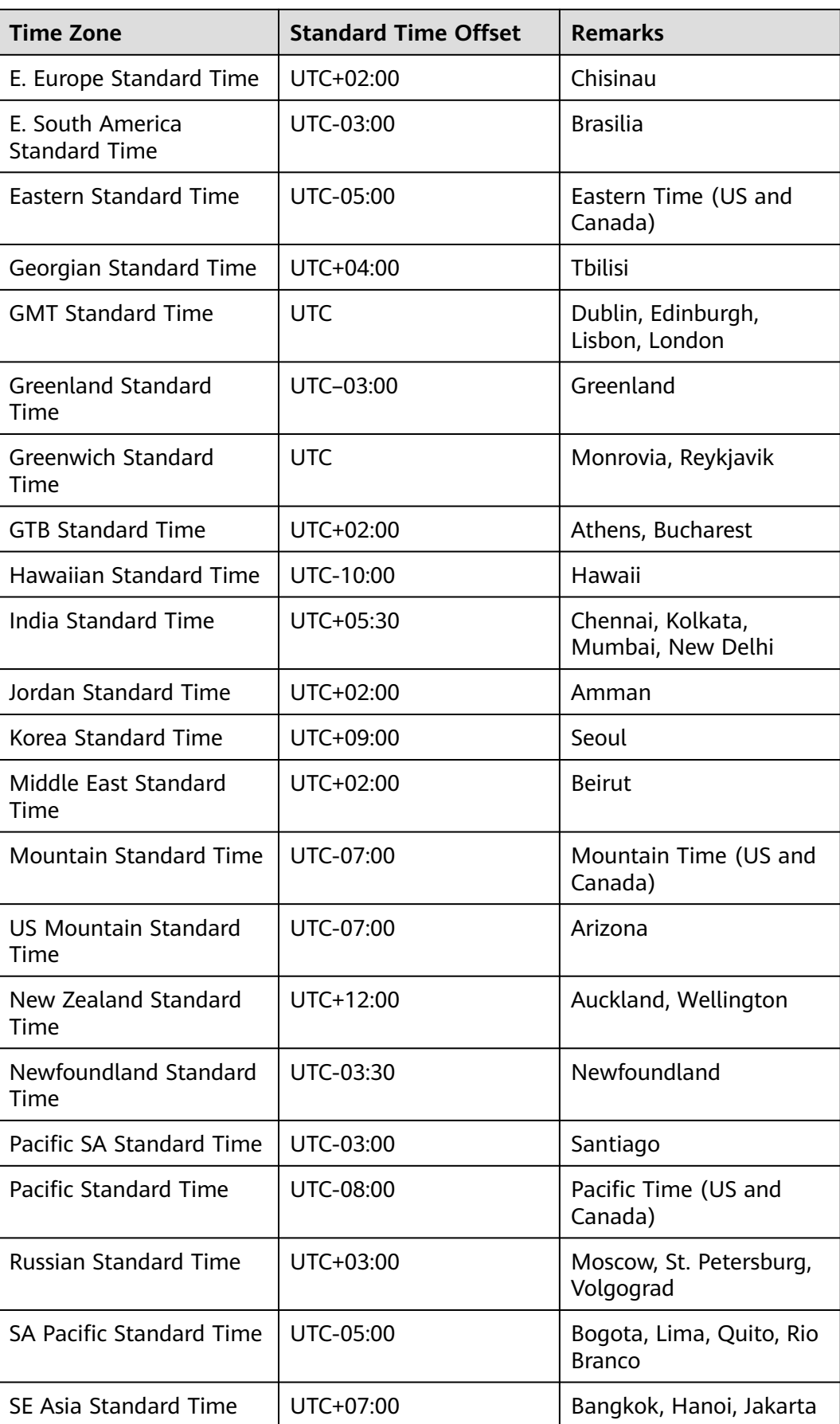

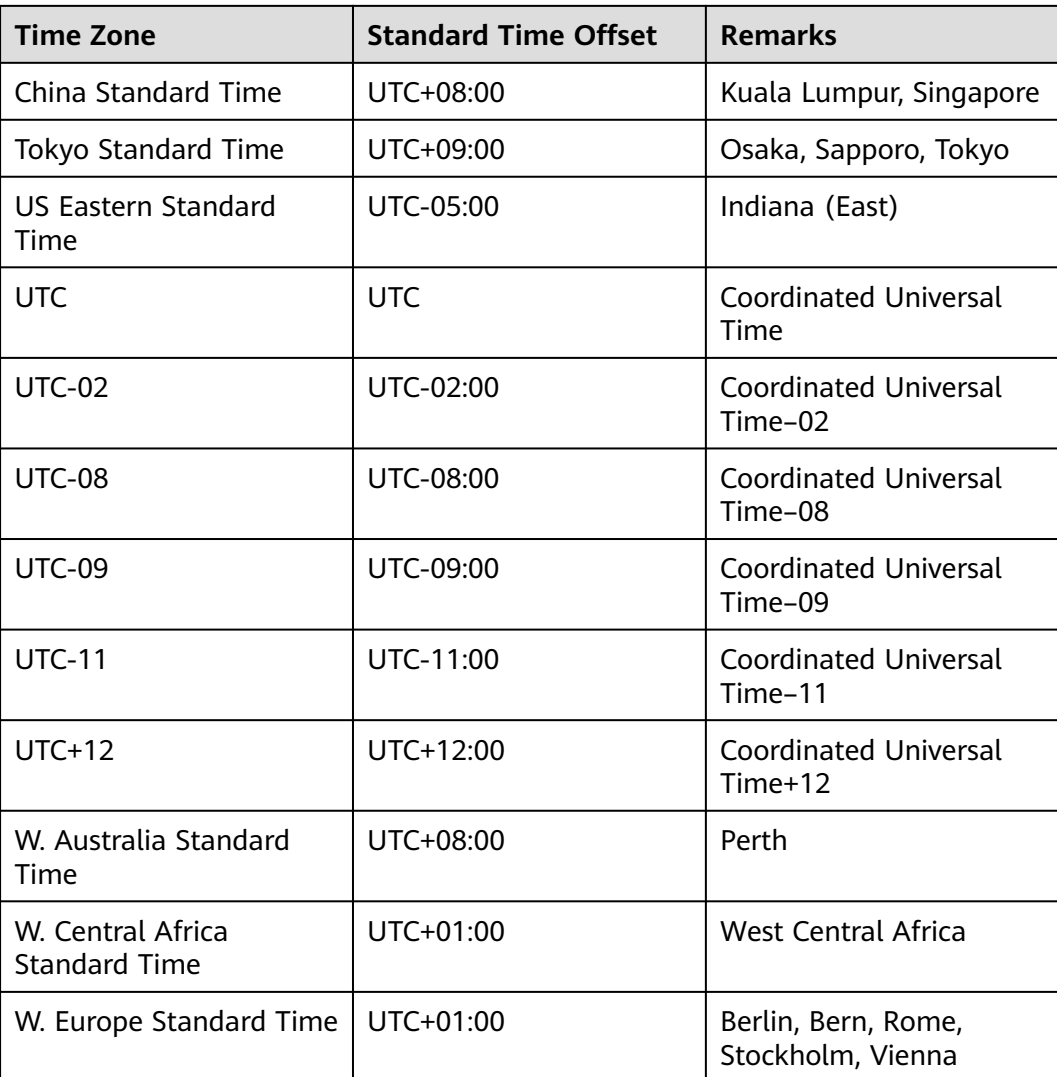

Request example

Creating a single DB instance:

```
{
   "name": "rds-instance-rep2",
   "datastore": {
 "type": "MySQL",
 "version": "5.6"
 },
 "flavor_ref": "rds.mysql.s1.large",
 "volume": {
 "type": "ULTRAHIGH",
 "size": 100
   },
   "region": "aaa",
 "availability_zone": "bbb",
 "vpc_id": "490a4a08-ef4b-44c5-94be-3051ef9e4fce",
 "subnet_id": "0e2eda62-1d42-4d64-a9d1-4e9aa9cd994f",
 "data_vip": "192.168.0.147",
```
,

}

```
 "security_group_id": "2a1f7fc8-3307-42a7-aa6f-42c8b9b8f8c5",
   "port": 8635,
   "backup_strategy": {
 "start_time": "08:15-09:15",
 "keep_days": 12
   },
   "charge_info": {
      "charge_mode": "postPaid"
   },
   "password": "Test@12345678",
   "configuration_id": "452408-ef4b-44c5-94be-305145fg"
```
Creating primary/standby DB instances:

```
{
   "name": "rds-instance-rep2",
   "datastore": {
      "type": "MySQL",
      "version": "5.6"
   },
  \overline{\mathsf{H}}ha": {
      "mode": "ha",
      "replication_mode": "semisync"
   },
   "flavor_ref": "rds.mysql.s1.large.ha",
   "volume": {
      "type": "ULTRAHIGH",
      "size": 100
   },
   "region": "aaa",
   "availability_zone": "bbb,ccc",
    "vpc_id": "490a4a08-ef4b-44c5-94be-3051ef9e4fce",
  "subnet_id": "0e2eda62-1d42-4d64-a9d1-4e9aa9cd994f",
   "data_vip": "192.168.0.147",
   "security_group_id": "2a1f7fc8-3307-42a7-aa6f-42c8b9b8f8c5",
   "port": 8635,
   "backup_strategy": {
      "start_time": "08:15-09:15",
      "keep_days": 12
   },
   "charge_info": {
      "charge_mode": "postPaid"
   },
    "password": "Test@12345678",
    "configuration_id": "452408-ef4b-44c5-94be-305145fg"
```
}

Creating a read replica:

```
{
 "name": "rds-instance-rep2",
 "replica_of_id": "afdsad-fds-fdsagin01",
 "flavor_ref": "rds.mysql.s1.large.rr",
 "volume": {
 "type": "ULTRAHIGH",
 "size": 100
   },
   "region": "aaa",
   "availability_zone": "bbb"
}
```
# **Response**

● Normal response

#### **Table 5-16** Parameter description

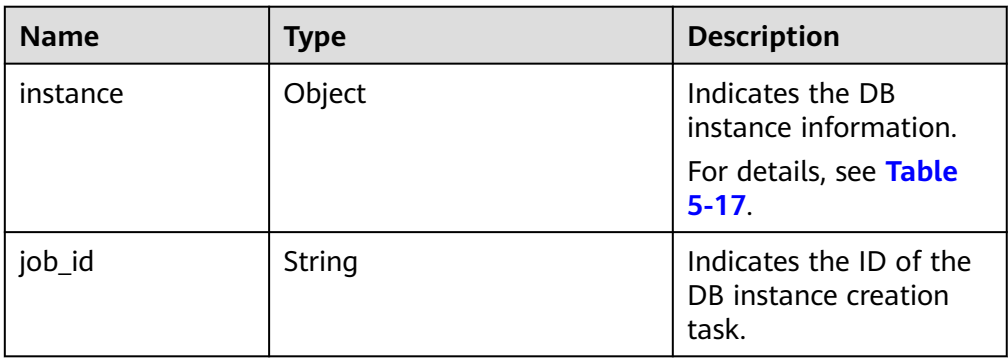

| <b>Name</b> | <b>Type</b> | <b>Description</b>                                                                                                    |
|-------------|-------------|----------------------------------------------------------------------------------------------------|
| id          | String      | Indicates the DB<br>instance ID.<br><b>NOTE</b><br>The v3 DB instance ID is<br>incompatible with the v1<br>DB instance ID.                                                                     |
| name        | String      | Indicates the DB<br>instance name.<br>Indicates the DB<br>instance name. DB<br>instances of the same<br>type can have same<br>names under the same<br>tenant.                                  |
|             |             | The value must be 4 to<br>64 characters in length<br>and start with a letter.<br>It is case-insensitive<br>and can contain only<br>letters, digits, hyphens<br>(-), and underscores<br>$(\_).$ |
| status      | String      | Indicates the DB<br>instance status. For<br>example, <b>BUILD</b><br>indicates that the DB<br>instance is being<br>created.                                                                    |
| datastore   | Object      | Indicates the database<br>information.<br>For details, see Table<br>$5 - 18.$                                                                                                    |
| ha          | Object      | Indicates the HA<br>configuration<br>parameters. This<br>parameter is returned<br>only when primary/<br>standby DB instances<br>are created.<br>For details, see Table<br>$5 - 19.$            |

<span id="page-42-0"></span>**Table 5-17** instance field data structure description

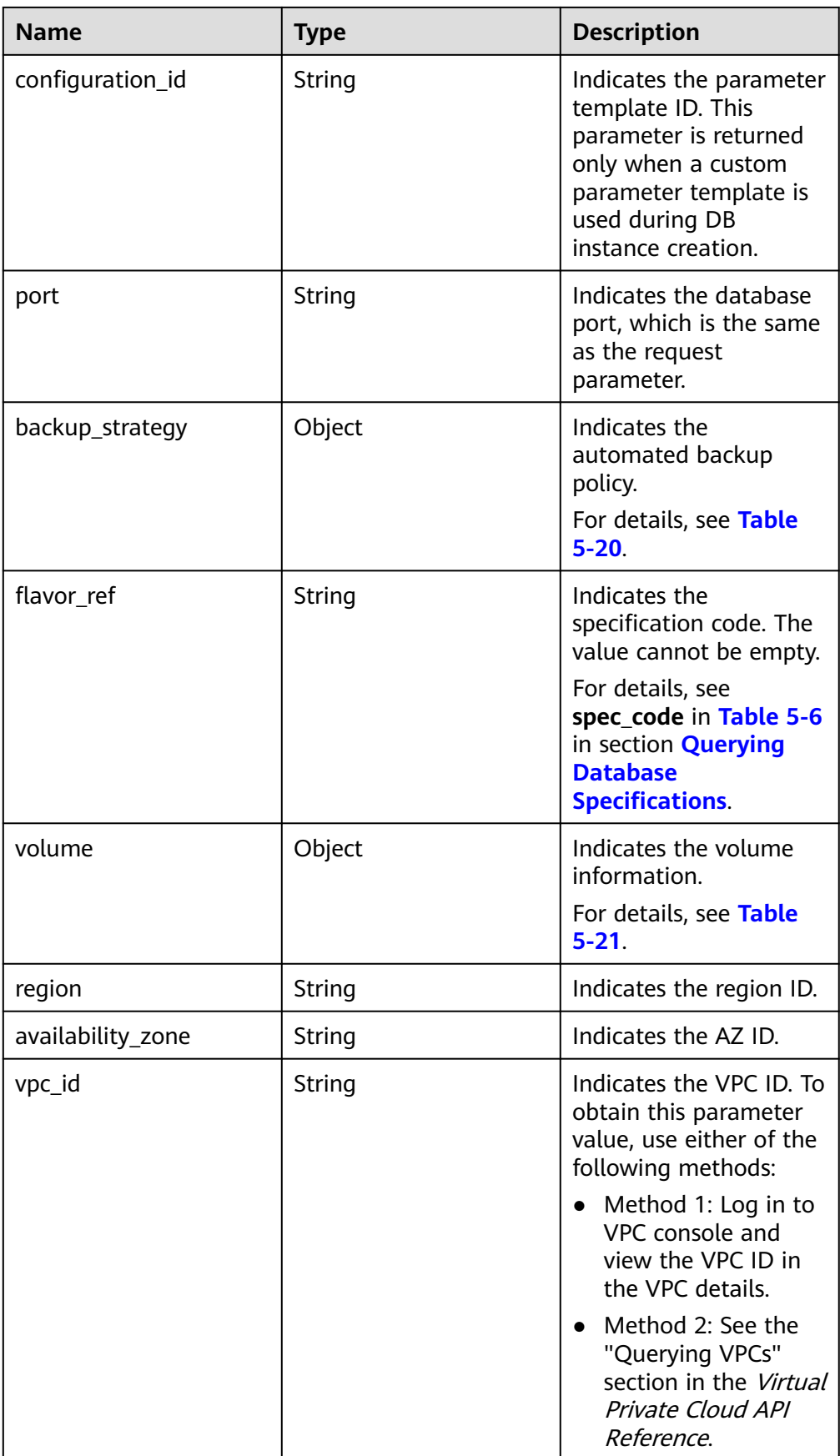

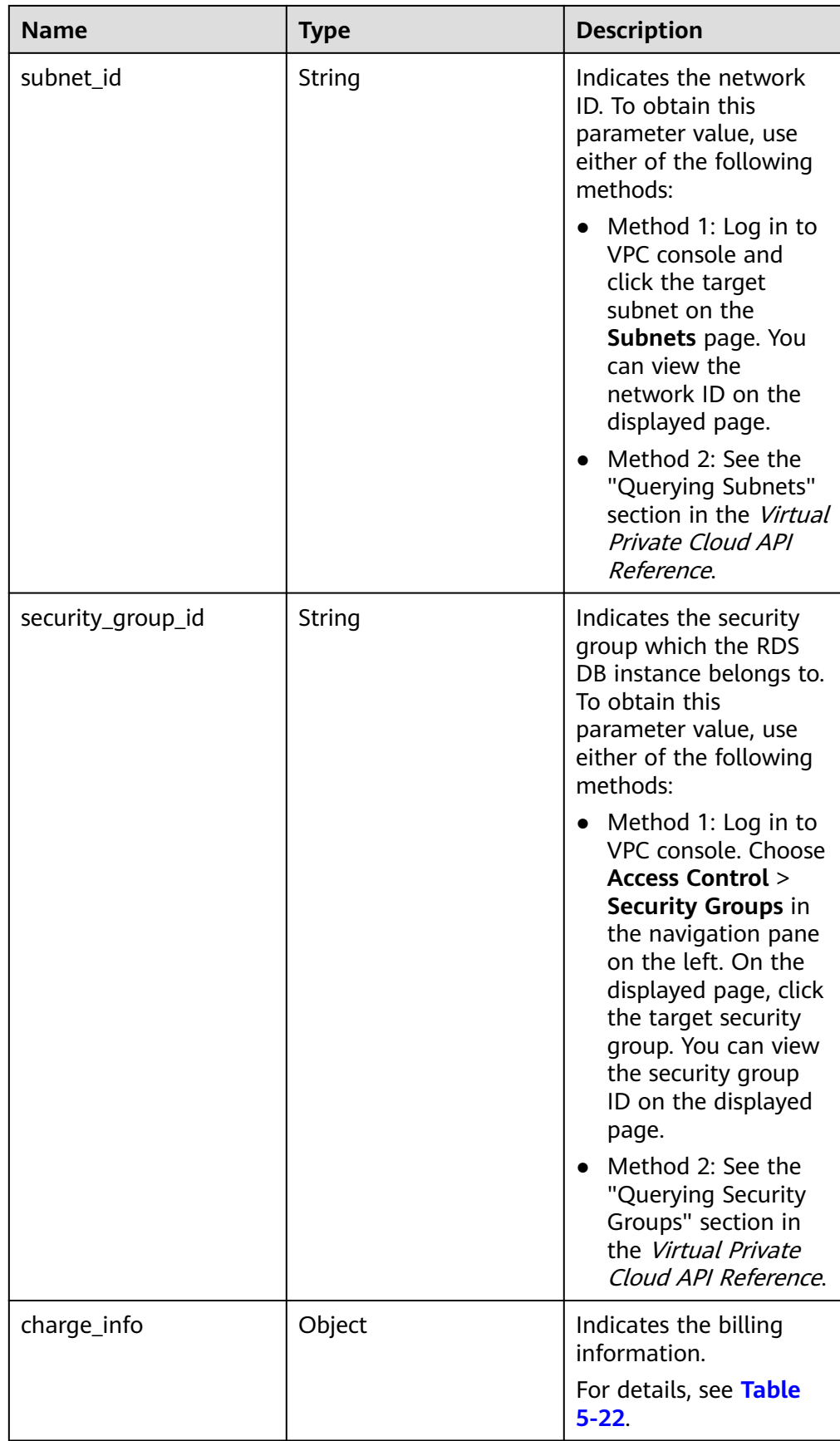

| <b>Name</b> | Type   | <b>Description</b>                                                                                                    |
|-------------|--------|----------------------------------------------------------------------------------------------------|
| type        | String | Indicates the DB engine. Value:<br><b>MySQL</b><br>PostgreSQL<br>$\bullet$                                                                                        |
| version     | String | Indicates the database version.<br>For details about supported database<br>versions, see section <b>Querying Version</b><br><b>Information About a DB Engine.</b> |

<span id="page-45-0"></span>**Table 5-18** datastore field data structure description

**Table 5-19** ha field data structure description

| <b>Name</b>          | Type   | <b>Description</b>                                                                                             |
|----------------------|--------|----------------------------------------------------------------------------------------------------|
| mode                 | String | Indicates the DB instance type. The<br>value is Ha (primary/standby DB<br>instances).                          |
| replication_<br>mode | String | Indicates the replication mode for the<br>standby DB instance. This parameter is<br>valid when the mode is Ha. |
|                      |        | Value:                                                                                                    |
|                      |        | • For MySQL, the value is <b>async</b> or<br>semisync.                                                         |
|                      |        | For PostgreSQL, the value is <b>async</b> or<br>sync.                                                          |
|                      |        | <b>NOTE</b>                                                                                                    |
|                      |        | async indicates the asynchronous<br>replication mode.                                                          |
|                      |        | <b>semisync</b> indicates the semi-synchronous<br>replication mode.                                            |
|                      |        | sync indicates the synchronous<br>replication mode.                                                            |

| <b>Name</b> | <b>Type</b> | <b>Description</b>                                                                                                    |
|-------------|-------------|----------------------------------------------------------------------------------------------------|
| start_time  | String      | Specifies the backup time window.<br>Automated backups will be triggered<br>during the backup time window.                                                                                                    |
|             |             | The value cannot be empty. It must be<br>a valid value in the "hh:mm-HH:MM"<br>format. The current time is in the UTC<br>format.                                                                                                    |
|             |             | The HH value must be 1 greater<br>than the <b>hh</b> value.                                                                                                    |
|             |             | The values of mm and MM must be<br>$\bullet$<br>the same and must be set to any of<br>the following: 00, 15, 30, or 45.                                                                                                    |
|             |             | Example value:                                                                                                    |
|             |             | 08:15-09:15                                                                                                    |
|             |             | 23:00-00:00                                                                                                    |
|             |             | If backup_strategy in the request<br>body is empty, 02:00-03:00 is returned<br>for start_time by default.                                                                                                    |
| keep_days   | Integer     | Indicates the retention days for specific<br>backup files.                                                                                                    |
|             |             | The value range is from 0 to 732. If<br>this parameter is not specified or set to<br><b>0</b> , the automated backup policy is<br>disabled. To extend the retention<br>period, contact customer service.<br>Automated backups can be retained<br>for up to 2562 days. |
|             |             | If backup_strategy in the request<br>body is empty, 7 is returned for<br>keep_days by default.                                                                                                    |

<span id="page-46-0"></span>**Table 5-20** backupStrategy field data structure description

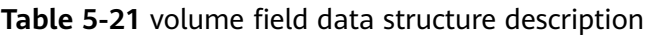

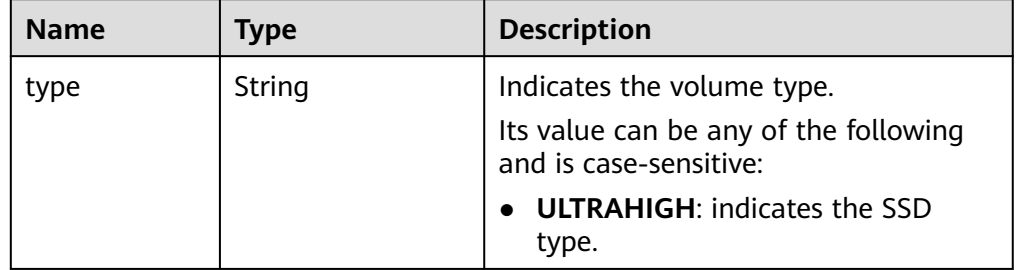

<span id="page-47-0"></span>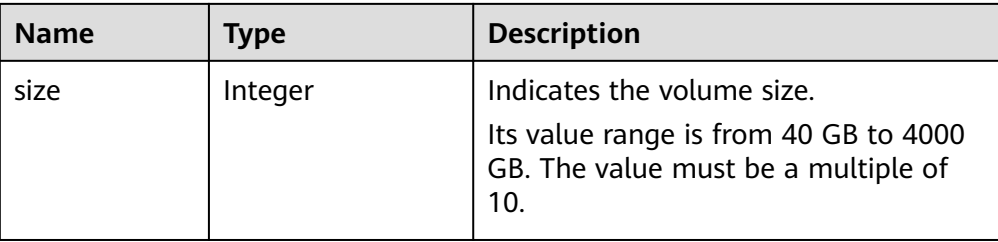

#### Table 5-22 chargeInfo field data structure description

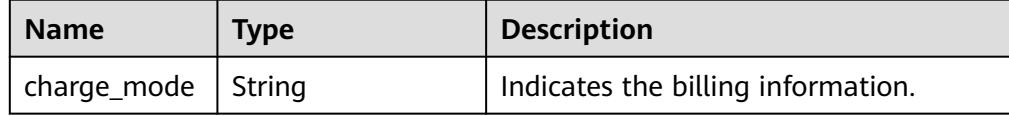

Example normal response

Creating a single DB instance:

```
{
    "instance": {
      "id": "dsfae23fsfdsae3435in01",
      "name": "trove-instance-rep2",
      "datastore": {
         "type": "MySQL",
         "version": "5.6"
      },
      "flavor_ref": "rds.mysql.s1.large",
      "volume": {
         "type": "ULTRAHIGH",
         "size": 100
      },
            "region": "aaa",
 "availability_zone": "bbb",
 "vpc_id": "490a4a08-ef4b-44c5-94be-3051ef9e4fce",
      "subnet_id": "0e2eda62-1d42-4d64-a9d1-4e9aa9cd994f",
      "security_group_id": "2a1f7fc8-3307-42a7-aa6f-42c8b9b8f8c5",
      "port": "8635",
      "backup_strategy": {
         "start_time": "08:15-09:15",
         "keep_days": 3
\qquad \qquad \} "configuration_id": "452408-44c5-94be-305145fg",
 "charge_info": {
         "charge_mode": "postPaid"
      }
   },
    "job_id": "dff1d289-4d03-4942-8b9f-463ea07c000d"
}
Creating primary/standby DB instances:
{
  "instance":{ 
        "id": "dsfae23fsfdsae3435in01",
         "name": "trove-instance-rep2", 
        "datastore": { 
         "type": "MySQL",
```
}

{

}

```
 "version": "5.6" 
         }, 
         "ha": {
          "mode": "ha",
          "replication_mode": "semisync"
        },
        "flavor_ref": "rds.mysql.s1.large.ha",
         "volume": { 
           "type": "ULTRAHIGH", 
           "size": 100 
          },
        "region": "aaa",
        "availability_zone": "bbb,ccc",
         "vpc_id": "490a4a08-ef4b-44c5-94be-3051ef9e4fce", 
         "subnet_id": "0e2eda62-1d42-4d64-a9d1-4e9aa9cd994f",
         "security_group_id": "2a1f7fc8-3307-42a7-aa6f-42c8b9b8f8c5", 
         "port": "8635", 
         "backup_strategy": { 
          "start_time": "08:15-09:15", 
          "keep_days": 3 
         }, 
        "configuration_id": "452408-44c5-94be-305145fg",
       "charge_info": {
              "charge_mode": "postPaid"
, and the contract of \mathbb{R} , \mathbb{R} },
  "job_id": "dff1d289-4d03-4942-8b9f-463ea07c000d"
Creating a read replica:
  "instance":{ 
         "id": "dsfae23fsfdsae3435in01",
         "name": "trove-instance-rep2", 
         "flavor_ref": "rds.mysql.s1.large.rr",
          "volume": { 
           "type": "ULTRAHIGH", 
           "size": 100 
          },
       "region": "aaa",
        "availability_zone": "bbb",
        "vpc_id": "490a4a08-ef4b-44c5-94be-3051ef9e4fce", 
        "subnet_id": "0e2eda62-1d42-4d64-a9d1-4e9aa9cd994f",
        "security_group_id": "2a1f7fc8-3307-42a7-aa6f-42c8b9b8f8c5", 
        "port": "8635", 
         "configuration_id": "452408-44c5-94be-305145fg"
       },
 "job_id": "dff1d289-4d03-4942-8b9f-463ea07c000d"
```
Abnormal response For details, see **[Abnormal Request Results](#page-156-0)**.

# **Status Code**

For details, see **[Status Codes](#page-156-0)**.

# **Error Code**

For details, see **[Error Codes](#page-160-0)**.

# **5.3.2 Changing DB Instance Specifications**

# **Function**

This API is used to change DB instance specifications.

- Before calling an API, you need to understand the API in **[Authentication](#page-12-0)**.
- Before calling this API, obtain the required **[region and endpoint](https://developer.huaweicloud.com/intl/en-us/endpoint)**.

#### $\Box$  note

Services will be interrupted for 5 to 10 minutes when you change DB instance specifications. Exercise caution when performing this operation.

# **Constraints**

- The new DB instance specifications must be different from the original DB instance specifications.
- The instance class can be modified only for DB instances whose status is **Available**.
- The specifications of a DB instance can be changed only to the specifications of the same DB instance type. (For example, the specifications of a single DB instance cannot be changed to those of primary/standby DB instances.)

### **URI**

- **URI** format POST https://{*Endpoint*}/v3/{*project\_id*}/instances/{*instance\_id*}/action
- **Example**

https://rds.cnnorth-1.myhuaweicloud.com/v3/0483b6b16e954cb88930a360d2c4e663/ instances/dsfae23fsfdsae3435in01/action

Parameter description

#### **Table 5-23** Parameter description

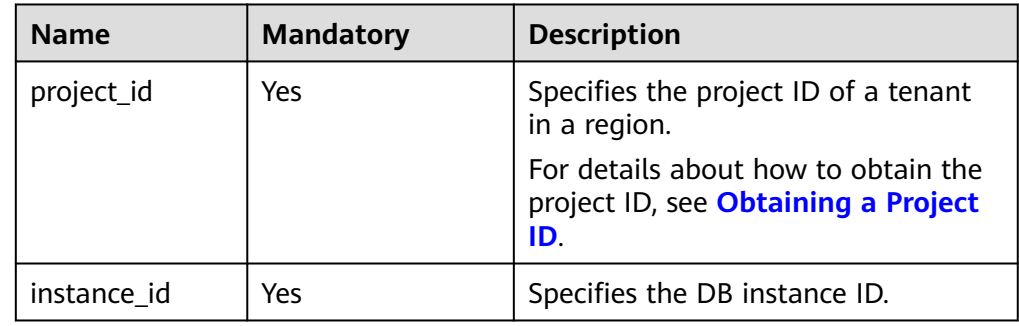

# **Request**

● Parameter description

## **Table 5-24** Parameter description

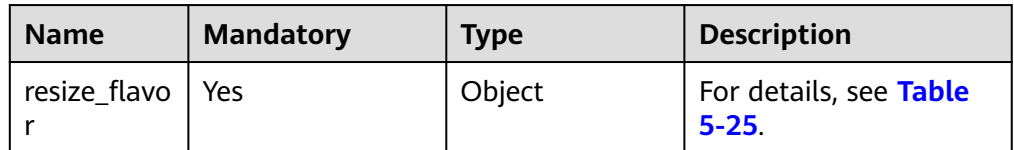

## **Table 5-25** resize\_flavor field data structure description

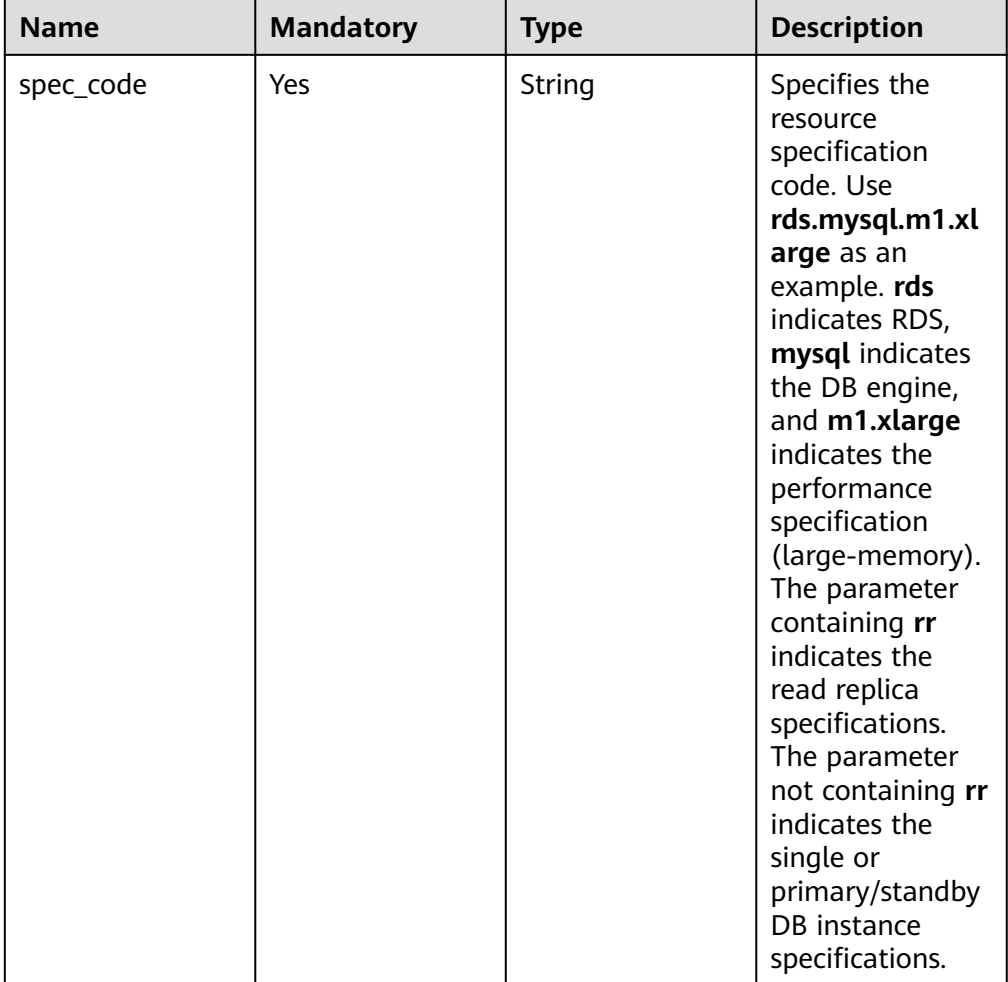

## – Request example

```
{
 "resize_flavor": {
 "spec_code": rds.mysql.m1.xlarge"
   }
}
```
## **Response**

- **Pay-per-use**
	- Normal response

#### **Table 5-26** Parameter description

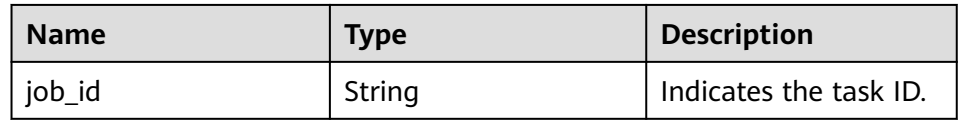

– Example normal response

{ "job\_id": "2b414788a6004883a02390e2eb0ea227"

– Abnormal response

For details, see **[Abnormal Request Results](#page-156-0)**.

● **Yearly/Monthly**

}

}

– Normal response

#### **Table 5-27** Parameter description

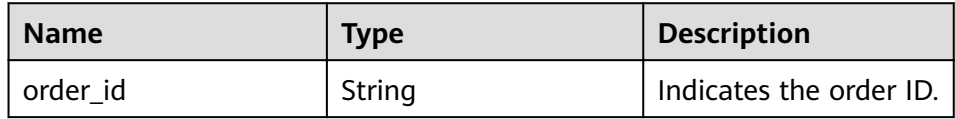

– Example normal response

{ "order\_id": "CS2009151216NO2U1"

– Abnormal response For details, see **[Abnormal Request Results](#page-156-0)**.

# **Status Code**

For details, see **[Status Codes](#page-156-0)**.

# **Error Code**

For details, see **[Error Codes](#page-160-0)**.

# **5.3.3 Scaling Up Storage Space of a DB Instance**

# **Function**

This API is used to scale up storage space of a DB instance.

- Before calling an API, you need to understand the API in **[Authentication](#page-12-0)**.
- Before calling this API, obtain the required **[region and endpoint](https://developer.huaweicloud.com/intl/en-us/endpoint)**.

# **Constraints**

- The sizes of the primary and standby DB instances are the same. When you scale the primary DB instance, its standby DB instance is also scaled.
- The DB instances can be scaled when they are in the **Available** state.

# **URI**

- URI format POST https://{*Endpoint*}/v3/{project\_id}/instances/{instance\_id}/action
- Example https://rds.cnnorth-1.myhuaweicloud.com/v3/0483b6b16e954cb88930a360d2c4e663/ instances/dsfae23fsfdsae3435in01/action
- Parameter description

### **Table 5-28** Parameter description

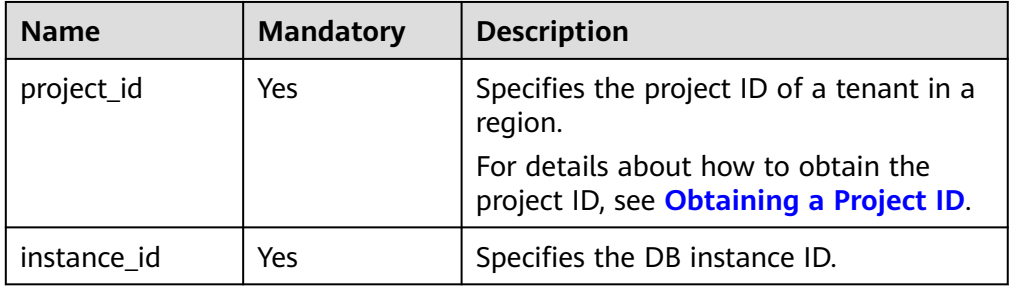

# **Request**

● Parameter description

#### **Table 5-29** Parameter description

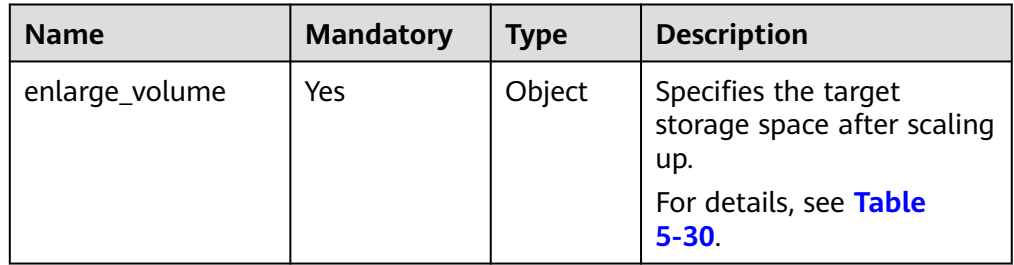

| <b>Name</b> | <b>Mandatory</b> | <b>Type</b> | <b>Description</b>                                                                                                    |
|-------------|------------------|-------------|----------------------------------------------------------------------------------------------------|
| size        | Yes              | Integer     | The minimum start value<br>of each scaling is 10 GB.<br>A DB instance can be<br>scaled up only by a<br>multiple of 10 GB. Value<br>range: 10 GB to 4000 GB |

<span id="page-53-0"></span>**Table 5-30** enlarge\_volume field data structure description

#### Request example

```
{
   "enlarge_volume": {
      "size": 400
   }
}
```
### **Response**

- **Pay-per-use**
	- Normal response

#### **Table 5-31** Parameter description

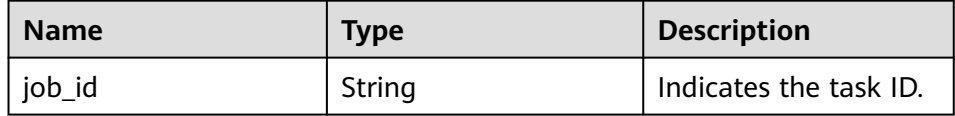

– Example normal response

```
 "job_id": "2b414788a6004883a02390e2eb0ea227"
```
– Abnormal response

For details, see **[Abnormal Request Results](#page-156-0)**.

#### ● **Yearly/Monthly**

{

}

– Normal response

#### **Table 5-32** Parameter description

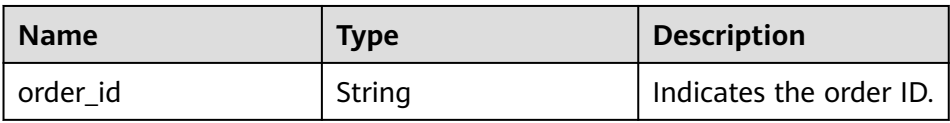

– Example normal response

{ "order\_id": "CS2009151216NO2U2"

– Abnormal response

}

For details, see **[Abnormal Request Results](#page-156-0)**.

## **Status Code**

For details, see **[Status Codes](#page-156-0)**.

## **Error Code**

For details, see **[Error Codes](#page-160-0)**.

# **5.3.4 Changing a Single DB Instance to Primary/Standby DB Instances**

## **Function**

This API is used to change a single DB instance to primary/standby DB instances.

- Before calling an API, you need to understand the API in **[Authentication](#page-12-0)**.
- Before calling this API, obtain the required **[region and endpoint](https://developer.huaweicloud.com/intl/en-us/endpoint)**.

## **Constraints**

Single DB instances with certain specifications cannot be changed to primary/ standby DB instances.

### **URI**

- URI format POST https://{*Endpoint*}/v3/{project\_id}/instances/{instance\_id}/action
- **Example** https://rds.cnnorth-1.myhuaweicloud.com/v3/0483b6b16e954cb88930a360d2c4e663/ instances/dsfae23fsfdsae3435in01/action
- Parameter description

**Table 5-33** Parameter description

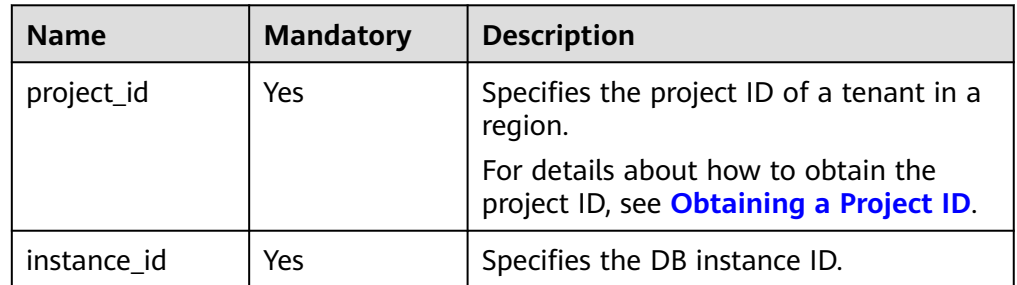

# **Request**

Parameter description

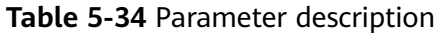

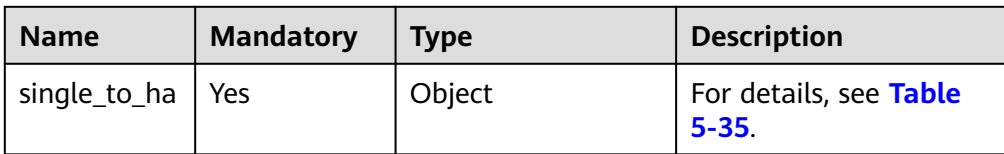

#### **Table 5-35** single\_to\_ha field data structure description

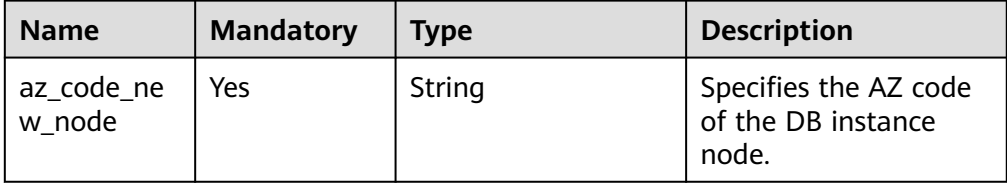

#### Request example

```
{
   "single_to_ha": {
      "az_code_new_node": "az2xahz",
      "password": "Test@1234567"
   }
}
```
#### **Response**

Normal response

#### **Table 5-36** Parameter description

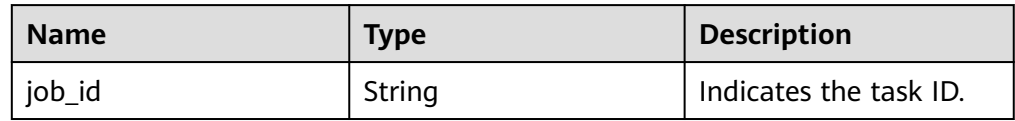

● Example normal response

{

}

"job\_id": "2b414788a6004883a02390e2eb0ea227"

● Abnormal response For details, see **[Abnormal Request Results](#page-156-0)**.

# **Status Code**

For details, see **[Status Codes](#page-156-0)**.

## **Error Code**

For details, see **[Error Codes](#page-160-0)**.

# **5.3.5 Rebooting a DB Instance**

# **Function**

This API is used to reboot a DB instance.

- Before calling an API, you need to understand the API in **[Authentication](#page-12-0)**.
- Before calling this API, obtain the required **[region and endpoint](https://developer.huaweicloud.com/intl/en-us/endpoint)**.

### **NOTICE**

The RDS DB instance will be unavailable during the reboot process. Exercise caution when performing this operation.

## **Constraints**

The DB instance cannot reboot when it is being created, scaled, backed up, restored, or its instance class or port is being changed.

### **URI**

- URI format POST https://{*Endpoint*}/v3/{project\_id}/instances/{instance\_id}/action
- Example https://rds.cnnorth-1.myhuaweicloud.com/v3/0483b6b16e954cb88930a360d2c4e663/ instances/dsfae23fsfdsae3435in01/action
- Parameter description

**Table 5-37** Parameter description

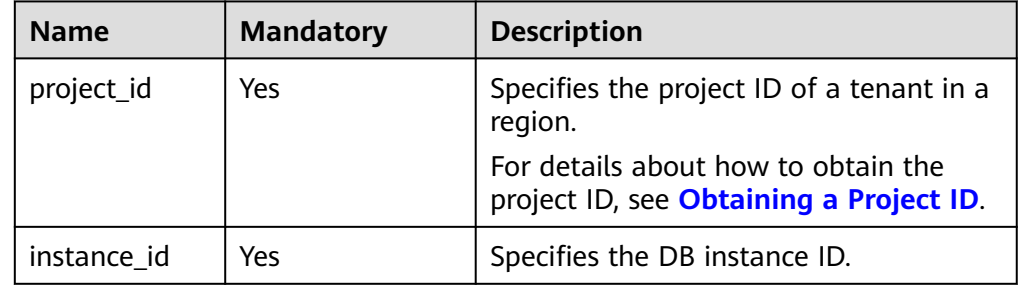

### **Request**

Parameter description

#### **Table 5-38** Parameter description

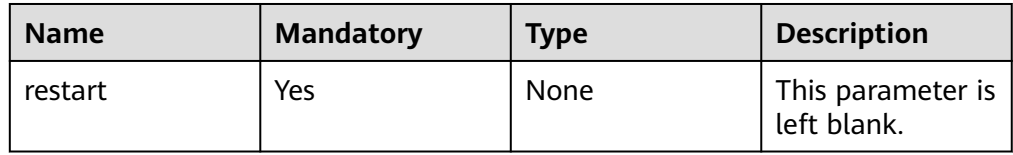

#### Request example

{ "restart": {} }

### **Response**

Normal response

#### **Table 5-39** Parameter description

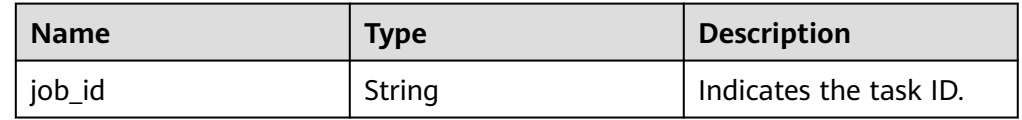

- Example normal response { "job\_id": "2b414788a6004883a02390e2eb0ea227" }
- Abnormal response For details, see **[Abnormal Request Results](#page-156-0)**.

# **Status Code**

For details, see **[Status Codes](#page-156-0)**.

# **Error Code**

For details, see **[Error Codes](#page-160-0)**.

# **5.3.6 Deleting a DB Instance**

# **Function**

This API is used to delete a DB instance.

- Before calling an API, you need to understand the API in **[Authentication](#page-12-0)**.
- Before calling this API, obtain the required **[region and endpoint](https://developer.huaweicloud.com/intl/en-us/endpoint)**.

## **URI**

- URI format DELETE https://{*Endpoint*}/v3/{project\_id}/instances/{instance\_id}
- **Example**

### https://rds.cn-

north-1.myhuaweicloud.com/v3/0483b6b16e954cb88930a360d2c4e663/ instances/dsfae23fsfdsae3435in01

Parameter description

#### **Table 5-40** Parameter description

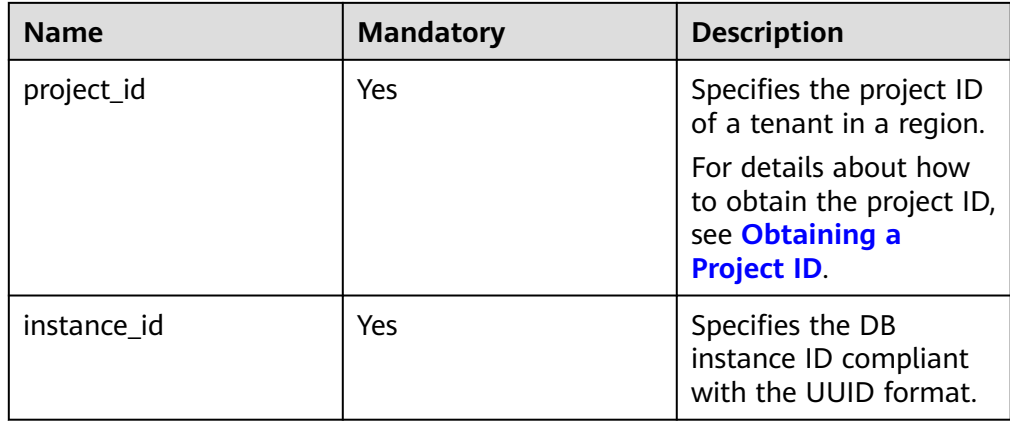

### **Request**

None

## **Response**

Normal response

#### **Table 5-41** Parameter description

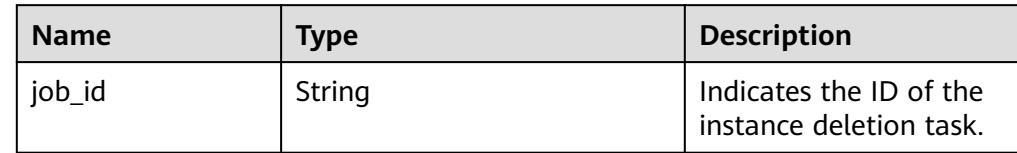

- Example normal response { "job\_id": "dff1d289-4d03-4942-8b9f-463ea07c000d" }
- Abnormal response For details, see **[Abnormal Request Results](#page-156-0)**.

# **Status Code**

For details, see **[Status Codes](#page-156-0)**.

# **Error Code**

For details, see **[Error Codes](#page-160-0)**.

# **5.3.7 Querying Details About DB Instances**

# **Function**

This API is used to query DB instances according to search criteria.

- Before calling an API, you need to understand the API in **[Authentication](#page-12-0)**.
- Before calling this API, obtain the required **[region and endpoint](https://developer.huaweicloud.com/intl/en-us/endpoint)**.

## **URI**

● URI format

GET https://{Endpoint}/v3/{project\_id}/instances? id={id}&name={name}&type={type}&datastore\_type={datastore\_type}&vpc\_id ={vpc\_id}&subnet\_id={subnet\_id}&offset={offset}&limit={limit}&tags={key}={v alue}

- **Example** 
	- Querying all DB instances

https://rds.cn-

north-1.myhuaweicloud.com/v3/97b026aa9cc4417888c14c84a1ad9860/ instances

– Querying DB instances based on search criteria

https://rds.cnnorth-1.myhuaweicloud.com/v3/97b026aa9cc4417888c14c84a1ad9860/ instances? id=ed7cc6166ec24360a5ed5c5c9c2ed726in01&name=hy&type=Ha&datast

ore\_type=MySQL&vpc\_id=19e5d45d-70fd-4a91-87e9 b27e71c9891f&subnet\_id=bd51fb45-2dcb-4296-8783-8623bfe89bb7&offs et=0&limit=10&tags=rds001=001,rds002=002

Parameter description

**Table 5-42** Parameter description

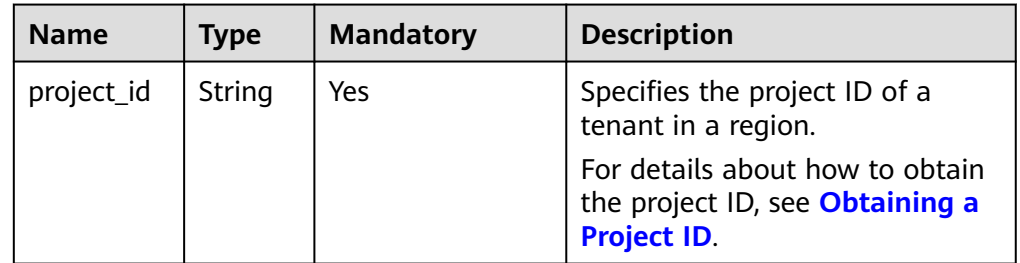

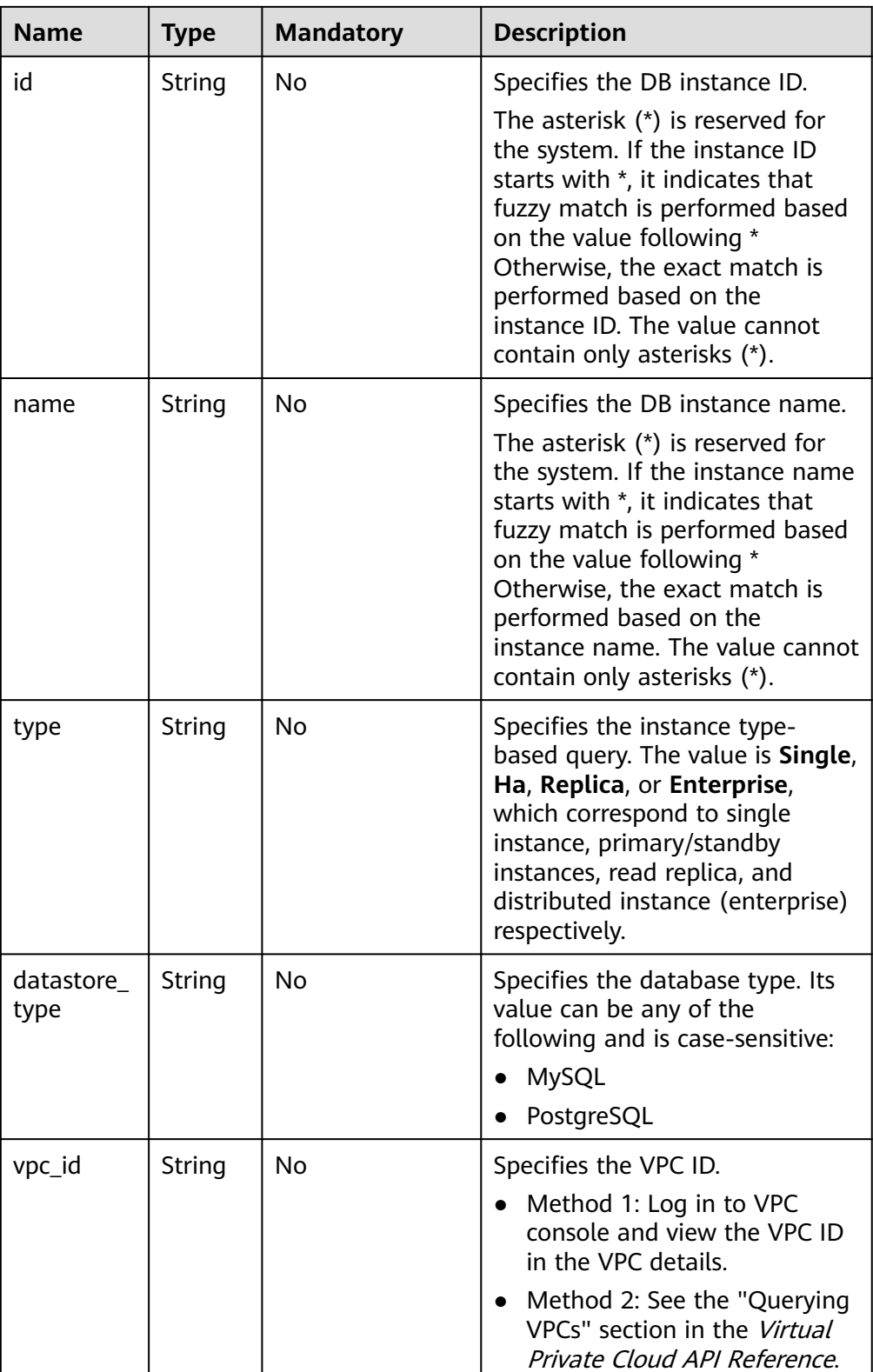

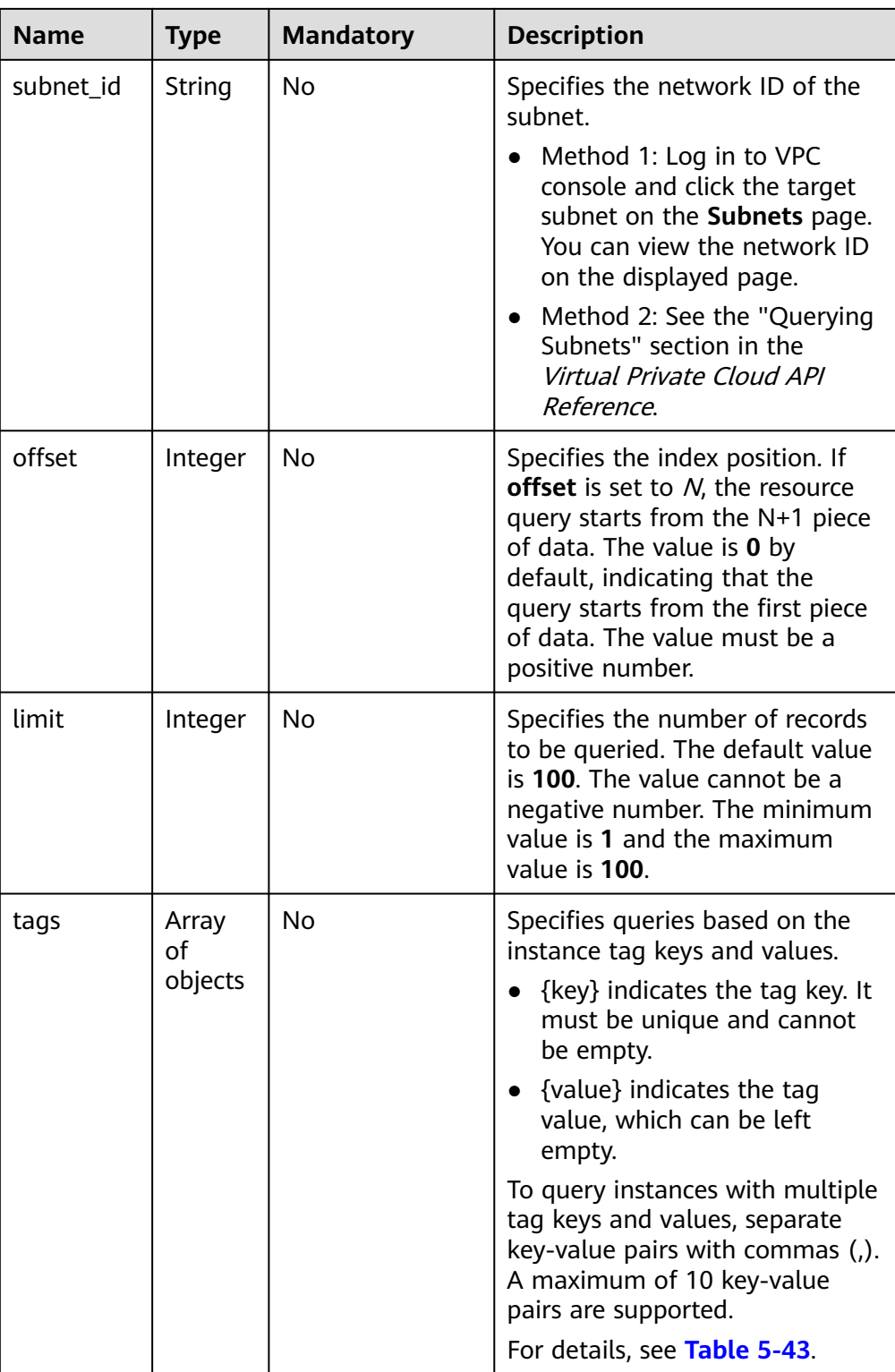

| <b>Name</b> | <b>Type</b> | <b>Mandatory</b> | <b>Description</b>                                                                                                    |
|-------------|-------------|------------------|----------------------------------------------------------------------------------------------------|
| key         | String      | Yes              | Specifies the tag key, which<br>contains a maximum of 127<br>Unicode characters. key cannot<br>be an empty string, a space, or<br>left blank. Before using key,<br>delete single-byte character<br>(SBC) spaces before and after<br>the value. The value cannot<br>contain the following special<br>characters: $+/?#&=,%$ |
| value       | String      | No.              | Specifies the tag value, which<br>contains a maximum of 255<br>Unicode characters. Before using<br>value, delete SBC spaces before<br>and after the value. The value<br>cannot contain the following<br>special characters: $+/?#&=,%$<br>If the value is empty, it indicates                                              |
|             |             |                  | any_value (querying any value).                                                                                                    |

<span id="page-62-0"></span>**Table 5-43** tags field data structure description

# **Request**

None

# **Response**

● Normal response

#### **Table 5-44** Parameter description

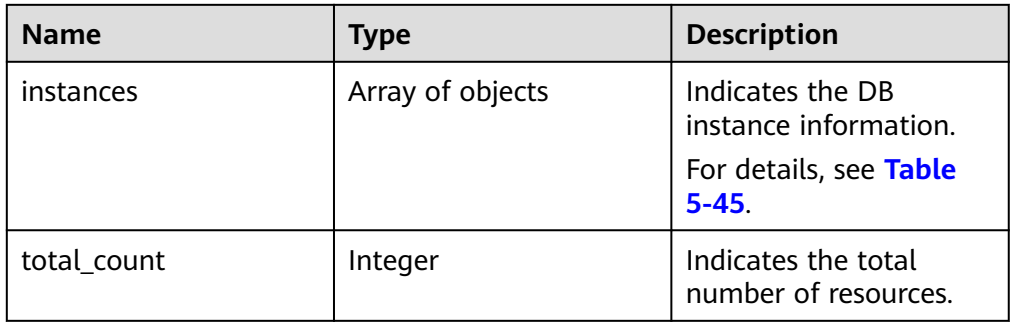

## **Table 5-45** instances field data structure description

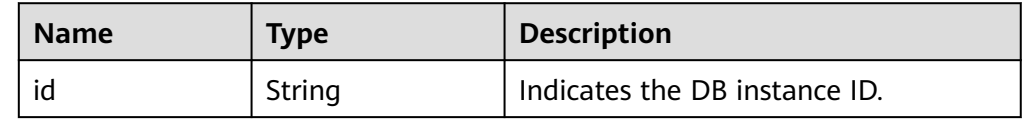

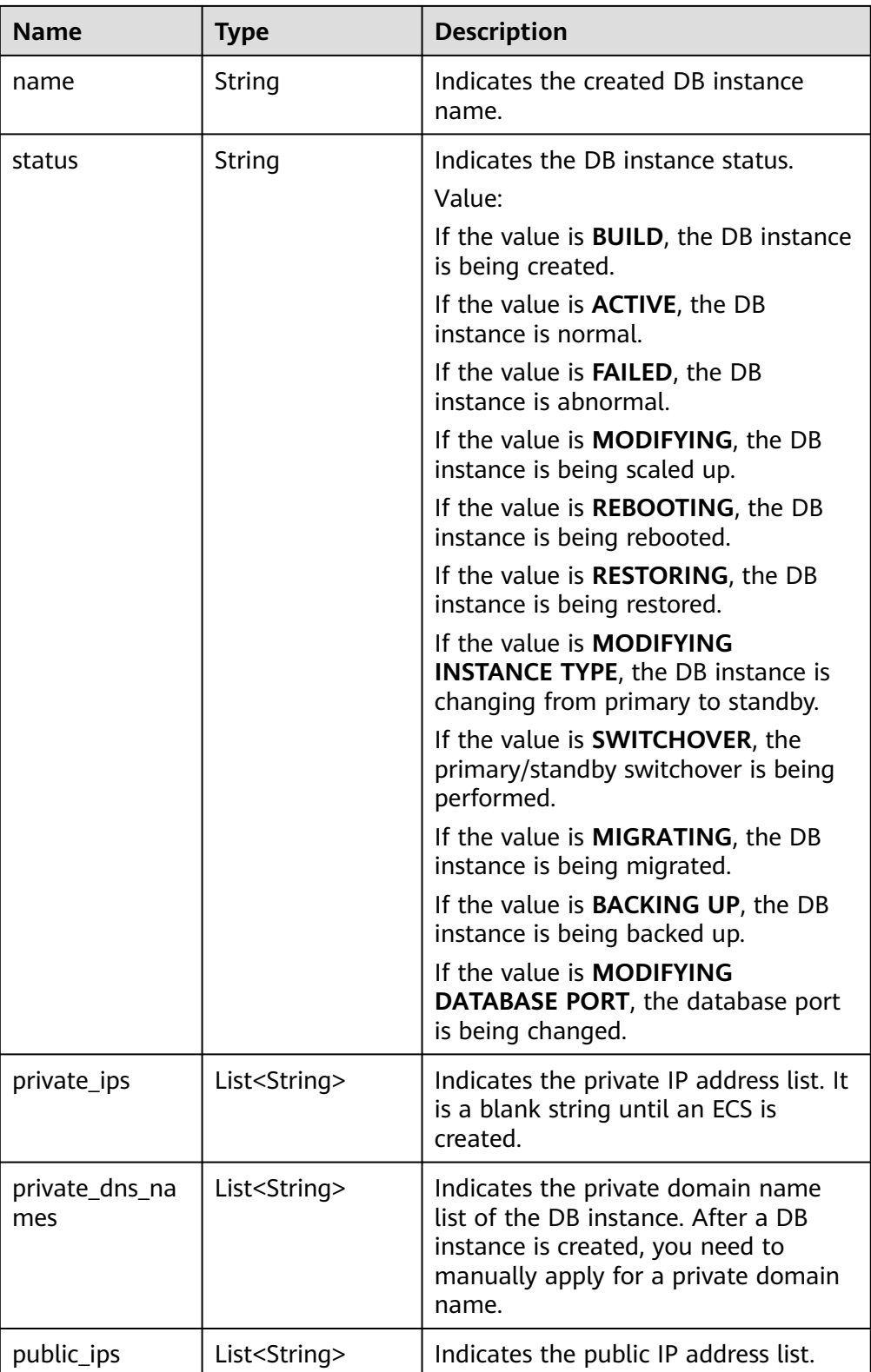

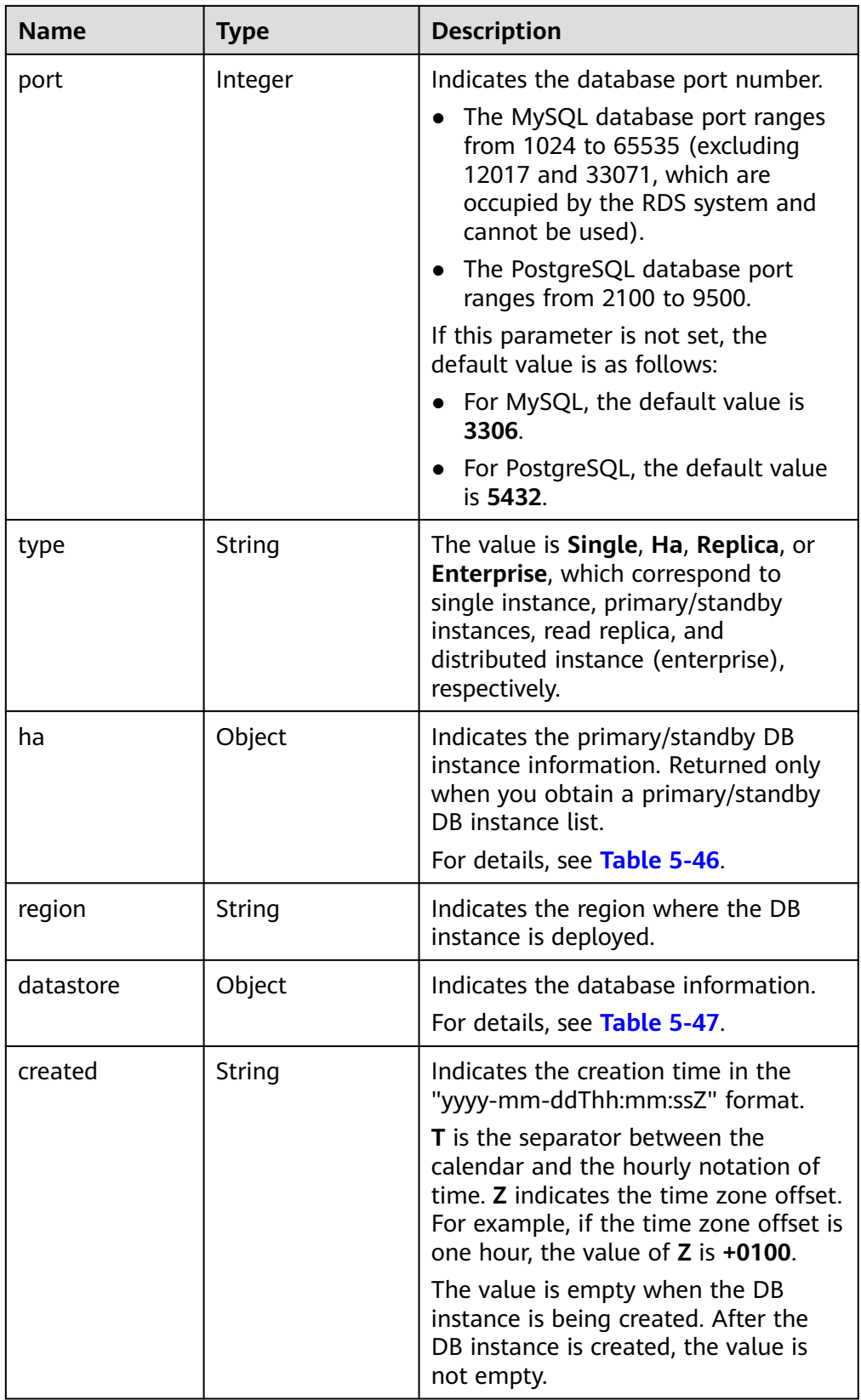

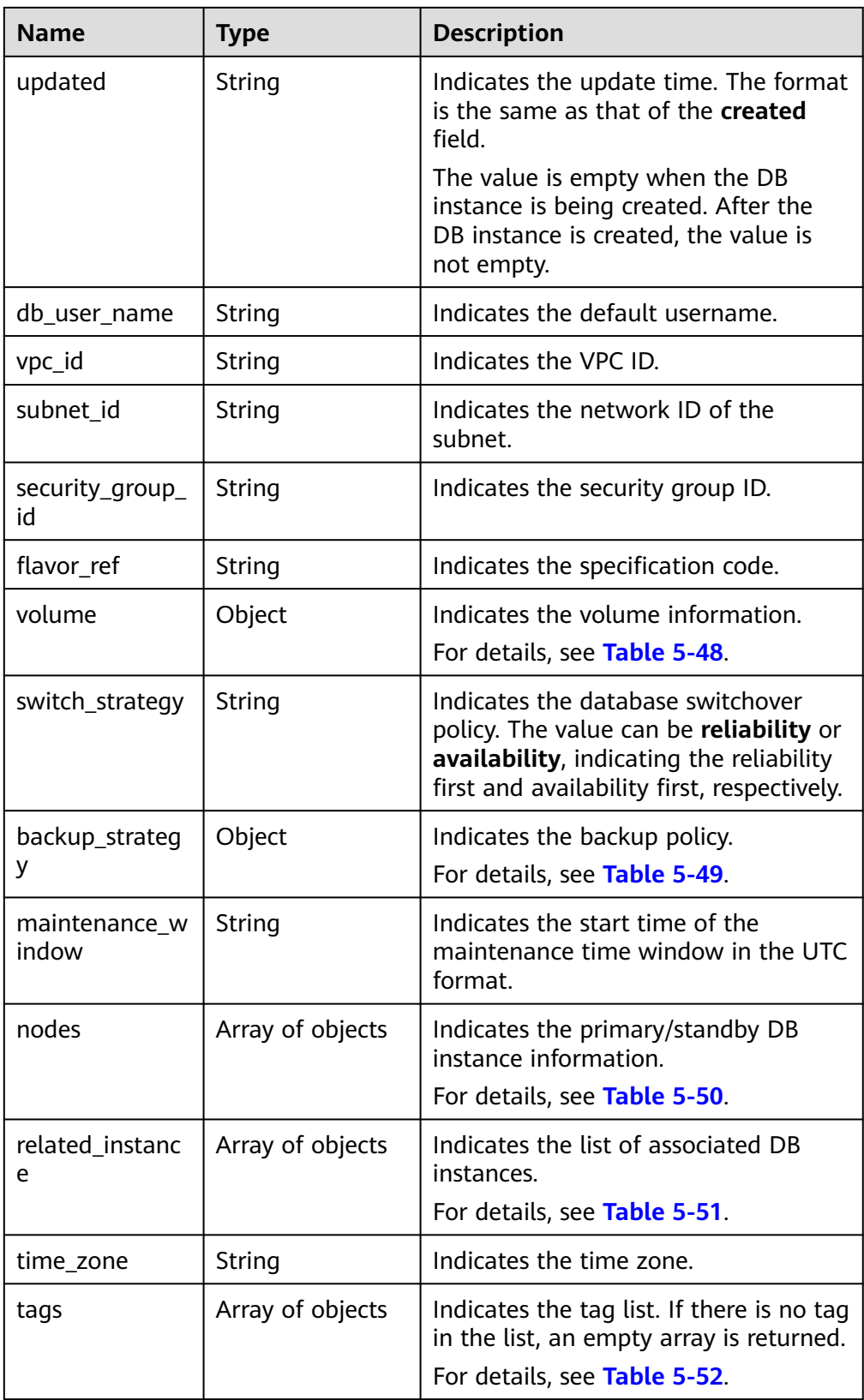

| <b>Name</b>          | <b>Type</b> | <b>Description</b>                                                  |
|----------------------|-------------|---------------------------------------------------------------------|
| replication_mo<br>de | String      | Indicates the replication mode for the<br>standby DB instance.      |
|                      |             | The value cannot be empty.                                          |
|                      |             | For MySQL, the value is <b>async</b> or<br>semisync.                |
|                      |             | For PostgreSQL, the value is <b>async</b> or<br>$\bullet$           |
|                      |             | sync.                                                               |
|                      |             | <b>NOTE</b>                                                         |
|                      |             | <b>async</b> indicates the asynchronous<br>replication mode.        |
|                      |             | <b>semisync</b> indicates the semi-synchronous<br>replication mode. |
|                      |             | • sync indicates the synchronous<br>replication mode.               |

<span id="page-66-0"></span>**Table 5-46** ha field data structure description

**Table 5-47** datastore field data structure description

| <b>Name</b> | Type   | <b>Description</b>              |
|-------------|--------|---------------------------------|
| type        | String | Indicates the DB engine.        |
| version     | String | Indicates the database version. |

**Table 5-48** volume field data structure description

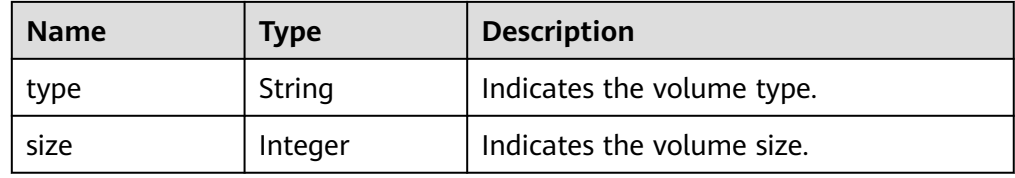

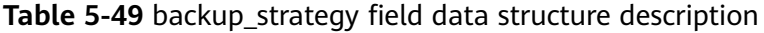

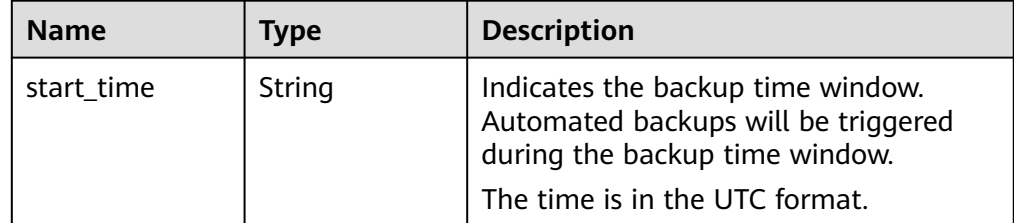

<span id="page-67-0"></span>

| <b>Name</b> | Type    | <b>Description</b>                                                                                                    |
|-------------|---------|----------------------------------------------------------------------------------------------------|
| keep_days   | Integer | Indicates the number of days to retain<br>the generated backup files.                                                                                                    |
|             |         | The value ranges from 0 to 732. If the<br>value is 0, the automated backup policy<br>is not configured or has been disabled.<br>To extend the retention period, contact<br>customer service. Automated backups<br>can be retained for up to 2562 days. |

**Table 5-50** nodes field data structure description

| <b>Name</b>           | <b>Type</b> | <b>Description</b>                                                                                                    |
|-----------------------|-------------|----------------------------------------------------------------------------------------------------|
| id                    | String      | Indicates the node ID.                                                                                                    |
| name                  | String      | Indicates the node name.                                                                                                    |
| role                  | String      | Indicates the node type. The value can<br>be master, slave, or readreplica,<br>indicating the primary node, standby<br>node, and read replica node,<br>respectively. |
| status                | String      | Indicates the node status.                                                                                                    |
| availability_zon<br>e | String      | Indicates the AZ.                                                                                                    |

**Table 5-51** related\_instance field data structure description

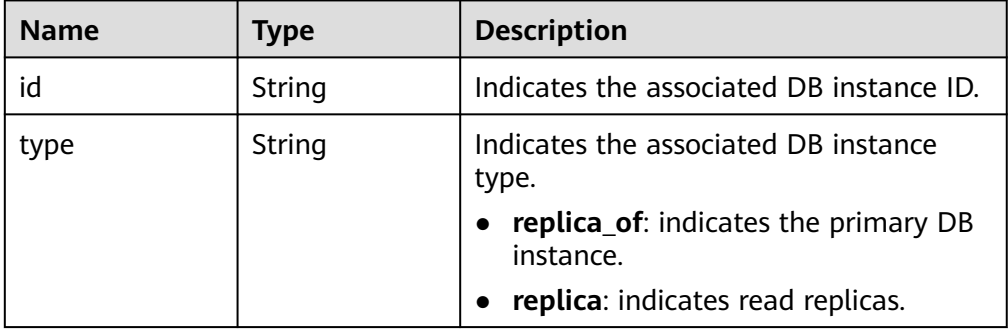

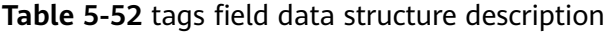

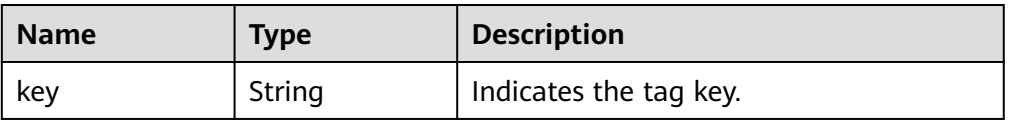

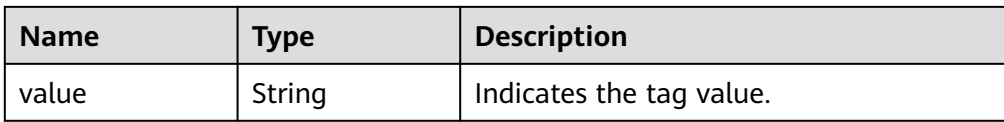

#### $\Box$  Note

The values of **region** and **availability\_zone** are used as examples.

Example normal response

Query DB instances based on search criteria.

```
{
    "instances": [{
    "id": "ed7cc6166ec24360a5ed5c5c9c2ed726in01",
    "status": "ACTIVE",
    "name": "mysql-0820-022709-01",
    "port": 3306,
    "type": "Single",
    "region": "aaa",
    "datastore": {
      "type": "MySQL",
      "version": "5.7"
   },
   "created": "2018-08-20T02:33:49+0800",
    "updated": "2018-08-20T02:33:50+0800",
    "volume": {
      "type": "ULTRAHIGH",
      "size": 100
   },
    "nodes": [{
      "id": "06f1c2ad57604ae89e153e4d27f4e4b8no01",
      "name": "mysql-0820-022709-01_node0",
      "role": "master",
      "status": "ACTIVE",
      "availability_zone": "bbb"
   }],
    "private_ips": ["192.168.0.142"],
    "public_ips": ["10.154.219.187", "10.154.219.186"],
    "db_user_name": "root",
    "vpc_id": "b21630c1-e7d3-450d-907d-39ef5f445ae7",
    "subnet_id": "45557a98-9e17-4600-8aec-999150bc4eef",
    "security_group_id": "38815c5c-482b-450a-80b6-0a301f2afd97",
    "flavor_ref": "rds.mysql.s1.large",
    "switch_strategy": "",
    "backup_strategy": {
      "start_time": "19:00-20:00",
      "keep_days": 7
   },
    "maintenance_window": "02:00-06:00",
    "related_instance": [],
   "time_zone": "",
      "tags" [
\overline{\phantom{a}}
```

```
 "key": "rds001",
            "value": "001"
         },
         {
            "key": "rds002",
            "value": "002"
         }
       ]
}], "total_count": 1
}
Query all DB instances.
{
    "instances": [{
      "id": "ed7cc6166ec24360a5ed5c5c9c2ed726in01",
      "status": "ACTIVE",
      "name": "mysql-0820-022709-01",
      "port": 3306,
       "type": "Single",
       "region": "aaa",
      "datastore": {
         "type": "MySQL",
         "version": "5.7"
      },
      "created": "2018-08-20T02:33:49+0800",
      "updated": "2018-08-20T02:33:50+0800",
      "volume": {
         "type": "ULTRAHIGH",
         "size": 100
      },
      "nodes": [{
         "id": "06f1c2ad57604ae89e153e4d27f4e4b8no01",
         "name": "mysql-0820-022709-01_node0",
         "role": "master",
         "status": "ACTIVE",
         "availability_zone": "bbb"
      }],
      "private_ips": ["192.168.0.142"],
      "public_ips": ["10.154.219.187", "10.154.219.186"],
      "db_user_name": "root",
      "vpc_id": "b21630c1-e7d3-450d-907d-39ef5f445ae7",
      "subnet_id": "45557a98-9e17-4600-8aec-999150bc4eef",
      "security_group_id": "38815c5c-482b-450a-80b6-0a301f2afd97",
      "flavor_ref": "rds.mysql.s1.large",
      "switch_strategy": "",
      "backup_strategy": {
         "start_time": "19:00-20:00",
         "keep_days": 7
      },
      "maintenance_window": "02:00-06:00",
      "related_instance": [],
      "time_zone": "",
               "tags" [
            {
                  "key": "rds001",
```

```
 "value": "001"
                 },
\overline{a} "key": "rds002",
                 "value": "002"
\qquad \qquad \} ]
   }, {
       "id": "ed7cc6166ec24360a5ed5c5c9c2ed726in02",
       "status": "ACTIVE",
       "name": "mysql-0820-022709-02",
       "port": 3306,
       "type": "Single",
       "region": "aaa",
       "datastore": {
           "type": "MySQL",
           "version": "5.7"
\qquad \qquad \} "created": "2018-08-20T02:33:49+0800",
       "updated": "2018-08-20T02:33:50+0800",
       "volume": {
           "type": "ULTRAHIGH",
          "size": 100
       },
       "nodes": [{
           "id": "06f1c2ad57604ae89e153e4d27f4e4b8no01",
           "name": "mysql-0820-022709-01_node0",
 "role": "master",
 "status": "ACTIVE",
 "availability_zone": "bbb"
       }],
       "private_ips": ["192.168.0.142"],
       "public_ips": ["10.154.219.187", "10.154.219.186"],
       "db_user_name": "root",
       "vpc_id": "b21630c1-e7d3-450d-907d-39ef5f445ae7",
      "subnet_id": "45557a98-9e17-4600-8aec-999150bc4eef",
       "security_group_id": "38815c5c-482b-450a-80b6-0a301f2afd97",
       "flavor_ref": "rds.mysql.s1.large",
       "switch_strategy": "",
       "backup_strategy": {
           "start_time": "19:00-20:00",
           "keep_days": 7
       },
       "maintenance_window": "02:00-06:00",
       "related_instance": [],
      "time_zone": ""
                 "tags" [
 {
                     "key": "rds001",
                     "value": "001"
                 },
\left\{ \begin{array}{ccc} 1 & 0 & 0 \\ 0 & 0 & 0 \\ 0 & 0 & 0 \\ 0 & 0 & 0 \\ 0 & 0 & 0 \\ 0 & 0 & 0 \\ 0 & 0 & 0 \\ 0 & 0 & 0 \\ 0 & 0 & 0 \\ 0 & 0 & 0 \\ 0 & 0 & 0 \\ 0 & 0 & 0 \\ 0 & 0 & 0 \\ 0 & 0 & 0 & 0 \\ 0 & 0 & 0 & 0 \\ 0 & 0 & 0 & 0 \\ 0 & 0 & 0 & 0 & 0 \\ 0 & 0 & 0 & 0 & 0 \\ 0 & 0 & 0 & 0 & 0 \\ 0 & 0 & 0 & 0 "key": "rds002",
                     "value": "002"
\qquad \qquad \}
```
 ] }], "total\_count": 2 }

Abnormal response For details, see **[Abnormal Request Results](#page-156-0)**.

# **Status Code**

For details, see **[Status Codes](#page-156-0)**.

# **Error Code**

For details, see **[Error Codes](#page-160-0)**.

# **5.4 Parameter Configuration**

# **5.4.1 Obtaining a Parameter Template List**

# **Function**

This API is used to obtain the parameter template list, including default parameter templates of all databases and those created by users.

- Before calling an API, you need to understand the API in **[Authentication](#page-12-0)**.
- Before calling this API, obtain the required **[region and endpoint](https://developer.huaweicloud.com/intl/en-us/endpoint)**.

# **Constraints**

● The following DB engines are supported: MySQL, PostgreSQL, and Microsoft SQL Server.

# **URI**

- URI format GET https://{Endpoint}/v3/{project\_id}/configurations
- **Example** https://rds.cnnorth-1.myhuaweicloud.com/v3/0483b6b16e954cb88930a360d2c4e663/ configurations
- Parameter description
**Table 5-53** Parameter description

| <b>Name</b> | <b>Mandatory</b> | <b>Description</b>                                                                |
|-------------|------------------|-----------------------------------------------------------------------------------|
| project_id  | Yes              | Specifies the project ID of a tenant<br>in a region.                              |
|             |                  | For details about how to obtain the<br>project ID, see Obtaining a Project<br>ID. |

## **Request**

None

## **Response**

● Normal response

## **Table 5-54** Parameter description

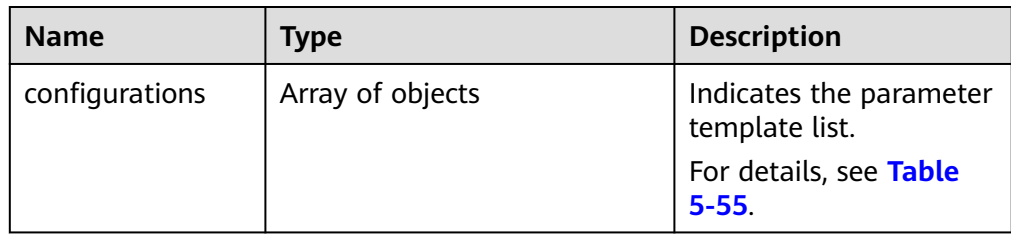

## **Table 5-55** configurations field data structure description

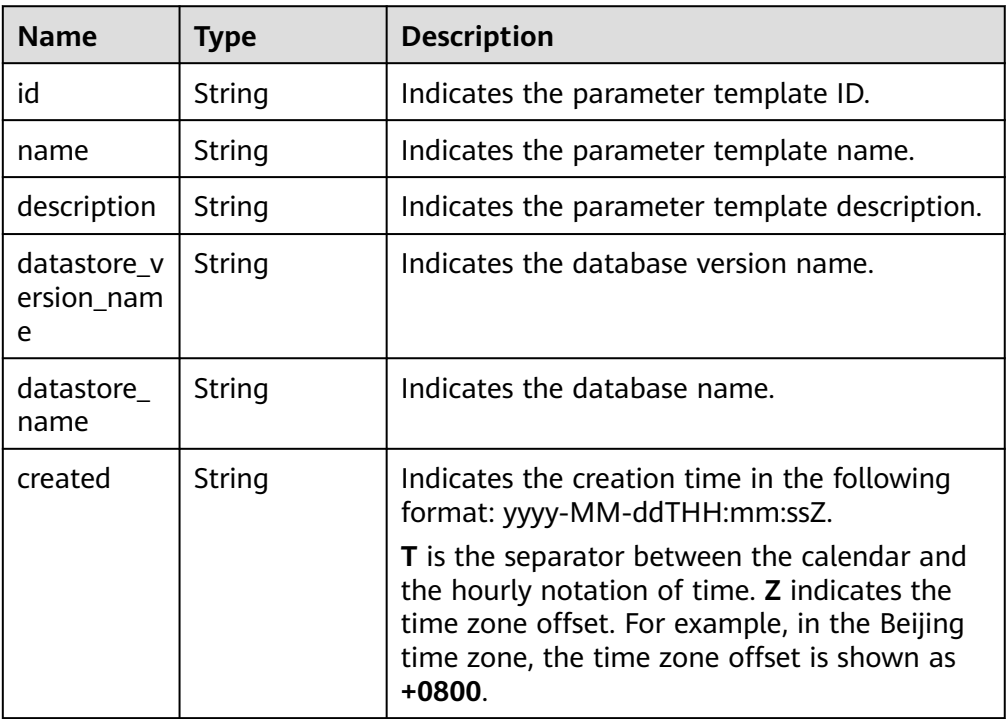

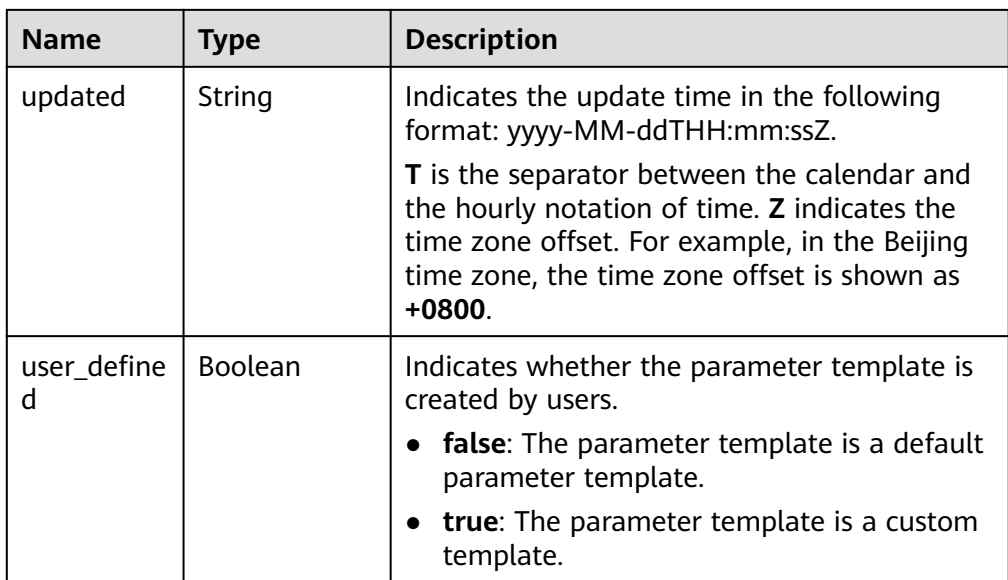

Example normal response

```
{
   "configurations": [{
        "id": "887ea0d1bb0843c49e8d8e5a09a95652pr01",
        "name": "configuration_test",
        "description": "configuration_test",
       "datastore_version_name": "5.6",
 "datastore_name": "mysql",
 "created": "2019-05-15T11:53:34+0000",
 "updated": "2019-05-15T11:53:34+0000",
        "user_defined": true
     },
     {
        "id": "3bc1e9cc0d34404b9225ed7a58fb284epr01",
        "name": "Default-MySQL-5.7",
        "description": "Default parameter group for MySQL 5.7",
        "datastore_version_name": "5.7",
        "datastore_name": "mysql",
 "created": "2019-05-27T03:38:51+0000",
 "updated": "2019-05-27T03:38:51+0000",
        "user_defined": false
     }
   ]
}
```
● Abnormal response For details, see **[Abnormal Request Results](#page-156-0)**.

## **Status Code**

For details, see **[Status Codes](#page-156-0)**.

### **Error Code**

For details, see **[Error Codes](#page-160-0)**.

# <span id="page-74-0"></span>**5.4.2 Creating a Parameter Template**

## **Function**

This API is used to create a parameter template and configure the name, description, DB engine, and parameter values in the parameter template.

- Before calling an API, you need to understand the API in **[Authentication](#page-12-0)**.
- Before calling this API, obtain the required **[region and endpoint](https://developer.huaweicloud.com/intl/en-us/endpoint)**.

## **Constraints**

- The following DB engines are supported: MySQL, PostgreSQL, and Microsoft SQL Server.
- The name of the created parameter template cannot be the same as that of the default or an existing parameter template.

### **URI**

- URI format POST https://{Endpoint}/v3/{project\_id}/configurations
- Example https://rds.cnnorth-1.myhuaweicloud.com/v3/0483b6b16e954cb88930a360d2c4e663/ configurations
- Parameter description

### **Table 5-56** Parameter description

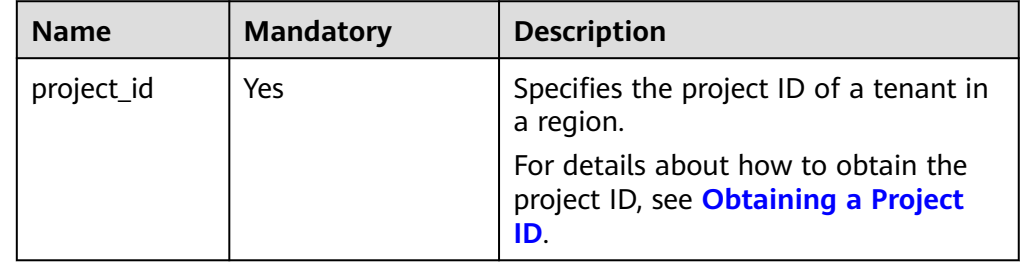

## **Request**

Parameter description

| <b>Name</b> | <b>Mandatory</b> | <b>Type</b>                           | <b>Description</b>                                                                                                    |
|-------------|------------------|---------------------------------------|----------------------------------------------------------------------------------------------------|
| name        | Yes              | String                                | Specifies the parameter<br>template name. It contains a<br>maximum of 64 characters<br>and can contain only<br>uppercase letters, lowercase<br>letters, digits, hyphens (-),<br>underscores $($ ), and periods<br>$(.)$ . |
| description | No               | String                                | Specifies the parameter<br>template description. It<br>contains a maximum of 256<br>characters and cannot<br>contain the following special<br>characters: >!<"&'= Its value is<br>left blank by default.                  |
| values      | No               | Map <strin<br>g,String&gt;</strin<br> | Specifies the parameter<br>values defined by users based<br>on the default parameter<br>templates. By default, the<br>parameter values cannot be<br>changed.<br>For details, see Table 5-58.                              |
| datastore   | Yes              | Object                                | Specifies the database object.<br>For details, see Table 5-59.                                                                                                    |

**Table 5-57** Parameter description

**Table 5-58** values field data structure description

| <b>Name</b> | <b>Mandatory</b> | <b>Type</b> | <b>Description</b>                                                                                                    |
|-------------|------------------|-------------|----------------------------------------------------------------------------------------------------|
| key         | No.              | String      | Specifies the parameter<br>name. For example, in<br>"max_connections": "10",<br>the key is max_connections.<br>If key is left blank, the<br>parameter value cannot be<br>changed. If key is not empty,<br>the parameter value cannot<br>be empty, either. |
| value       | No.              | String      | Specifies the parameter value.<br>For example, in<br>"max_connections": "10",<br>the value is 10.                                                                                                    |

| <b>Name</b> | <b>Mandatory</b> | <b>Type</b> | <b>Description</b>                                                                                                    |
|-------------|------------------|-------------|----------------------------------------------------------------------------------------------------|
| type        | Yes              | String      | Specifies the DB engine. Its<br>value can be any of the<br>following and is case-<br>insensitive:<br>MySQL<br>$\bullet$<br>• PostgreSQL  |
| version     | Yes              | String      | Specifies the database<br>version. For details, see<br><b>Constraints.</b> Example values:<br>MySQL: 5.7<br>$\bullet$<br>PostgreSQL: 9.5 |

<span id="page-76-0"></span>**Table 5-59** datastore field data structure description

● Request example

```
{
 "name": "configuration_test",
 "description": "configuration_test",
   "values": {
      "max_connections": "10",
      "autocommit": "OFF"
 },
 "datastore": {
 "type": "mysql",
 "version": "5.6"
   }
}
```
## **Response**

● Normal response

### **Table 5-60** Parameter description

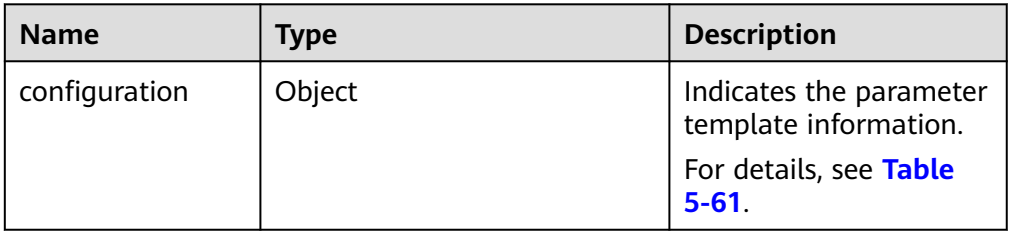

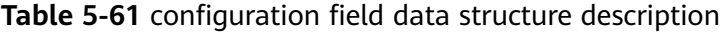

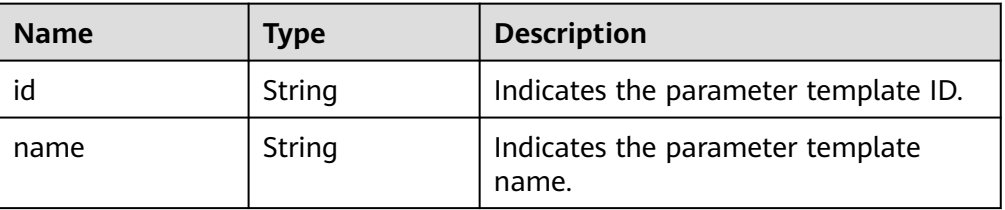

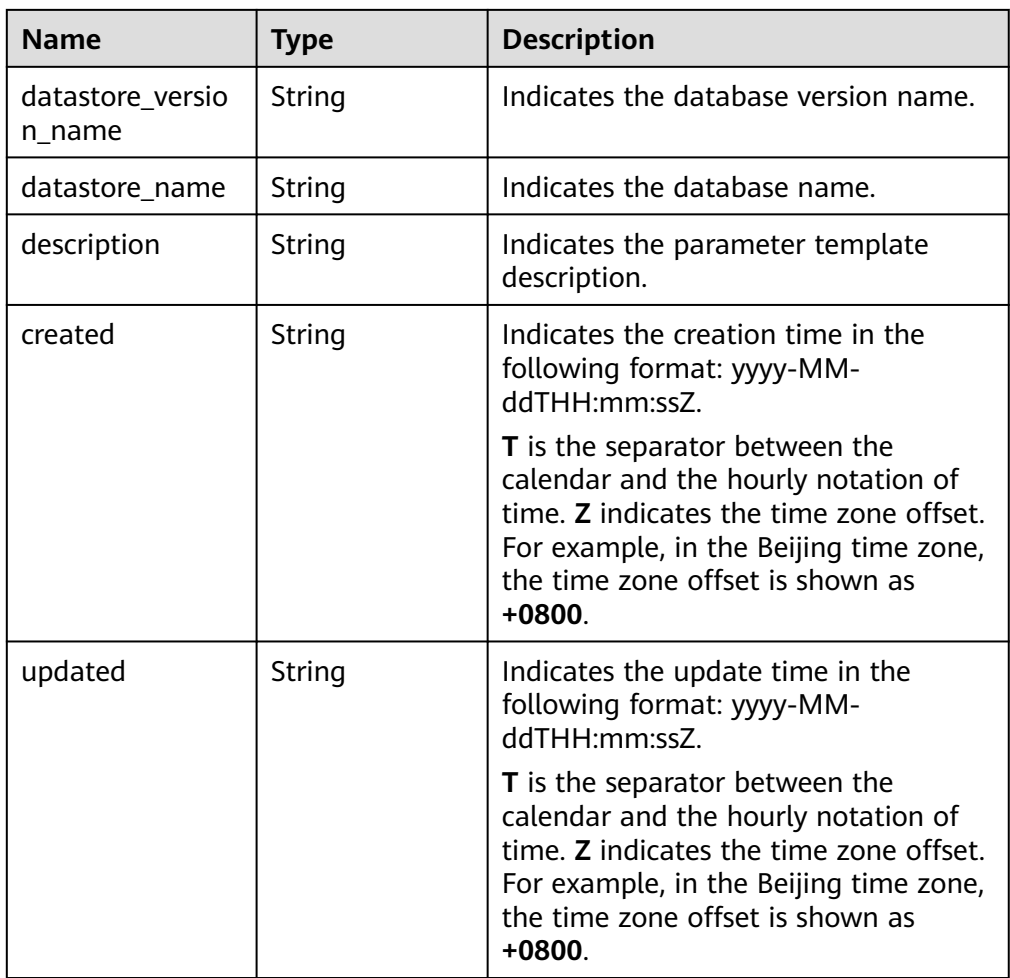

● Example normal response

```
{
 "configuration": {
 "id": "463b4b58-d0e8-4e2b-9560-5dea4552fde9",
      "name": "configuration_test",
      "datastore_version_name": "5.6",
      "datastore_name": "mysql",
      "description": "configuration_test",
      "created": "2017-04-09T08:27:56+0800",
      "updated": "2017-04-09T08:27:56+0800"
   }
}
```
● Abnormal response

For details, see **[Abnormal Request Results](#page-156-0)**.

## **Status Code**

For details, see **[Status Codes](#page-156-0)**.

## **Error Code**

For details, see **[Error Codes](#page-160-0)**.

# **5.4.3 Modifying a Parameter Template**

## **Function**

This API is used to modify a specified parameter template, including the name, description, and values of specified parameters in the parameter template.

- Before calling an API, you need to understand the API in **[Authentication](#page-12-0)**.
- Before calling this API, obtain the required **[region and endpoint](https://developer.huaweicloud.com/intl/en-us/endpoint)**.

## **Constraints**

- The following DB engines are supported: MySQL, PostgreSQL, and Microsoft SQL Server.
- The modified parameter template name must be different from the name of an existing or a default parameter template. Default parameter templates cannot be modified.
- The values of the edited parameters must be within the default value range of the specified database version. For details about the range of parameter values, see "Modifying Parameters in a Parameter Template" in the Relational Database Service User Guide.
- The parameter values to be changed cannot be left blank at the same time.

## **URI**

● URI format

PUT https://{*Endpoint*}/v3/{*project\_id*}/configurations/{config\_id}

**Example** 

https://rds.cnnorth-1.myhuaweicloud.com/v3/0483b6b16e954cb88930a360d2c4e663/ configurations/463b4b58-d0e8-4e2b-9560-5dea4552fde9

Parameter description

**Table 5-62** Parameter description

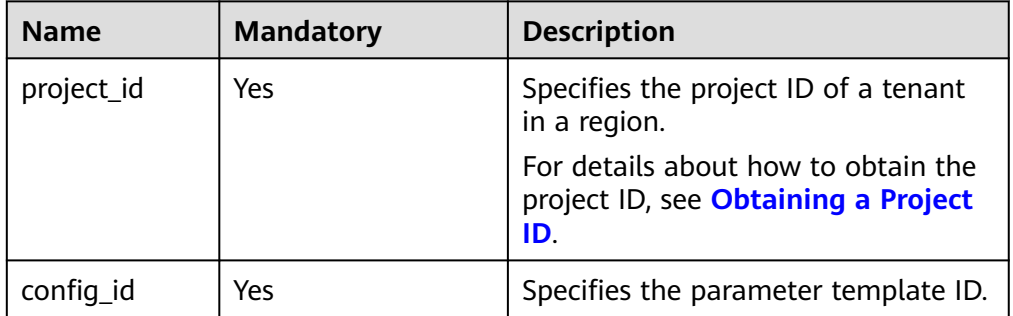

## **Request**

Parameter description

## **NOTICE**

At least one parameter in the request body must be specified. Otherwise, the request fails to be delivered.

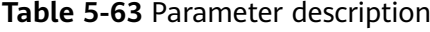

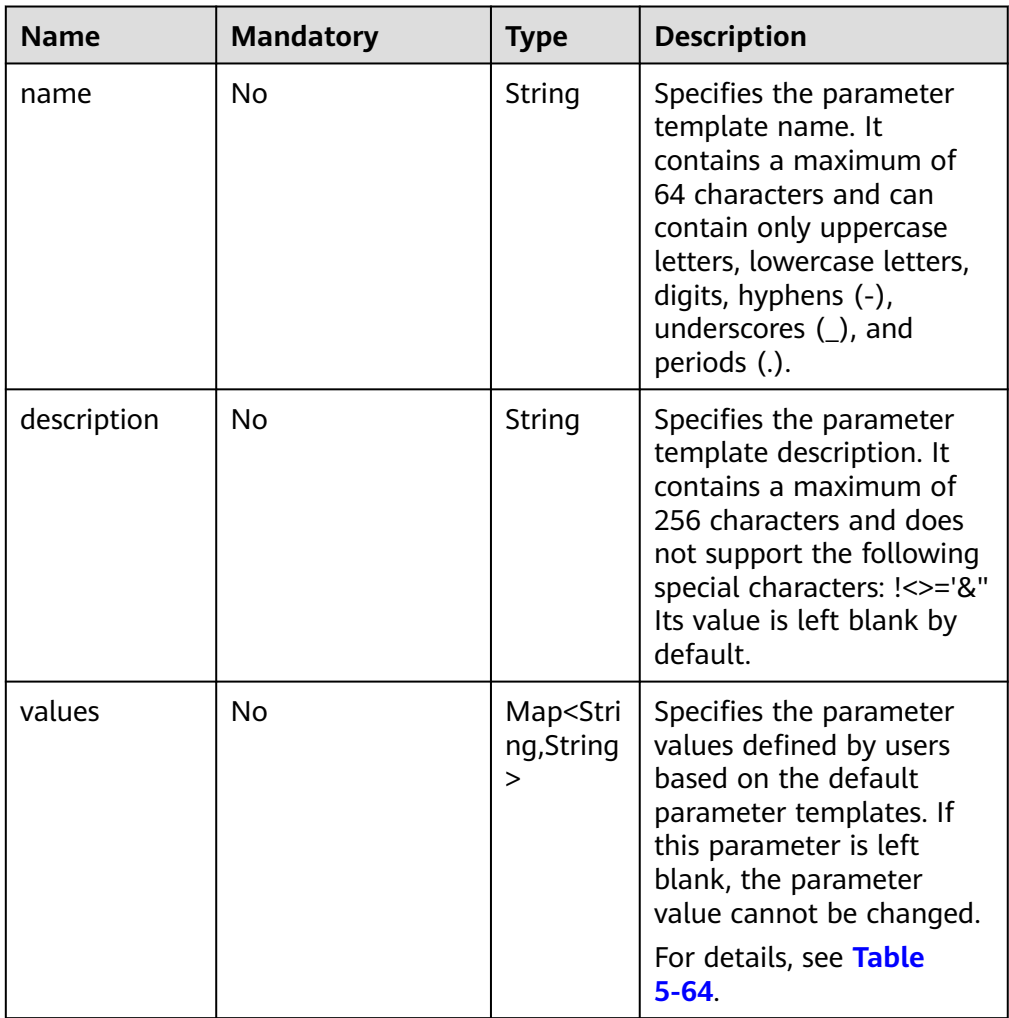

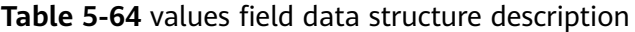

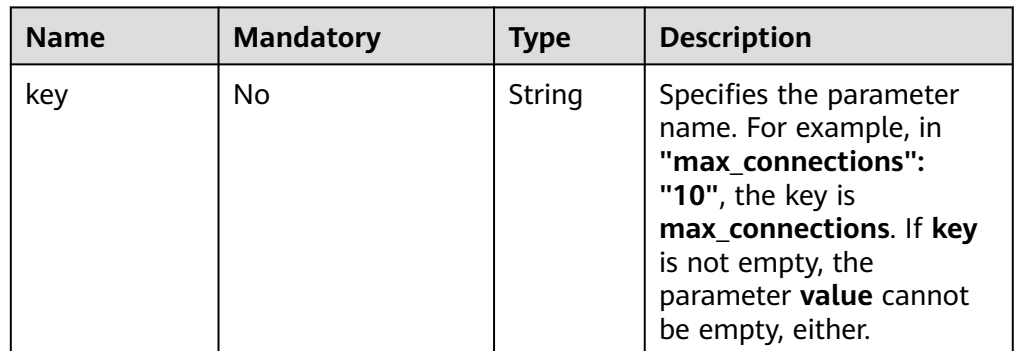

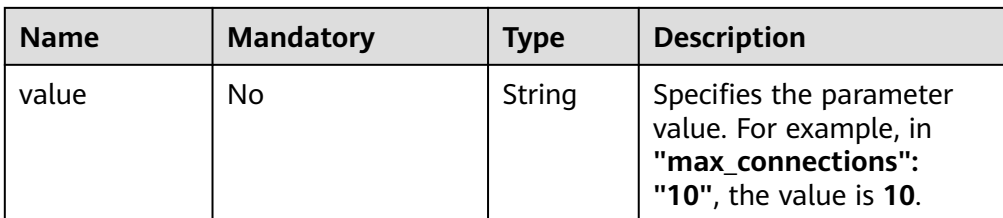

#### Request example

```
{ 
    "name": "configuration_test",
    "description": "configuration_test",
    "values": { 
      "max_connections": "10", 
      "autocommit": "OFF" 
   } 
}
```
### **Response**

- Normal response None
- Abnormal response For details, see **[Abnormal Request Results](#page-156-0)**.

## **Status Code**

For details, see **[Status Codes](#page-156-0)**.

### **Error Code**

For details, see **[Error Codes](#page-160-0)**.

## **5.4.4 Applying a Parameter Template**

## **Function**

This API is used to apply a parameter template to one or more DB instances.

- Before calling an API, you need to understand the API in **[Authentication](#page-12-0)**.
- Before calling this API, obtain the required **[region and endpoint](https://developer.huaweicloud.com/intl/en-us/endpoint)**.

### **Constraints**

The following DB engines are supported: MySQL, PostgreSQL, and Microsoft SQL Server.

### **URI**

- URI format PUT https://{*Endpoint*}/v3/{*project\_id*}/configurations/{config\_id}/apply
- **Example**

### https://rds.cn-

north-1.myhuaweicloud.com/v3/0483b6b16e954cb88930a360d2c4e663/ configurations/463b4b58-d0e8-4e2b-9560-5dea4552fde9/apply

Parameter description

#### **Table 5-65** Parameter description

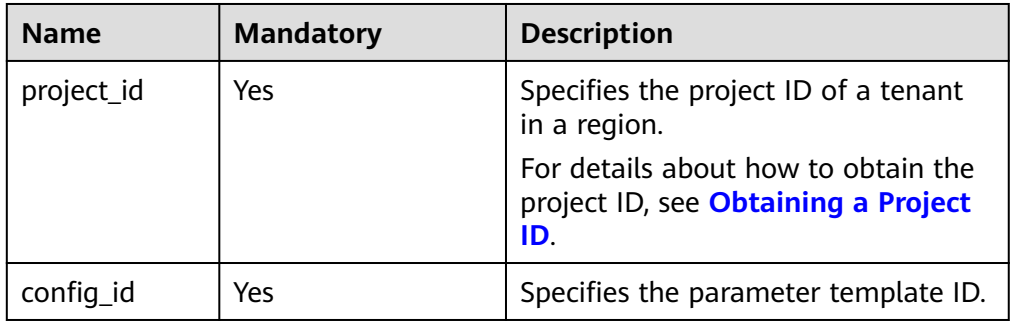

## **Request**

● Parameter description

### **Table 5-66** Parameter description

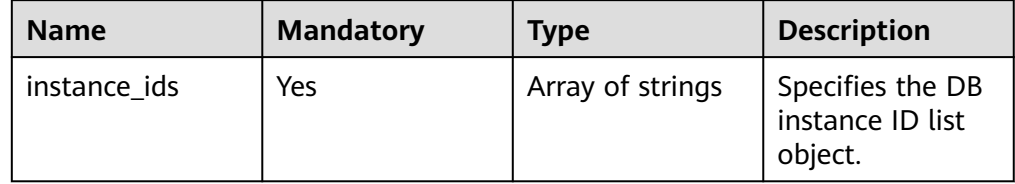

### Request example

```
{
   "instance_ids": ["73ea2bf70c73497f89ee0ad4ee008aa2in01", 
"fe5f5a07539c431181fc78220713aebein01"]
}
```
### **Response**

● Normal response

**Table 5-67** Parameter description

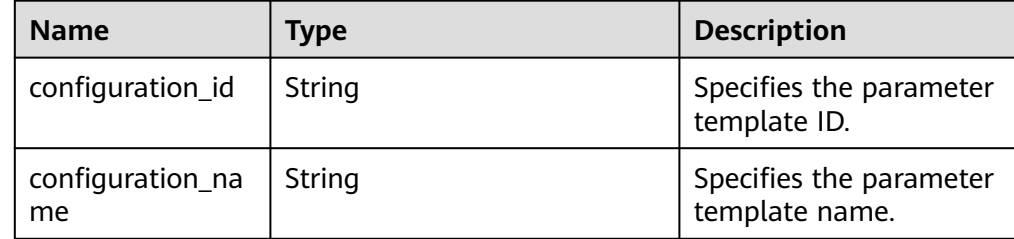

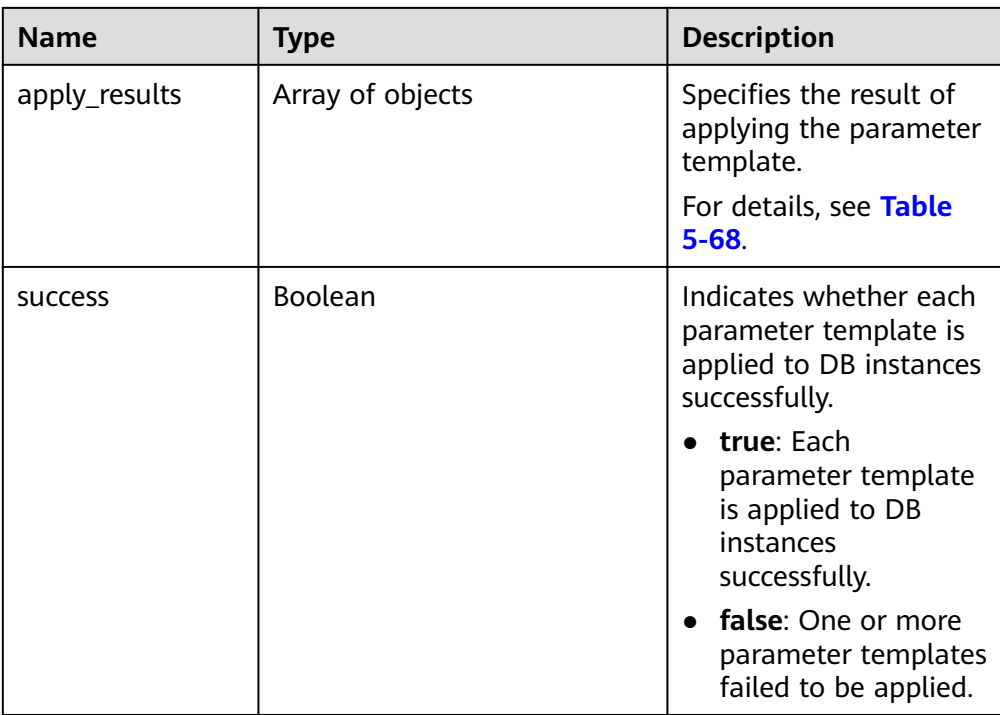

**Table 5-68** apply\_results field data structure description

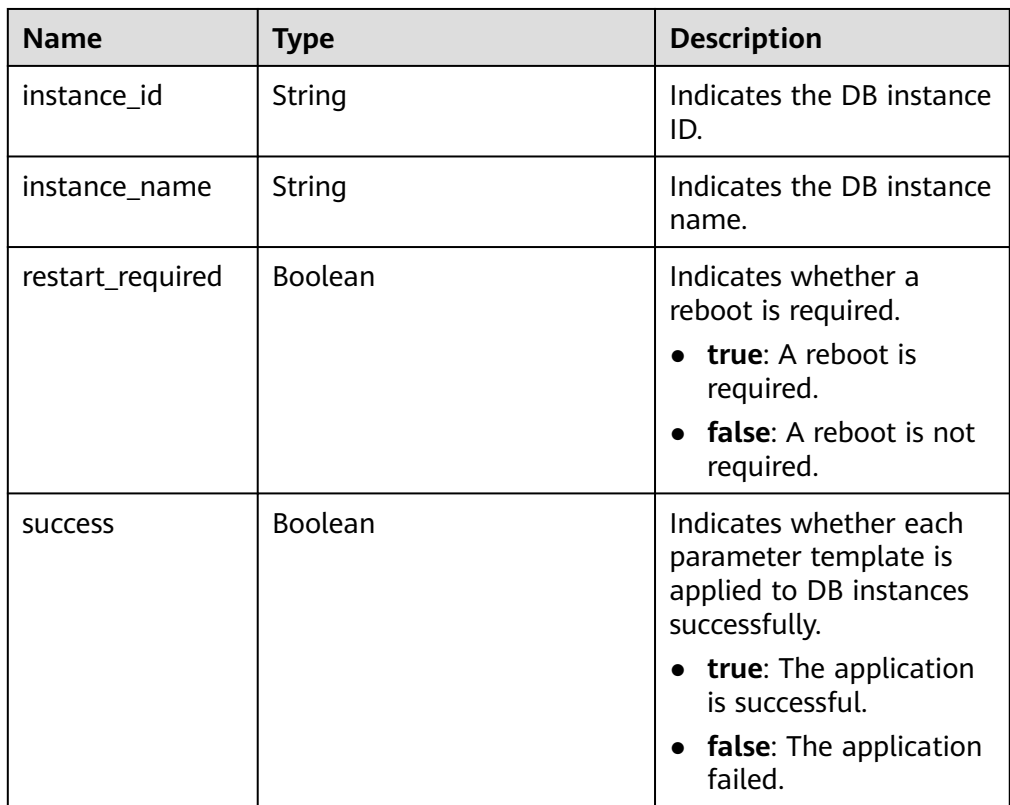

### ● Example normal response {

"configuration\_id": "cf49bbd7d2384878bc3808733c9e9d8bpr01",

```
 "configuration_name": "paramsGroup-bcf9",
    "apply_results": [{
       "instance_id": "fe5f5a07539c431181fc78220713aebein01",
      "instance_name": "zyy1",
      "restart_required": false,
      "success": false
   }, {
      "instance_id": "73ea2bf70c73497f89ee0ad4ee008aa2in01",
      "instance_name": "zyy2",
      "restart_required": false,
      "success": false
   }],
    "success": false
}
```
Abnormal response For details, see **[Abnormal Request Results](#page-156-0)**.

## **Status Code**

For details, see **[Status Codes](#page-156-0)**.

## **Error Code**

For details, see **[Error Codes](#page-160-0)**.

## **5.4.5 Modifying Parameters of a Specified DB Instance**

## **Function**

This API is used to modify parameters in the parameter template of a specified DB instance.

- Before calling an API, you need to understand the API in **[Authentication](#page-12-0)**.
- Before calling this API, obtain the required **[region and endpoint](https://developer.huaweicloud.com/intl/en-us/endpoint)**.

## **Constraints**

- The following DB engines are supported: MySQL, PostgreSQL, and Microsoft SQL Server.
- The values of the edited parameters must be within the default value range of the specified database version. For details about the range of parameter values, see "Modifying Parameters in a Parameter Template" in the Relational Database Service User Guide.

## **URI**

- URI format PUT https://{Endpoint}/v3/{project\_id}/instances/{instance\_id}/configurations
- **Example** https://rds.cnnorth-1.myhuaweicloud.com/v3/0483b6b16e954cb88930a360d2c4e663/ instances/dsfae23fsfdsae3435in01/configurations
- Parameter description

**Table 5-69** Parameter description

| <b>Name</b> | <b>Mandatory</b> | <b>Description</b>                                                                |
|-------------|------------------|-----------------------------------------------------------------------------------|
| project_id  | Yes              | Specifies the project ID of a tenant in<br>a region.                              |
|             |                  | For details about how to obtain the<br>project ID, see Obtaining a Project<br>ID. |
| instance id | Yes              | Specifies the DB instance ID.                                                     |

## **Request**

● Parameter description

### **Table 5-70** Parameter description

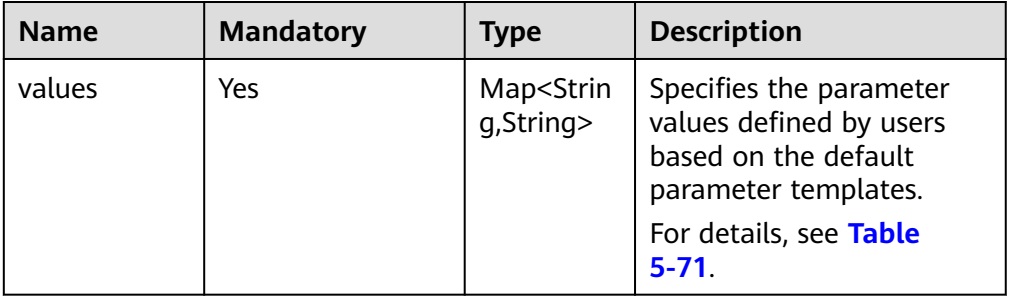

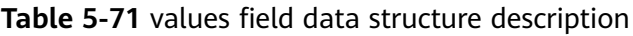

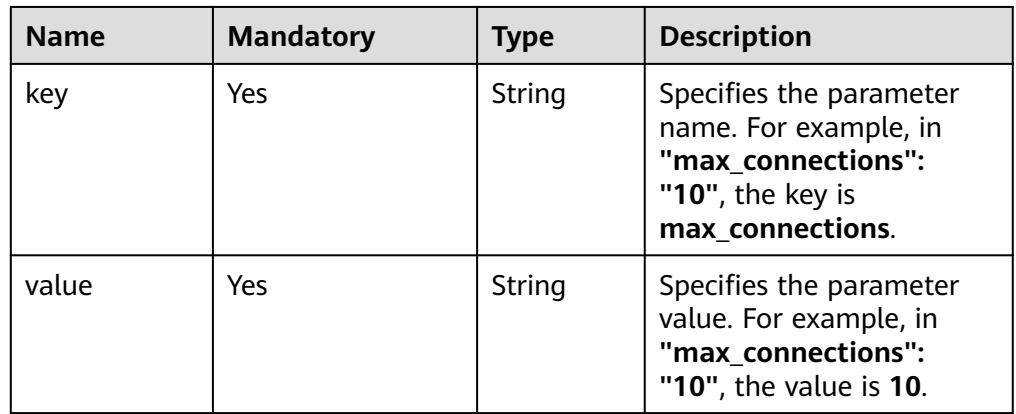

● Request example

```
{ 
 "values": { 
 "xxx": "10", 
"yyy": "OFF"
   }
}
```
## **Response**

Normal response

**Table 5-72** Parameter description

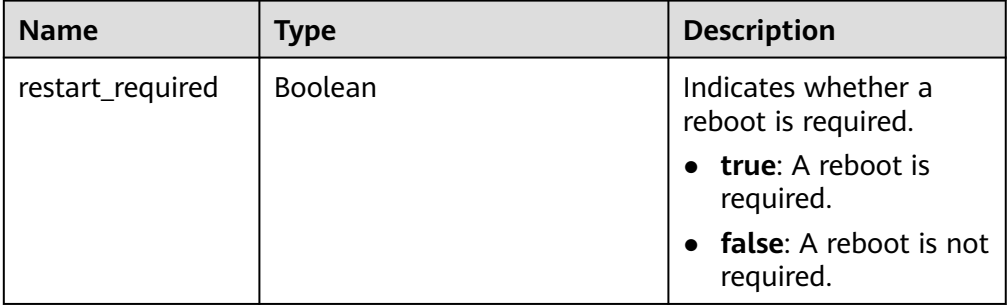

- Example normal response { "restart\_required": false }
- Abnormal response For details, see **[Abnormal Request Results](#page-156-0)**.

## **Status Code**

For details, see **[Status Codes](#page-156-0)**.

## **Error Code**

For details, see **[Error Codes](#page-160-0)**.

# **5.4.6 Obtaining the Parameter Template of a Specified DB Instance**

## **Function**

This API is used to obtain information about the parameter template of a specified DB instance.

- Before calling an API, you need to understand the API in **[Authentication](#page-12-0)**.
- Before calling this API, obtain the required **[region and endpoint](https://developer.huaweicloud.com/intl/en-us/endpoint)**.

## **Constraints**

● The following DB engines are supported: MySQL, PostgreSQL, and Microsoft SQL Server.

### **URI**

- URI format GET https://{Endpoint}/v3/{project\_id}/instances/{instance\_id}/configurations
- **Example**

### https://rds.cn-

north-1.myhuaweicloud.com/v3/0483b6b16e954cb88930a360d2c4e663/ instances/dsfae23fsfdsae3435in01/configurations

● Parameter description

### **Table 5-73** Parameter description

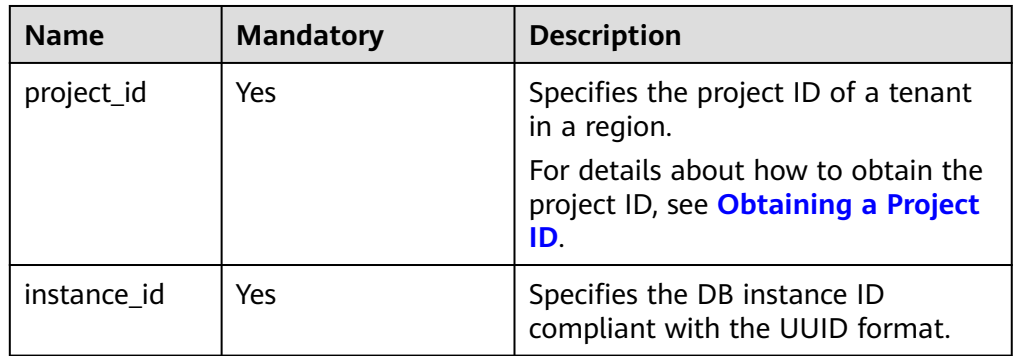

## **Request**

None

## **Response**

● Normal response

#### **Table 5-74** Parameter description

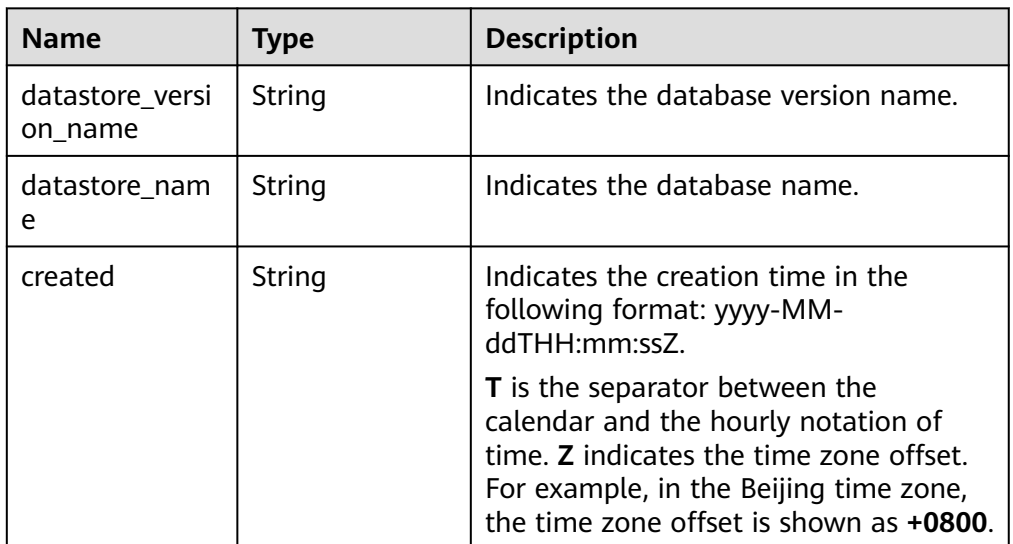

| Name                         | Type             | <b>Description</b>                                                                                                    |
|------------------------------|------------------|----------------------------------------------------------------------------------------------------|
| updated                      | String           | Indicates the update time in the<br>following format: yyyy-MM-<br>ddTHH:mm:ssZ.                                                                                                    |
|                              |                  | <b>T</b> is the separator between the<br>calendar and the hourly notation of<br>time. Z indicates the time zone offset.<br>For example, in the Beijing time zone,<br>the time zone offset is shown as +0800. |
| configuration_p<br>arameters | Array of objects | Indicates the parameters defined by<br>users based on the default parameter<br>templates.                                                                                                    |
|                              |                  | For details, see Table 5-75.                                                                                                    |

**Table 5-75** configuration\_parameters field data structure description

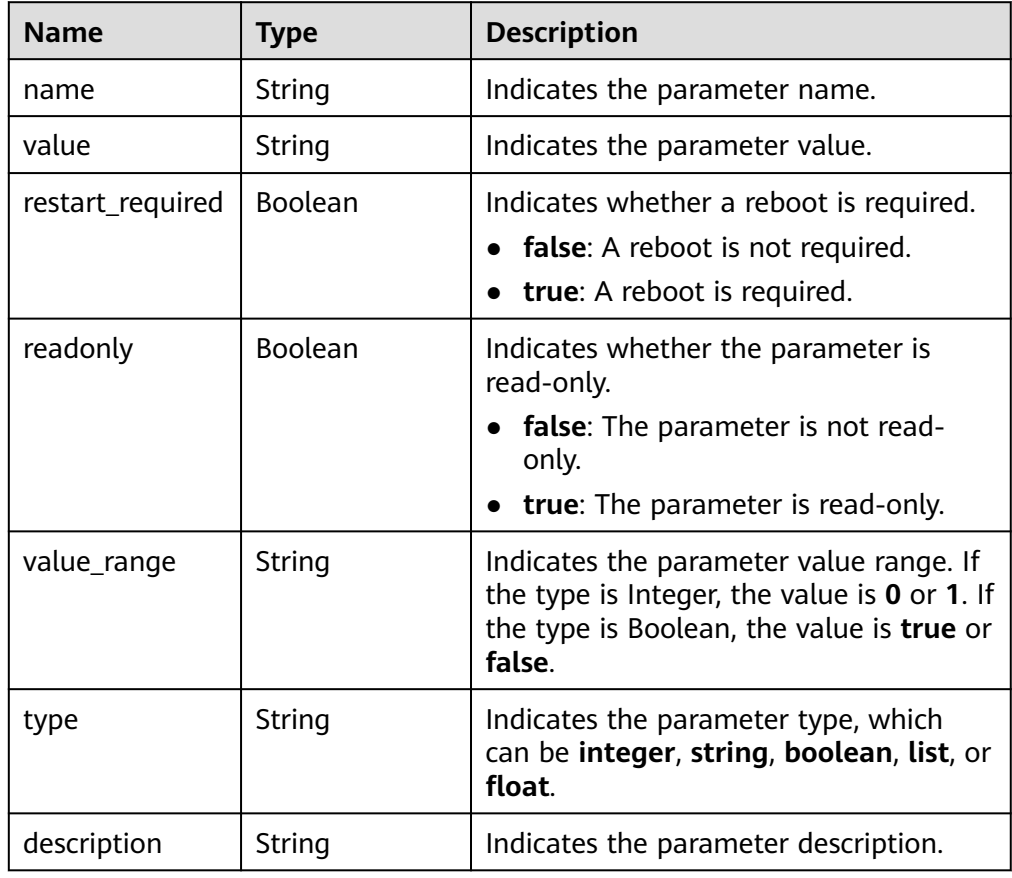

● Example normal response

{

 "datastore\_version\_name": "5.7", "datastore\_name": "mysql", "created": "2018-10-11 11:40:44", "updated": "2018-10-11 11:40:44",

"configuration\_parameters": [{

```
"name": "auto increment increment",
      "value": "1",
      "restart_required": false,
      "readonly": false,
      "value_range": "1-65535",
      "type": "integer",
      "description": auto_increment_increment and auto_increment_offset are used for 
master-to-master replication and to control the operations of the AUTO_INCREMENT 
column.
   }]
}
```
Abnormal response For details, see **[Abnormal Request Results](#page-156-0)**.

## **Status Code**

For details, see **[Status Codes](#page-156-0)**.

## **Error Code**

For details, see **[Error Codes](#page-160-0)**.

## **5.4.7 Obtaining Parameters in a Specified Parameter Template**

## **Function**

This API is used to obtain parameters of a specified parameter template.

- Before calling an API, you need to understand the API in **[Authentication](#page-12-0)**.
- Before calling this API, obtain the required **[region and endpoint](https://developer.huaweicloud.com/intl/en-us/endpoint)**.

### **Constraints**

The following DB engines are supported: MySQL, PostgreSQL, and Microsoft SQL Server.

### **URI**

URI format

GET https://{Endpoint}/v3/{project\_id}/configurations/{config\_id}

- **Example** https://rds.cnnorth-1.myhuaweicloud.com/v3/0483b6b16e954cb88930a360d2c4e663/ configurations/463b4b58-d0e8-4e2b-9560-5dea4552fde9
- Parameter description

**Table 5-76** Parameter description

| <b>Name</b> | <b>Mandatory</b> | <b>Description</b>                                                                                                    |
|-------------|------------------|----------------------------------------------------------------------------------------------------|
| project_id  | Yes              | Specifies the project ID of a tenant in a<br>region.                                                                                                    |
|             |                  | For details about how to obtain the<br>project ID, see Obtaining a Project ID.                                                                                                    |
| config_id   | Yes              | Specifies the parameter template ID.<br>When this parameter is empty (not<br>space), the URL of the parameter<br>template list is obtained. For details,<br>see Obtaining a Parameter Template<br>List. |

## **Request**

None

## **Response**

● Normal response

## **Table 5-77** Parameter description

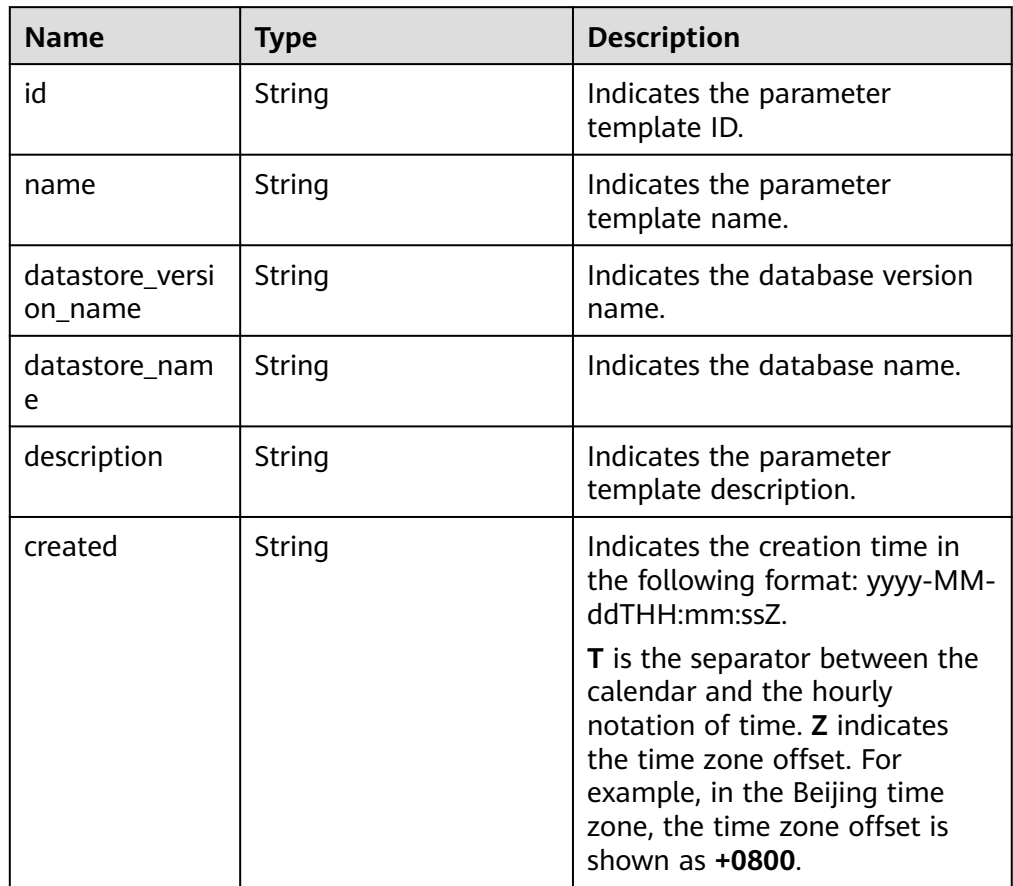

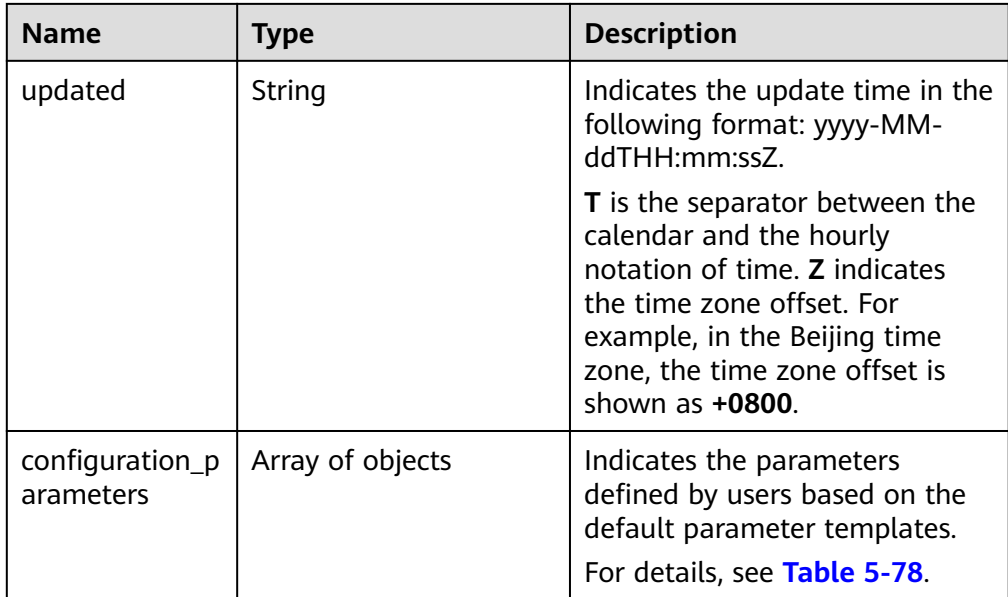

**Table 5-78** configuration\_parameters field data structure description

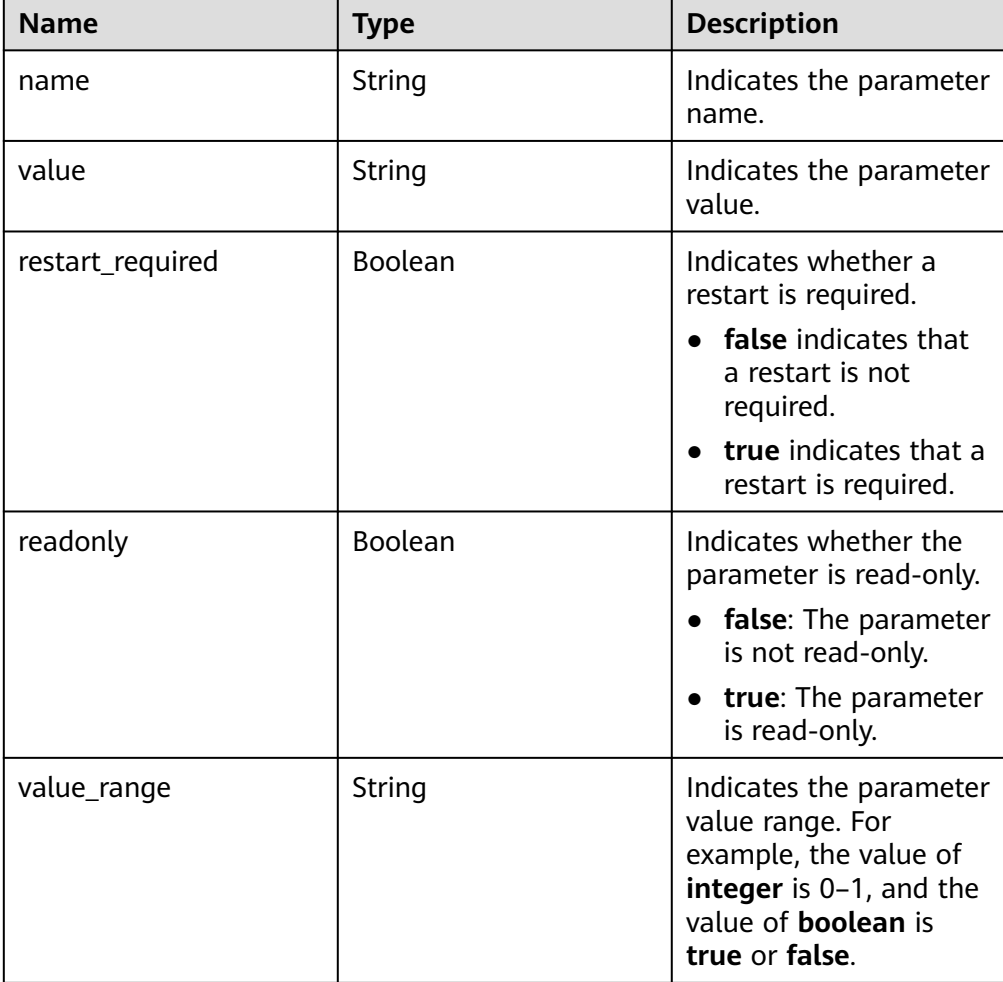

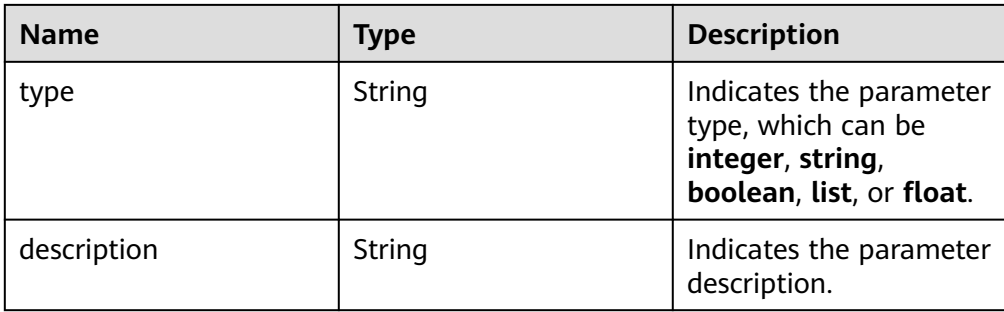

#### Example normal response

```
{ 
    "id": "07fc12a8e0e94df7a3fcf53d0b5e1605pr01", 
    "name": "default-mysql-5.6", 
    "datastore_version_name": "5.6", 
    "datastore_name": "mysql", 
    "description": "Default parameter group for mysql 5.6", 
    "created": "2017-05-05T04:40:51+0800", 
    "updated": "2017-05-05T04:40:51+0800", 
    "configuration_parameters": [ 
     { 
      "name": "auto_increment_increment", 
      "value": "1", 
      "restart_required": false, 
      "readonly": true, 
      "value_range": "1-65535", 
      "type": "integer", 
      "description": "auto_increment_increment and auto_increment_offset are intended 
for use with master-to-master replication, and can be used to control the operation of 
AUTO_INCREMENT columns." 
     }, 
     { 
      "name": "autocommit", 
      "value": "ON", 
      "restart_required": false, 
      "readonly": true, 
      "value_range": "ON|OFF", 
      "type": "boolean", 
      "description": "The autocommit mode. If set to ON, all changes to a table take effect
immediately. If set to OFF, you must use COMMIT to accept a transaction or ROLLBACK to 
cancel it. " 
    } 
   ] 
}
```
Abnormal response For details, see **[Abnormal Request Results](#page-156-0)**.

### **Status Code**

For details, see **[Status Codes](#page-156-0)**.

### **Error Code**

For details, see **[Error Codes](#page-160-0)**.

# **5.4.8 Deleting a Parameter Template**

## **Function**

This API is used to delete a specified parameter template.

- Before calling an API, you need to understand the API in **[Authentication](#page-12-0)**.
- Before calling this API, obtain the required **[region and endpoint](https://developer.huaweicloud.com/intl/en-us/endpoint)**.

## **Constraints**

- The following DB engines are supported: MySQL, PostgreSQL, and Microsoft SQL Server.
- Default parameter templates cannot be deleted.

### **URI**

- URI format DELETE https://{Endpoint}/v3/{project\_id}/configurations/{config\_id}
- **Example**

https://rds.cnnorth-1.myhuaweicloud.com/v3/0483b6b16e954cb88930a360d2c4e663/ configurations/463b4b58-d0e8-4e2b-9560-5dea4552fde9

● Parameter description

#### **Table 5-79** Parameter description

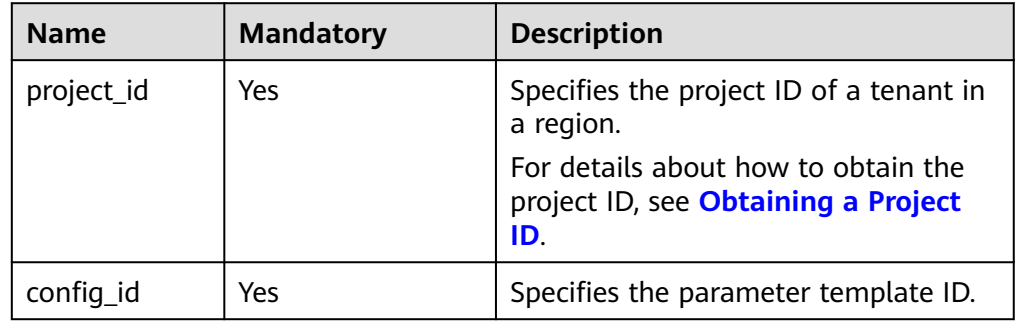

### **Request**

None

## **Response**

- Normal response
	- None
- Abnormal response For details, see **[Abnormal Request Results](#page-156-0)**.

## **Status Code**

For details, see **[Status Codes](#page-156-0)**.

## **Error Code**

For details, see **[Error Codes](#page-160-0)**.

# **5.5 Backup and Restoration**

# **5.5.1 Setting an Automated Backup Policy**

## **Function**

This API is used to set an automated backup policy.

- Before calling an API, you need to understand the API in **[Authentication](#page-12-0)**.
- Before calling this API, obtain the required **[region and endpoint](https://developer.huaweicloud.com/intl/en-us/endpoint)**.

### **URI**

- URI format PUT https://{Endpoint}/v3/{project\_id}/instances/{instance\_id}/backups/policy
- Example https://rds.cnnorth-1.myhuaweicloud.com/v3/0483b6b16e954cb88930a360d2c4e663/ instances/dsfae23fsfdsae3435in01/backups/policy
- Parameter description

### **Table 5-80** Parameter description

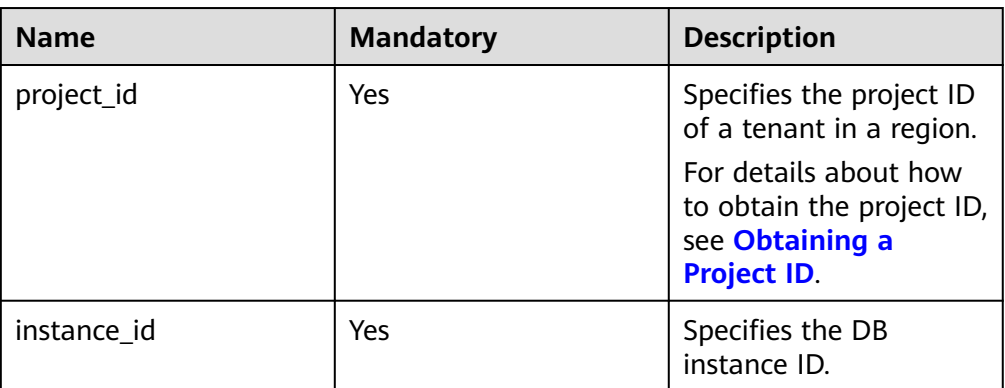

## **Request**

Parameter description

**Table 5-81** Parameter description

| <b>Name</b>   | <b>Mandatory</b> | <b>Type</b> | <b>Description</b>                                                                                                    |
|---------------|------------------|-------------|----------------------------------------------------------------------------------------------------|
| backup_policy | Yes              | Object      | Specifies the<br>backup policy<br>objects, including<br>the backup<br>retention period<br>(days) and<br>backup start<br>time. |
|               |                  |             | For details, see<br><b>Table 5-82.</b>                                                                                        |

| <b>Name</b> | <b>Mandatory</b> | <b>Type</b> | <b>Description</b>                                                                                                    |
|-------------|------------------|-------------|----------------------------------------------------------------------------------------------------|
| keep_days   | Yes              | Integer     | Specifies the<br>number of days<br>to retain the<br>generated<br>backup files.                                                                                                    |
|             |                  |             | The value range<br>is from 0 to 732.<br>The value 0<br>indicates that<br>the automated<br>backup policy is<br>disabled. To<br>extend the<br>retention period,<br>contact customer<br>service.<br>Automated<br>backups can be<br>retained for up<br>to 2562 days. |
|             |                  |             | <b>NOTICE</b><br>Once the<br>automated<br>backup policy is<br>disabled,<br>automated<br>backups are no<br>longer created<br>and all<br>incremental<br>backups are<br>deleted<br>immediately.<br>Operations<br>related to the                                     |
|             |                  |             | incremental<br>backups,<br>including<br>downloads,<br>replications,<br>restorations, and<br>rebuilds, may fail.                                                                                                    |

<span id="page-95-0"></span>**Table 5-82** backup\_policy field data structure description

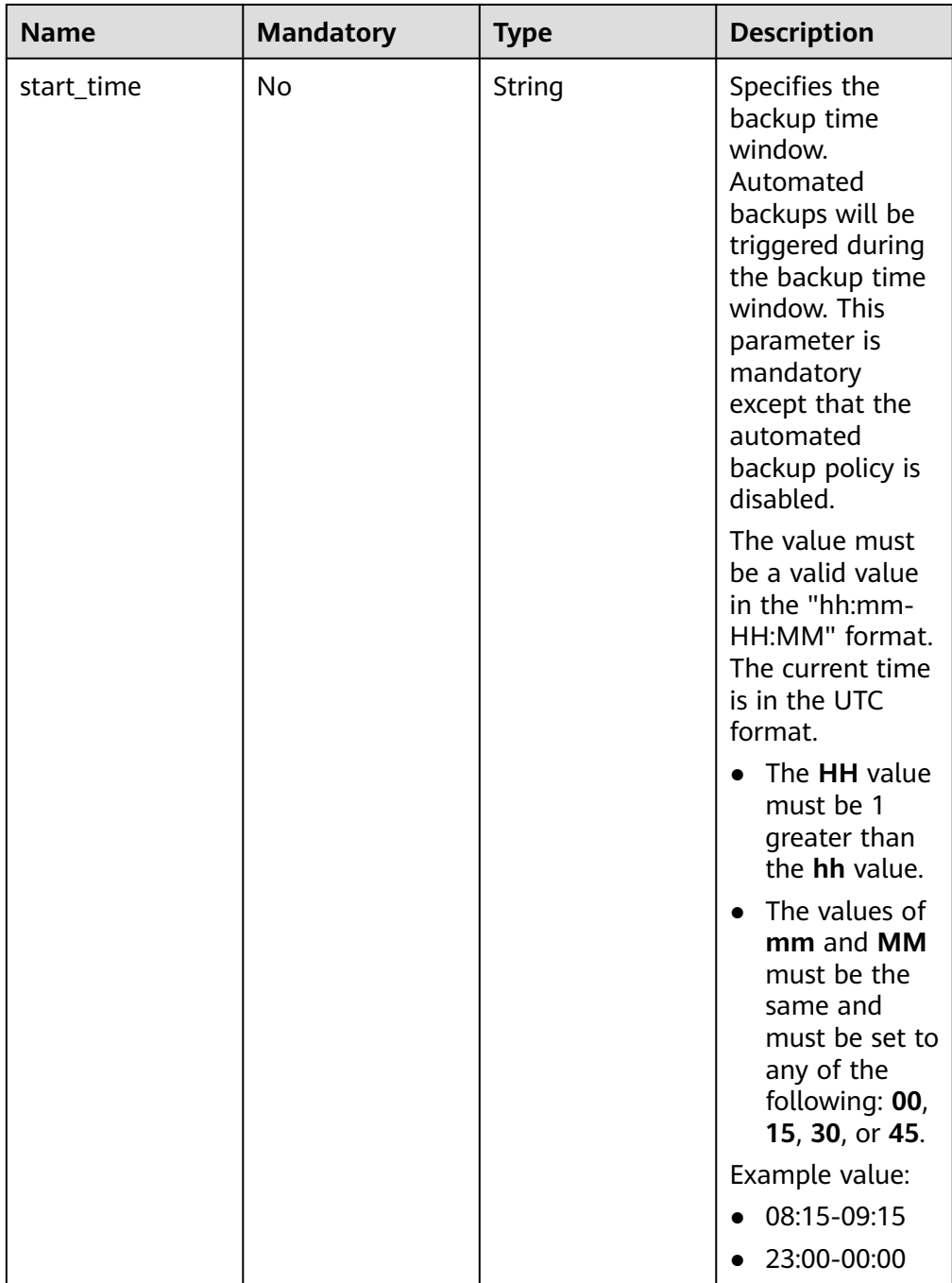

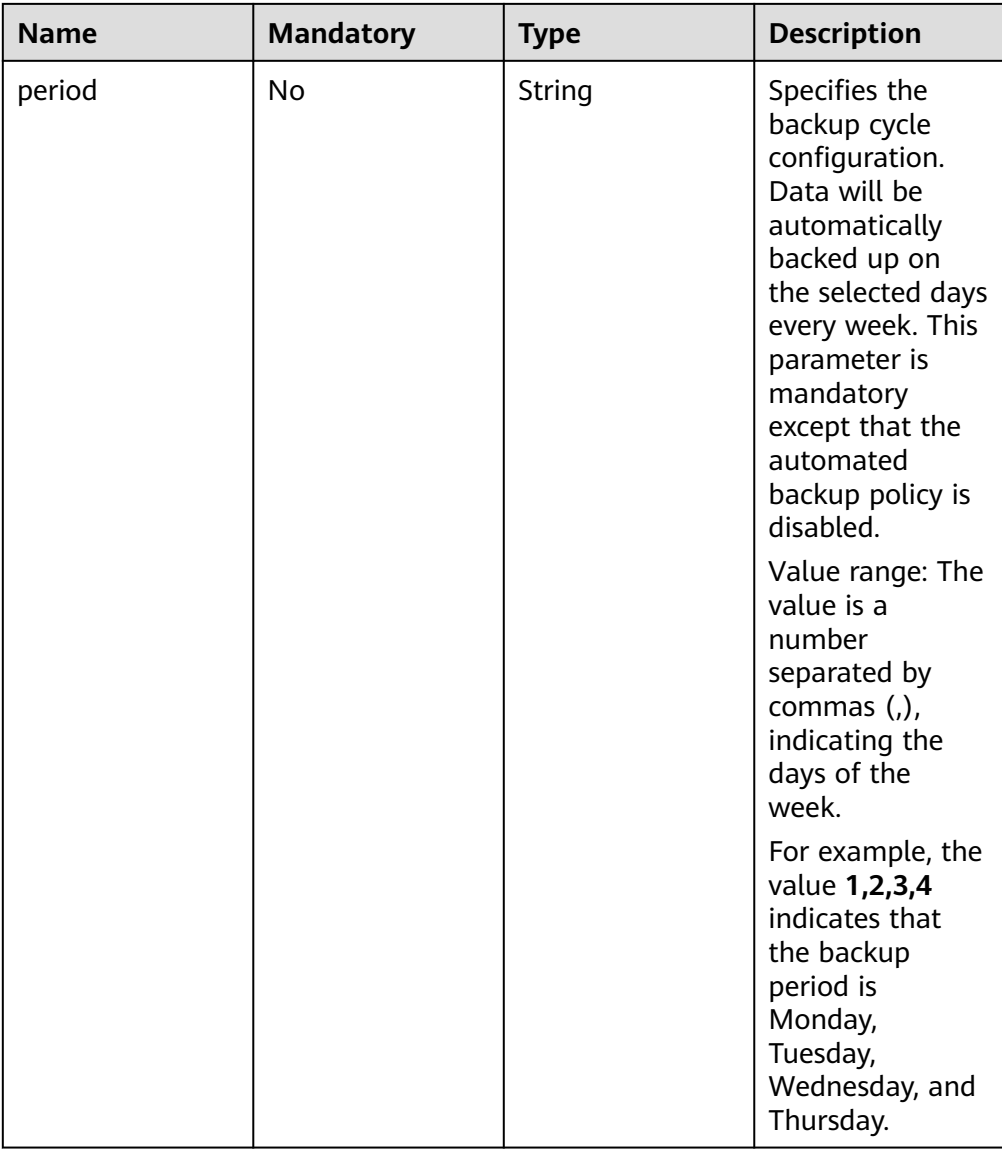

### ● Request example

{

}

{

Modifying the automated backup policy:

```
 "backup_policy": {
 "keep_days": 7,
 "start_time": "19:00-20:00",
 "period": "1,2"
  }
```
Disabling the automated backup policy:

```
 "backup_policy": {
 "keep_days": 0
   }
}
```
## **Response**

- Normal response None
- Abnormal response For details, see **[Abnormal Request Results](#page-156-0)**.

## **Status Code**

For details, see **[Status Codes](#page-156-0)**.

## **Error Code**

For details, see **[Error Codes](#page-160-0)**.

# **5.5.2 Obtaining an Automated Backup Policy**

## **Function**

This API is used to obtain an automated backup policy.

- Before calling an API, you need to understand the API in **[Authentication](#page-12-0)**.
- Before calling this API, obtain the required **[region and endpoint](https://developer.huaweicloud.com/intl/en-us/endpoint)**.

## **URI**

- URI format GET https://{Endpoint}/v3/{project\_id}/instances/{instance\_id}/backups/policy
- Example

https://rds.cnnorth-1.myhuaweicloud.com/v3/0483b6b16e954cb88930a360d2c4e663/ instances/dsfae23fsfdsae3435in01/backups/policy

Parameter description

### **Table 5-83** Parameter description

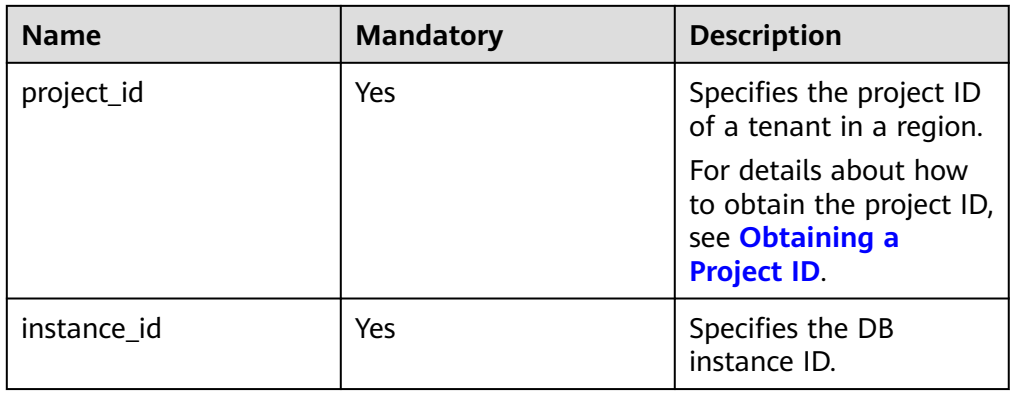

## **Request**

None

## **Response**

● Normal response

**Table 5-84** Parameter description

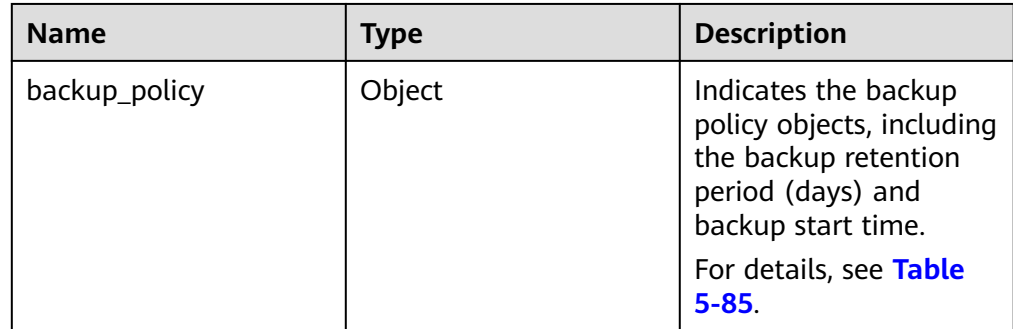

**Table 5-85** backup\_policy field data structure description

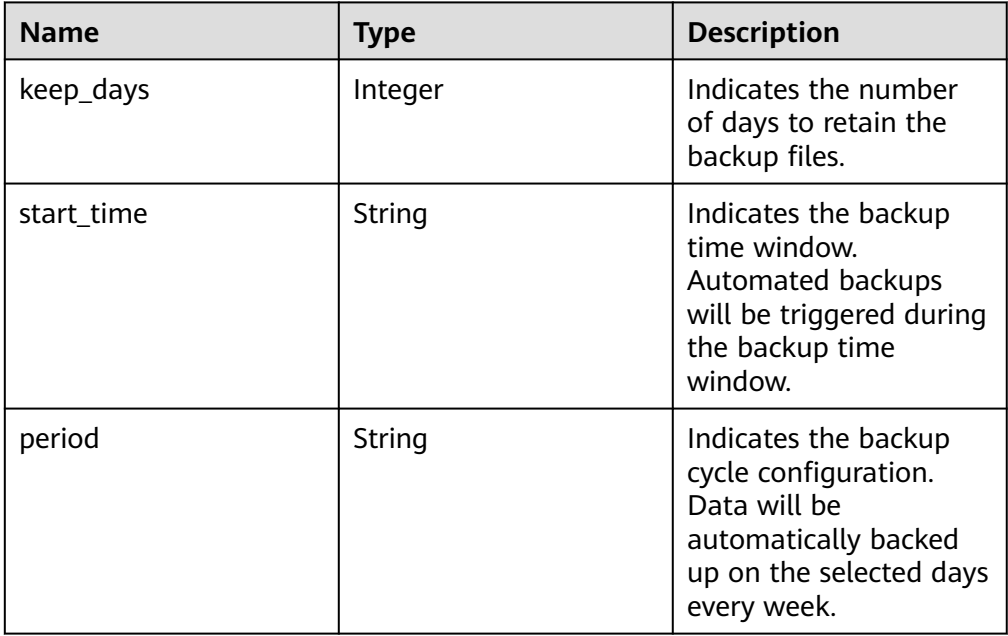

● Example normal response

When the automated backup policy is disabled:

```
{
 "backup_policy": {
 "keep_days": 0
   }
}
When the automated backup policy is enabled:
{
 "backup_policy": {
```

```
2020-12-15 97
```

```
 "keep_days": 7,
    "start_time": "19:00-20:00",
    "period": "1,2"
 }
```
● Abnormal response For details, see **[Abnormal Request Results](#page-156-0)**.

## **Status Code**

For details, see **[Status Codes](#page-156-0)**.

## **Error Code**

For details, see **[Error Codes](#page-160-0)**.

## **5.5.3 Creating a Manual Backup**

}

## **Function**

This API is used to create a manual backup.

- Before calling an API, you need to understand the API in **[Authentication](#page-12-0)**.
- Before calling this API, obtain the required **[region and endpoint](https://developer.huaweicloud.com/intl/en-us/endpoint)**.

## **Constraints**

- Microsoft SQL Server supports batch calling of this API to create manual backups for one database.
- Read replicas do not support manual backup creation.
- The backup name must be unique.

### **URI**

- URI format POST https://{ Endpoint}/v3/{project\_id}/backups
- **Example** https://rds.cnnorth-1.myhuaweicloud.com/v3/0483b6b16e954cb88930a360d2c4e663/ backups
- Parameter description

**Table 5-86** Parameter description

| <b>Name</b> | <b>Mandatory</b> | <b>Description</b>                                                                          |
|-------------|------------------|---------------------------------------------------------------------------------------------|
| project_id  | Yes              | Specifies the project ID<br>of a tenant in a region.                                        |
|             |                  | For details about how<br>to obtain the project ID,<br>see Obtaining a<br><b>Project ID.</b> |

## **Request**

● Parameter description

### **Table 5-87** Parameter description

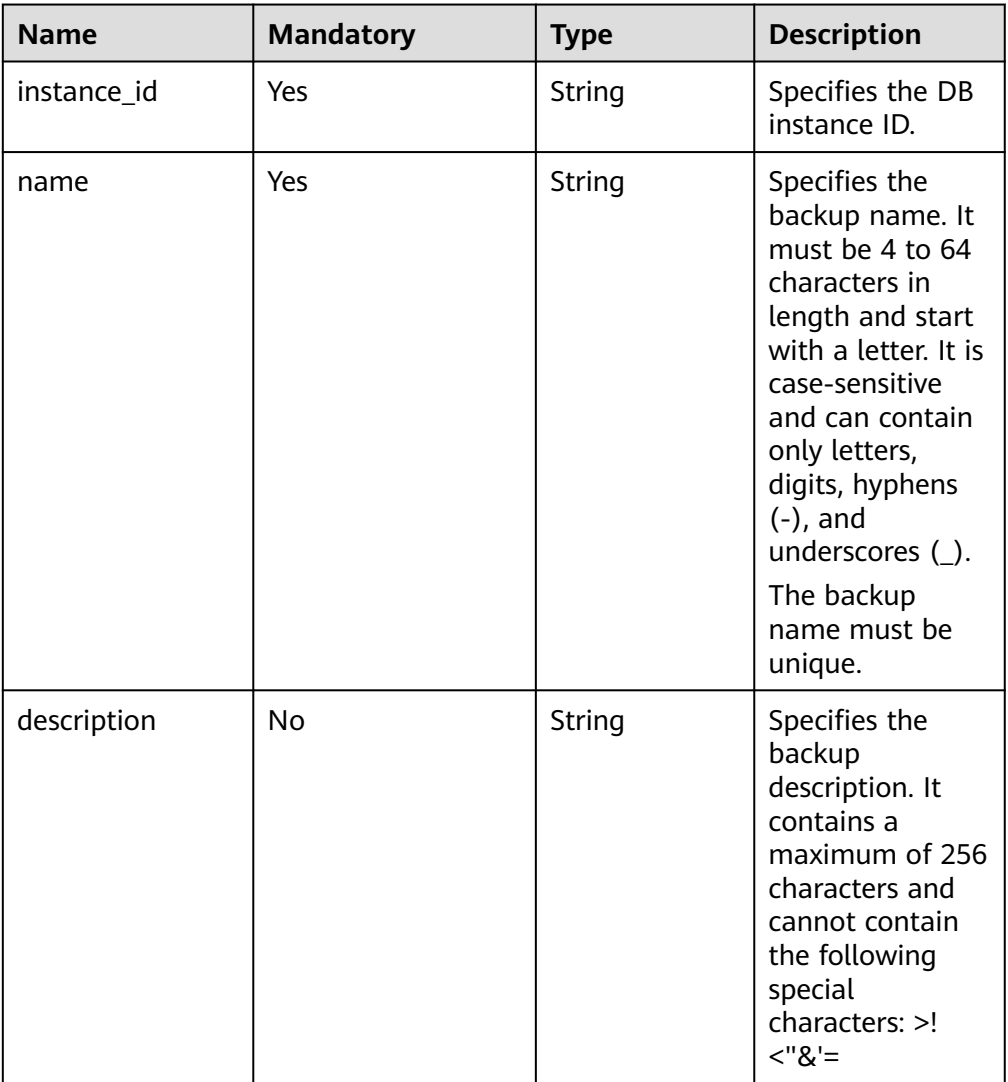

● Request example Creating a manual backup for a MySQL or PostgreSQL DB instance:

```
 "instance_id": "d8e6ca5a624745bcb546a227aa3ae1cfin01",
 "name": "backup",
 "description": "manual backup"
}
```
## **Response**

● Normal response

{

### **Table 5-88** Parameter description

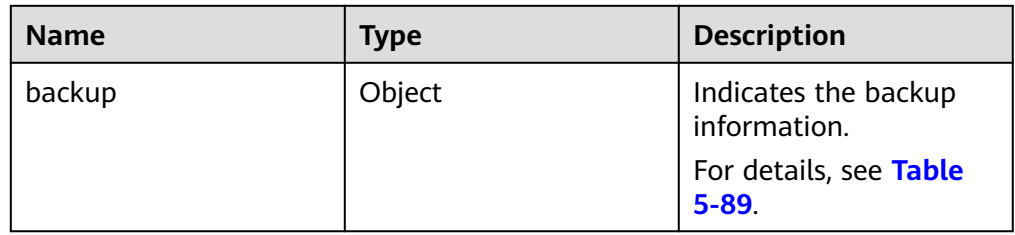

#### **Table 5-89** backup field data structure description

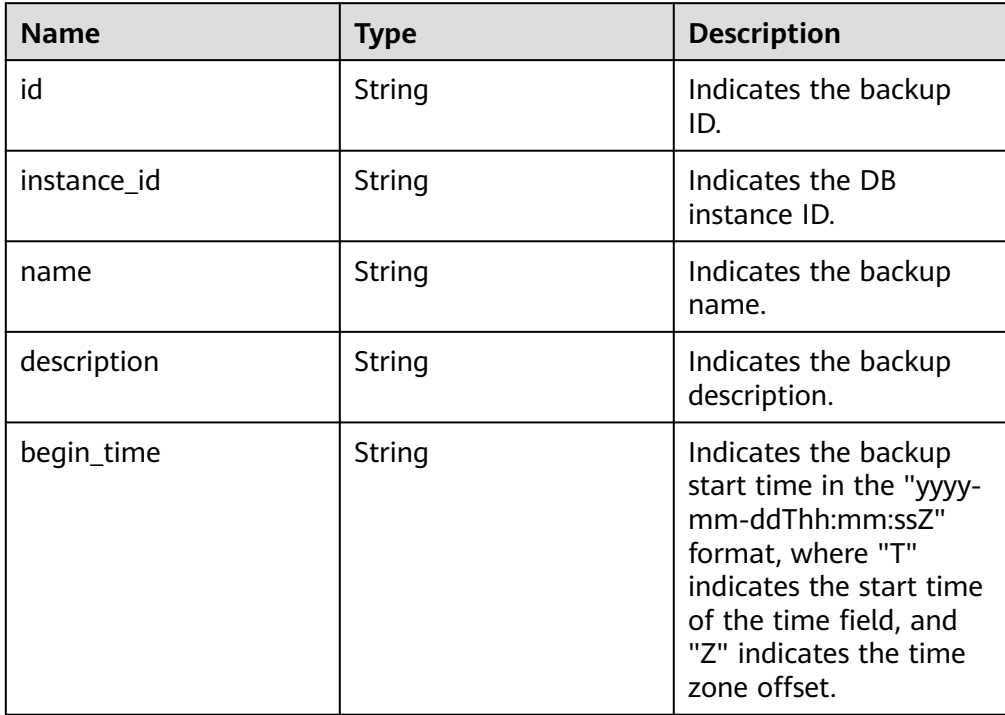

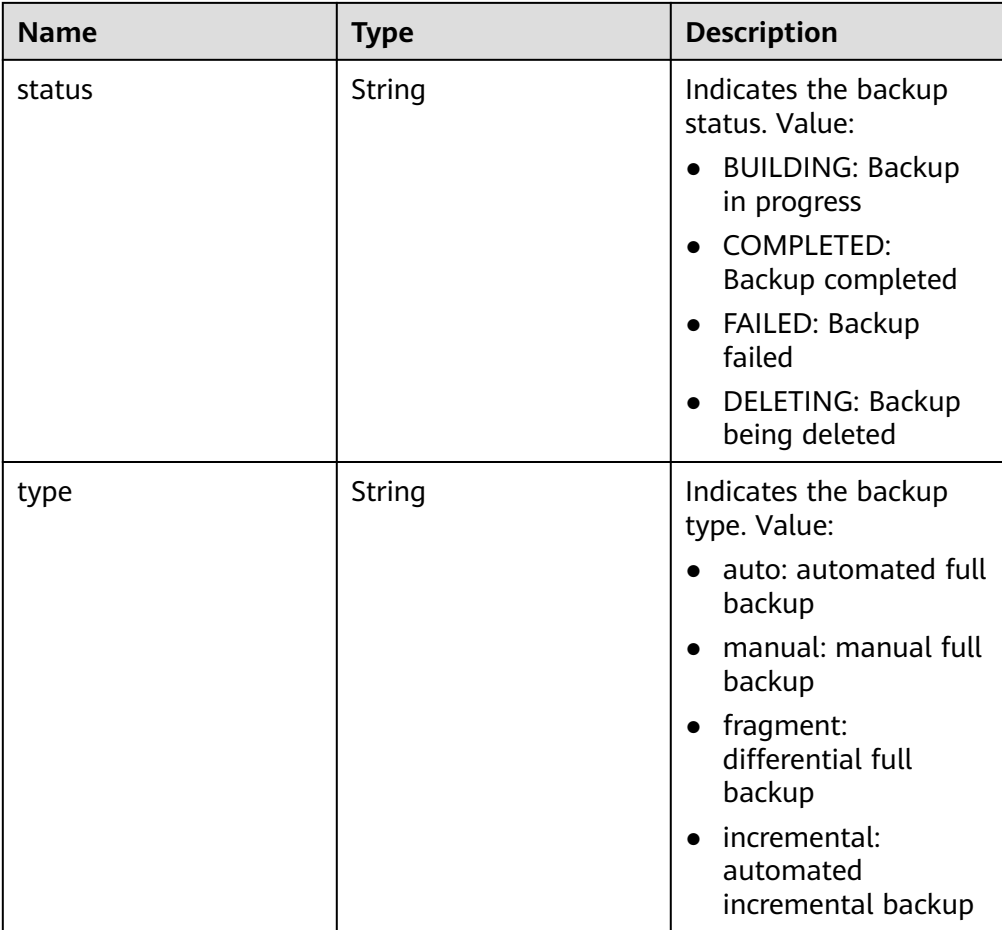

Example normal response

Creating a manual backup for a MySQL or PostgreSQL DB instance:

```
{
   "backup": {
      "id": "2f4ddb93-b901-4b08-93d8-1d2e472f30fe",
      "name": "backupDemo",
      "description": "This is a description",
      "begin_time": "2016-09-12T01:17:05",
      "status": "BUILDING",
      "type": "manual",
      "instance_id": "d8e6ca5a624745bcb546a227aa3ae1cfin01"
   }
}
```
● Abnormal response

For details, see **[Abnormal Request Results](#page-156-0)**.

## **Status Code**

For details, see **[Status Codes](#page-156-0)**.

## **Error Code**

For details, see **[Error Codes](#page-160-0)**.

# **5.5.4 Obtaining Details About Backups**

## **Function**

This API is used to obtain details about backups.

- Before calling an API, you need to understand the API in **[Authentication](#page-12-0)**.
- Before calling this API, obtain the required **[region and endpoint](https://developer.huaweicloud.com/intl/en-us/endpoint)**.

## **Constraints**

This API is used to query full backups of MySQL, PostgreSQL, and Microsoft SQL Server databases and incremental backups of MySQL and PostgreSQL databases.

### **URI**

● URI format

GET https://{Endpoint}/v3/{project\_id}/backups? instance id={instance id}&backup id={backup id}&backup type={backup typ e}&offset={offset}&limit={limit}&begin\_time={begin time}&end\_time={end\_time}

● Example

```
https://rds.cn-
north-1.myhuaweicloud.com/v3/0483b6b16e954cb88930a360d2c4e663/
backups?
instance_id=43e4feaab48f11e89039fa163ebaa7e4br01&backup_id=c0c9f155c7
b7423a9d30f0175998b63bbr01&backup_type=auto&offset=0&limit=10&begin
_time=2018-08-06T10:41:14+0800&end_time=2018-08-16T10:41:14+0800
```
Parameter description

**Table 5-90** Parameter description

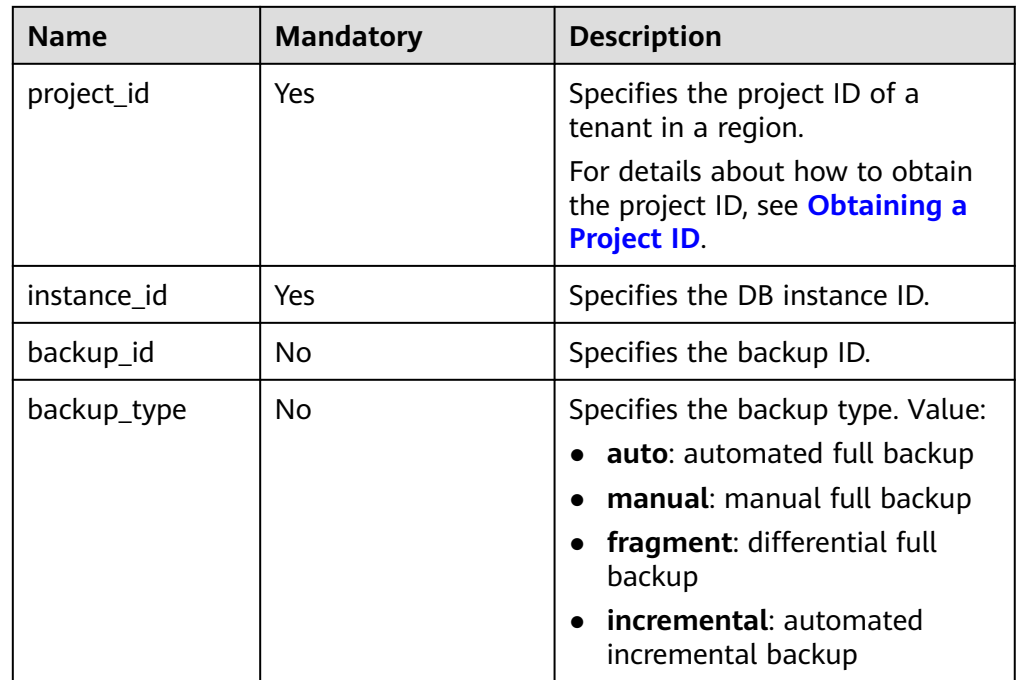

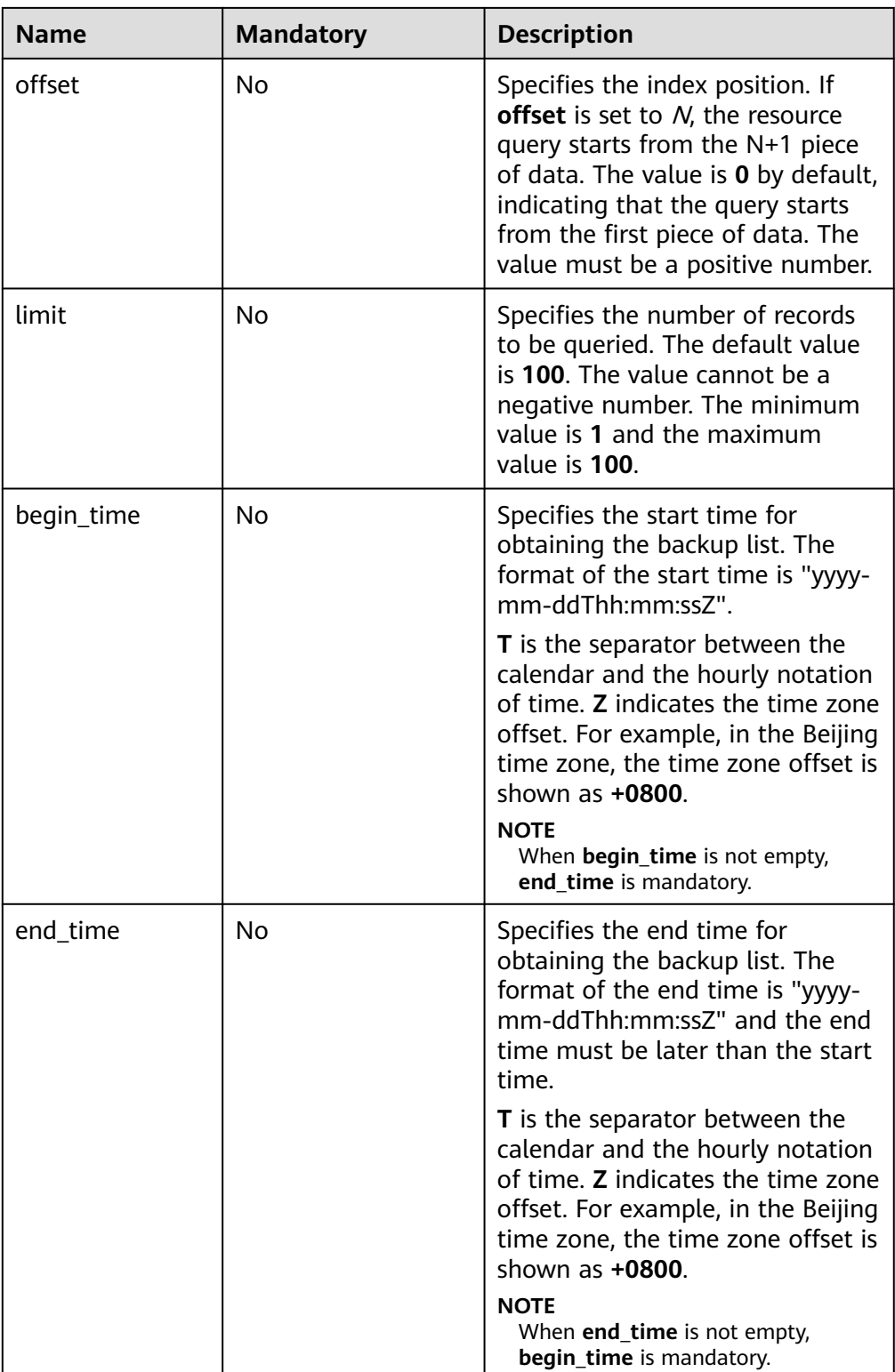

## **Request**

None

## **Response**

● Normal response

## **Table 5-91** Parameter description

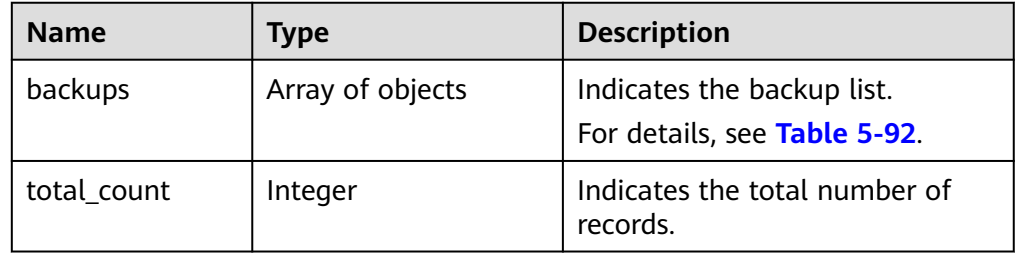

### **Table 5-92** backups field data structure description

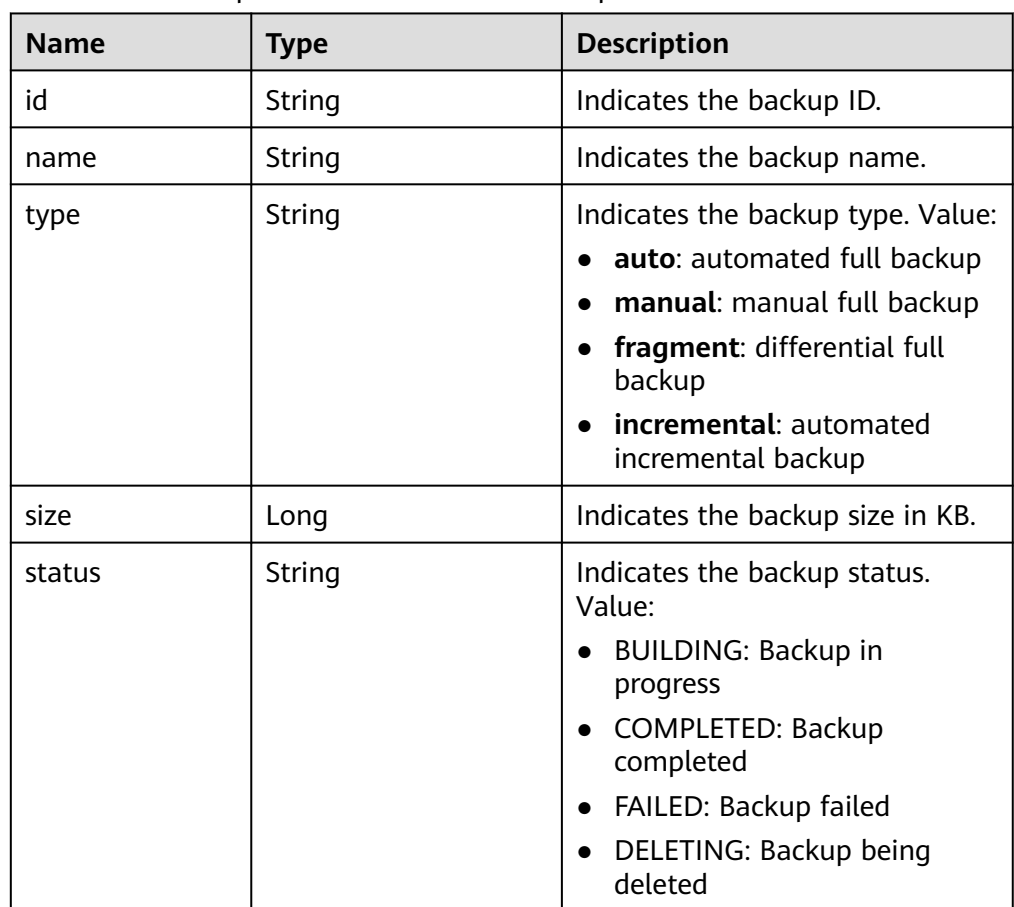

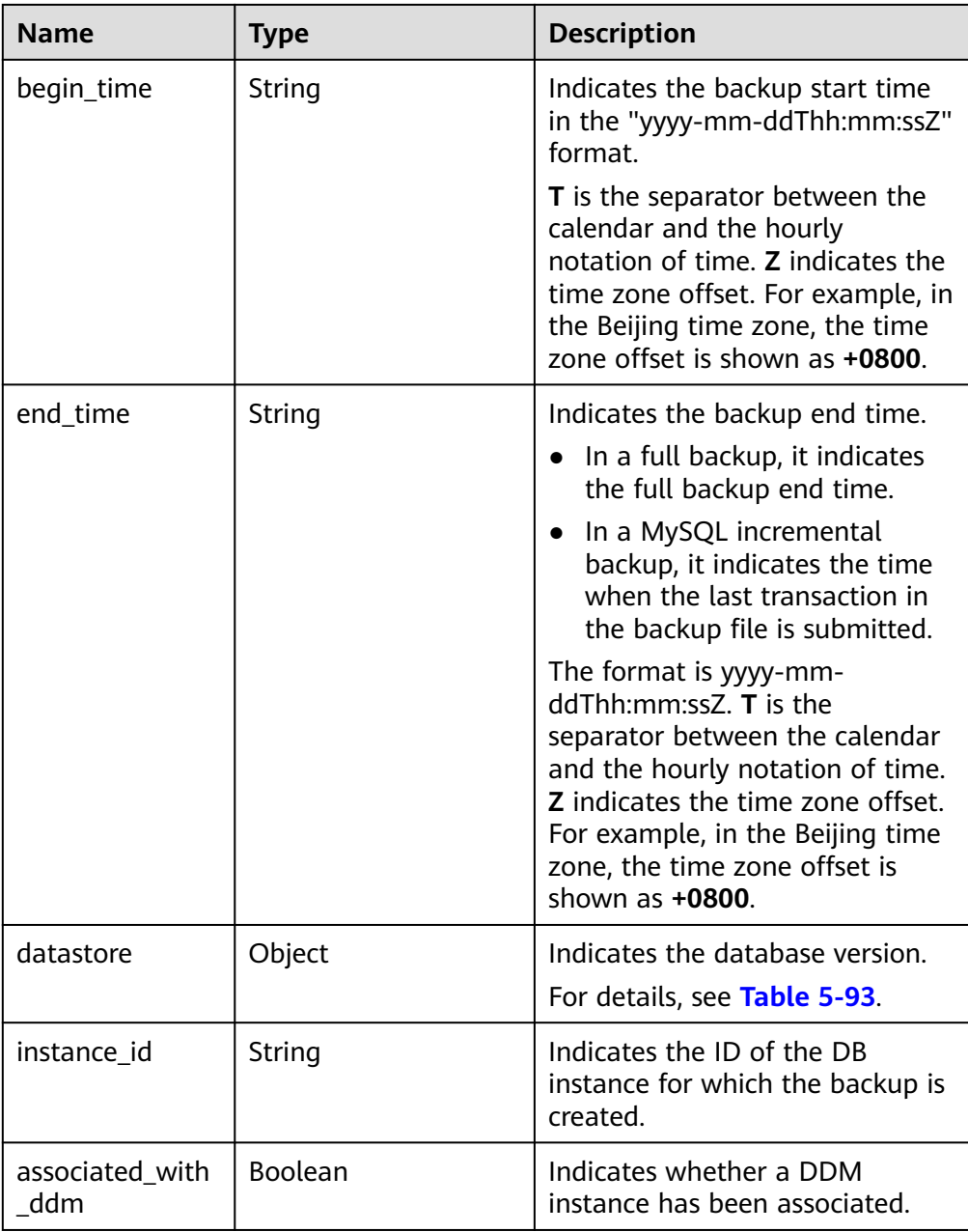

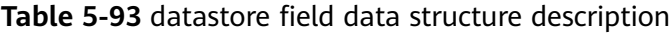

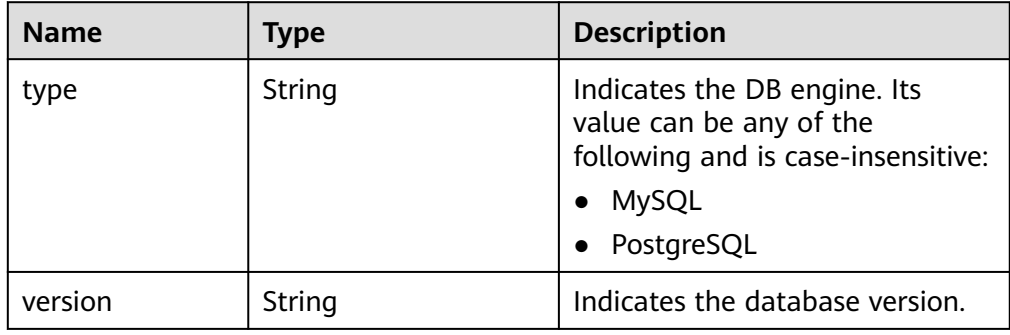
{

}

Obtaining a backup list of a MySQL DB instance:

```
 "backups": [{
   "id": "43e4feaab48f11e89039fa163ebaa7e4br01",
  "name": "xxxx.xxx",
   "type": "auto",
   "size": 2803,
   "status": "COMPLETED",
   "begin_time": "2018-08-06T12:41:14+0800",
   "end_time": "2018-08-06T12:43:14+0800",
   "datastore": {
      "type": "MySQL",
      "version": "5.6"
   },
   "instance_id": "a48e43ff268f4c0e879652d65e63d0fbin01",
   "associated_with_ddm": false
 }],
 "total_count": 1
```
Obtaining a backup list of a PostgreSQL DB instance:

```
{
    "backups": [{
      "id": "43e4feaab48f11e89039fa163ebaa7e4br03",
     "name": "xxxx.xxx",
      "type": "incremental",
      "size": 2803,
      "status": "COMPLETED",
      "begin_time": "2018-08-06T12:41:14+0800",
      "end_time": "2018-08-06T12:43:14+0800",
      "datastore": {
         "type": "PostgreSQL",
         "version": "9.6"
      },
      "instance_id": "a48e43ff268f4c0e879652d65e63d0fbin03 ",
      "associated_with_ddm": false
   }],
    "total_count": 1
}
```
Abnormal response For details, see **[Abnormal Request Results](#page-156-0)**.

## **Status Code**

For details, see **[Status Codes](#page-156-0)**.

#### **Error Code**

For details, see **[Error Codes](#page-160-0)**.

# **5.5.5 Obtaining the Link for Downloading a Backup File**

#### **Function**

This API is used to obtain the link for downloading a backup file.

- Before calling an API, you need to understand the API in **[Authentication](#page-12-0)**.
- Before calling this API, obtain the required **[region and endpoint](https://developer.huaweicloud.com/intl/en-us/endpoint)**.

## **Constraints**

This API is used to query full backups of MySQL, PostgreSQL, and Microsoft SQL Server databases and incremental backups of MySQL and PostgreSQL databases.

#### **URI**

● URI format

GET https://{Endpoint}/v3/{project\_id}/backup-files?backup\_id={backup\_id}

- Example https://rds.cnnorth-1.myhuaweicloud.com/v3/97b026aa9cc4417888c14c84a1ad9860/ backup-files?backup\_id=c0c9f155c7b7423a9d30f0175998b63bbr01
- Parameter description

#### **Table 5-94** Parameter description

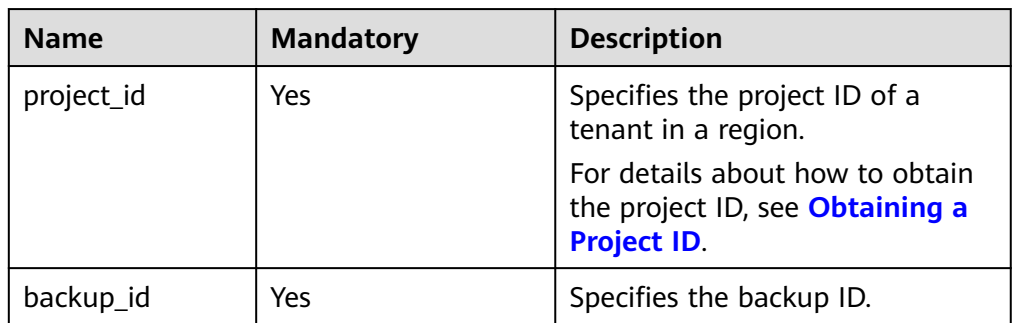

### **Request**

None

### **Response**

● Normal response

#### **Table 5-95** Parameter description

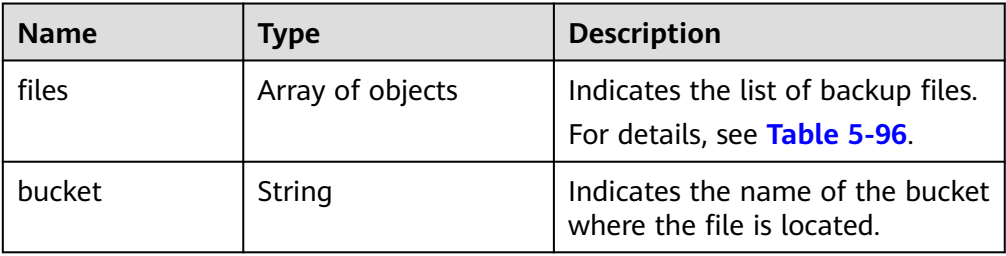

| <b>Name</b>           | <b>Type</b> | <b>Description</b>                                                                                                    |
|-----------------------|-------------|----------------------------------------------------------------------------------------------------|
| name                  | String      | Indicates the file name.                                                                                                    |
| size                  | Long        | Indicates the file size in KB.                                                                                                    |
| download link         | String      | Indicates the link for<br>downloading the backup file.                                                                                                    |
| link_expired_tim<br>e | String      | Indicates the link expiration<br>time. The format is "yyyy-mm-<br>$ddT$ hh:mm:ssZ". $T$ is the<br>separator between the calendar<br>and the hourly notation of time.<br><b>Z</b> indicates the time zone offset.<br>For example, in the Beijing time<br>zone, the time zone offset is<br>shown as $+0000$ . |

<span id="page-110-0"></span>**Table 5-96** files field data structure description

```
{
  "files": [
   {
      "name": "43e4feaab48f11e89039fa163ebaa7e4br01.xxx",
      "size": 2803,
      "download_link":"https://obs.domainname.com/rdsbucket.username.1/xxxxxx",
      "link_expired_time":"2018-08-016T10:15:14+0000"
    }
    ],
   "bucket": "rdsbucket.bucketname"
}
```
● Abnormal response For details, see **[Abnormal Request Results](#page-156-0)**.

## **Status Code**

For details, see **[Status Codes](#page-156-0)**.

## **Error Code**

For details, see **[Error Codes](#page-160-0)**.

# **5.5.6 Deleting a Manual Backup**

## **Function**

This API is used to delete a manual backup.

- Before calling an API, you need to understand the API in **[Authentication](#page-12-0)**.
- Before calling this API, obtain the required **[region and endpoint](https://developer.huaweicloud.com/intl/en-us/endpoint)**.

## **URI**

- URI format DELETE https://{Endpoint}/v3/{project\_id}/backups/{backup\_id}
- Example https://rds.cnnorth-1.myhuaweicloud.com/v3/0483b6b16e954cb88930a360d2c4e663/ backups/2f4ddb93-b901-4b08-93d8-1d2e472f30fe
	- Parameter description

#### **Table 5-97** Parameter description

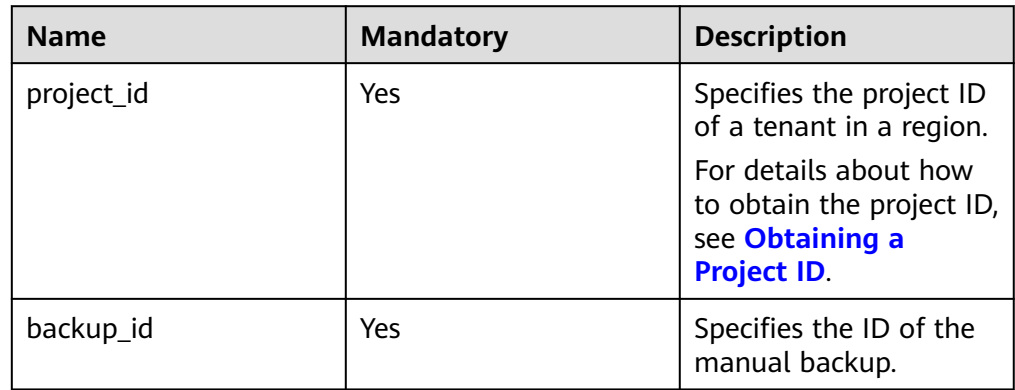

## **Request**

None

### **Response**

- Normal response None
- Abnormal response For details, see **[Abnormal Request Results](#page-156-0)**.

## **Status Code**

For details, see **[Status Codes](#page-156-0)**.

## **Error Code**

For details, see **[Error Codes](#page-160-0)**.

# **5.5.7 Querying the Restoration Time Range**

## **Function**

This API is used to query the restoration time range of a DB instance.

● Before calling an API, you need to understand the API in **[Authentication](#page-12-0)**.

● Before calling this API, obtain the required **[region and endpoint](https://developer.huaweicloud.com/intl/en-us/endpoint)**.

## **URI**

- URI format GET https://{Endpoint}/v3/{project\_id}/instances/{instance\_id}/restore-time
- Example https://rds.cnnorth-1.myhuaweicloud.com/v3/0483b6b16e954cb88930a360d2c4e663/ instances/dsfae23fsfdsae3435in01/restore-time
- Parameter description

### **Table 5-98** Parameter description

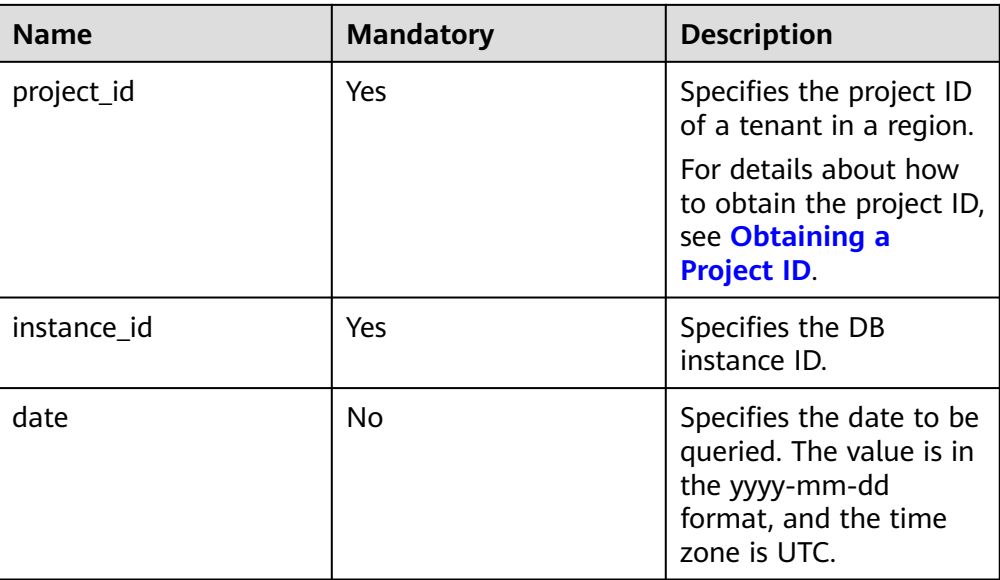

## **Request**

None

## **Response**

● Normal response

### **Table 5-99** Parameter description

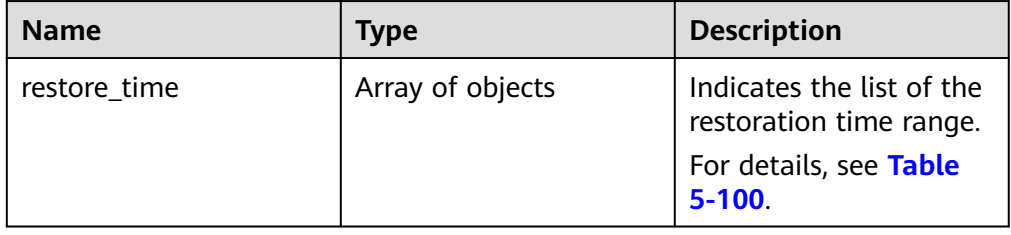

| <b>Name</b> | <b>Type</b> | <b>Description</b>                                                                                                    |
|-------------|-------------|----------------------------------------------------------------------------------------------------|
| start_time  | Integer     | Indicates the start time<br>of the restoration time<br>range in the UNIX<br>timestamp format. The<br>unit is millisecond and<br>the time zone is UTC. |
| end time    | Integer     | Indicates the end time<br>of the restoration time<br>range in the UNIX<br>timestamp format. The<br>unit is millisecond and<br>the time zone is UTC.   |

<span id="page-113-0"></span>**Table 5-100** restore time field data structure description

```
{ 
    "restore_time": [ 
       { 
         "start_time": 1532001446987,
          "end_time": 1532742139000 
      } 
   ] 
}
```
Abnormal response For details, see **[Abnormal Request Results](#page-156-0)**.

## **Status Code**

For details, see **[Status Codes](#page-156-0)**.

## **Error Code**

For details, see **[Error Codes](#page-160-0)**.

# **5.5.8 Restoring Data to a New DB Instance**

## **Function**

This API is used to restore data to a new DB instance (v3).

- Before calling an API, you need to understand the API in **[Authentication](#page-12-0)**.
- Before calling this API, obtain the required **[region and endpoint](https://developer.huaweicloud.com/intl/en-us/endpoint)**.

## **Constraints**

- The DB engine of the original DB instance must be the same as that of the target DB instance. For example, if the original DB instance is running MySQL, the target DB instance must also run MySQL.
- All DB engine versions of the original and new DB instances must be consistent.

• The total volume size of the new DB instance must be greater than or equal to that of the original DB instance.

## **URI**

● URI format

POST https://{Endpoint}/v3/{project\_id}/instances

- Example https://rds.cnnorth-1.myhuaweicloud.com/v3/0483b6b16e954cb88930a360d2c4e663/ instances
- Parameter description

#### **Table 5-101** Parameter description

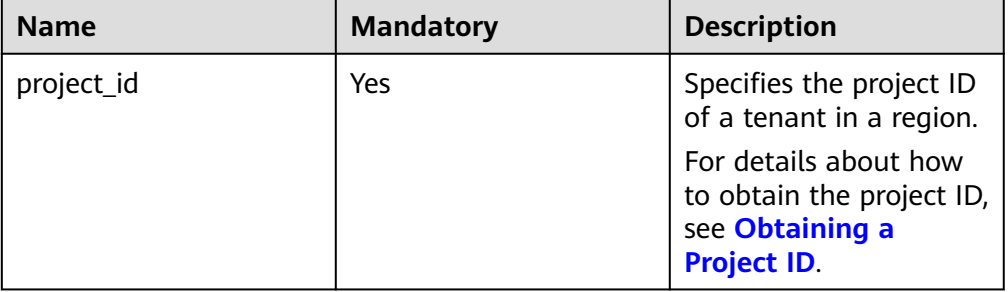

## **Request**

● Parameter description

#### **Table 5-102** Parameter description

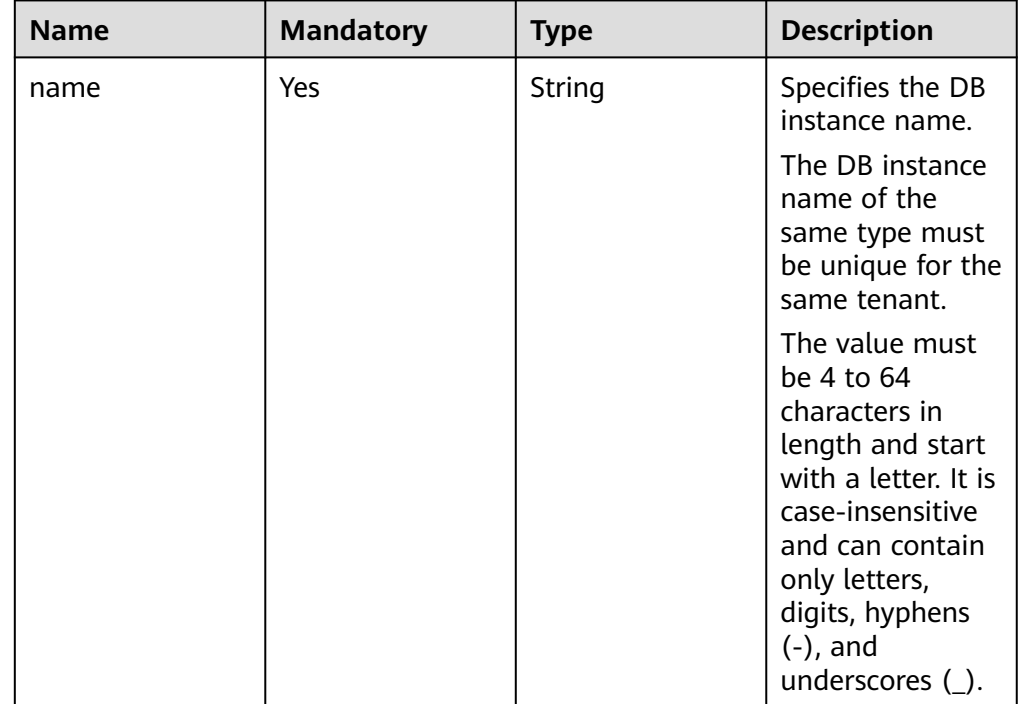

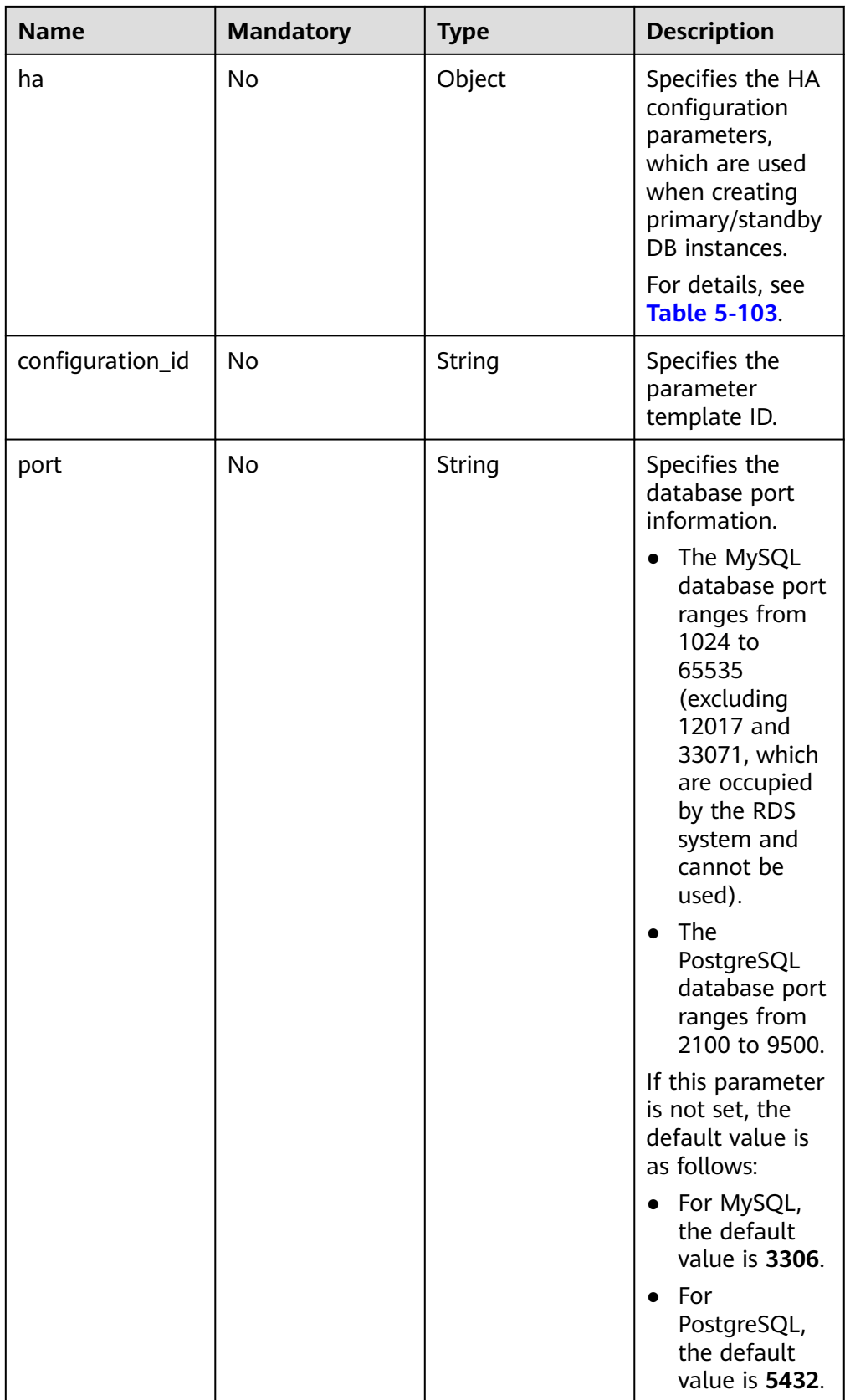

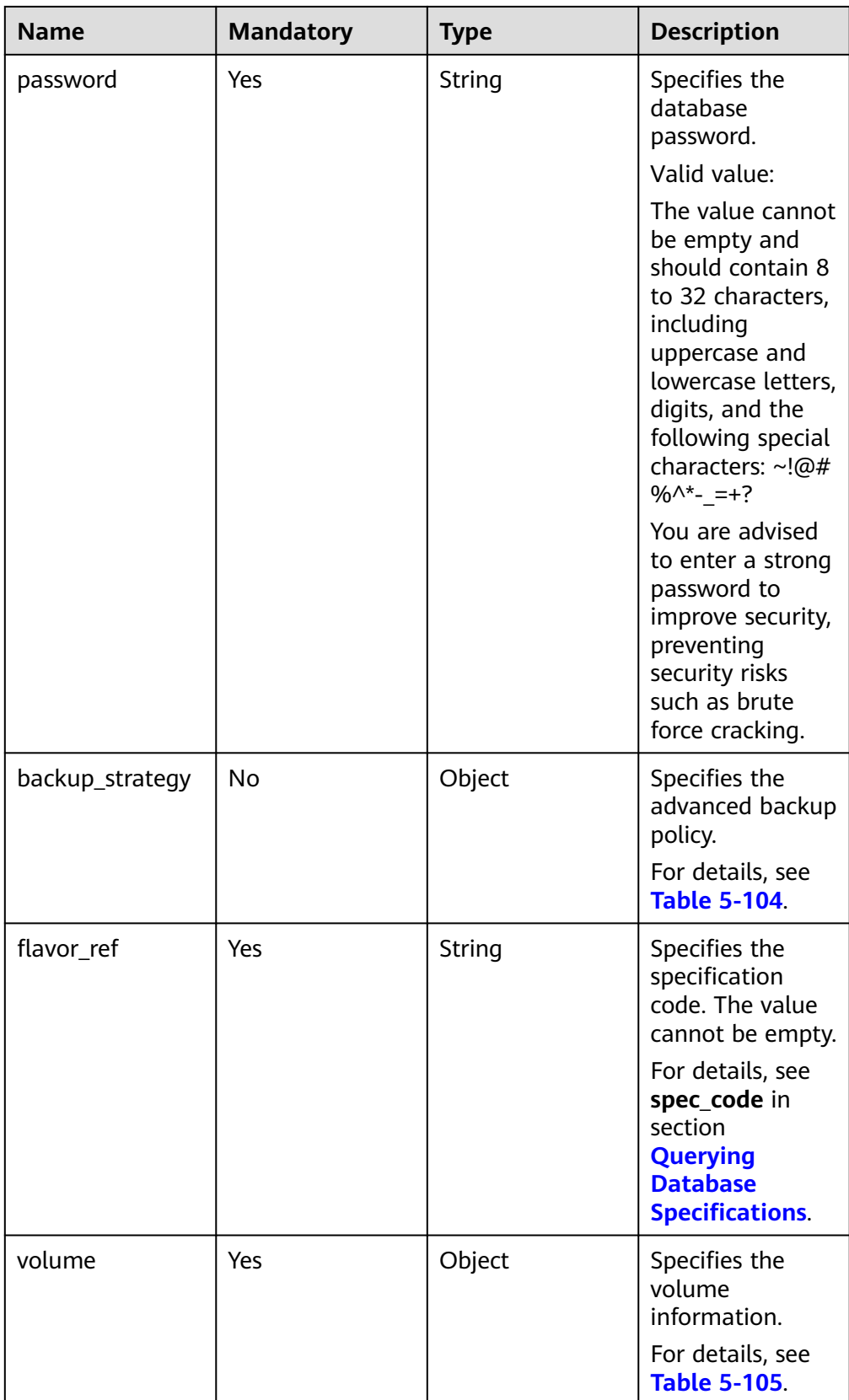

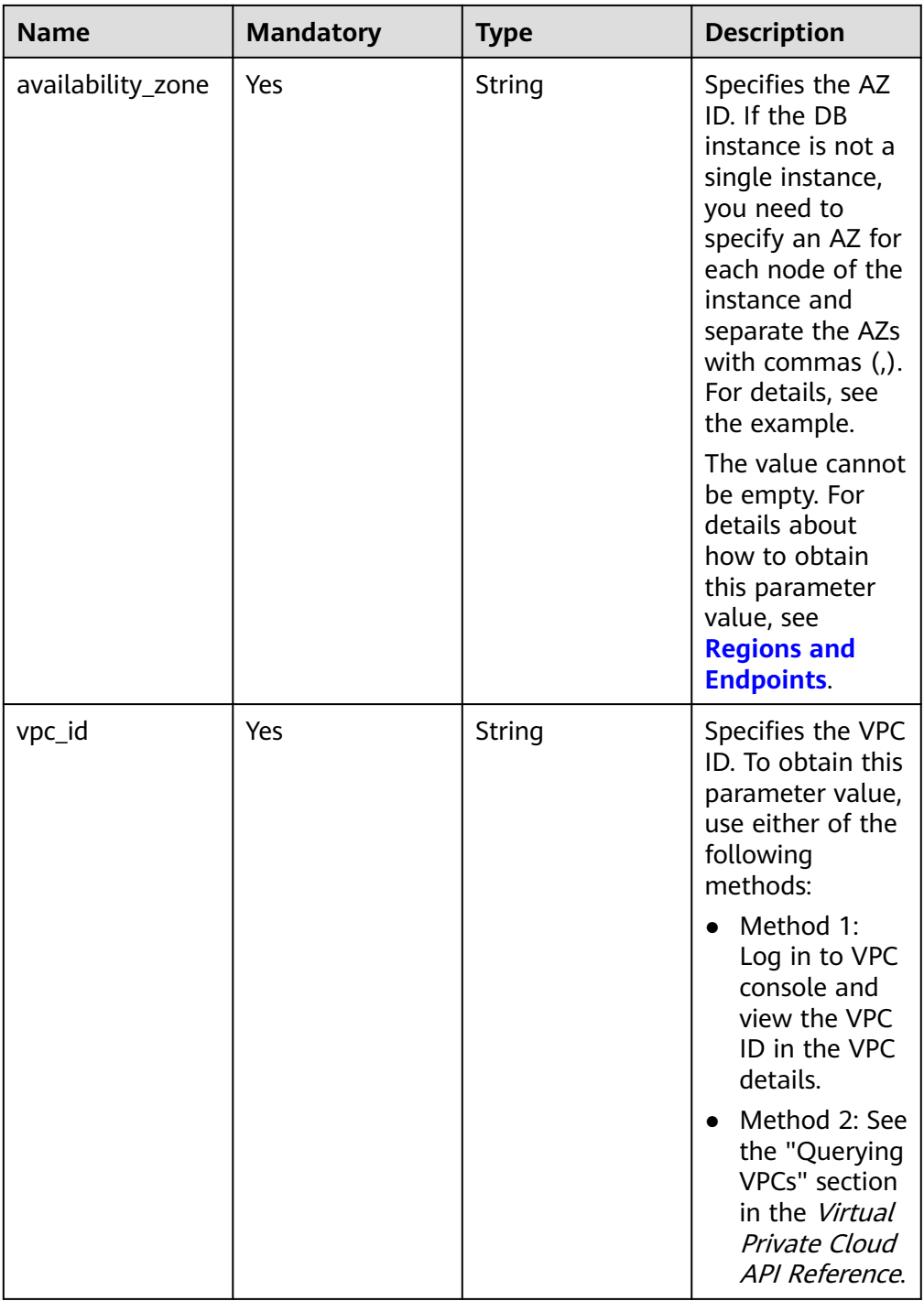

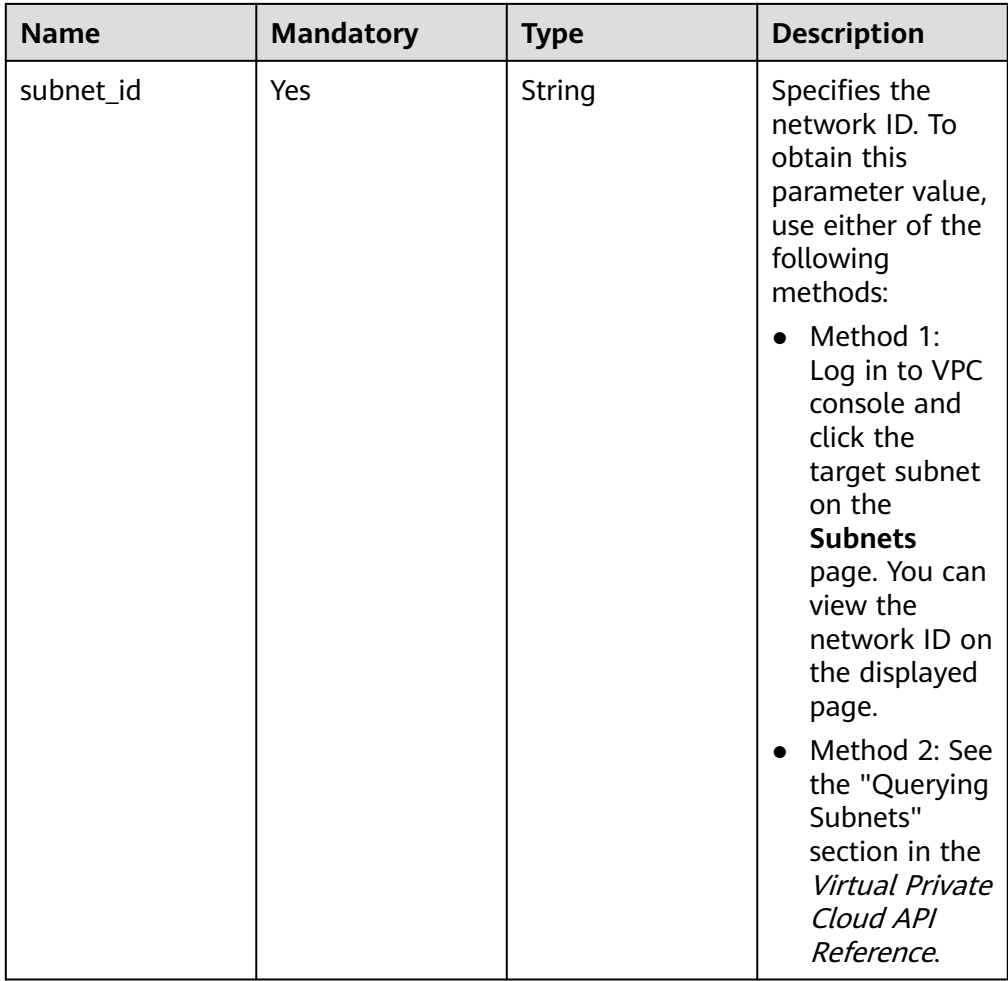

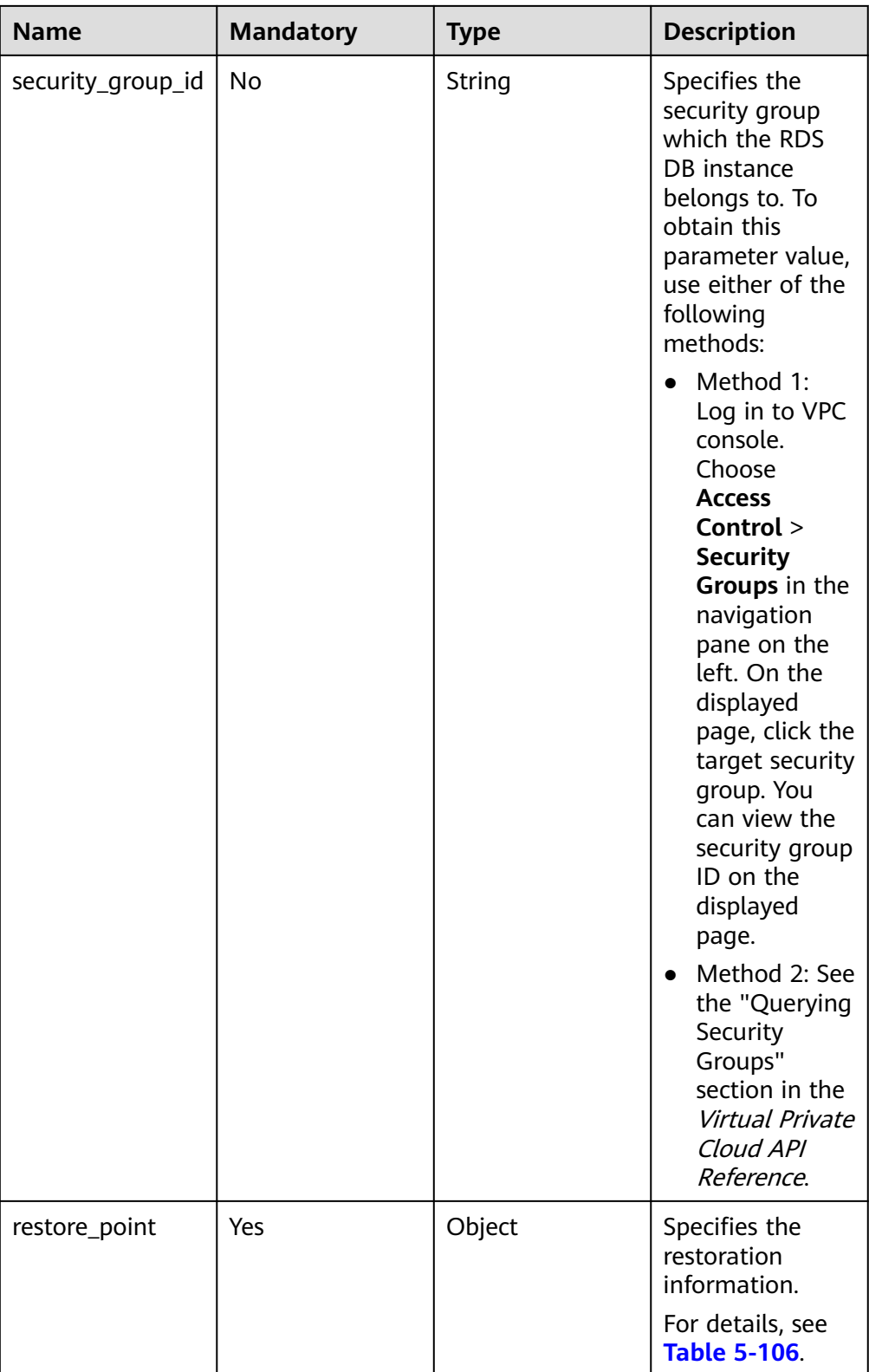

| <b>Name</b>      | <b>Mandatory</b> | <b>Type</b> | <b>Description</b>                                                                                                    |
|------------------|------------------|-------------|----------------------------------------------------------------------------------------------------|
| mode             | Yes              | String      | Specifies the DB<br>instance type.<br>The value is Ha<br>(primary/standby<br>DB instances)<br>and is case-<br>insensitive. |
| replication_mode | Yes              | String      | Specifies the<br>replication mode<br>for the standby<br>DB instance.<br>The value cannot                                   |
|                  |                  |             | be empty.<br>For MySQL,<br>the value is<br>async or<br>semisync.                                                           |
|                  |                  |             | For<br>$\bullet$<br>PostgreSQL,<br>the value is<br>async or sync.                                                          |
|                  |                  |             | <b>NOTE</b><br>async<br>$\bullet$                                                                                          |
|                  |                  |             | indicates the<br>asynchronous<br>replication<br>mode.                                                                      |
|                  |                  |             | semisync<br>indicates the<br>semi-<br>synchronous<br>replication<br>mode.                                                  |
|                  |                  |             | sync indicates<br>the<br>synchronous<br>replication<br>mode.                                                               |

<span id="page-120-0"></span>**Table 5-103** ha field data structure description

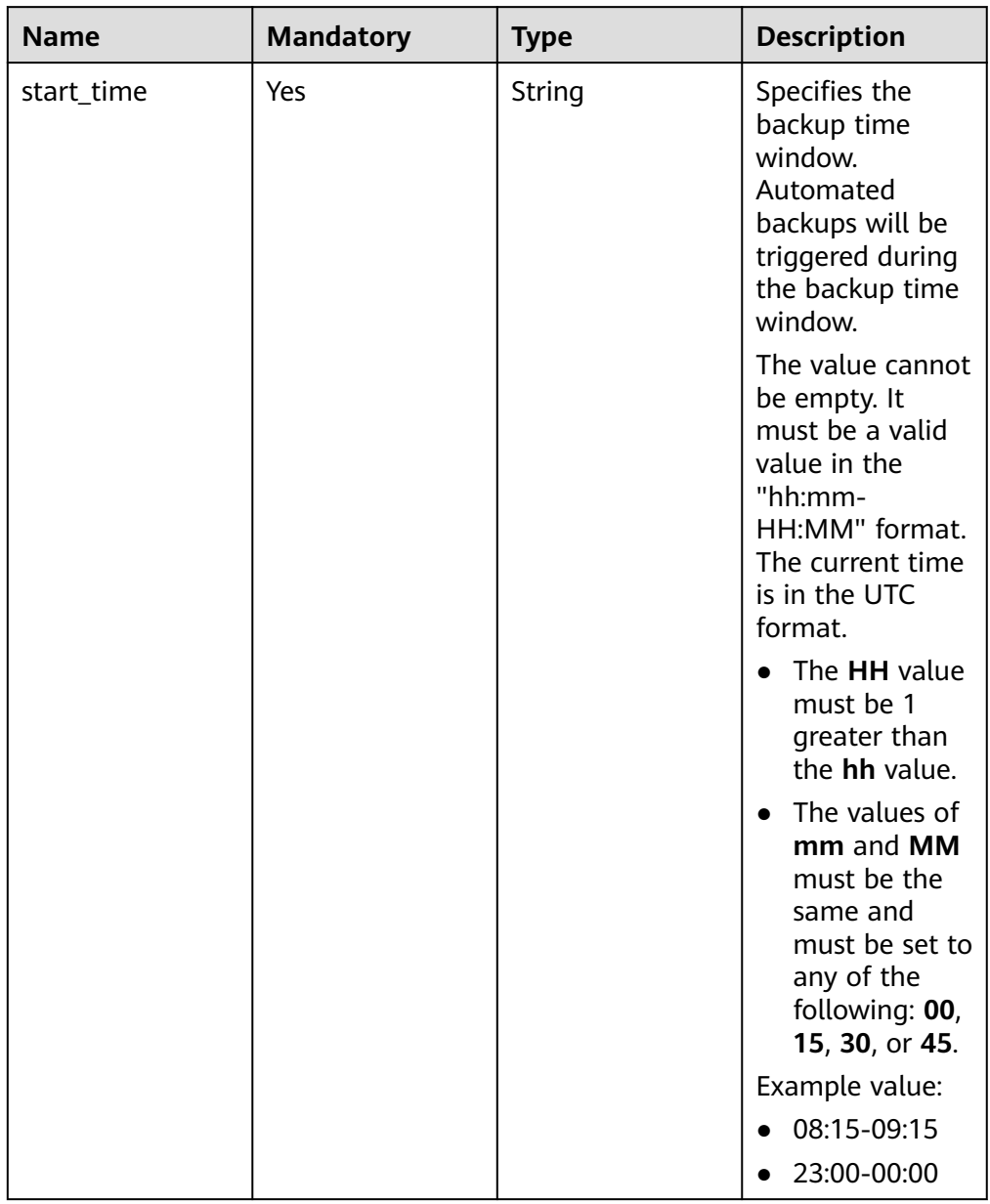

<span id="page-121-0"></span>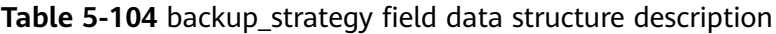

<span id="page-122-0"></span>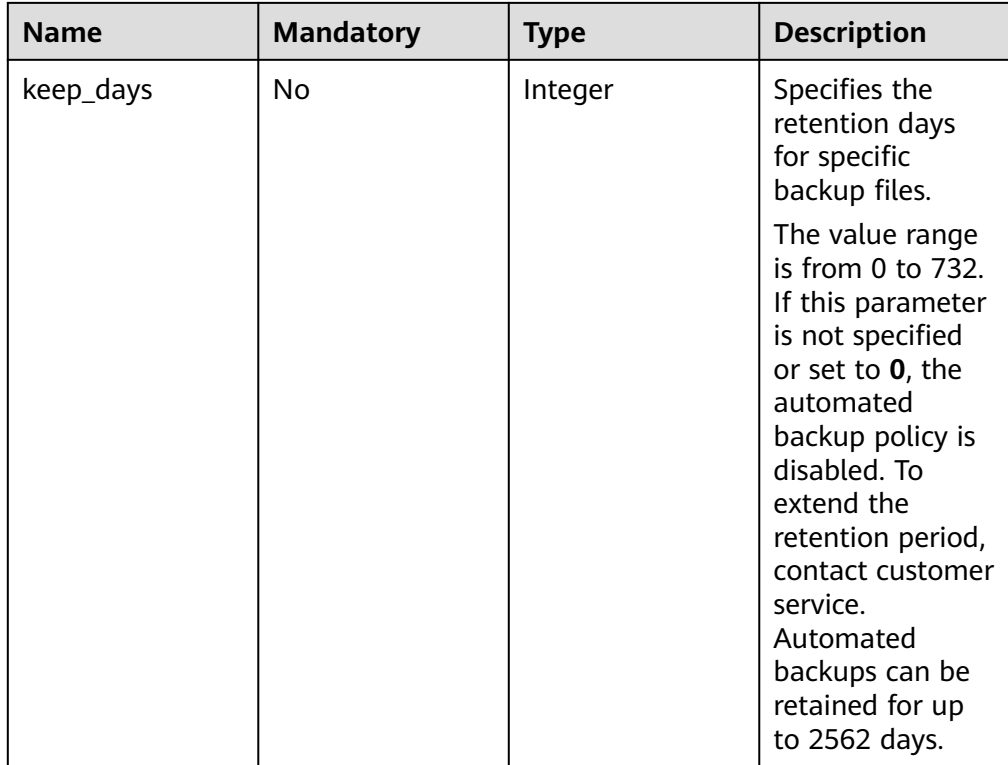

# **Table 5-105** volume field data structure description

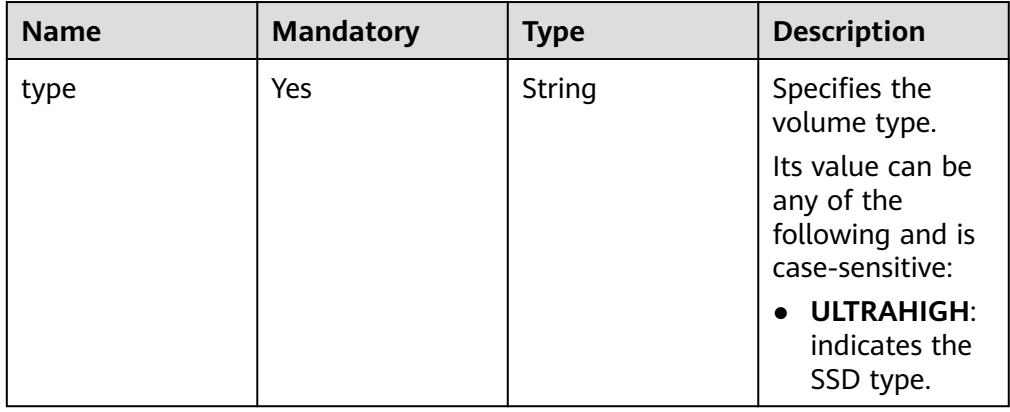

<span id="page-123-0"></span>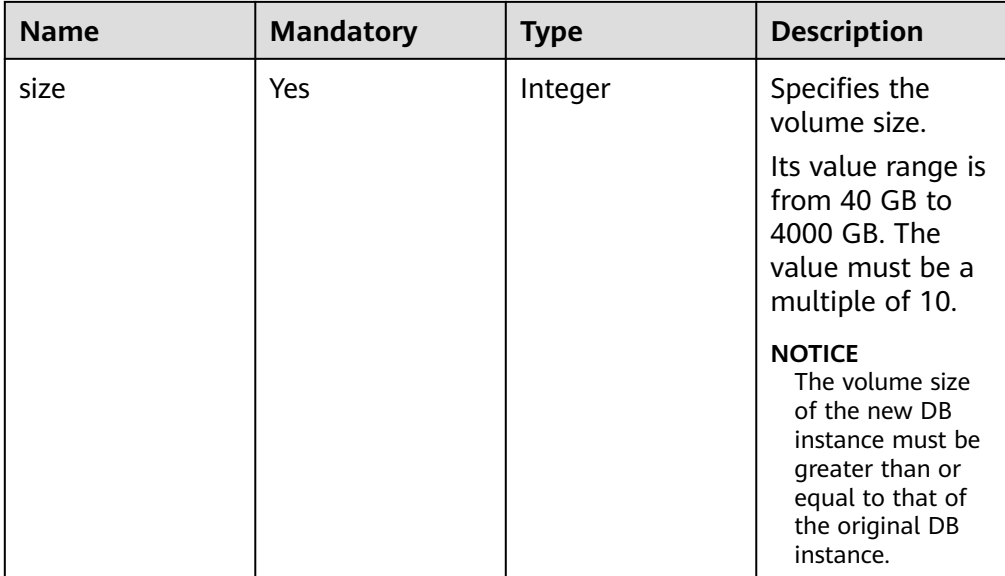

## **Table 5-106** restore\_point field data structure description

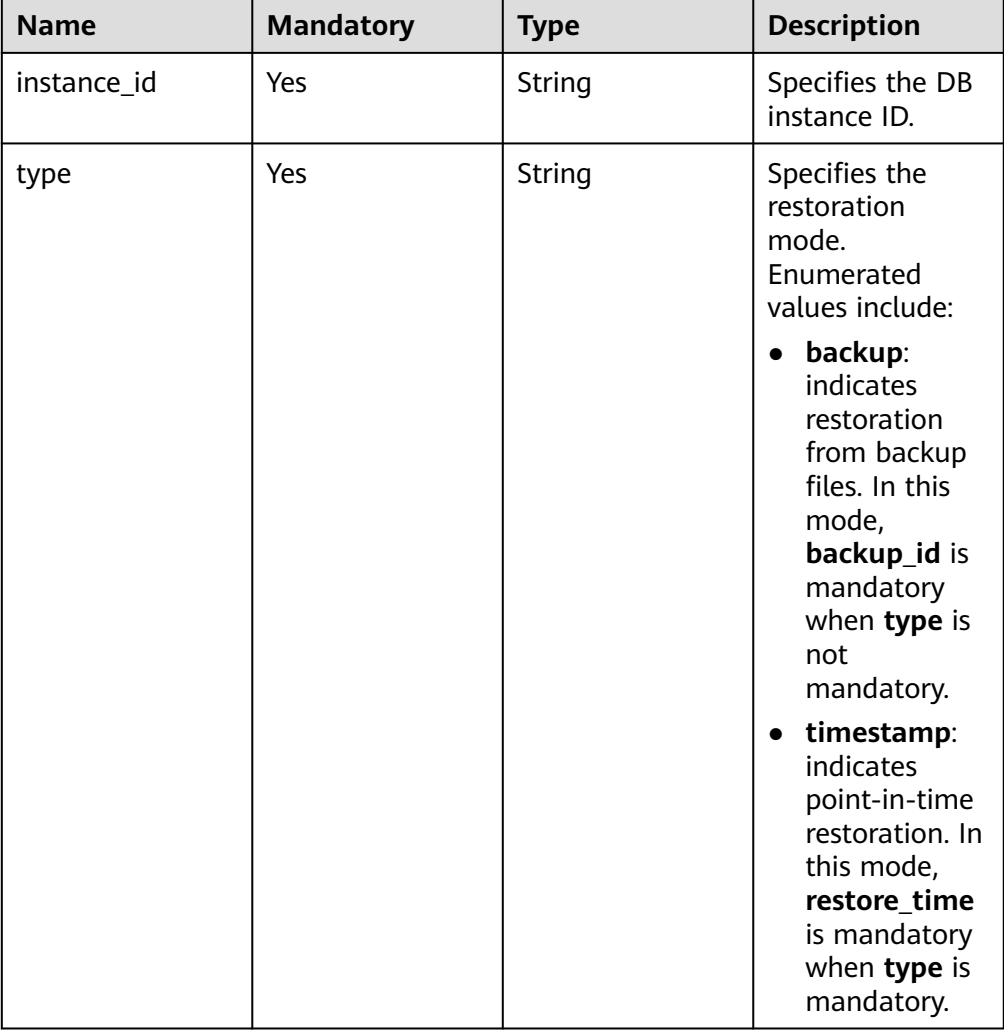

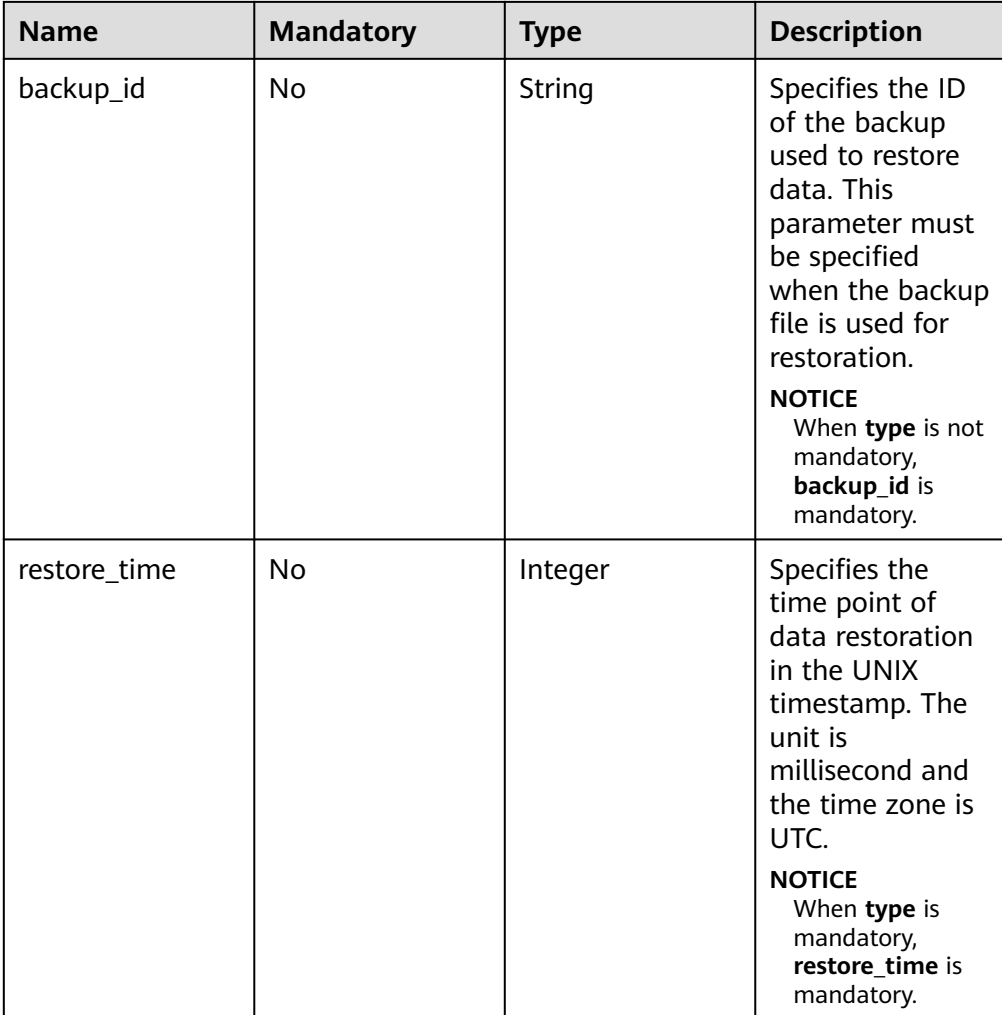

Request example

{

Use backup files for restoration:

```
 "name": "targetInst",
   "availability_zone": "bbb,ccc",
   "ha": {
      "mode": "ha",
      "replication_mode": "async"
 },
 "flavor_ref": "rds.mysql.s1.large",
 "volume": {
  "volume": {<br>"type": "ULTRAHIGH",
      "size": 40
  },
   "vpc_id": "490a4a08-ef4b-44c5-94be-3051ef9e4fce",
   "subnet_id": "0e2eda62-1d42-4d64-a9d1-4e9aa9cd994f",
   "security_group_id": "2a1f7fc8-3307-42a7-aa6f-42c8b9b8f8c5",
   "backup_strategy": {
 "keep_days": 2,
 "start_time": "19:00-20:00"
 },
 "password": "Demo@12345678",
```

```
 "configuration_id": "52e86e87445847a79bf807ceda213165pr01",
   "time_zone": "UTC+04:00",
 "restore_point": {
 "instance_id": "d8e6ca5a624745bcb546a227aa3ae1cfin01",
      "type": "backup",
      "backup_id": "2f4ddb93-b901-4b08-93d8-1d2e472f30fe"
   }
}
Use PITR for restoration:
{
   "name": "targetInst",
   "availability_zone": "bbb,ccc",
   "ha": {
      "mode": "ha",
      "replication_mode": "async"
 },
 "flavor_ref": "rds.mysql.s1.large",
   "volume": {
      "type": "ULTRAHIGH",
      "size": 40
   },
   "vpc_id": "490a4a08-ef4b-44c5-94be-3051ef9e4fce",
   "subnet_id": "0e2eda62-1d42-4d64-a9d1-4e9aa9cd994f",
   "security_group_id": "2a1f7fc8-3307-42a7-aa6f-42c8b9b8f8c5",
   "backup_strategy": {
     "keep_days": 2,
      "start_time": "19:00-20:00"
   },
   "password": "Demo@12345678",
   "configuration_id": "52e86e87445847a79bf807ceda213165pr01",
   "restore_point": {
      "instance_id": "d8e6ca5a624745bcb546a227aa3ae1cfin01",
      "type": "timestamp",
      "restore_time": 1532001446987
   }
}
```
### **Response**

Normal response

#### **Table 5-107** Parameter description

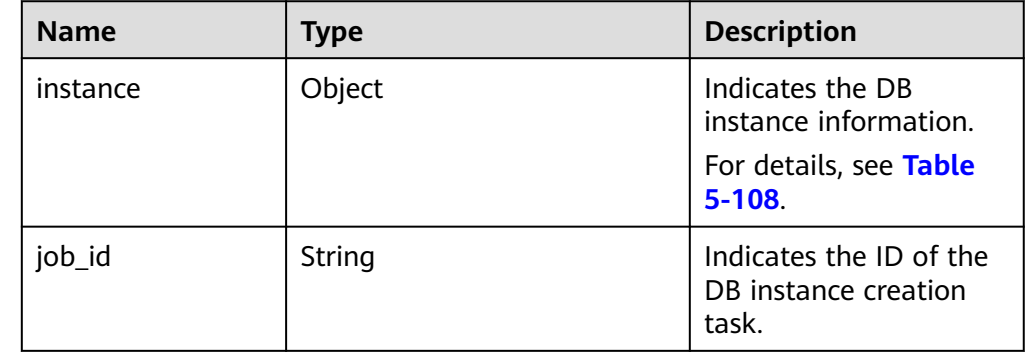

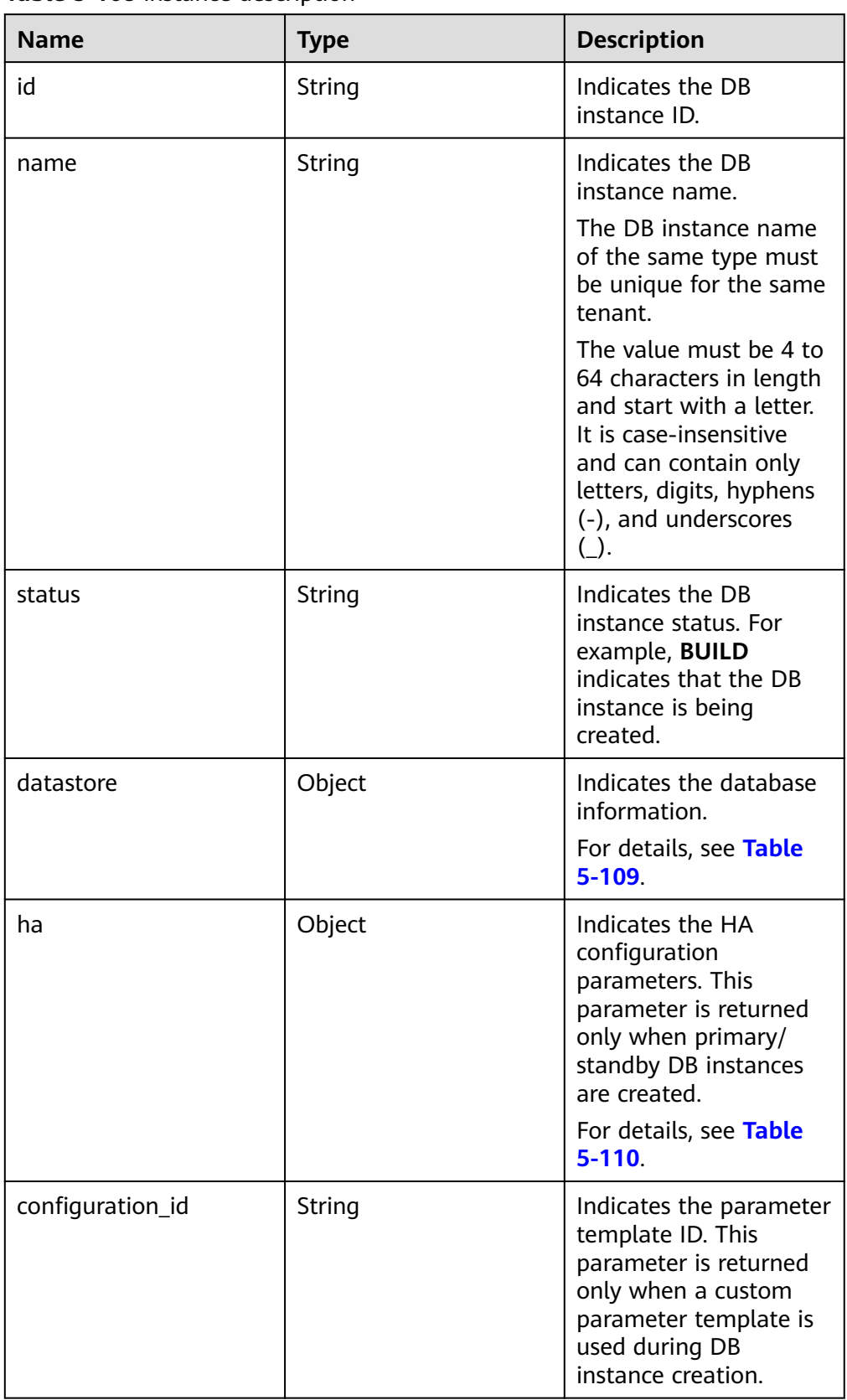

#### <span id="page-126-0"></span>**Table 5-108** instance description

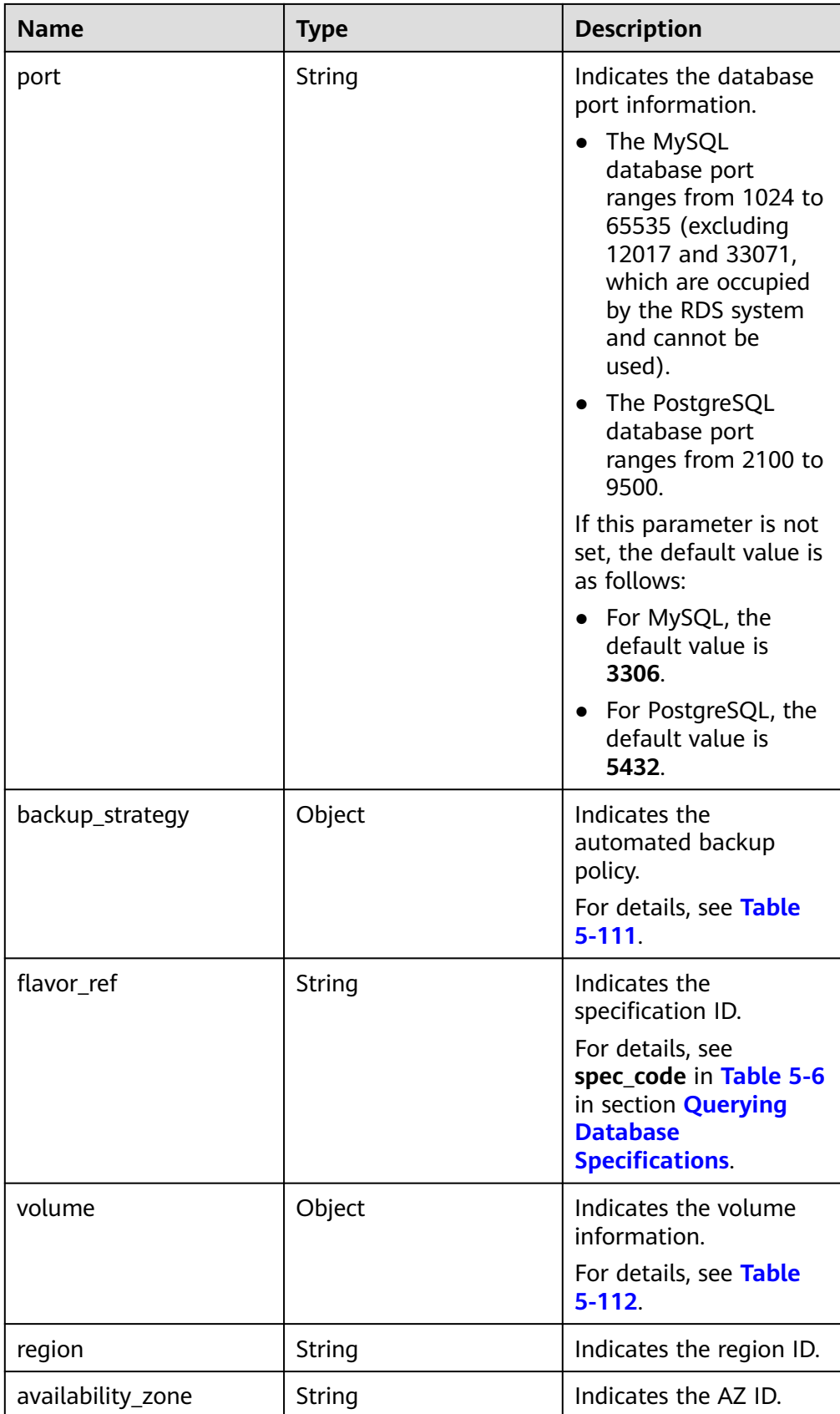

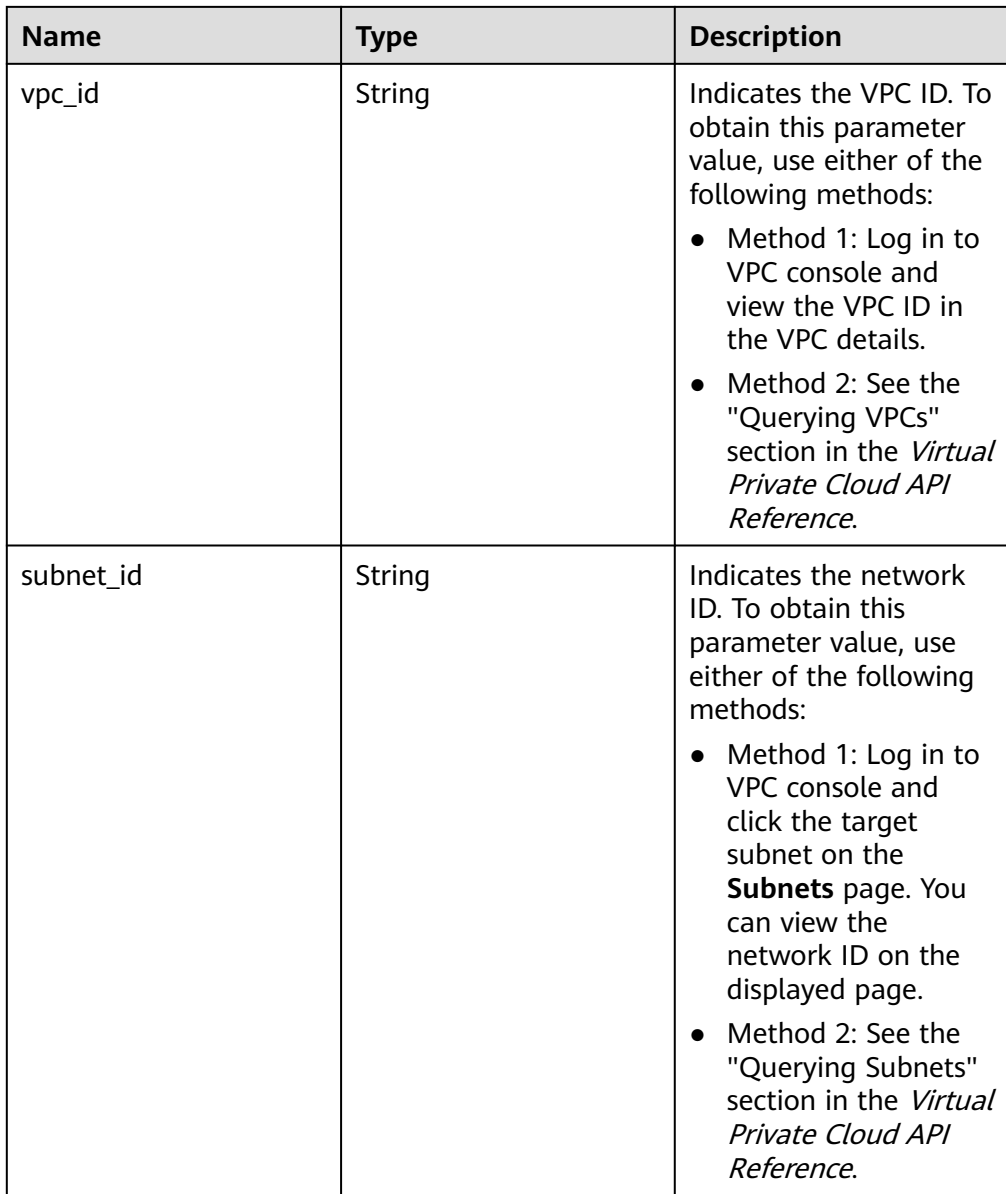

<span id="page-129-0"></span>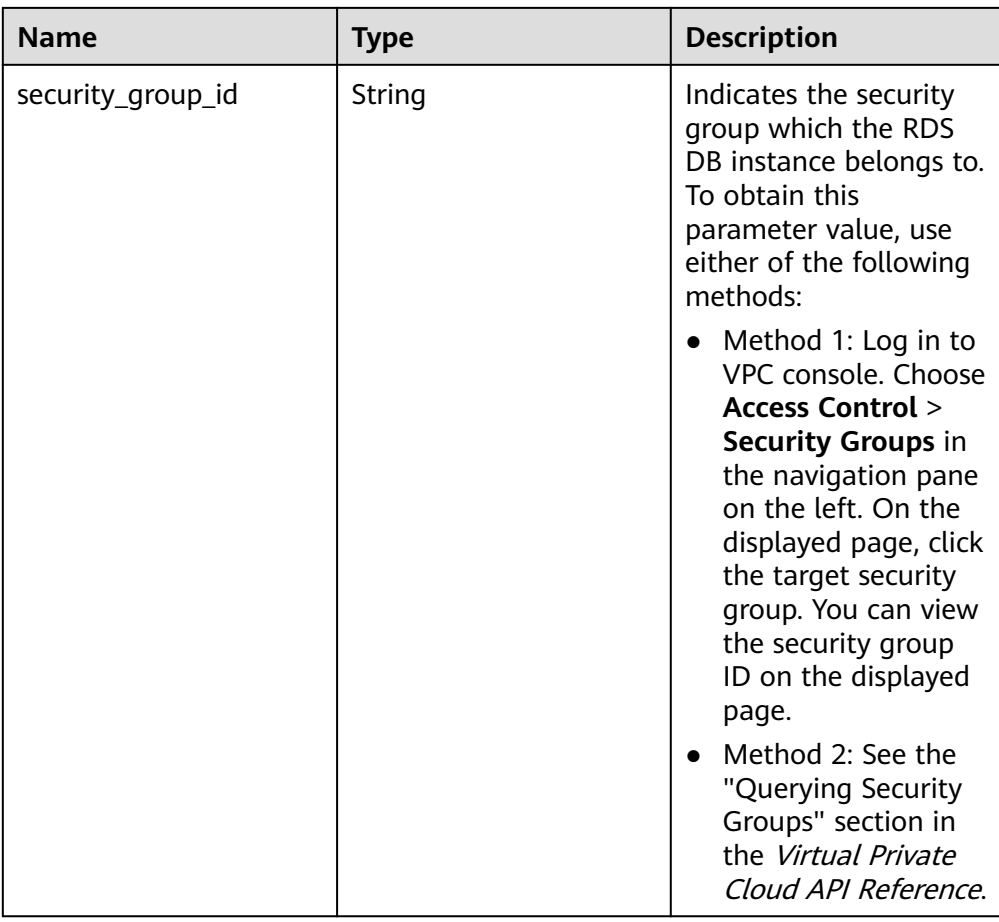

## **Table 5-109** datastore field data structure description

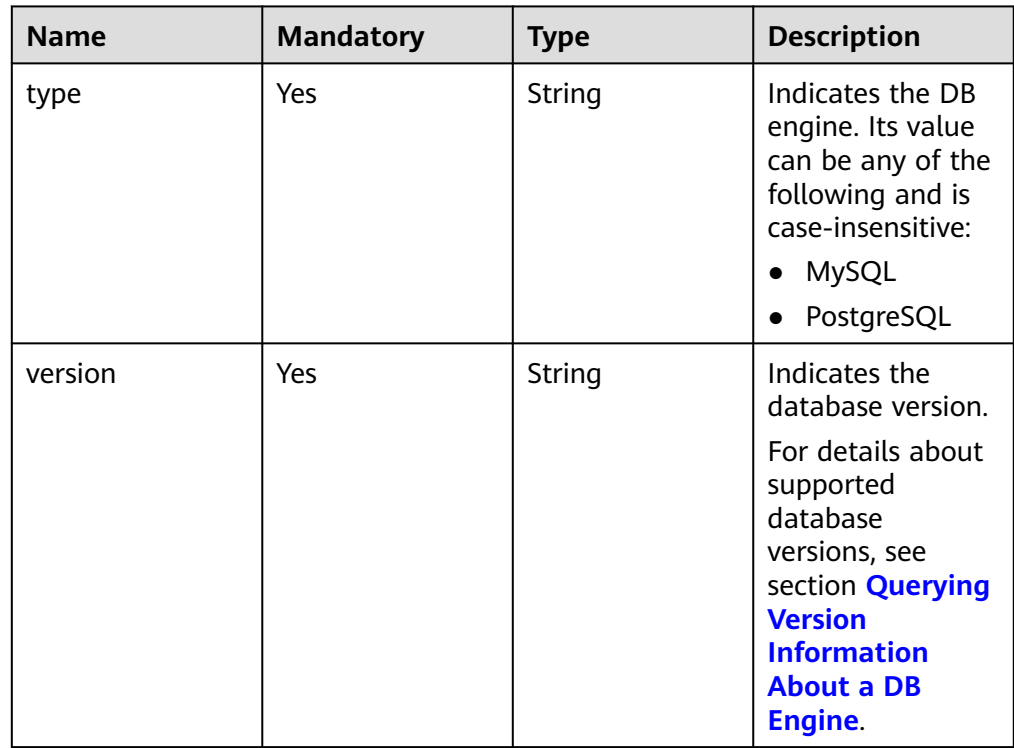

| <b>Name</b>      | <b>Mandatory</b> | <b>Type</b>   | <b>Description</b>                                                                                                    |
|------------------|------------------|---------------|----------------------------------------------------------------------------------------------------|
| mode             | Yes              | <b>String</b> | Indicates the DB<br>instance type.<br>The value is Ha<br>(primary/standby<br>DB instances).                                                                                                    |
| replication_mode | Yes              | String        | Indicates the<br>replication mode<br>for the standby<br>DB instance.<br>The value cannot<br>be empty.<br>For MySQL,<br>the value is<br>async or<br>semisync.<br>For<br>$\bullet$<br>PostgreSQL,<br>the value is<br>async or sync.<br><b>NOTE</b><br>async<br>$\bullet$<br>indicates the<br>asynchronous<br>replication<br>mode.<br>semisync<br>indicates the<br>semi-<br>synchronous<br>replication<br>mode.<br>sync indicates<br>the<br>synchronous<br>replication<br>mode. |

<span id="page-130-0"></span>**Table 5-110** ha field data structure description

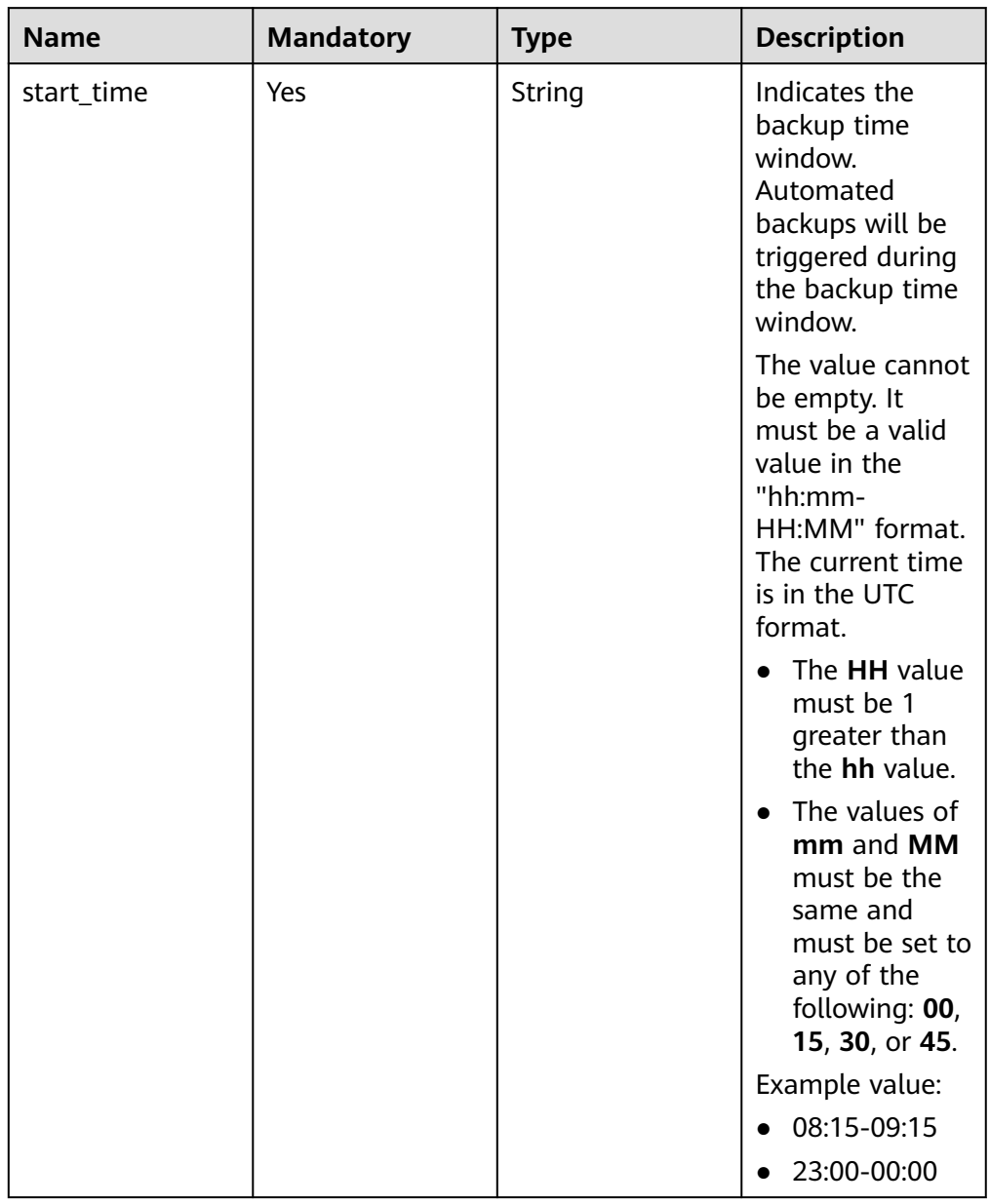

## <span id="page-131-0"></span>**Table 5-111** backupStrategy field data structure description

<span id="page-132-0"></span>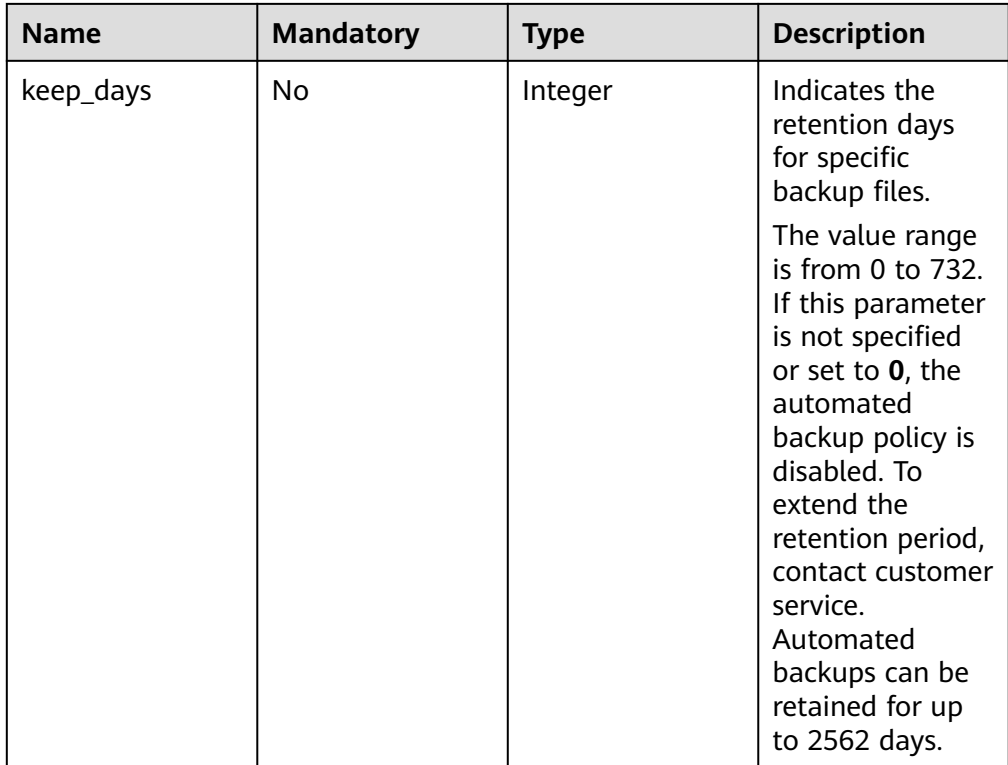

## **Table 5-112** volume field data structure description

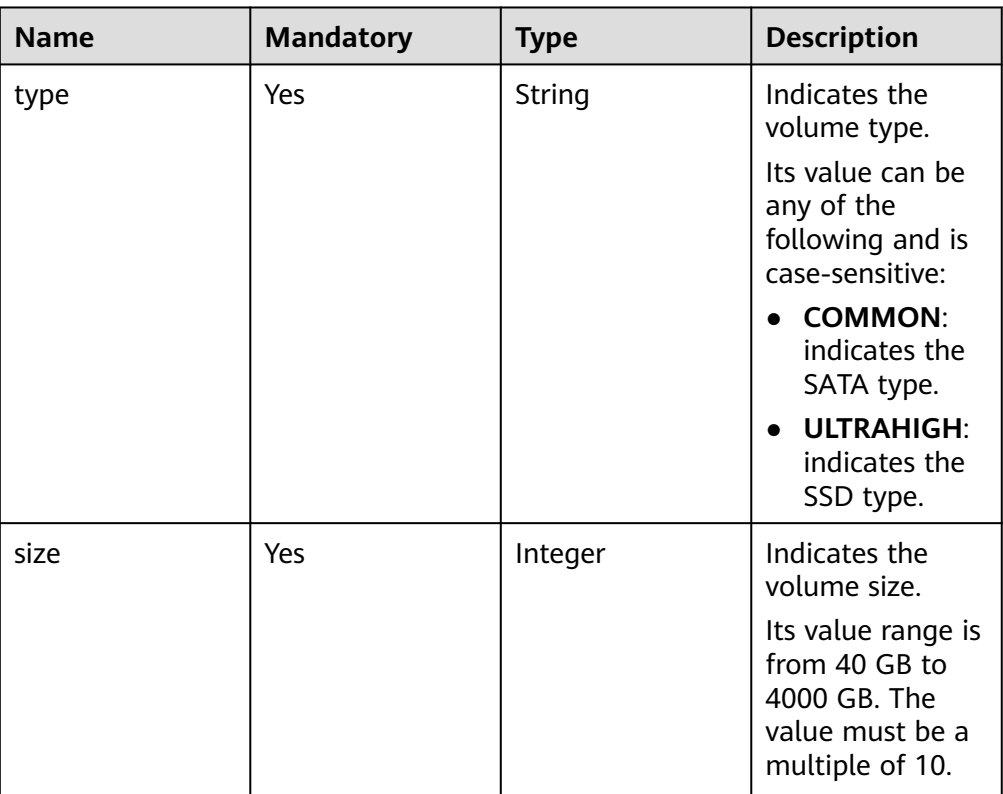

● Example normal response

```
{
   "instance": {
      "id": "f5ffdd8b1c98434385eb001904209eacin01",
      "name": "demoname",
      "status": "BUILD",
      "datastore": {
         "type": "MySQL",
         "version": "5.6.41"
      },
      "port": "3306",
      "volume": {
         "type": "ULTRAHIGH",
         "size": "40"
      },
      "region": "aaa",
 "backup_strategy": {
 "start_time": "02:00-03:00",
         "keep_days": "7"
      },
      "flavor_ref": "rds.mysql.s1.large",
      "availability_zone": "bbb",
      "vpc_id": "19e5d45d-70fd-4a91-87e9-b27e71c9891f",
      "subnet_id": "bd51fb45-2dcb-4296-8783-8623bfe89bb7",
     "security_group_id": "23fd0cd4-15dc-4d65-bdb3-8844cc291be0"
 },
    "job_id": "bf003379-afea-4aa5-aa83-4543542070bc"
}
```
● Abnormal response For details, see **[Abnormal Request Results](#page-156-0)**.

## **Status Code**

For details, see **[Status Codes](#page-156-0)**.

## **Error Code**

For details, see **[Error Codes](#page-160-0)**.

# **5.5.9 Restoring Data to an Existing or Original DB Instance**

## **Function**

This API is used to restore a database to an existing or the original DB instance.

- Before calling an API, you need to understand the API in **[Authentication](#page-12-0)**.
- Before calling this API, obtain the required **[region and endpoint](https://developer.huaweicloud.com/intl/en-us/endpoint)**.

## **Constraints**

- Microsoft SQL Server supports batch calling of this API to restore one database to an existing DB instance.
- This API does not support PostgreSQL instance restoration.

## **URI**

- URI format POST https://{Endpoint}/v3/{project\_id}/instances/recovery
- Example

https://rds.cnnorth-1.myhuaweicloud.com/v3/0483b6b16e954cb88930a360d2c4e663/ instances/recovery

● Parameter description

#### **Table 5-113** Parameter description

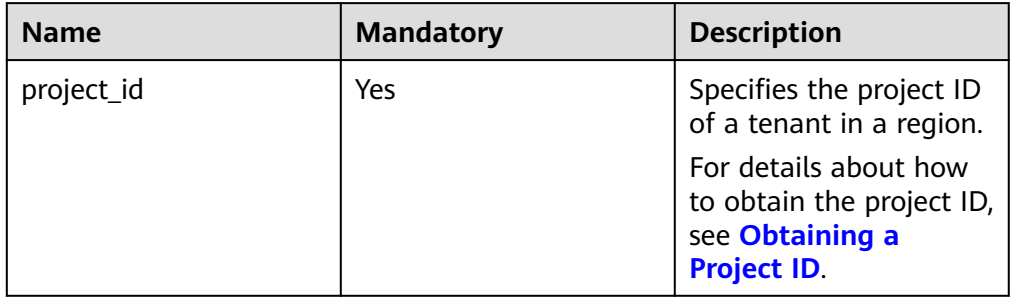

## **Request**

● Parameter description

## **Table 5-114** Parameter description

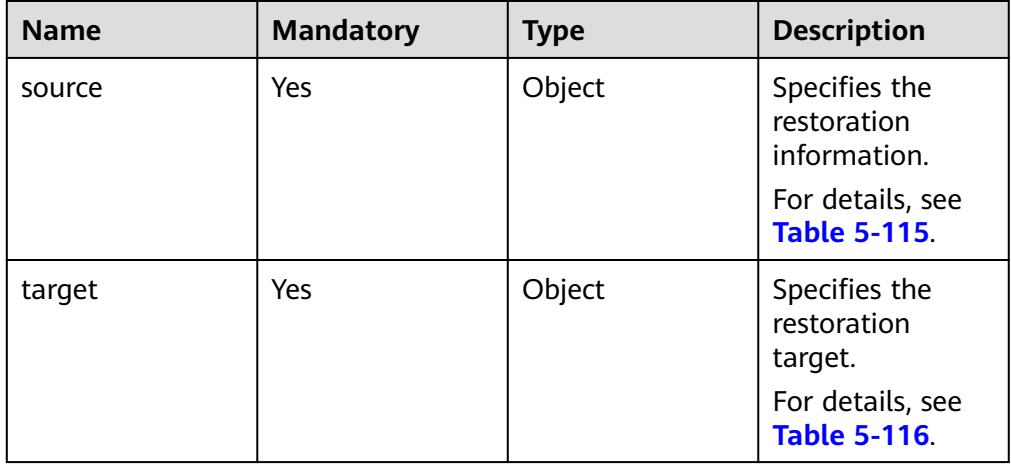

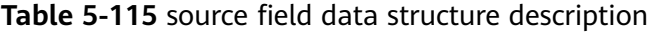

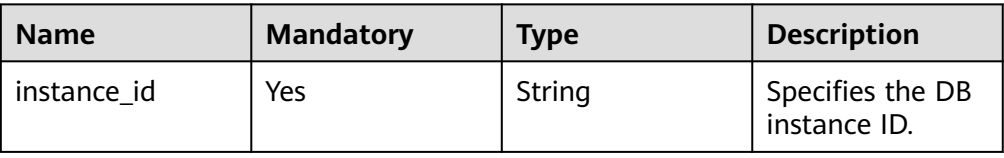

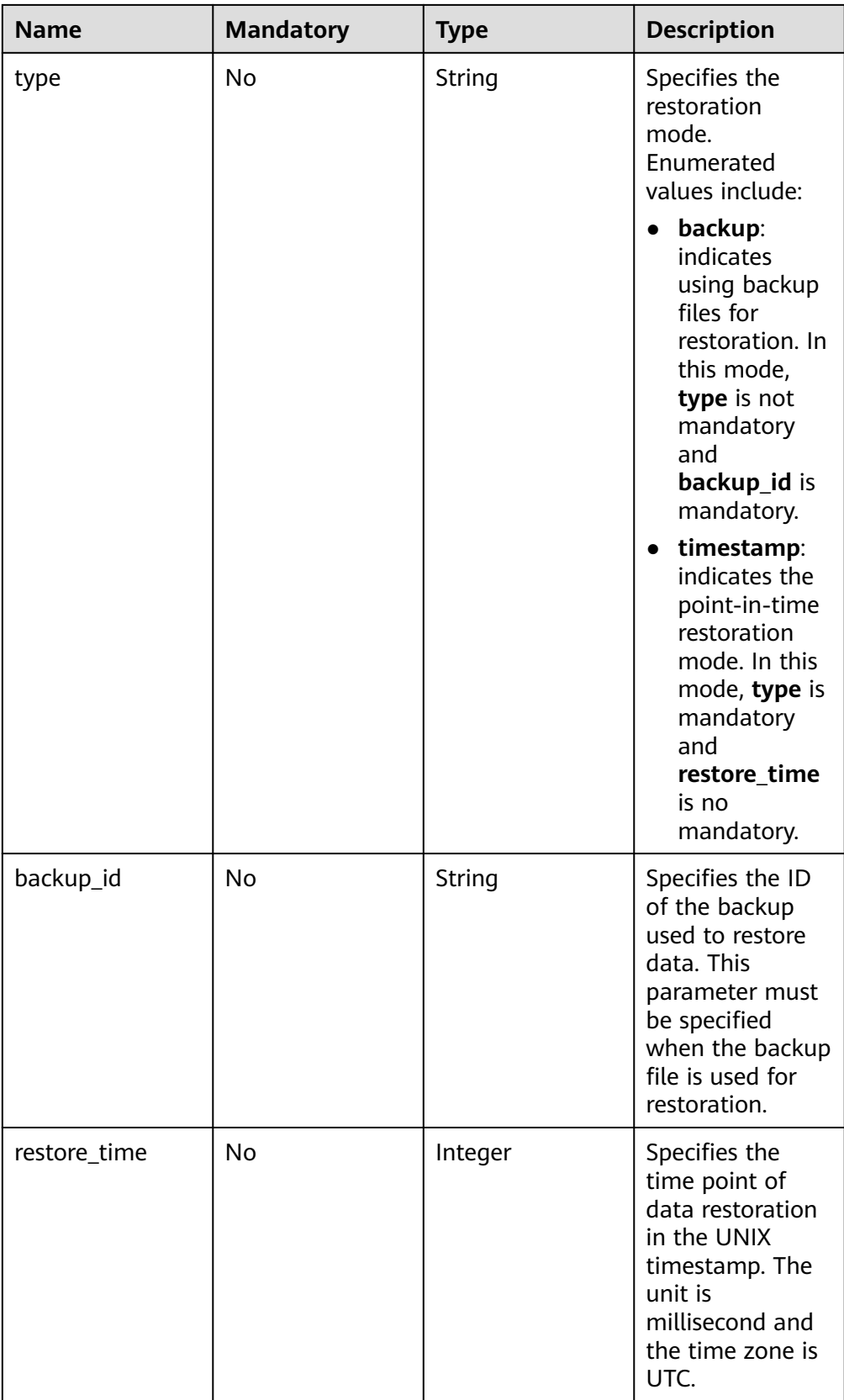

| <b>Name</b> | <b>Mandatory</b> | <b>Type</b> | <b>Description</b>                                                                    |
|-------------|------------------|-------------|---------------------------------------------------------------------------------------|
| instance_id | Yes              | String      | Specifies the ID<br>of the DB<br>instance which<br>the backup will<br>be restored to. |

<span id="page-136-0"></span>**Table 5-116** target field data structure description

#### Request example

Use backup files for restoration:

```
{
    "source": {
      "instance_id": "d8e6ca5a624745bcb546a227aa3ae1cfin01",
      "type": "backup",
      "backup_id": "2f4ddb93-b901-4b08-93d8-1d2e472f30fe"
   },
   "target": {
      "instance_id": "d8e6ca5a624745bcb546a227aa3ae1cfin01"
   }
}
Use PITR for restoration:
{
   "source": {
      "instance_id": "d8e6ca5a624745bcb546a227aa3ae1cfin01",
      "type": "timestamp",
      "restore_time": 1532001446987
   },
   "target": {
      "instance_id": "d8e6ca5a624745bcb546a227aa3ae1cfin01"
```
## **Response**

● Normal response

 } }

{

}

**Table 5-117** Parameter description

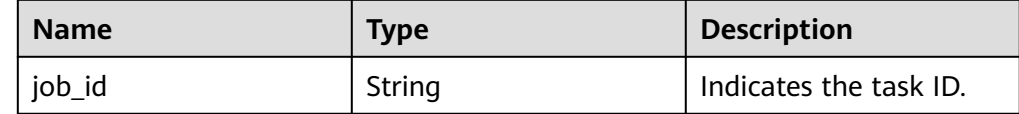

Example normal response

"job\_id": "ff80808157127d9301571bf8160c001d"

Abnormal response

For details, see **[Abnormal Request Results](#page-156-0)**.

## **Status Code**

For details, see **[Status Codes](#page-156-0)**.

# **Error Code**

For details, see **[Error Codes](#page-160-0)**.

# **5.6 Log Information Queries**

# **5.6.1 Querying Database Error Logs**

## **Function**

This API is used to query the latest 2000 database error logs.

- Before calling an API, you need to understand the API in **[Authentication](#page-12-0)**.
- Before calling this API, obtain the required **[region and endpoint](https://developer.huaweicloud.com/intl/en-us/endpoint)**.

## **URI**

- URI format GET https://{Endpoint}/v3/{project\_id}/instances/{instance\_id}/errorlog? start date={start date}&end date={end date}
- **Example**

```
https://rds.cn-
north-1.myhuaweicloud.com/v3/0483b6b16e954cb88930a360d2c4e663/
instances/cee5265e1e5845649e354841234567dfin01/errorlog?
offset=1&limit=10&start_date=2018-08-06T10:41:14+0800&end_date=2018-08
-07T10:41:14+0800&level=ALL
```
Parameter description

**Table 5-118** Parameter description

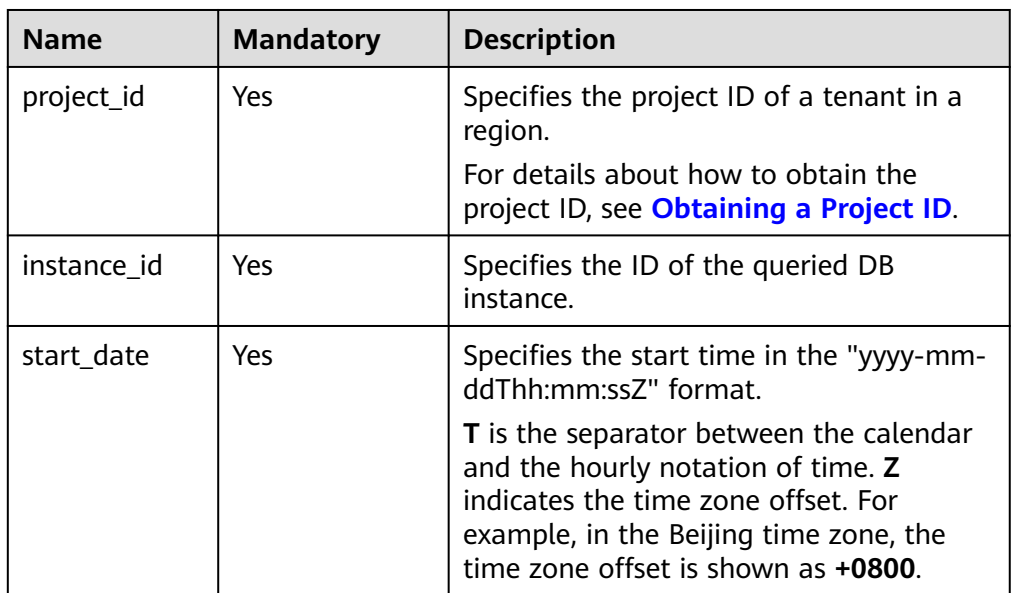

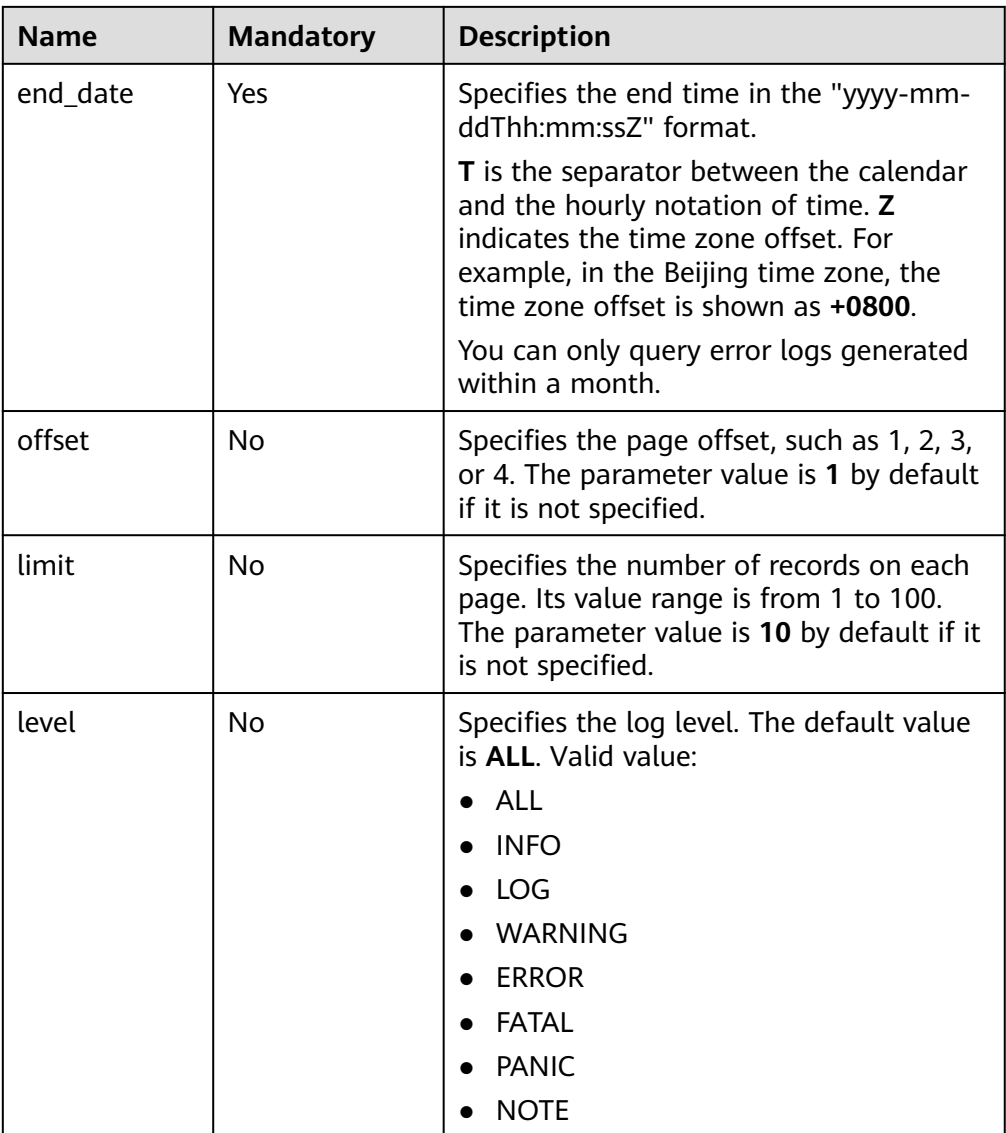

# **Request**

None

# **Response**

● Normal response

## **Table 5-119** Parameter description

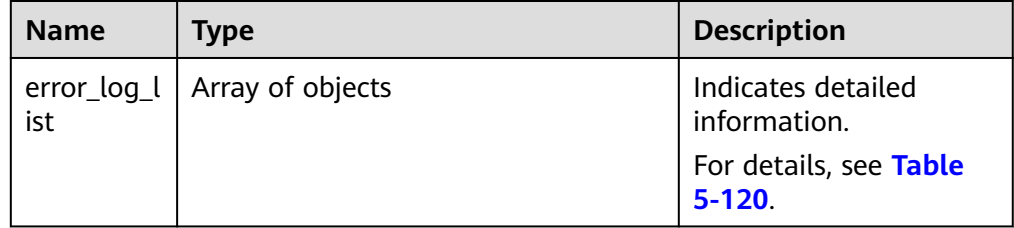

<span id="page-139-0"></span>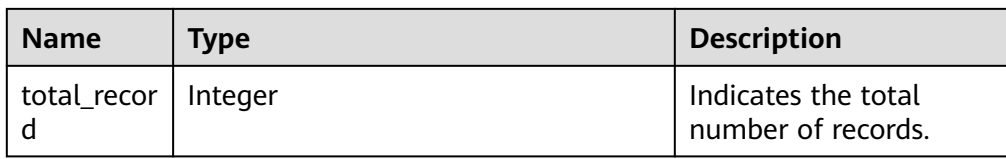

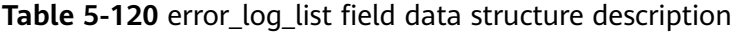

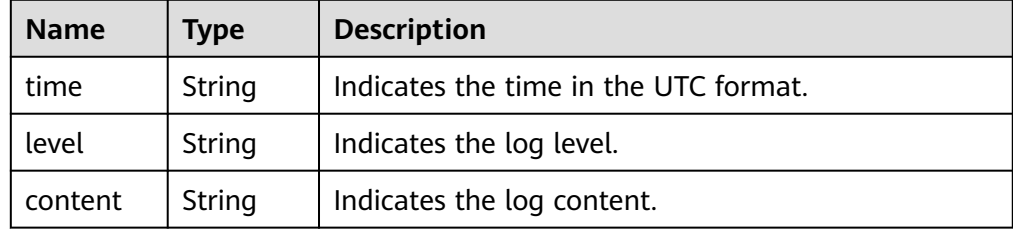

```
{
    "error_log_list": [{
      "time": "2018-12-04T14:24:42",
      "level": "ERROR",
      "content": "Slave I/O for channel '': error connecting to master 
'rdsRepl@172.16.30.111:3306' - retry-time: 60 retries: 1, Error_code: 203"
   }, {
      .<br>"time": "2018-12-04T14:24:42",
      "level": "ERROR",
       "content": "Slave I/O for channel '': error connecting to master 
'rdsRepl@172.11.11.111:8081' - retry-time: 60 retries: 1, Error_code: 203"
   }],
    "total_record": 2
}
```
Abnormal Response

For details, see **[Abnormal Request Results](#page-156-0)**.

### **Status Code**

For details, see **[Status Codes](#page-156-0)**.

### **Error Code**

For details, see **[Error Codes](#page-160-0)**.

# **5.6.2 Querying Database Slow Logs**

## **Function**

This API is used to query the latest 2000 database slow query logs.

- Before calling an API, you need to understand the API in **[Authentication](#page-12-0)**.
- Before calling this API, obtain the required **[region and endpoint](https://developer.huaweicloud.com/intl/en-us/endpoint)**.

## **Constraints**

Only the MySQL DB instances are supported.

## **URI**

● URI format

GET https://{Endpoint}/v3/{project\_id}/instances/{instance\_id}/slowlog? start\_date={start\_date}&end\_date={end\_date}

● Example

https://rds.cnnorth-1.myhuaweicloud.com/v3/0483b6b16e954cb88930a360d2c4e663/ instances/cee5265e1e5845649e354841234567dfin01/slowlog? offset=1&limit=10&start\_date=2018-08-06T10:41:14+0800&end\_date=2018-08 -07T10:41:14+0800&type=INSERT

● Parameter description

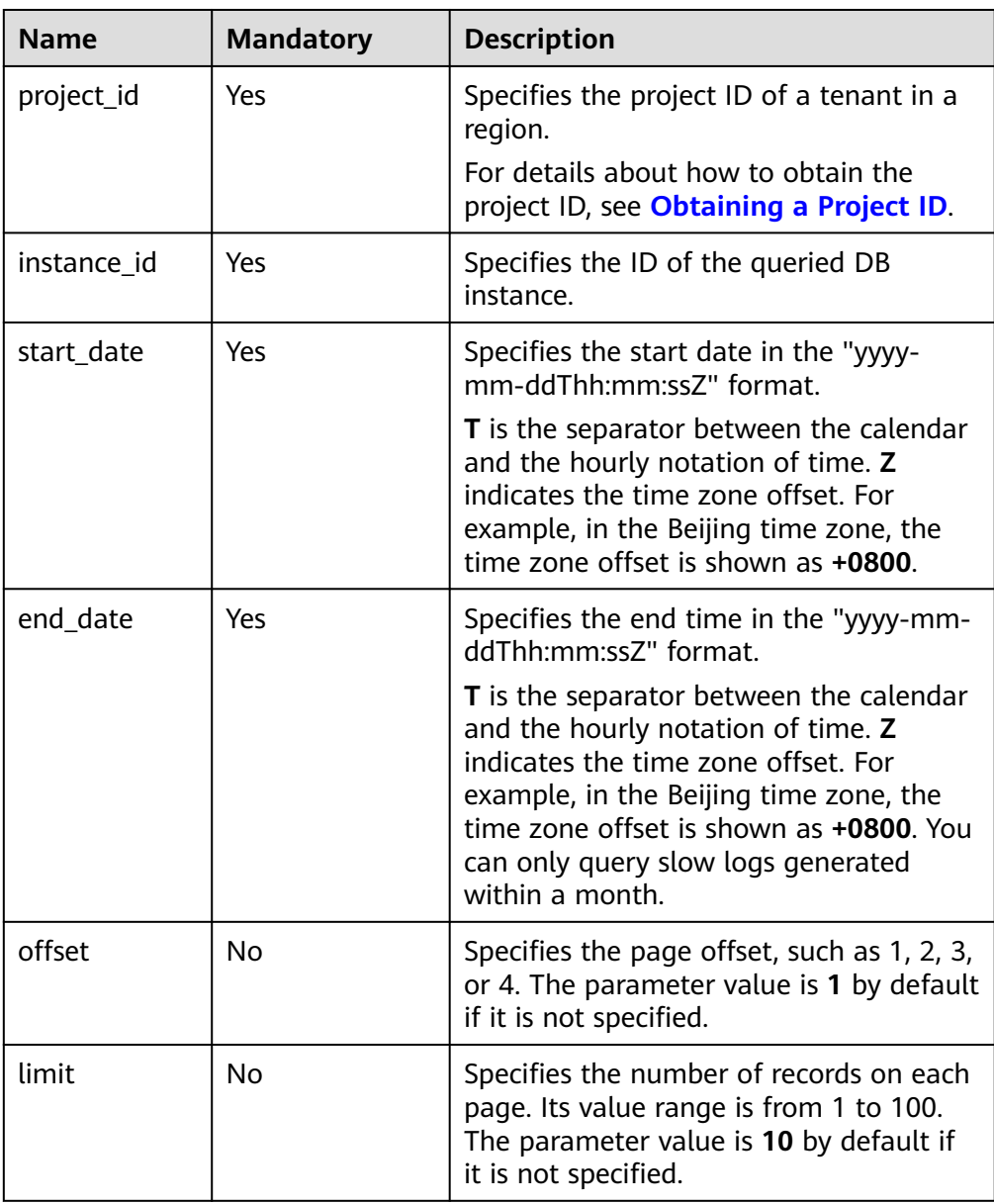

#### **Table 5-121** Parameter description

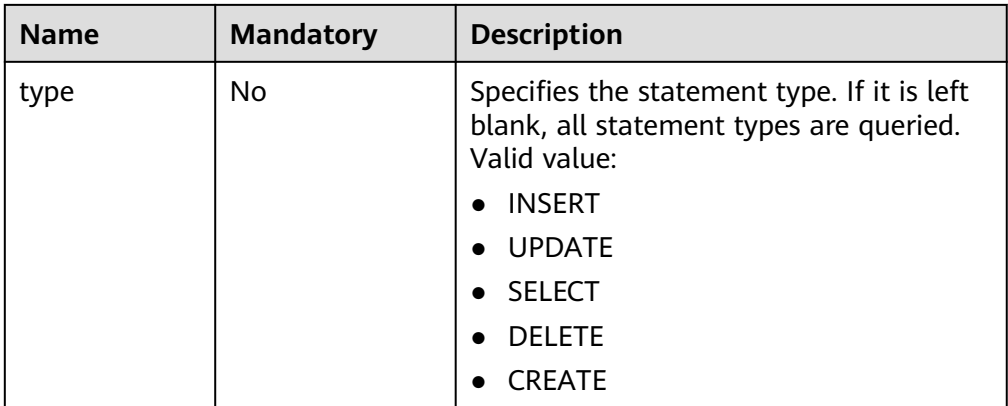

## **Request**

None

## **Response**

● Normal response

### **Table 5-122** Parameter description

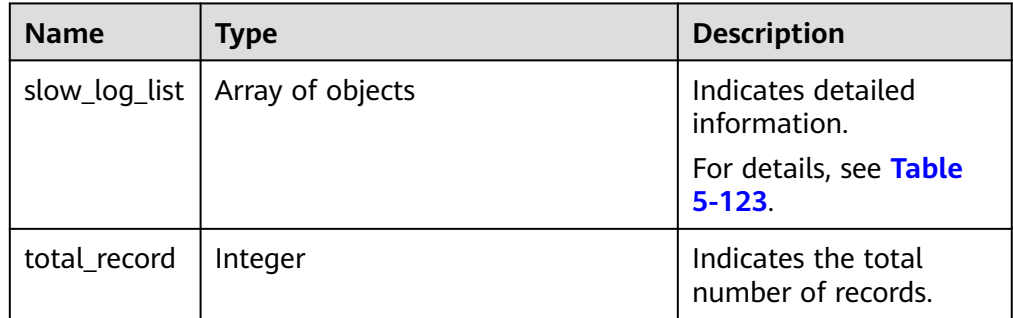

**Table 5-123** slow\_log\_list field data structure description

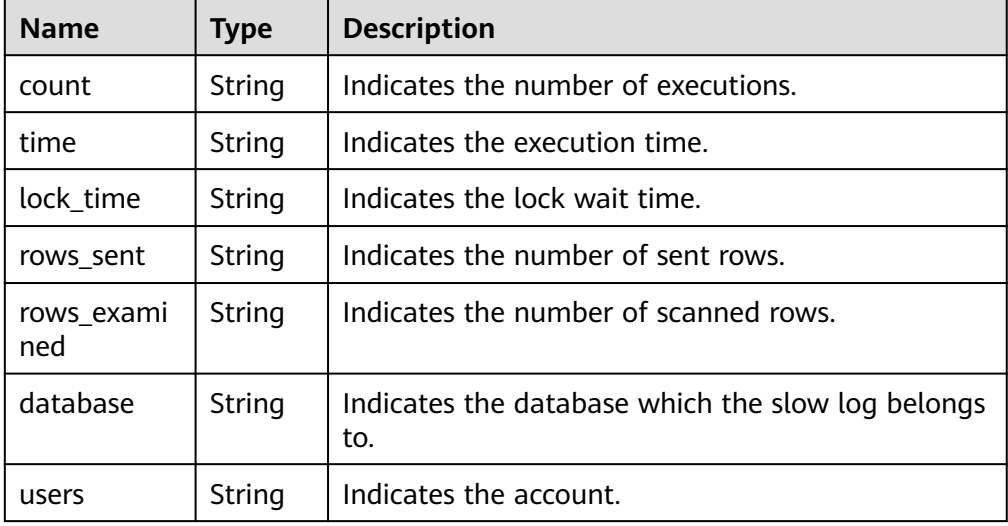

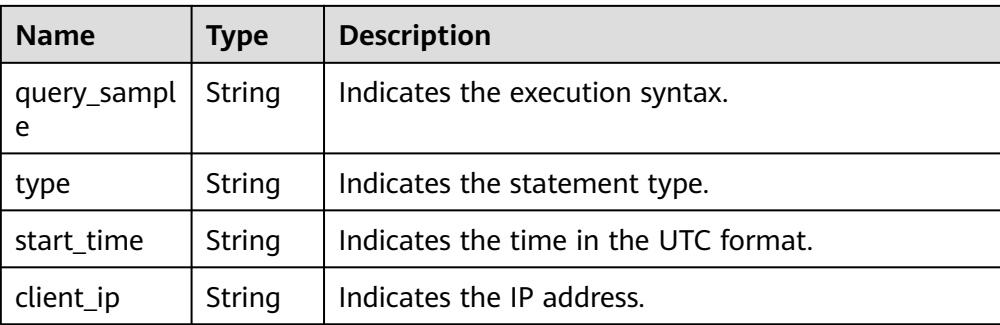

```
{
    "total_record": 1,
    "slow_log_list": [
      {
         "count": "1",
         "time": "1.04899 s",
         "lock_time": "0.00003 s",
         "rows_sent": "0",
         "rows_examined": "0",
         "database": "mysql",
         "users": "root",
         "query_sample": "INSERT INTO time_zone_name (Name, Time_zone_id) VALUES 
(N, @time_zone_id);",
         "type": "INSERT",
         "start_time": "2018-08-06T10:41:14",
         "client_ip": "192.*.*.1"
      }
   ]
}
```
● Abnormal Response For details, see **[Abnormal Request Results](#page-156-0)**.

# **Status Code**

For details, see **[Status Codes](#page-156-0)**.

## **Error Code**

For details, see **[Error Codes](#page-160-0)**.

# **5.7 Tag Management**

# **5.7.1 Adding Tags in Batches**

## **Function**

This API is used to add tags in batches.

- Before calling an API, you need to understand the API in **[Authentication](#page-12-0)**.
- Before calling this API, obtain the required **[region and endpoint](https://developer.huaweicloud.com/intl/en-us/endpoint)**.

## **URI**

- URI format POST https://{*Endpoint*}/v3/{project\_id}/instances/{instance\_id}/tags/action
- Example

https://rds.cnnorth-1.myhuaweicloud.com/v3/0483b6b16e954cb88930a360d2c4e663/ instances/cee5265e1e5845649e354841234567dfin01/tags/action

● Parameter description

#### **Table 5-124** Parameter description

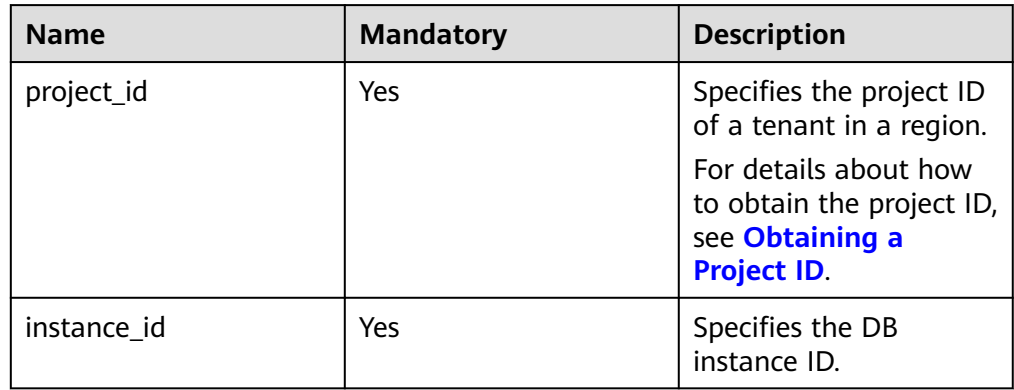

## **Request**

● Parameter description

#### **Table 5-125** Parameter description

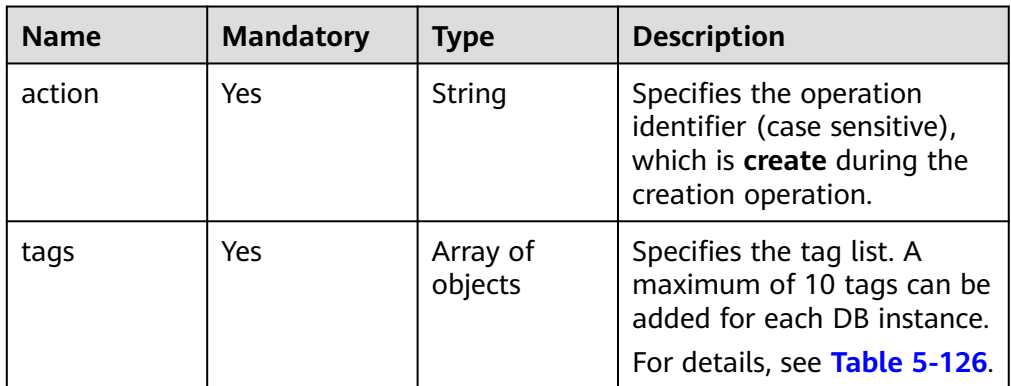
| <b>Name</b> | <b>Mandatory</b> | <b>Type</b> | <b>Description</b>                                                                                                    |
|-------------|------------------|-------------|----------------------------------------------------------------------------------------------------|
| key         | Yes              | String      | Specifies the tag key, which<br>contains a maximum of 36<br>Unicode characters.                                                                                                    |
|             |                  |             | The key cannot be left<br>blank or an empty string. It<br>can be any of Unicode<br>characters (\u4E00-\u9FFF)<br>or the following character<br>set: A-Z, a-z, 0-9, hyphens<br>$(-)$ , and underscores $($ ).          |
| value       | Yes              | String      | Specifies the tag value,<br>which contains a maximum<br>of 43 Unicode characters.                                                                                                    |
|             |                  |             | The value can be an empty<br>character string. It can be<br>any of Unicode characters<br>$(\u4E00-\u9FF)$ or the<br>following character set: A-Z,<br>a-z, 0-9, periods (.),<br>hyphens (-), and<br>underscores $($ ). |

**Table 5-126** tags field data structure description

Request example

```
{
   "action": "create",
 "tags": [{
 "key": "key1",
      "value": "value1"
   }, {
      "key": "key2",
      "value": "value2"
   }]
}
```
## **Response**

- Normal response None
- Abnormal response For details, see **[Abnormal Request Results](#page-156-0)**.

## **Status Code**

For details, see **[Status Codes](#page-156-0)**.

## **Error Code**

For details, see **[Error Codes](#page-160-0)**.

## **5.7.2 Deleting Tags in Batches**

## **Function**

This API is used to delete tags in batches.

- Before calling an API, you need to understand the API in **[Authentication](#page-12-0)**.
- Before calling this API, obtain the required **[region and endpoint](https://developer.huaweicloud.com/intl/en-us/endpoint)**.

## **URI**

- URI format POST https://{*Endpoint*}/v3/{project\_id}/instances/{instance\_id}/tags/action
- Example https://rds.cnnorth-1.myhuaweicloud.com/v3/0483b6b16e954cb88930a360d2c4e663/ instances/cee5265e1e5845649e354841234567dfin01/tags/action
- Parameter description

#### **Table 5-127** Parameter description

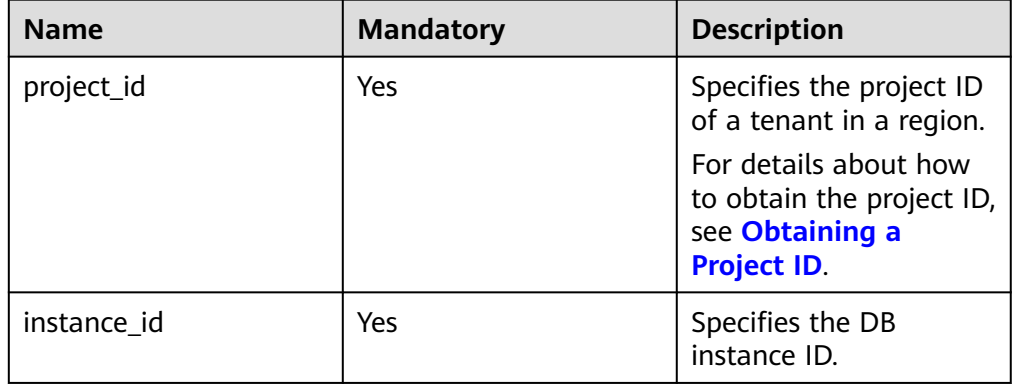

## **Request**

Parameter description

**Table 5-128** Parameter description

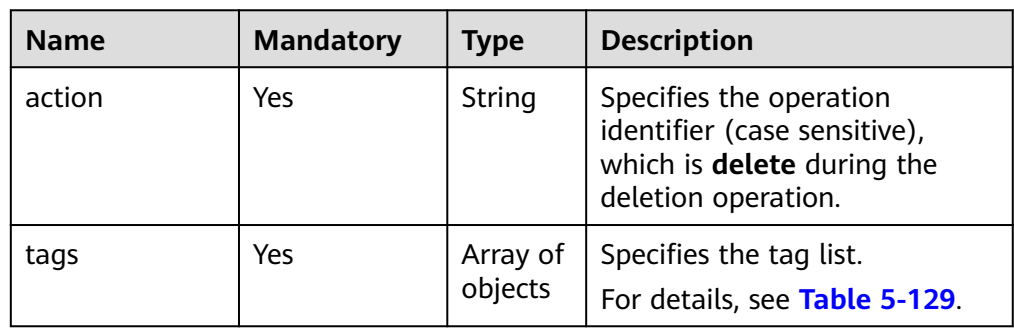

| <b>Name</b> | <b>Mandatory</b> | <b>Type</b> | <b>Description</b>                                                                 |
|-------------|------------------|-------------|------------------------------------------------------------------------------------|
| key         | Yes              | String      | Specifies the tag key, which<br>contains a maximum of 127<br>Unicode characters.   |
|             |                  |             | The key cannot be left blank<br>or an empty string.                                |
| value       | No.              | String      | Specifies the tag value, which<br>contains a maximum of 255<br>Unicode characters. |
|             |                  |             | Deletion remarks:                                                                  |
|             |                  |             | • If <b>value</b> is not empty, delete<br>tags by key/value.                       |
|             |                  |             | • If <b>value</b> is empty, delete<br>tags by key.                                 |

<span id="page-146-0"></span>**Table 5-129** tags field data structure description

```
● Request example
```

```
{
   "action": "delete",
 "tags": [{
 "key": "key1"
 }, {
 "key": "key2",
      "value": "value2"
   }]
}
```
## **Response**

- Normal response None
- Abnormal response For details, see **[Abnormal Request Results](#page-156-0)**.

## **Status Code**

For details, see **[Status Codes](#page-156-0)**.

## **Error Code**

For details, see **[Error Codes](#page-160-0)**.

## **5.7.3 Querying Project Tags**

## **Function**

This API is used to query project tags.

● Before calling an API, you need to understand the API in **[Authentication](#page-12-0)**.

● Before calling this API, obtain the required **[region and endpoint](https://developer.huaweicloud.com/intl/en-us/endpoint)**.

## **URI**

- URI format GET https://{Endpoint}/v3/{project\_id}/tags
- Example https://rds.cnnorth-1.myhuaweicloud.com/v3/0483b6b16e954cb88930a360d2c4e663/tags
- Parameter description

## **Table 5-130** Parameter description

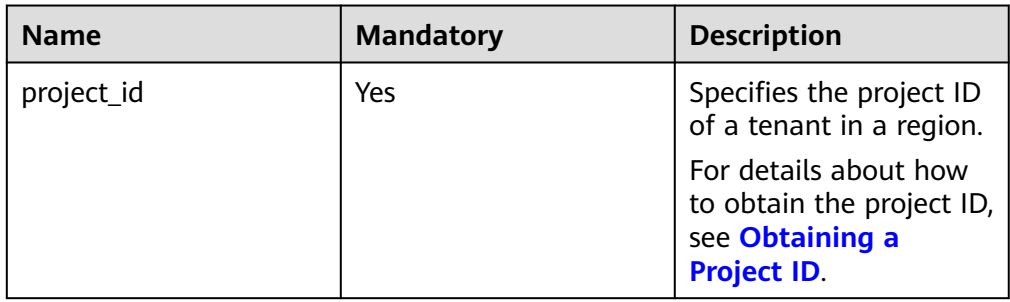

## **Request**

None

## **Response**

● Normal response

## **Table 5-131** Parameter description

| <b>Name</b> | <b>Type</b>      | <b>Description</b>                                                                        |
|-------------|------------------|-------------------------------------------------------------------------------------------|
| tags        | Array of objects | Specifies the tag list. If there is<br>no tag in the list, an empty array<br>is returned. |
|             |                  | For details, see Table 5-132.                                                             |

**Table 5-132** tags field data structure description

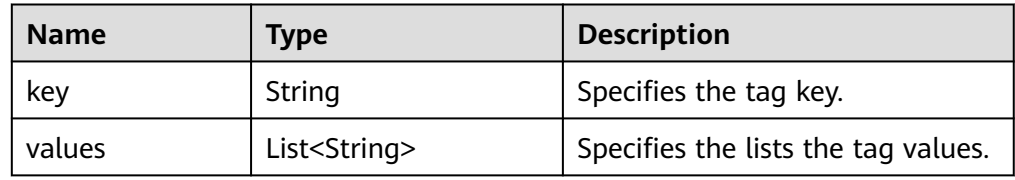

● Example normal response

"tags": [{

{

```
 "key": "key1",
    "values": ["value1"]
 }, {
    "key": "key2",
    "values": ["value2"]
 }]
```
}

Abnormal response For details, see **[Abnormal Request Results](#page-156-0)**.

## **Status Code**

For details, see **[Status Codes](#page-156-0)**.

## **Error Code**

For details, see **[Error Codes](#page-160-0)**.

# **5.8 Obtaining Task Information**

## **5.8.1 Obtaining Information About a Task with a Specified ID**

## **Function**

This API is used to obtain information about a task with a specified ID in the task center.

- Before calling an API, you need to understand the API in **[Authentication](#page-12-0)**.
- Before calling this API, obtain the required **[region and endpoint](https://developer.huaweicloud.com/intl/en-us/endpoint)**.

## **Constraints**

- This API is used to query only asynchronous tasks of the last one month in the task center.
- Information of the following asynchronous tasks can be obtained: creating single or primary/standby DB instances, creating read replicas, changing single DB instances to primary/standby instances, switching primary/standby DB instances, scaling up storage space, and binding or unbinding EIPs.

## **URI**

- URI format GET https://{Endpoint}/v3/{project\_id}/jobs?id={id}
- Example https://rds.cnnorth-1.myhuaweicloud.com/v3/0483b6b16e954cb88930a360d2c4e663/jobs? id=a9767ede-fe0f-4888-9003-e843a4c90514
- Parameter description

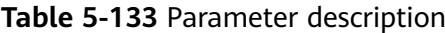

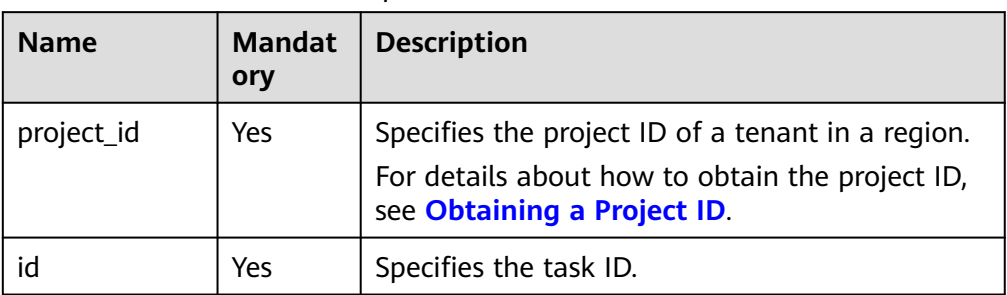

## **Request**

None

## **Response**

● Normal response

**Table 5-134** Parameter description

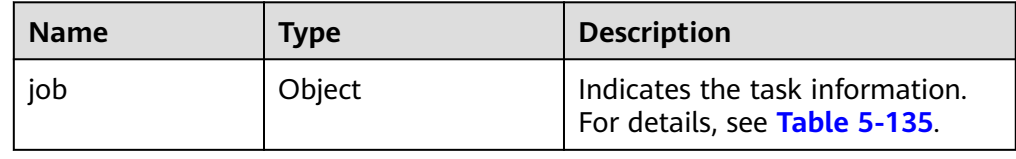

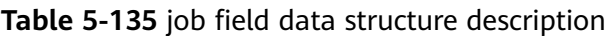

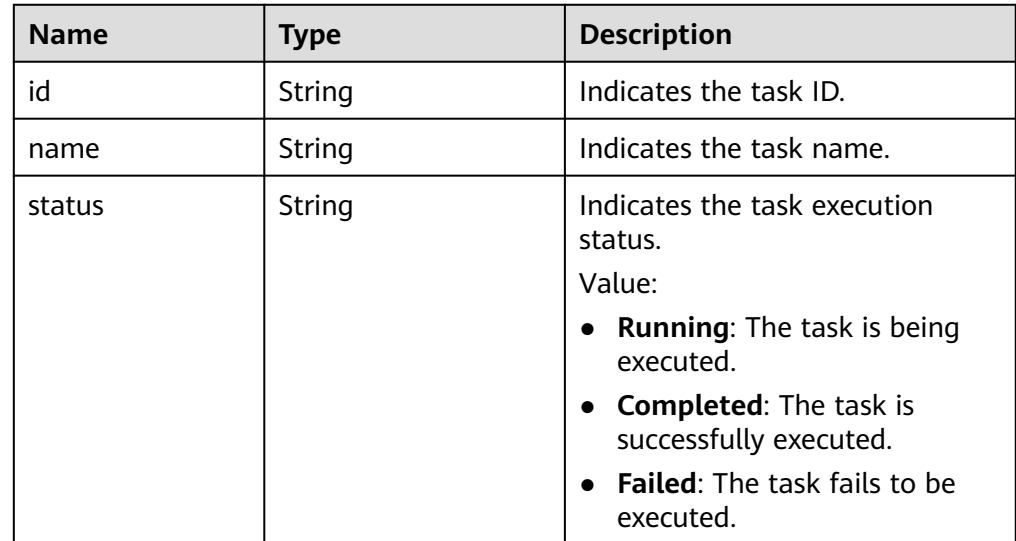

| <b>Name</b> | <b>Type</b> | <b>Description</b>                                                                                                    |
|-------------|-------------|----------------------------------------------------------------------------------------------------|
| created     | String      | Indicates the creation time in<br>the "yyyy-mm-ddThh:mm:ssZ"<br>format.                                                                                                    |
|             |             | <b>T</b> is the separator between the<br>calendar and the hourly<br>notation of time. Z indicates the<br>time zone offset. For example, in<br>the Beijing time zone, the time<br>zone offset is shown as +0800.                                                                               |
| process     | String      | Indicates the task execution<br>progress.<br><b>NOTE</b><br>The execution progress (such as<br>60%) is displayed only when the<br>task is being executed. Otherwise,<br>"" is returned.                                                                                                    |
| instance    | Object      | Indicates information of the DB<br>instance on which the task is<br>executed.<br>For details, see Table 5-136.                                                                                                    |
| entities    | Object      | The displayed information varies<br>depending on the tasks.<br>For details, see the following:<br><b>Table 5-137</b><br><b>Table 5-140</b><br><b>Table 5-142</b><br><b>Table 5-143</b><br><b>NOTE</b><br>For asynchronous tasks without the<br>entities field description, {} is<br>returned. |
| fail reason | String      | Indicates the error information<br>displayed when a task failed.                                                                                                    |

**Table 5-136** instances field data structure description

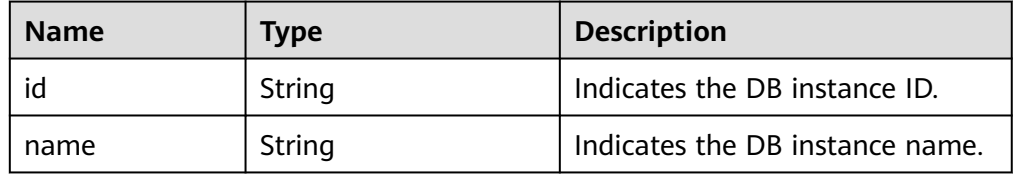

<span id="page-151-0"></span>**Table 5-137** entities field data structure description (creating DB instances, changing single DB instances to primary/standby, or creating read replicas)

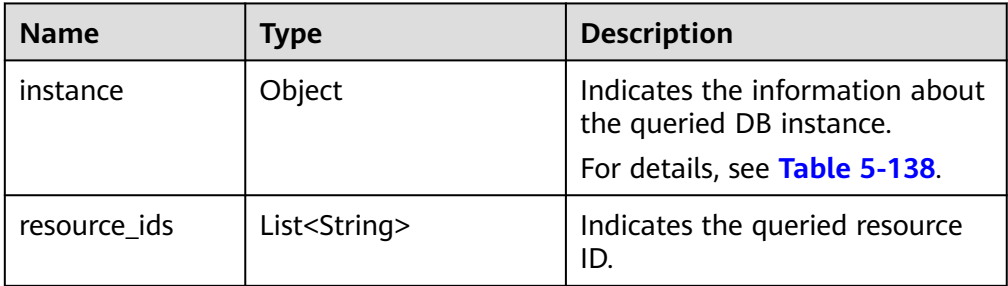

**Table 5-138** entities.instance field data structure description

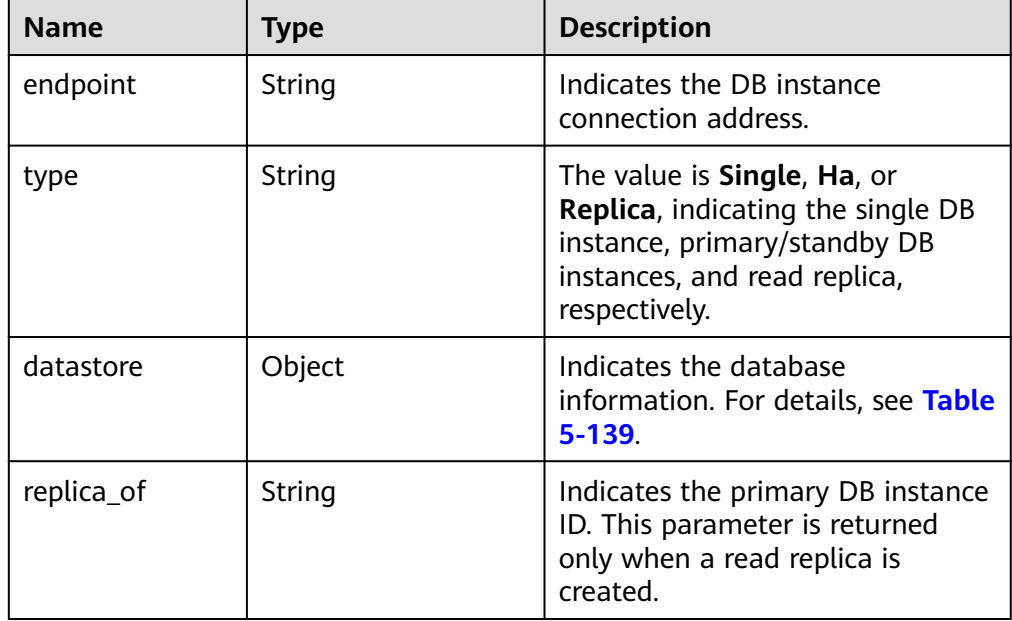

**Table 5-139** datastore field data structure description

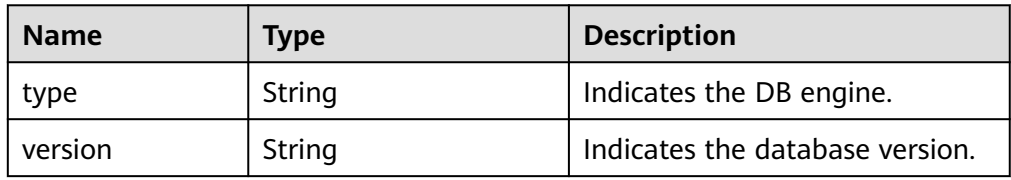

**Table 5-140** entities field data structure description (resizing a DB instance)

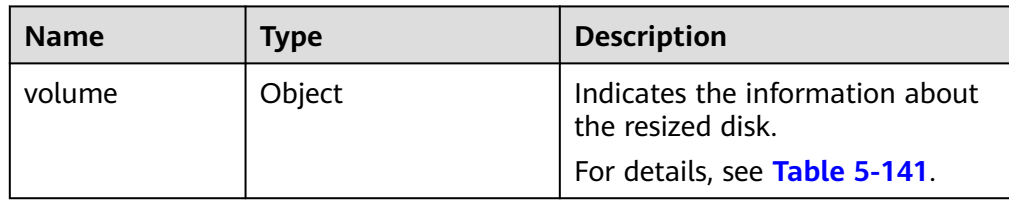

<span id="page-152-0"></span>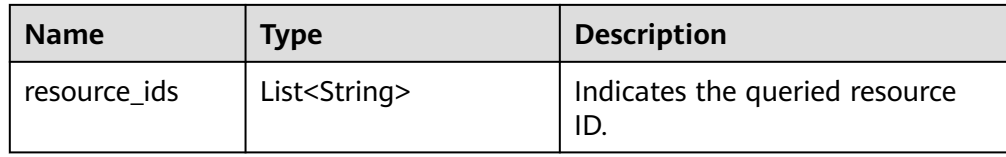

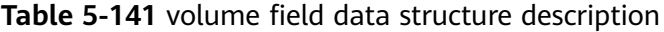

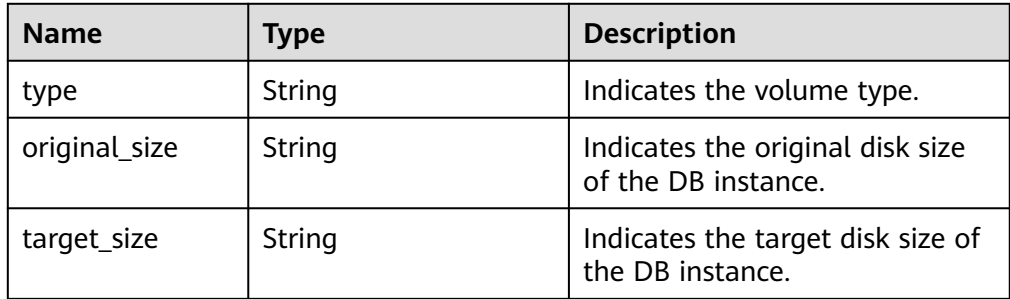

**Table 5-142** entities field data structure description (binding/unbinding EIPs or enabling/disabling remote access)

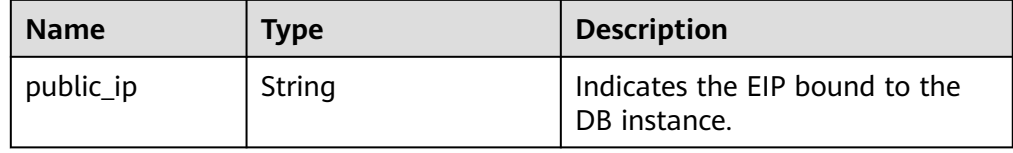

**Table 5-143** entities field data structure description (primary/standby switchover)

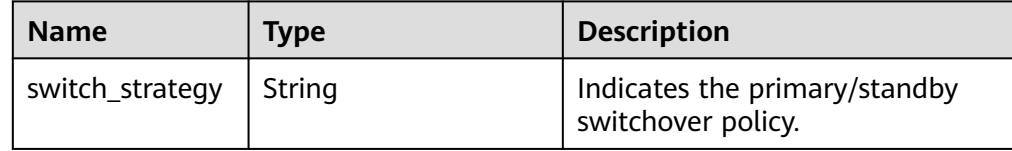

#### $\Box$  Note

In the response example, some tasks in the task center are used as examples.

Example normal response

```
Creating a DB instance:
{
   "job": {
      "id": "31b8ae23-c687-4d80-b7b4-42a66c9bb886",
      "name": "CreateMysqlSingleHAInstance",
      "status": "Completed",
      "created": "2018-08-06T10:41:14+0000",
      "process": "",
      "instance": {
         "id": "a48e43ff268f4c0e879652d65e63d0fbin01",
```
}

{

}

{

```
 "name": "DO-NOT-TOUCH-mgr2-mysql-single"
      },
      "entities": {
         "instance": {
            "endpoint": "192.168.1.203:3306",
            "type": "Single",
            "datastore": {
              "type": "mysql",
              "version": "5.7"
           }
         },
         "resource_id": ["a48e43ff268f4c0e879652d65e63d0fbin01.vm",
"a48e43ff268f4c0e879652d65e63d0fbin01.volume"]
      }
   }
Creating a read replica:
   "job": {
      "id": "31b8ae23-c687-4d80-b7b4-42a66c9bb886",
      "name": " CreateMysqlReplicaInstance",
      "status": "Completed",
      "created": "2018-08-06T10:41:14+0000",
      "process": "",
      "instance": {
         "id": "288caaa9d05f4ec1a1f58de2e0945685in01",
         "name": "mysql-replica"
      },
      "entities": {
         "instance": {
            "endpoint": "192.168.1.203:3306",
            "type": "replica",
            "datastore": {
              "type": "mysql",
              "version": "5.7"
            },
            "replica_of": "a48e43ff268f4c0e879652d65e63d0fbin01"
         },
         "resource_ids": ["288caaa9d05f4ec1a1f58de2e0945685in01.vm", 
"288caaa9d05f4ec1a1f58de2e0945685in01.volume"]
      }
   }
Binding an EIP:
   "job": {
      "id": "31b8ae23-c687-4d80-b7b4-42a66c9bb886",
      "name": "MysqlBindEIP",
      "status": "Completed",
      "created": "2018-08-06T10:41:14+0000",
      "process": "",
      "instance": {
         "id": "a48e43ff268f4c0e879652d65e63d0fbin01",
         "name": "DO-NOT-TOUCH-mgr2-mysql-single"
      },
      "entities": {
         "public_ip": "10.154.218.254"
      }
```

```
 }
}
Rebooting a DB instance:
{
    "job": {
      "id": "31b8ae23-c687-4d80-b7b4-42a66c9bb886",
      "name": " RestartMysqlInstance",
      "status": "Completed",
      "created": "2018-08-06T10:41:14+0000",
      "process": "",
      "instance": {
         "id": "a48e43ff268f4c0e879652d65e63d0fbin01",
         "name": "DO-NOT-TOUCH-mgr2-mysql-single"
      },
      "entities": {}
   }
}
Task being executed:
{
    "job": {
      "id": "31 b8ae23 - c687 - 4 d80 - b7b4 - 42 a66c9bb886",
      "name": "CreateMysqlSingleHAInstance"," status": "Running",
      "created": "2018-08-06T10:41:14+0000",
      "process": "60 % ",
      "instance": {
         "id": "a48e43ff268f4c0e879652d65e63d0fbin01",
         "name": "DO-NOT-TOUCH-mgr2-mysql-single"
      },
      "entities": {
         "instance": {
            "type": "Single",
            "datastore": {
               "type": "mysql",
               "version": "5.7"
            }
         }
      }
   }
}
Task fails to be executed:
{
    "job": {
      "id": "31 b8ae23 - c687 - 4 d80 - b7b4 - 42 a66c9bb886",
      "name": "CreateMysqlSingleHAInstance",
      "status": "Failed",
      "created": "2018-08-06T10:41:14+0000",
      "process": "",
      "instance": {
         "id": "a48e43ff268f4c0e879652d65e63d0fbin01",
         "name": "DO-NOT-TOUCH-mgr2-mysql-single"
      },
       "entities": {
         "instance": {
            "type": "Single",
            "datastore": {
               "type": "mysql",
               "version": "5.7"
            }
```
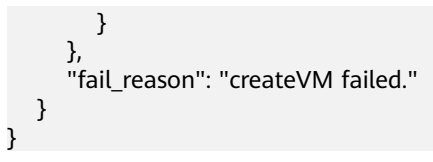

● Abnormal response For details, see **[Abnormal Request Results](#page-156-0)**.

## **Status Code**

For details, see **[Status Codes](#page-156-0)**.

## **Error Code**

For details, see **[Error Codes](#page-160-0)**.

# **6 Appendix**

# <span id="page-156-0"></span>**6.1 Abnormal Request Results**

## **v3 APIs**

#### **Abnormal response description**

#### **Table 6-1** Abnormal response description

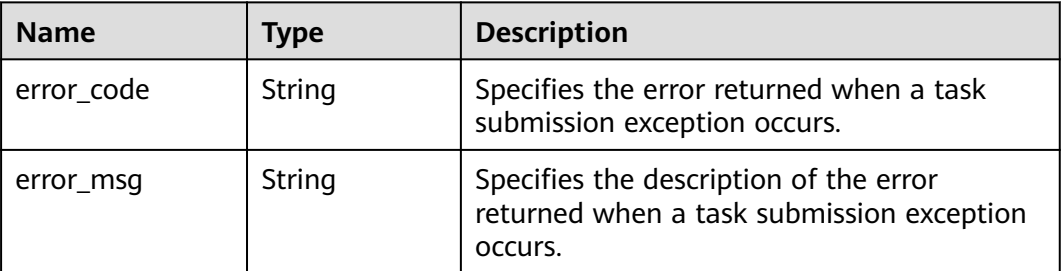

#### **Response example**

 "error\_code": "DBS.200022", "error\_msg": "The DB instance name already exists."

## **6.2 Status Codes**

{

}

**[Table 6-2](#page-157-0)** describes status codes.

<span id="page-157-0"></span>**Table 6-2** Status codes

| <b>Status</b><br>Code | <b>Message</b>                       | <b>Description</b>                                                                                                    |
|-----------------------|--------------------------------------|----------------------------------------------------------------------------------------------------|
| 100                   | Continue                             | The client should continue with its request.<br>This interim response is used to inform the client<br>that the initial part of the request has been<br>received and has not yet been rejected by the<br>server.                                      |
| 101                   | Switching<br>Protocols               | The protocol should be switched. The protocol<br>can only be switched to a more advanced<br>protocol.<br>For example, the current HTTP protocol is<br>switched to a later version.                                                                   |
| 200                   | <b>OK</b>                            | Request succeeded.                                                                                                    |
| 201                   | Created                              | The request for creating a resource or task has<br>been fulfilled.                                                                                                    |
| 202                   | Accepted                             | The request has been accepted, but the<br>processing has not been completed.                                                                                                    |
| 203                   | Non-<br>Authoritative<br>Information | Unauthorized information. The request is<br>successful.                                                                                                    |
| 204                   | <b>NoContent</b>                     | The server has successfully processed the<br>request, but has not returned any content.<br>The status code is returned in response to an<br>HTTP OPTIONS request.                                                                                    |
| 205                   | <b>Reset Content</b>                 | The server has fulfilled the request, but the<br>requester is required to reset the content.                                                                                                    |
| 206                   | <b>Partial Content</b>               | The server has processed certain GET requests.                                                                                                    |
| 300                   | Multiple Choices                     | There are multiple options for the location of<br>the requested resource. The response contains a<br>list of resource characteristics and addresses<br>from which the user or user agent (such as a<br>browser) can choose the most appropriate one. |
| 301                   | Moved<br>Permanently                 | The requested resource has been assigned a new<br>permanent URI, and the new URI is contained in<br>the response.                                                                                                    |
| 302                   | Found                                | The requested resource was temporarily moved.                                                                                                    |
| 303                   | See Other                            | The response to the request can be found under<br>a different URI and should be retrieved using a<br>GET or POST method.                                                                                                    |

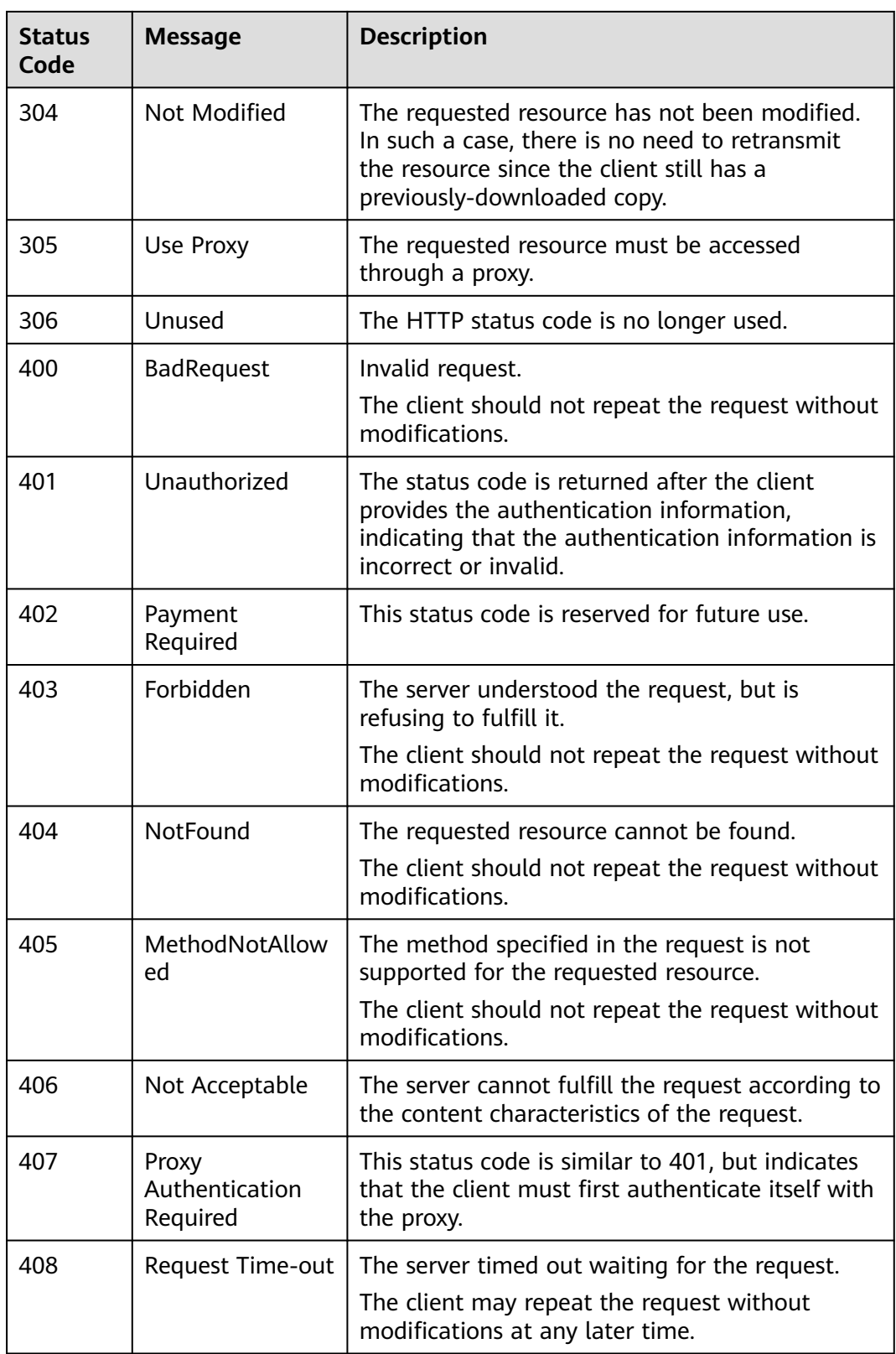

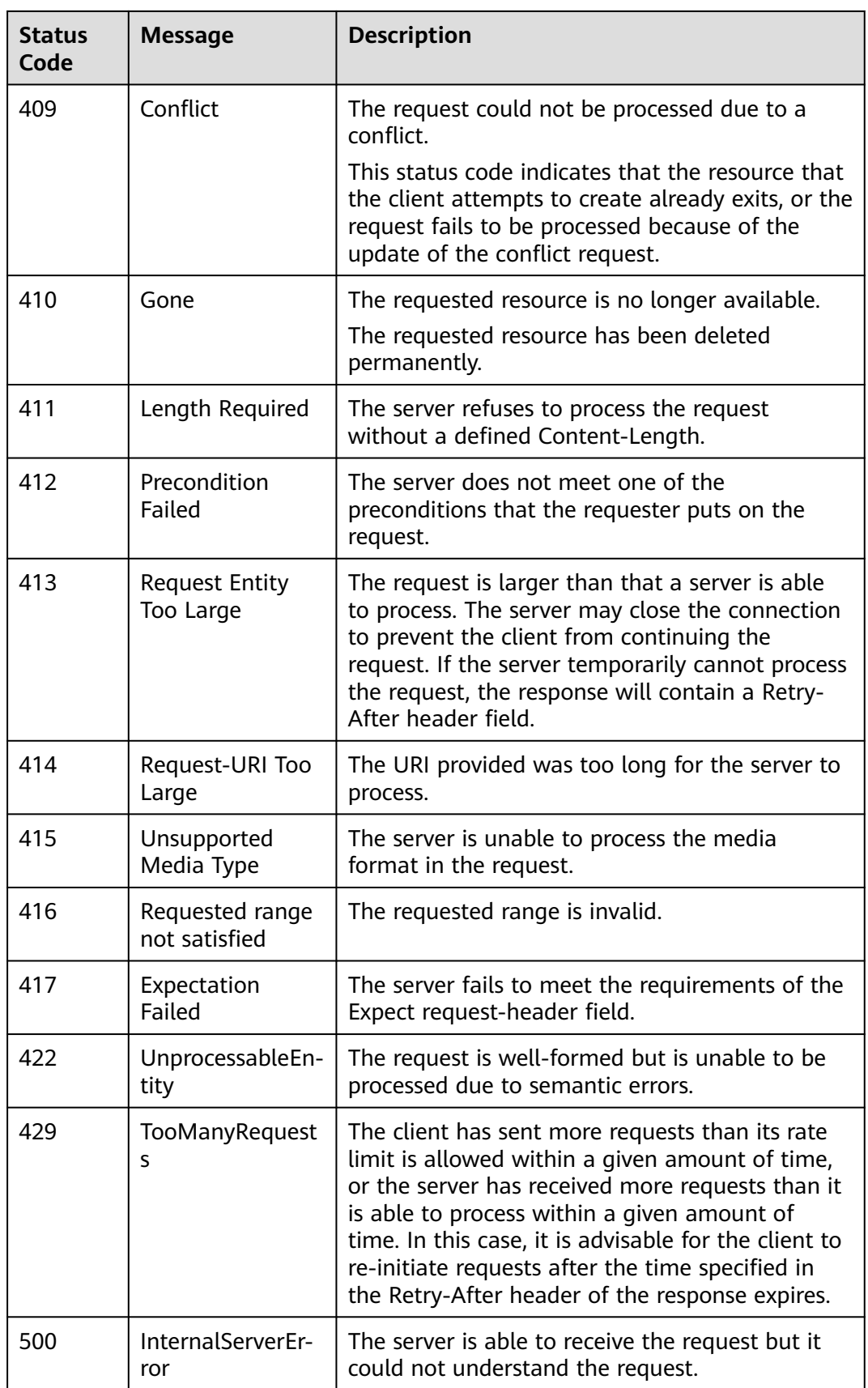

<span id="page-160-0"></span>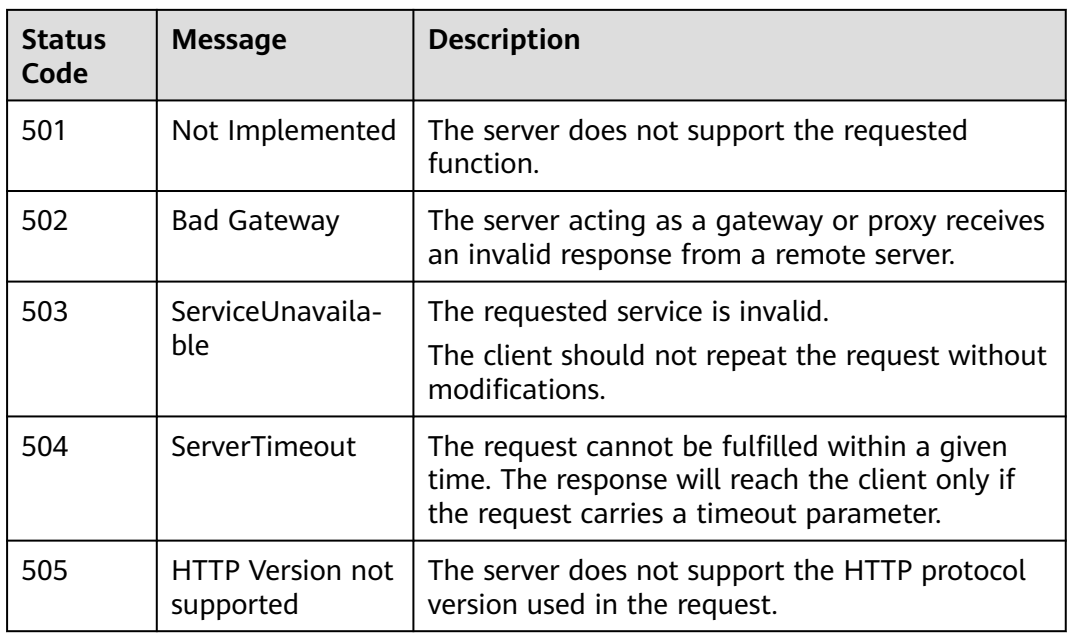

# **6.3 Error Codes**

The following table describes error codes.

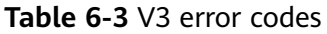

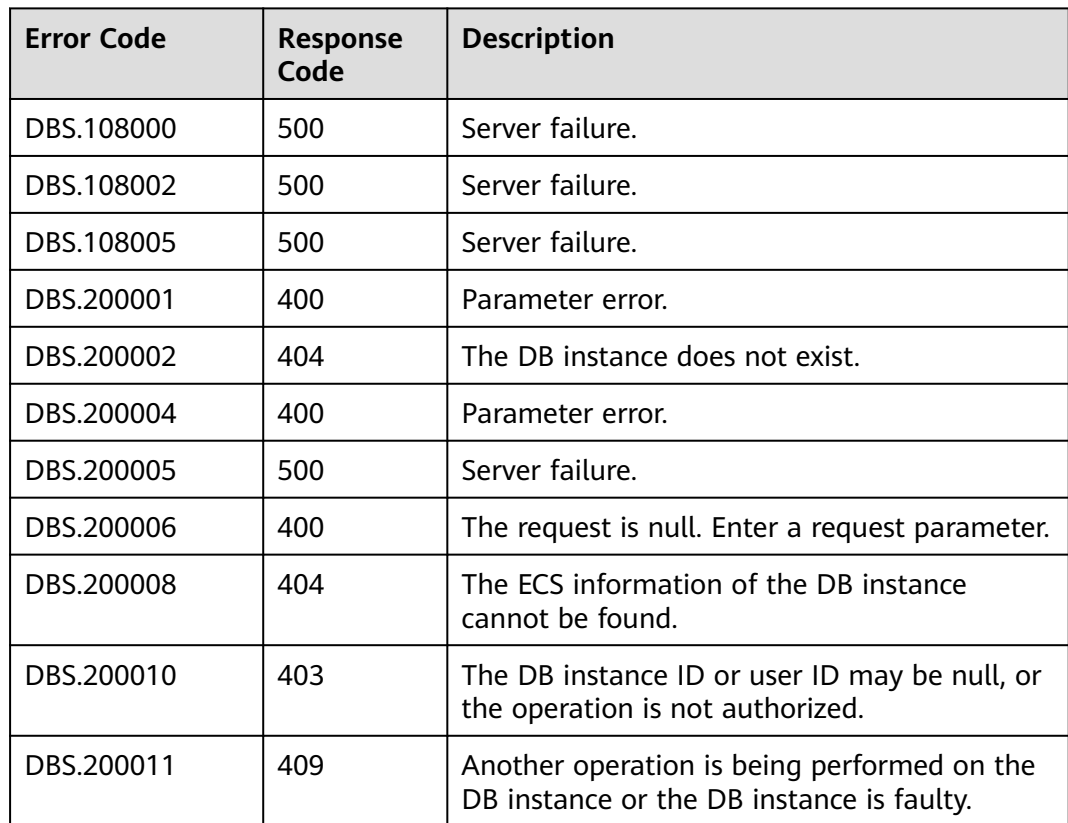

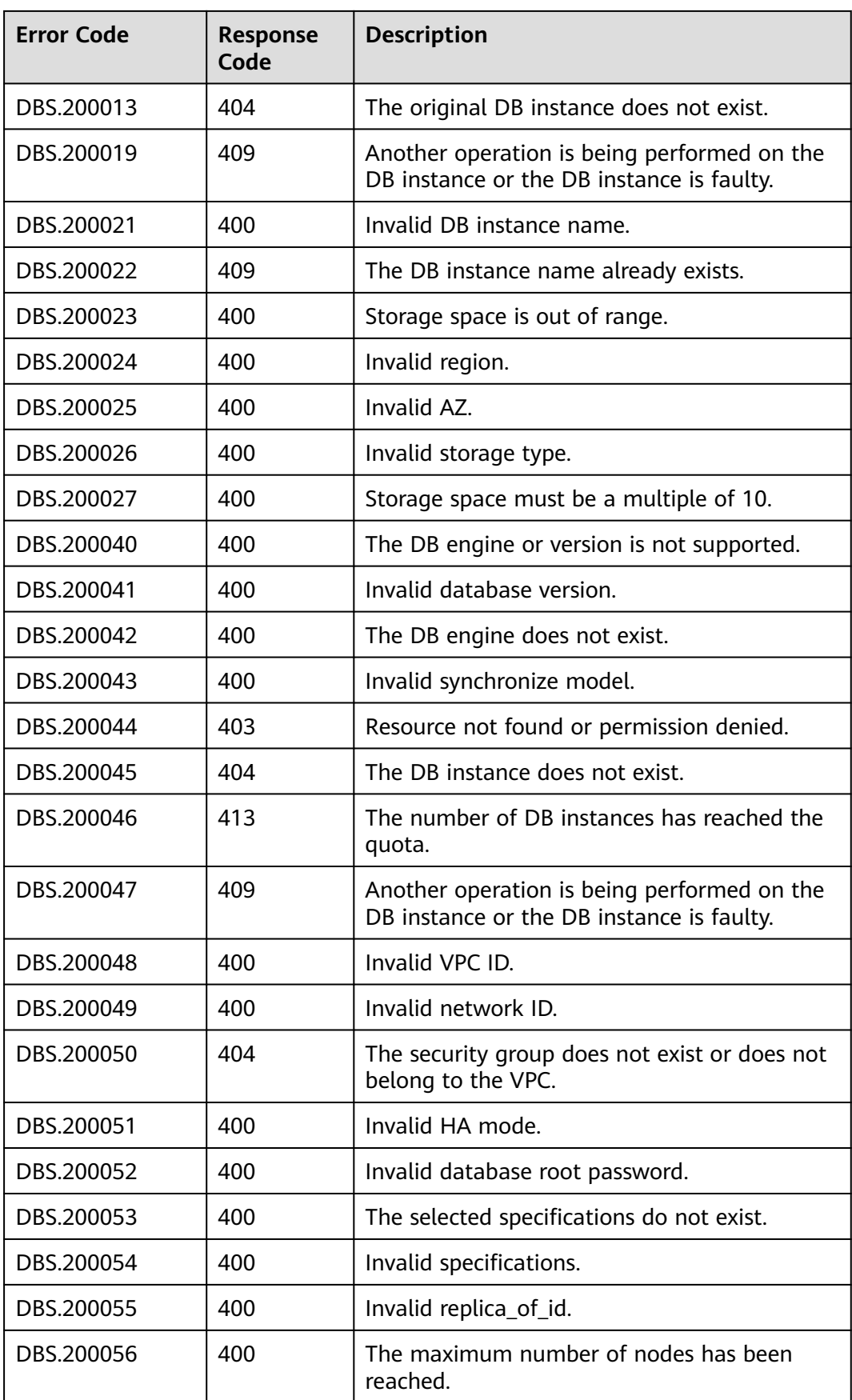

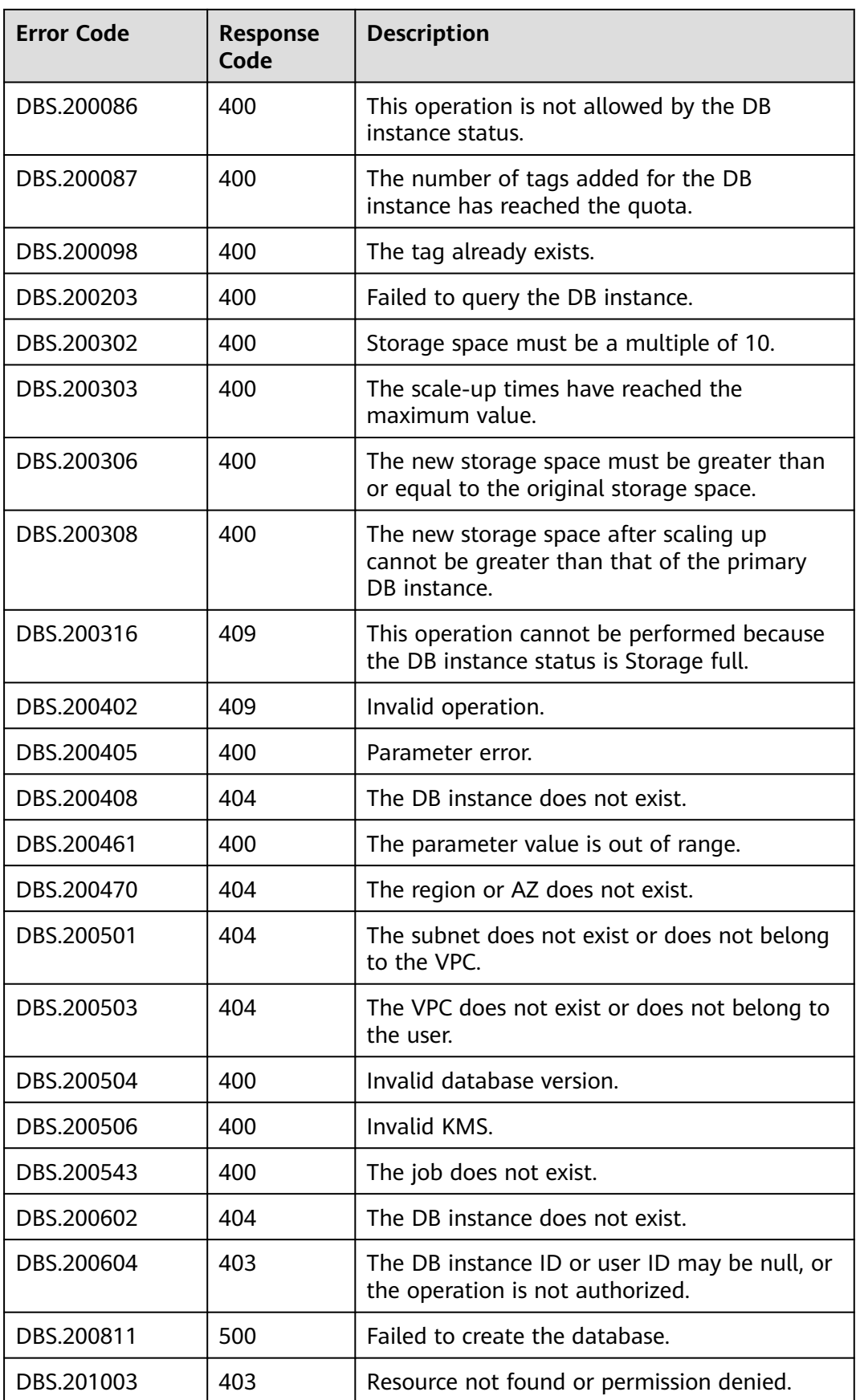

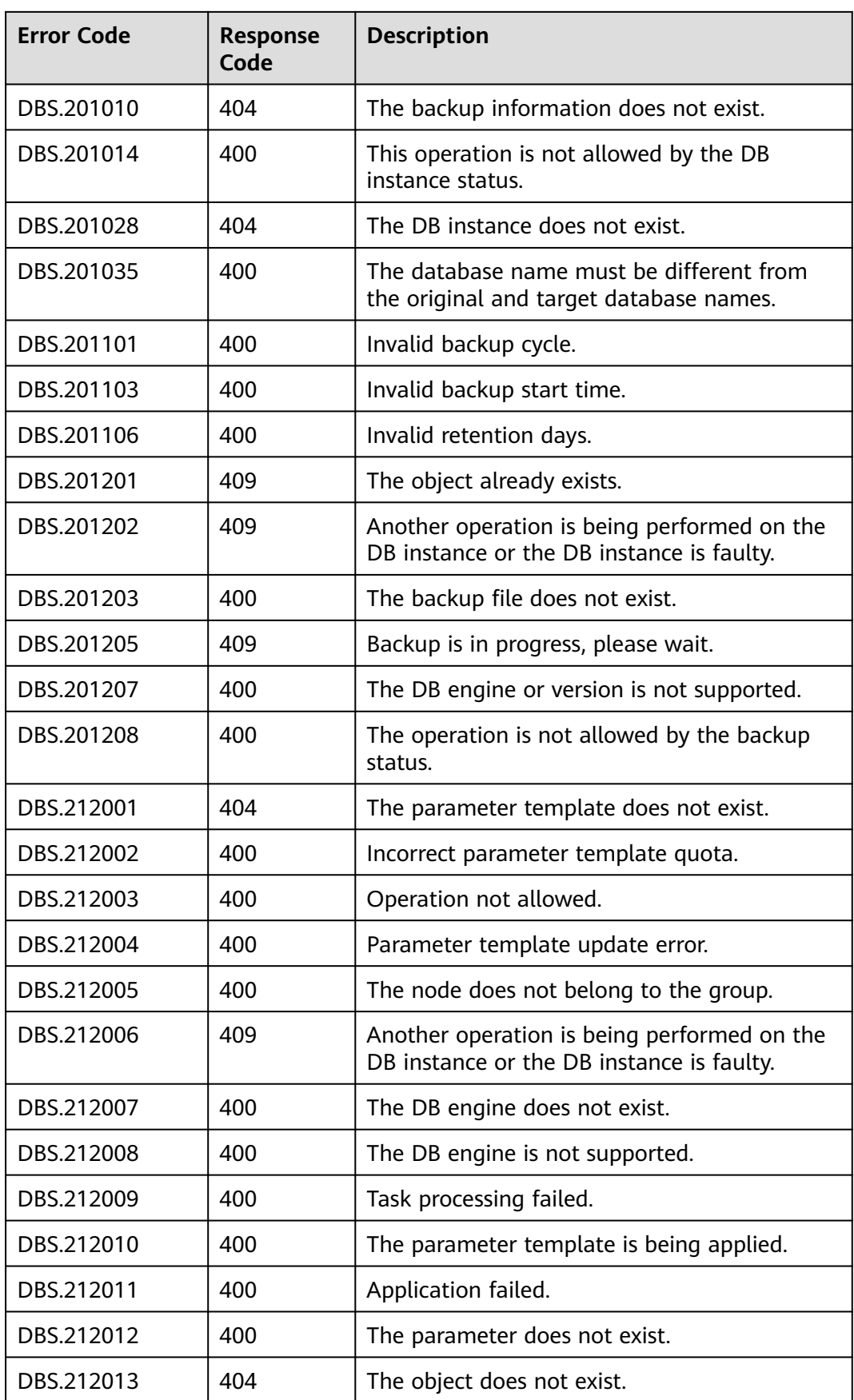

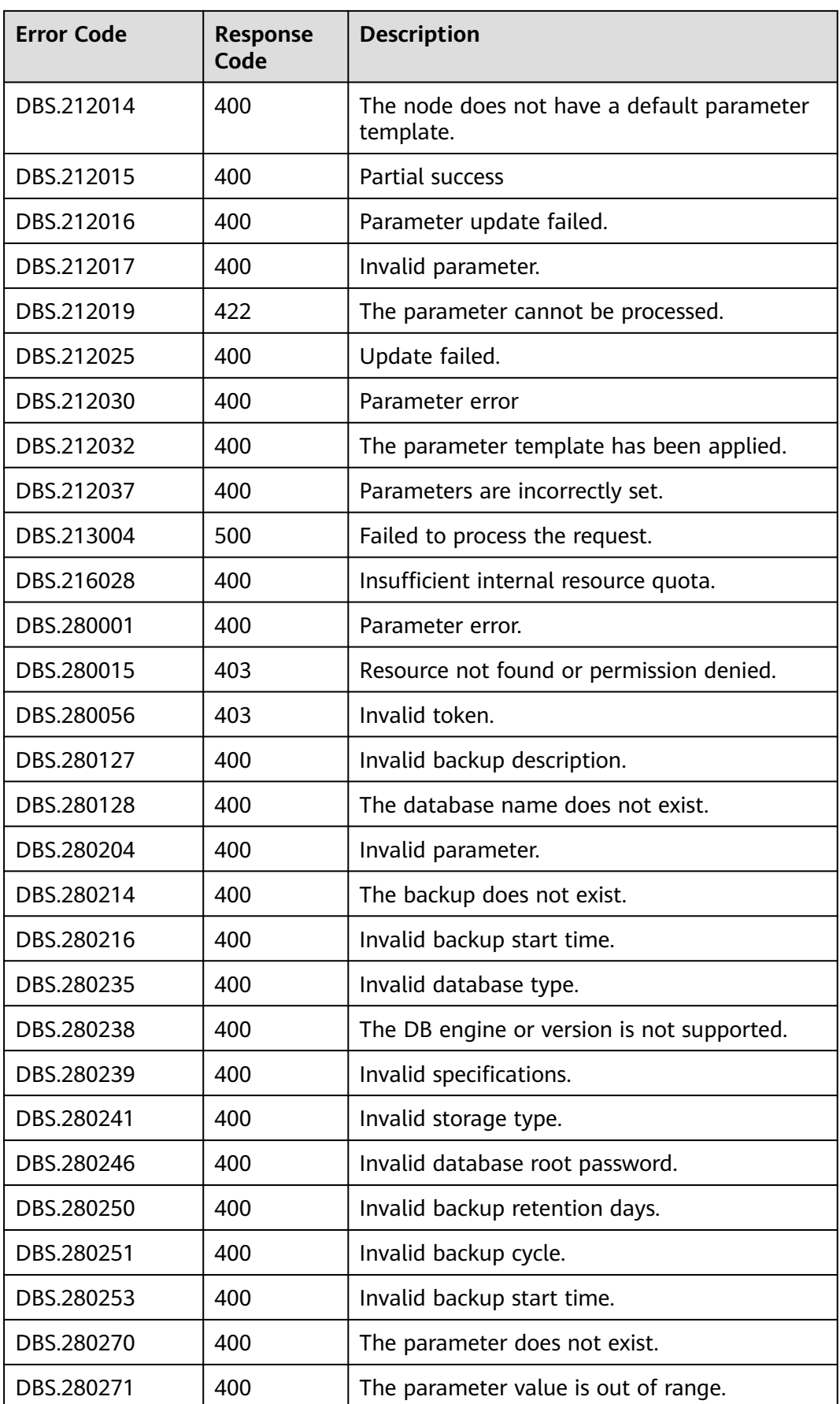

<span id="page-165-0"></span>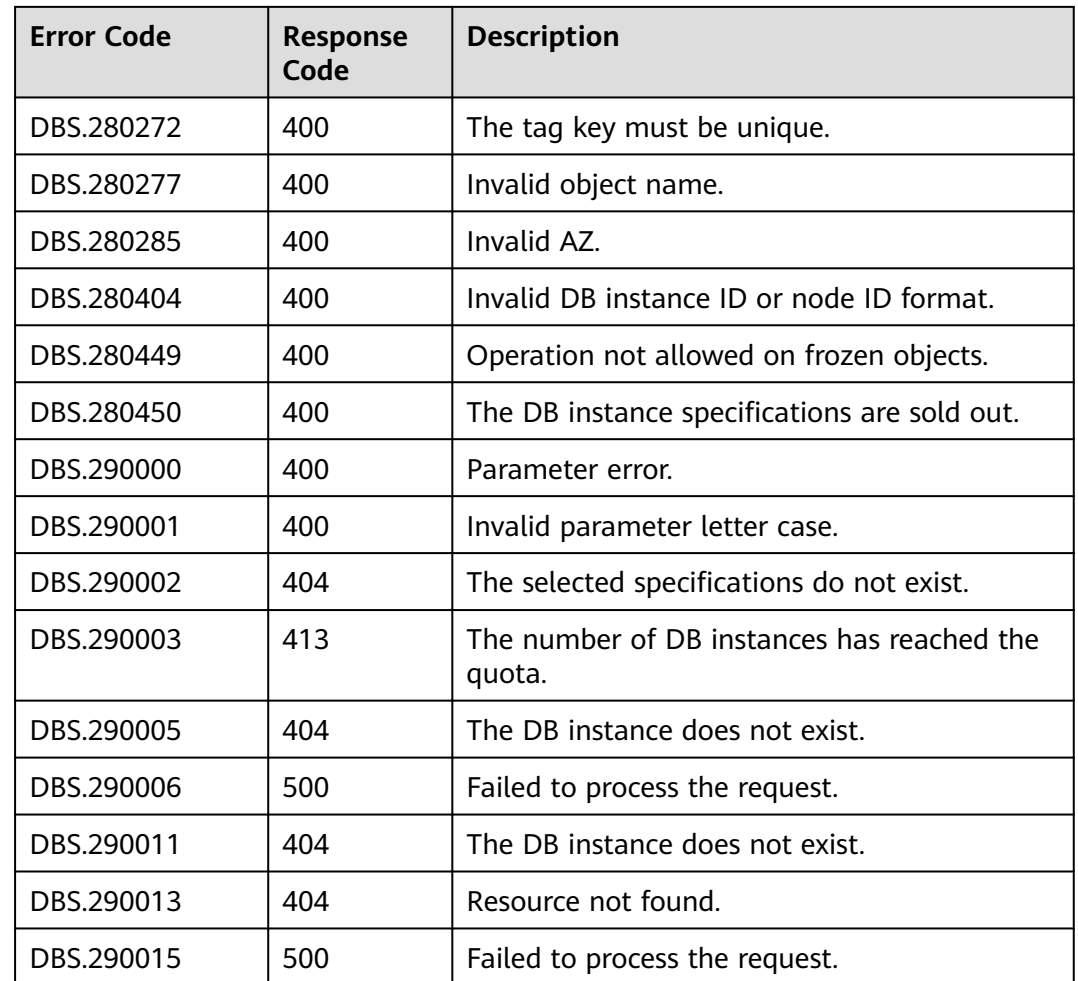

# **6.4 Obtaining a Project ID**

## **Scenarios**

When calling APIs, you need to specify the project ID in some URLs. To do so, you need to obtain the project ID first. Two methods are available:

- **Obtaining the Project ID by Calling an API**
- **[Obtain a Project ID from the Console](#page-166-0)**

## **Obtaining the Project ID by Calling an API**

The API used to obtain a project ID is **GET https://{Endpoint}/v3/projects**. **{Endpoint}** is the IAM endpoint and can be obtained from **[Regions and](https://developer.huaweicloud.com/intl/en-us/endpoint) [Endpoints](https://developer.huaweicloud.com/intl/en-us/endpoint)**. For details about API authentication, see **[Authentication](#page-12-0)**.

The following is an example response. The value of **id** is the project ID.

```
{
   "projects": [
      {
        "domain_id": "65382450e8f64ac0870cd180d14e684b",
```

```
 "is_domain": false,
         "parent_id": "65382450e8f64ac0870cd180d14e684b",
         "name": "project_name",
        "description": ""
         "links": {
            "next": null,
            "previous": null,
            "self": "https://www.example.com/v3/projects/a4a5d4098fb4474fa22cd05f897d6b99"
         },
         "id": "a4a5d4098fb4474fa22cd05f897d6b99",
         "enabled": true
      }
 ],
 "links": {
      "next": null,
      "previous": null,
      "self": "https://www.example.com/v3/projects"
   }
}
```
## **Obtain a Project ID from the Console**

- **Step 1** Register yourself on the management console and log in to it.
- **Step 2** Move your pointer over the username and select in the displayed drop-down list.

On the page, view project IDs in the project list.

**----End**

- **Step 1** Obtain the token.
- **Step 2** Obtain the project ID.

The API for obtaining the project ID is **GET https://iam.euwest-0.myhuaweicloud.com/v3/projects**.

Add **X-Auth-Token** to the request header, and set the value of **X-Auth-Token** to the token obtained in the preceding step.

The following is an example response. **id** indicates the project ID.

```
{
    "links": {},
    "projects": [
       {
          "is_domain": ,
          "description": "",
          "links": {}
          "enabled": true,
          "id": "", //Project ID
         "parent_id": ""
          "domain_id": "",
          "name": ""
       },
 ...
   ]
}
----End
```
# **6.5 Replication Mode Table**

Replication mode table

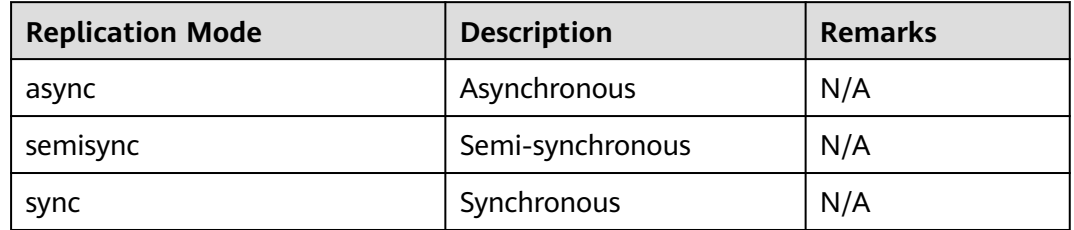

# **6.6 RDS Monitoring Metrics Description**

## **Function Description**

This section describes namespaces, descriptions, and dimensions of monitoring metrics reported to Cloud Eye. You can query monitoring metrics and alarm information reported to Cloud Eye over its API.

## **Namespace**

SYS.RDS

## **Monitoring Metrics**

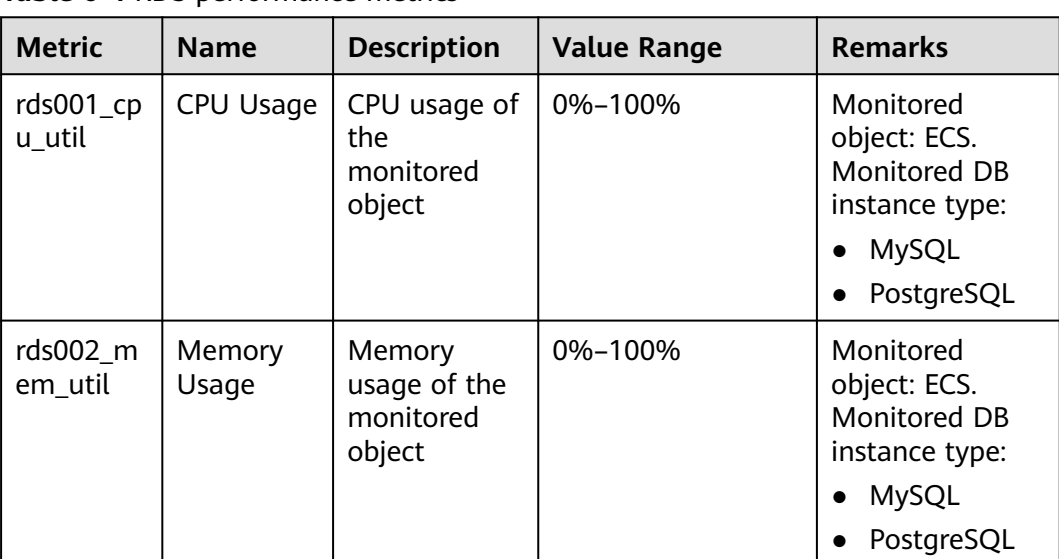

**Table 6-4** RDS performance metrics

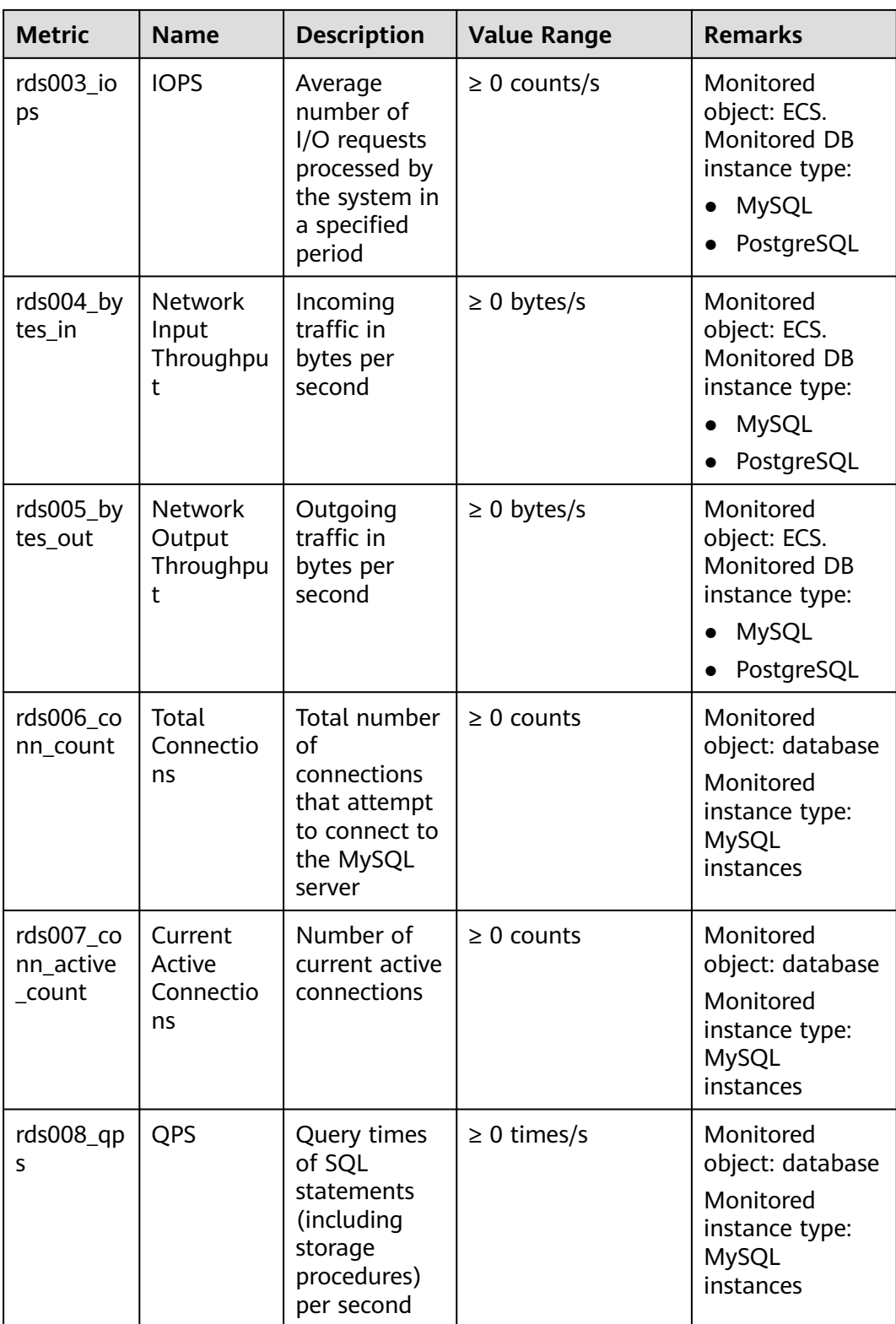

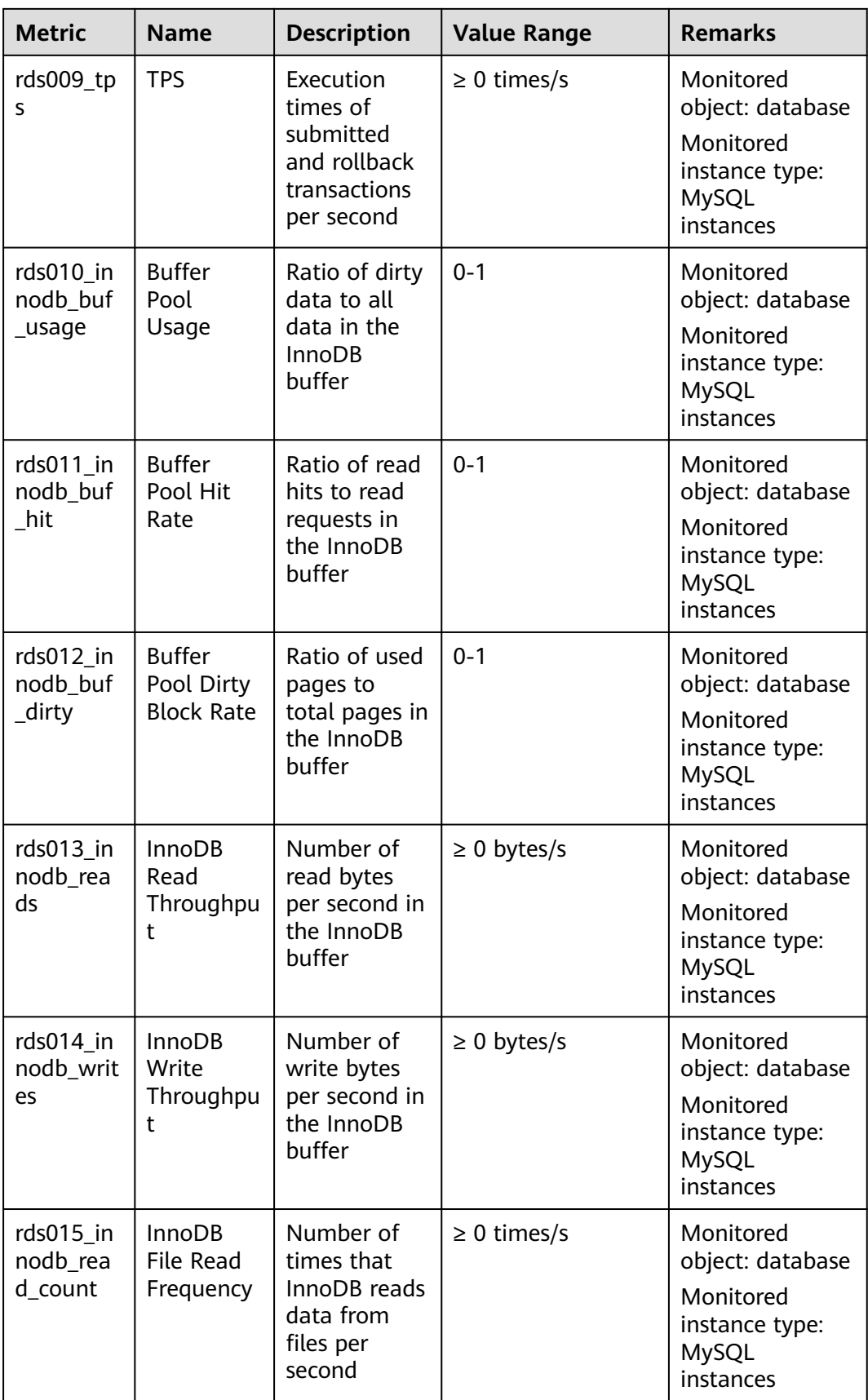

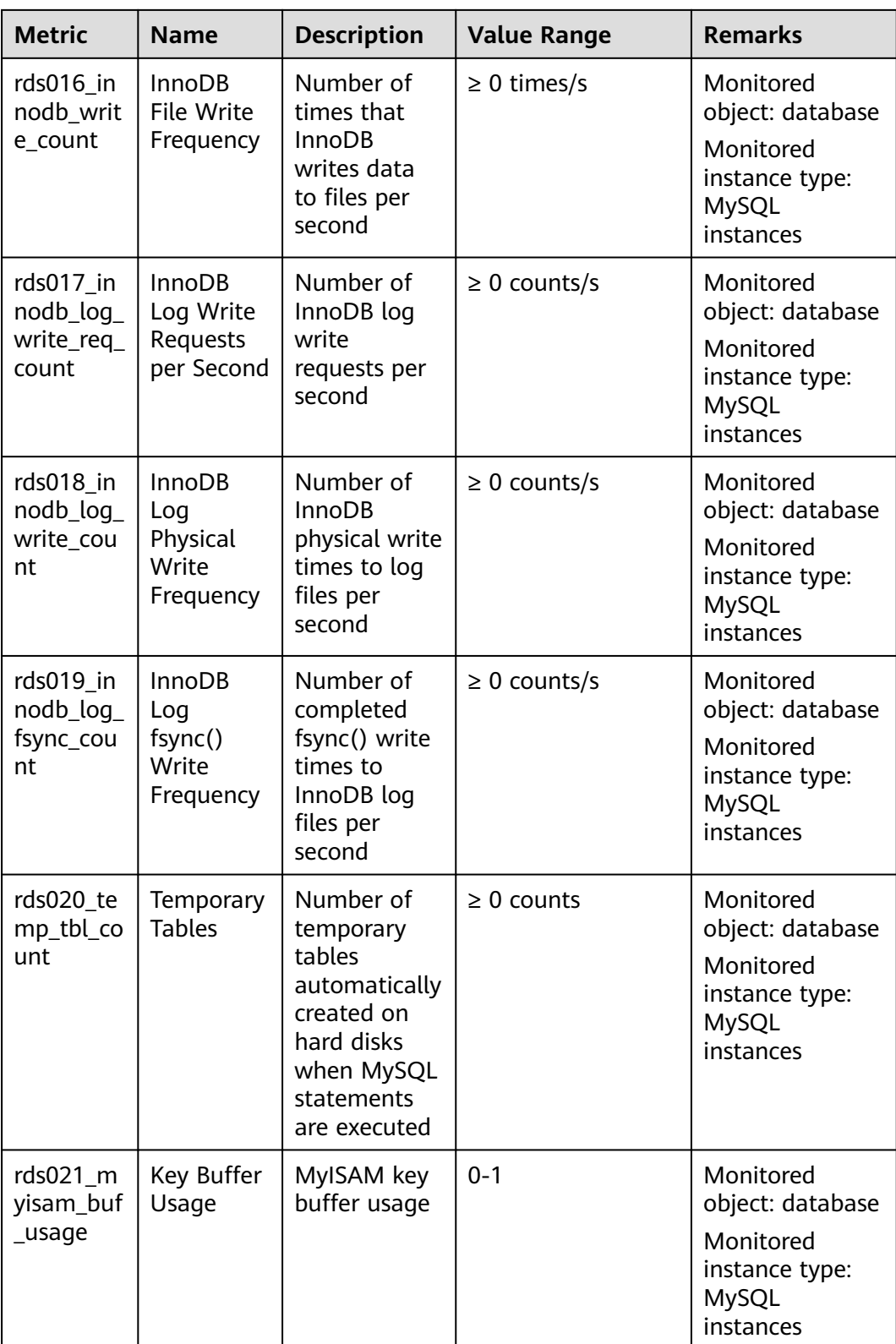

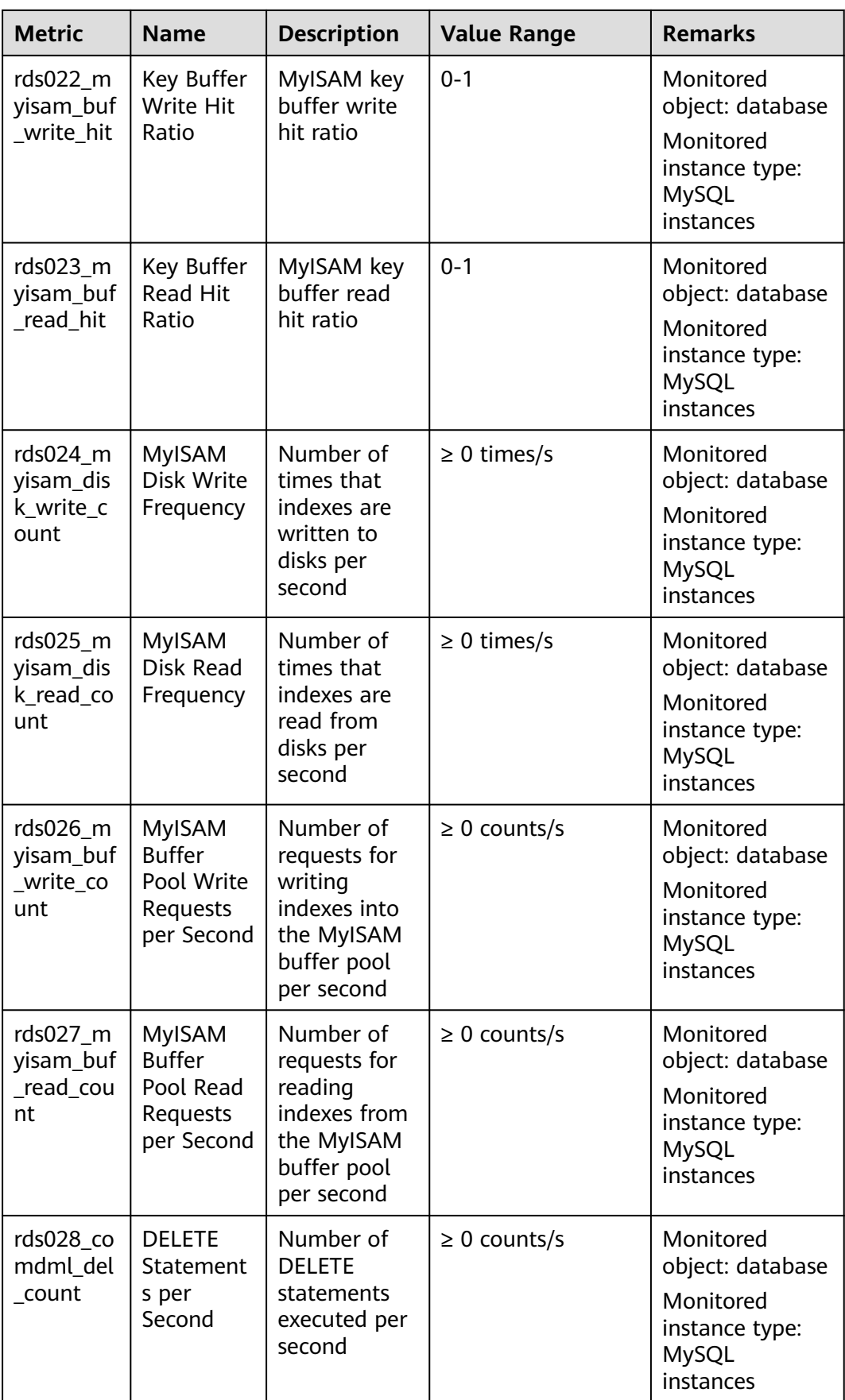

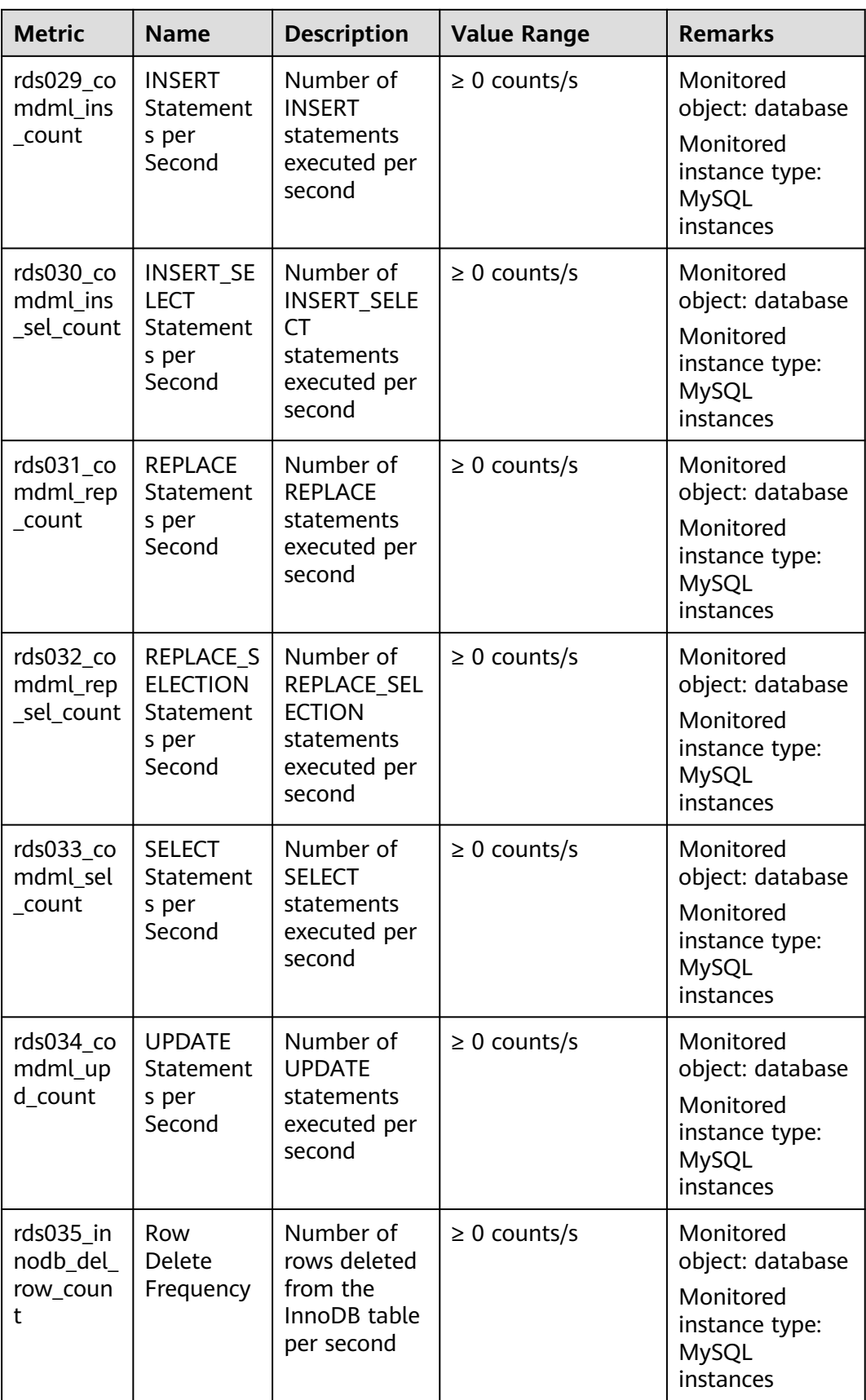

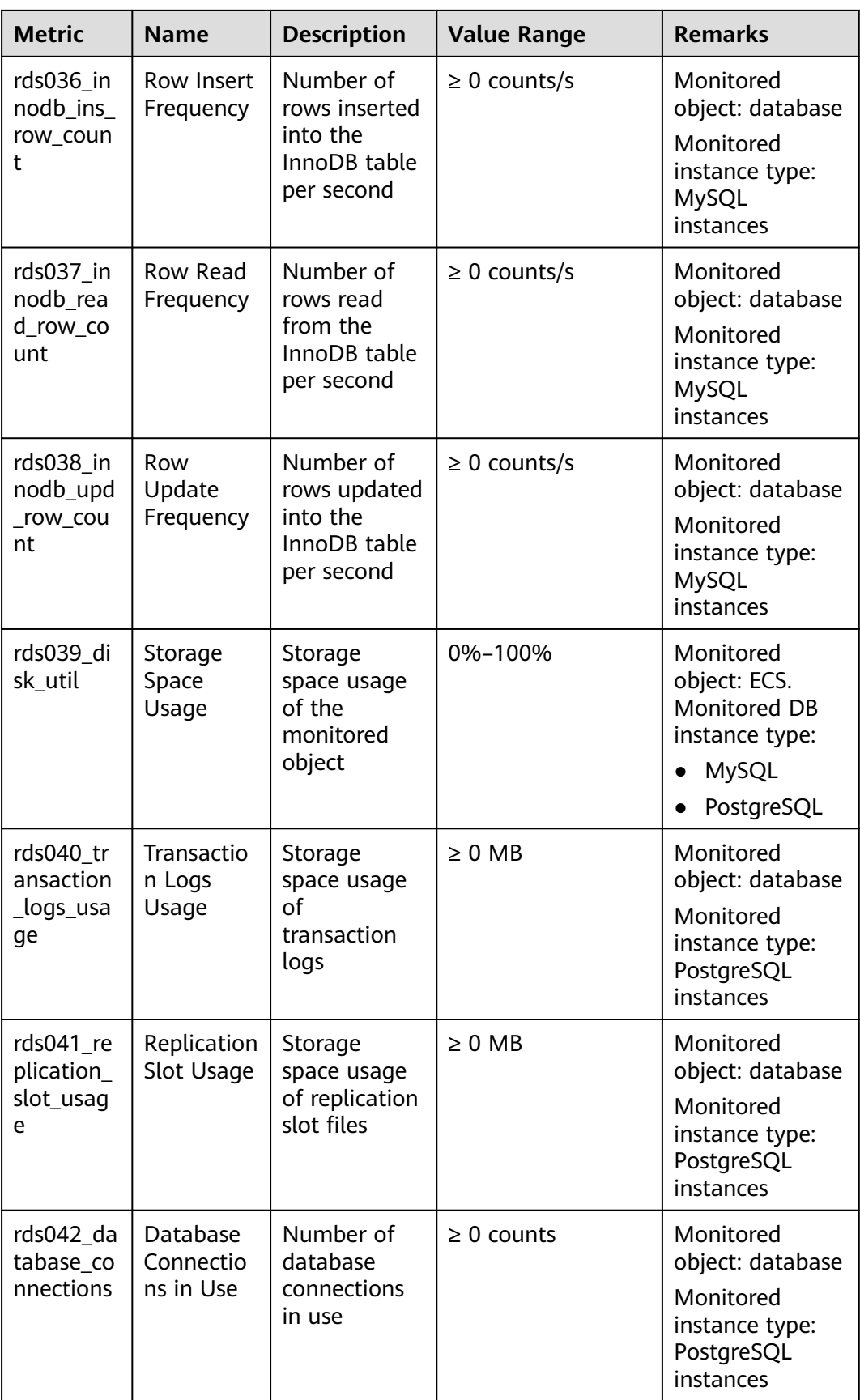

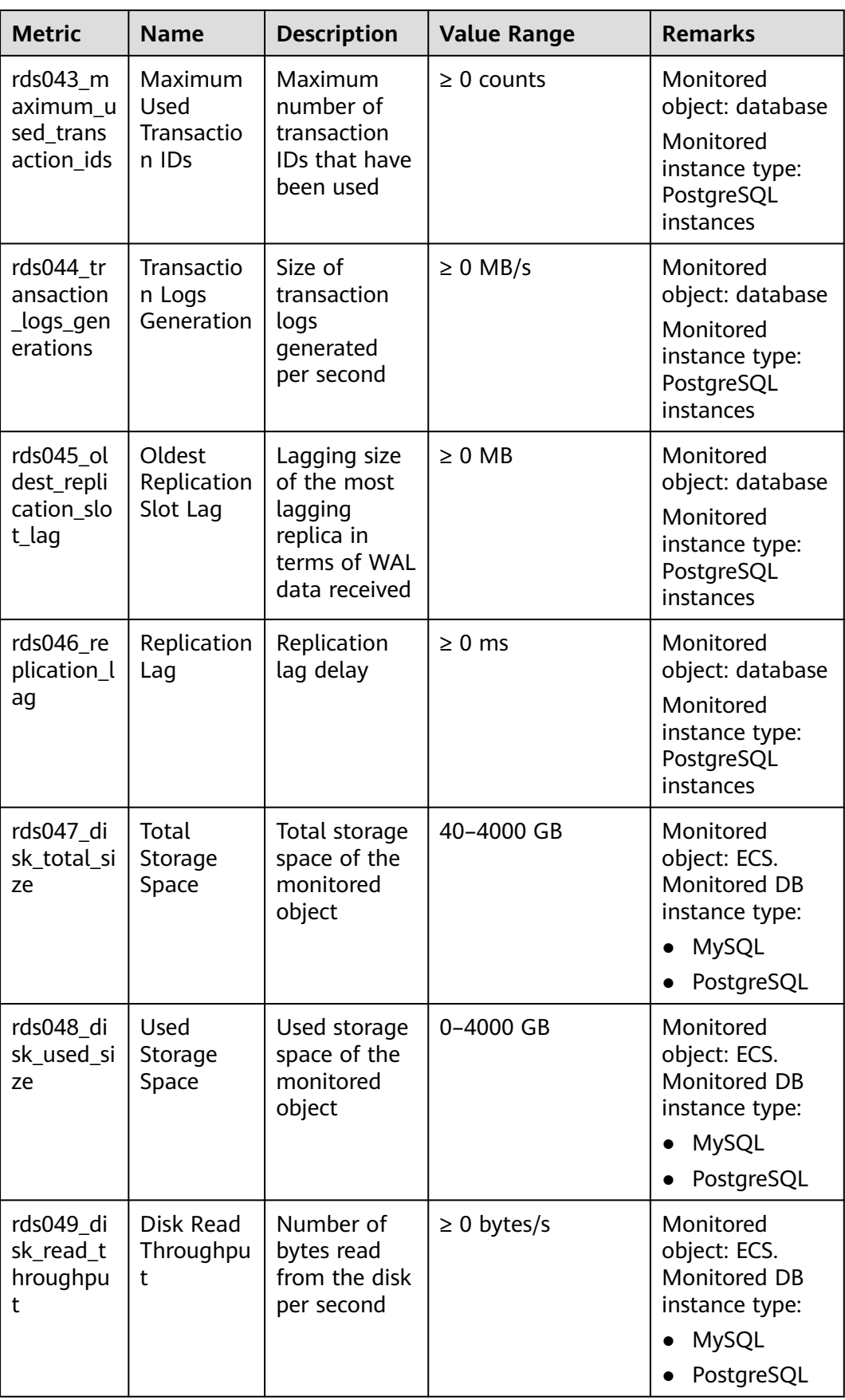

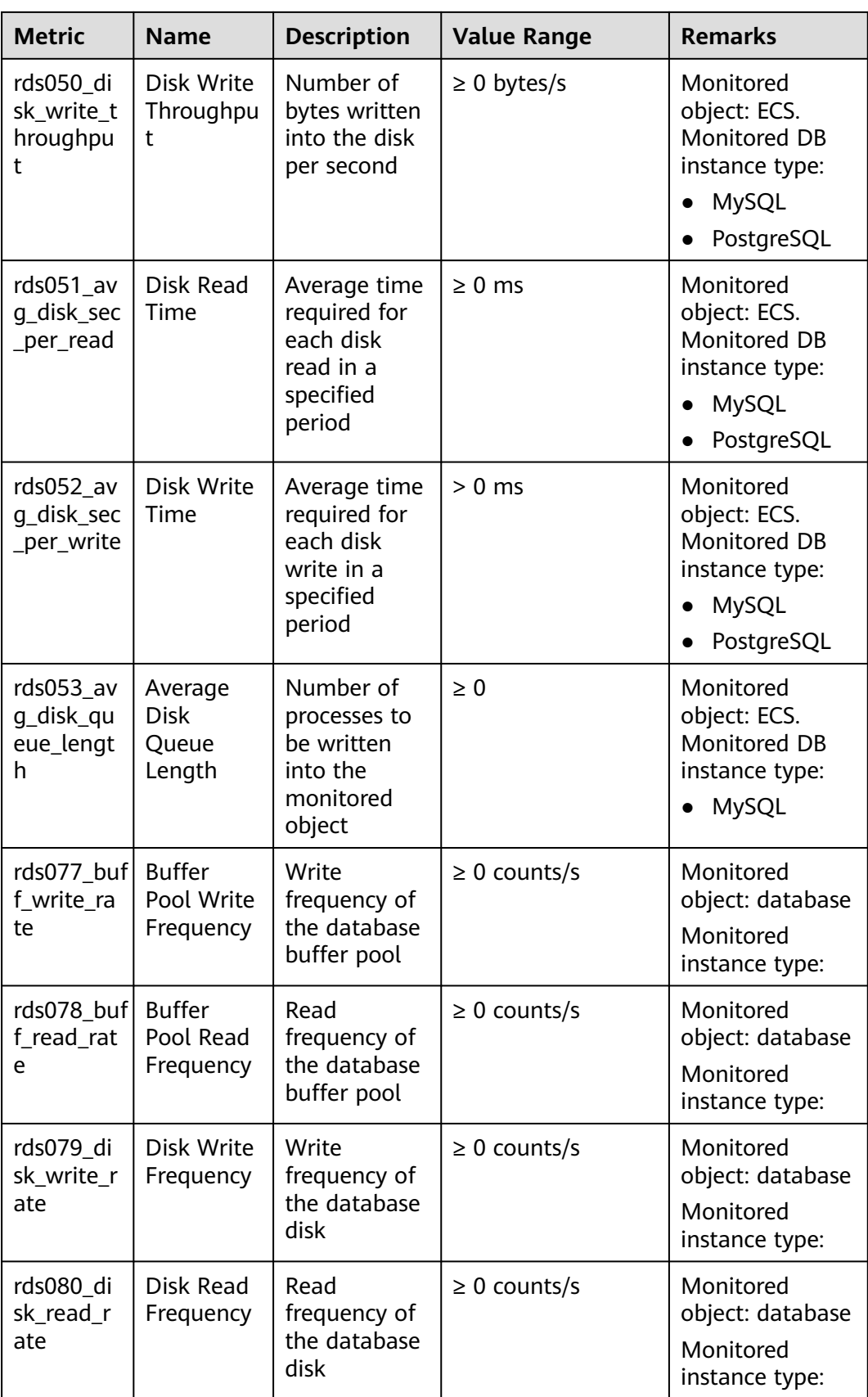

## **Dimension**

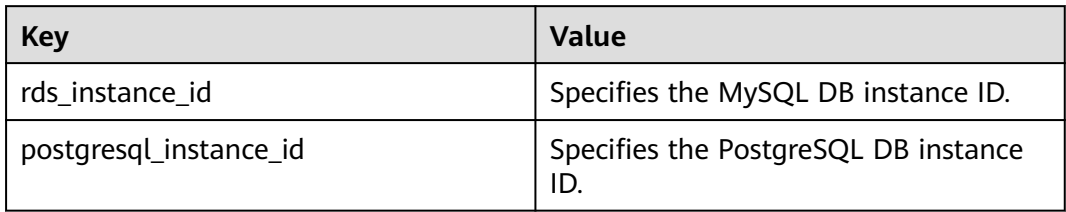

## **API Calling**

Use APIs to search for RDS monitoring metrics. For details about calling methods and parameter description, see section "Querying Monitoring Data" in the Cloud Eye API Reference.

Examples:

```
Request
```

```
/V1.0/{project_id}/metric-data?
namespace=SYS.RDS&metric_name=rds001_cpu_usage&dim.0=rds_instance_id,5ea170ad-
cc6b-49cd-9020-
e94fdbeea391&from=1484123686000&to=1568188853000&period=300&filter=average
```
● Response:

```
{
    "datapoints": [
      {
         "average": 0.35, 
         "timestamp": 1484123400000, 
         "unit": "Ratio"
      },
      {
         "average": 0.11, 
         "timestamp": 1484123700000, 
         "unit": "Ratio"
      }
   ], 
    "metric_name": "rds001_cpu_usage",
    "httpcode" : 200,
    "header" : {
    "Transfer-Encoding" : "chunked",
    "Server" : "Web Server",
    "X-Request-Id" : "te-I-CES-
APISVR25.id-0418d62a-1e76-46ff-9a5f-9ce40b336e29.ts-1484123744291.c-15046",
    "X-Content-Type-Options" : "nosniff",
    "Connection" : "keep-alive",
    "X-Download-Options" : "noopen",
   "Date" : "Wed, 11 Jan 2017 08:35:44 GMT",
    "X-Frame-Options" : "DENY",
    "Strict-Transport-Security" : "max-age=31536000; includeSubdomains;",
    "Cache-Control" : "no-cache",
    "X-XSS-Protection" : "1; mode=block;",
    "Content-Length" : "165",
    "Content-Type" : "application/json"
}
```
}